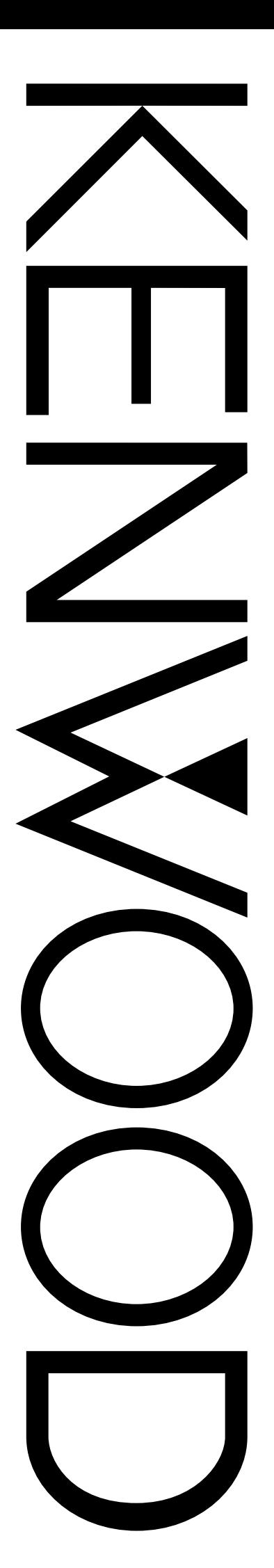

## MODE D'EMPLOI

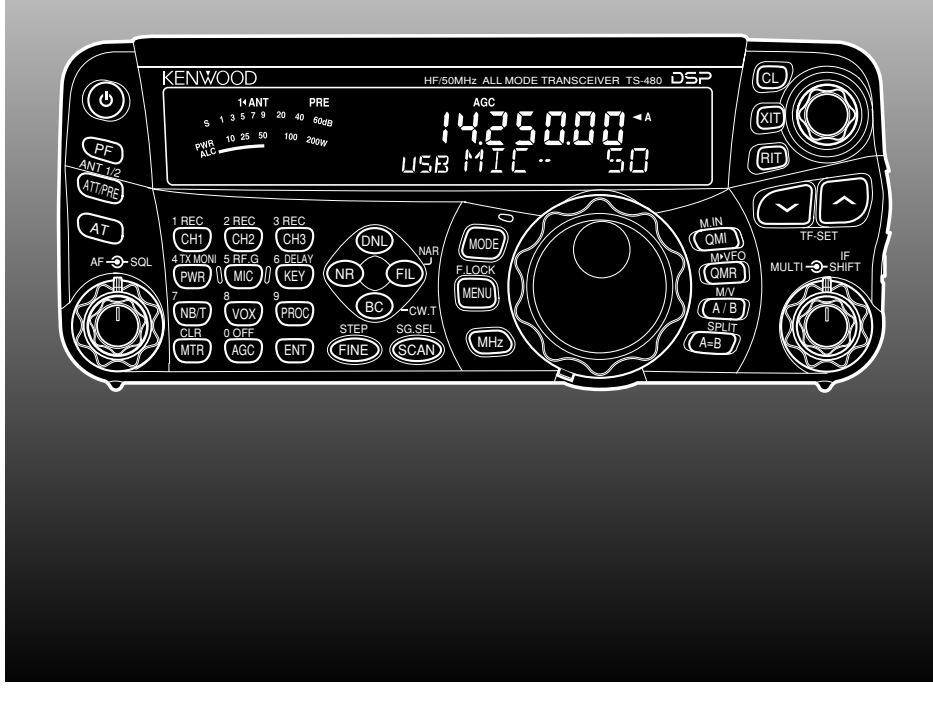

# ÉMETTEUR RÉCEPTEUR HF/ 50 MHz TOUS MODES TS-480HX TS-480SAT

**KENWOOD CORPORATION** © B62-1750-20 (E) 09 08 07 06 05 04 03 02

### **AVANT DE COMMENCER**

Les règlements sur la radio amateur diffèrent d'un pays à l'autre. Veuillez prendre connaissance des exigences et règlements locaux sur la radio amateur avant d'exploiter cet émetteur-récepteur.

La puissance d'émission maximale permise pour une exploitation mobile varie selon la taille et le type du véhicule. La puissance maximale d'émission permise est

habituellement établie par le fabricant automobile afin d'éviter les interférences avec les autres dispositifs électriques utilisés dans le véhicule. Consultez votre fabricant automobile et votre fournisseur de matériel radio amateur pour les exigences et l'installation.

## **MERCI**

### **MERCI**

Merci d'avoir choisi cet émetteur-récepteur **KENWOOD** TS-480HX/ SAT. Il a été conçu par une équipe d'ingénieurs déterminés à poursuivre la tradition d'excellence et d'innovation associée aux émetteurs-récepteurs **KENWOOD**.

Cet émetteur-récepteur est muni d'un Processeur de Signaux Numériques (DSP) pour le traitement des signaux AF. Par une exploitation judicieuse du traitement numérique des signaux (DSP), l'émetteur-récepteur TS-480HX/ SAT permet de mieux réduire les interférences et d'améliorer la qualité sonore. Vous constaterez la différence lorsque vous devrez contrer les QRM et QRN. En vous familiarisant avec l'appareil, vous apprécierez également "la convivialité" à laquelle **KENWOOD** s'attarde. Par exemple, chaque fois que vous changez de numéro en mode Menu, vous voyez défiler des messages au visuel pour vous indiquer vos choix.

Bien que convivial, cet émetteur-récepteur est techniquement très évolué et certaines de ses fonctions ne vous seront peutêtre pas familières d'emblée. Ce manuel, élaboré par les concepteurs, pourra vous servir de guide au cours de votre période d'apprentissage. Vous pourrez par la suite l'utiliser comme outil de référence.

### **CARACTÉRISTIQUES**

- Exploitation tout mode, de la bande décamétrique (B.dam) à la bande radioamateur de 50 MHz
- Panneau de Télécommande avant séparé pour exploitation mobile
- Processeur de Signaux Numériques (DSP)
- Filtre DSP à fréquences réglables
- Syntonisateur d'Antenne Incorporé pour la bande B.dam/ 50 MHz (TS-480SAT)
- Puissance de sortie de 200 watts<sup>\*1</sup> (SSB, CW, FSK, FM) et puissance de sortie de 50 watts✽2 (AM) pour le TS-480HX.
	-
	- ✽1 Bande de 50 MHz: 100 watts ✽2 Bande de 50 MHz: 25 watts
- Puissance de sortie de 100 watts (SSB, CW, FSK, FM) et puissance de sortie de 25 watts (AM) pour le TS-480SAT.

### **ACCESSOIRES FOURNIS**

Après avoir soigneusement déballé l'émetteur-récepteur, vérifiez la présence des articles énumérés dans le tableau cidessous. Nous vous recommandons de conservez la boîte et le matériel d'emballage, au cas où vous deviez éventuellement réemballer l'appareil.

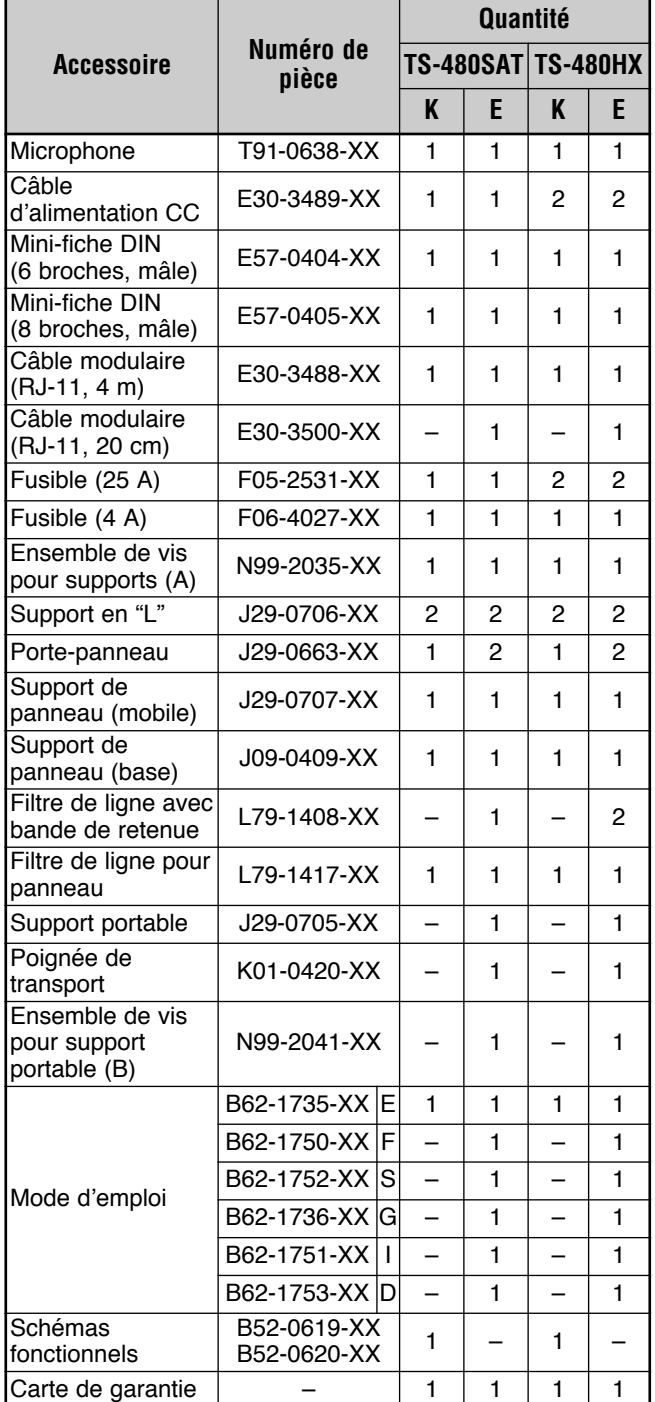

### **MODÈLES TRAITÉS DANS CE MANUEL**

Les modèles suivants sont traités dans le présent manuel:

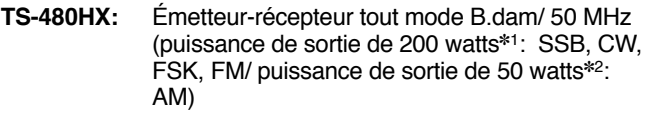

✽1 Bande de 50 MHz: 100 watts ✽2 Bande de 50 MHz: 25 watts

**TS-480SAT:** Émetteur-récepteur tout mode B.dam/ 50 MHz avec syntonisateur automatique d'antenne (puissance de sortie de 100 watts: SSB, CW, FSK, FM/ puissance de sortie de 25 watts: AM)

### **CODES DE MARCHÉ**

**Tipo K:** Amériques

**Tipo E:** Europe/ Général

Le code de marché se trouve sur la boîte en carton.

Consultez la fiche technique {page 91} pour connaître les fréquences d'exploitation disponibles.

### **CONVENTIONS ADOPTÉES DANS CE MANUEL**

Les conventions d'écriture suivantes ont été adoptées dans le but de simplifier les instructions et d'éviter les répétitions inutiles.

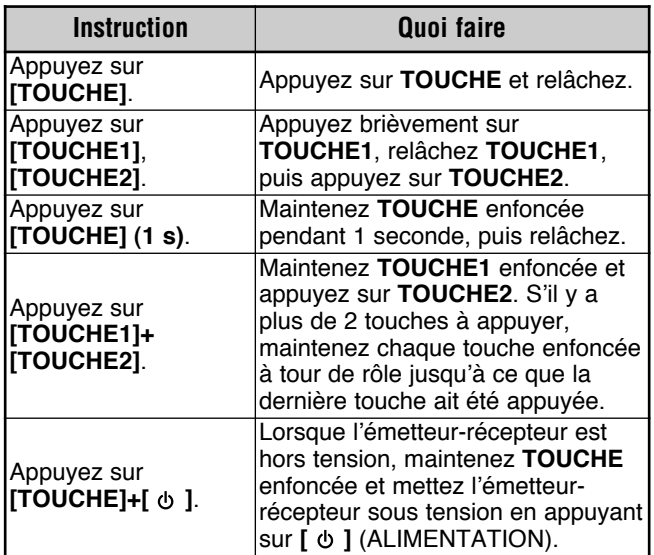

## **PRÉCAUTIONS**

Veuillez prendre les précautions suivantes pour éviter les risques d'incendie, de blessure corporelle ou d'endommagement de l'appareil:

- Connectez l'émetteur-récepteur uniquement à une source d'alimentation indiquée dans ce manuel ou sur l'appareil lui-même.
- Acheminez tous les câbles d'alimentation de manière sécuritaire. Veillez à ce que les câbles d'alimentation ne puissent pas se trouver coincés près d'un quelconque objet et à ce que personne ne puisse pas marcher dessus. Soyez particulièrement vigilant à proximité des prises secteur, des lisières à prises multiples et des points d'accès à l'émetteur-récepteur.
- Évitez d'échapper de petits objets ou de renverser un liquide dans les ouvertures du boîtier de l'émetteurrécepteur. Les objets métalliques, telles les aiguilles ou les épingles à cheveux, pourraient entrer en contact avec une zone de tension élevée et causer une grave électrocution. Ne laissez jamais un enfant insérer un objet dans l'émetteur-récepteur.
- Ne tentez pas de déjouer les méthodes employées pour la mise à la masse ou la polarisation électrique de l'émetteur-récepteur, et ceci s'applique particulièrement au câble d'alimentation.
- Mettez correctement à la masse toutes les antennes extérieures de cet émetteur-récepteur en employant les méthodes approuvées. La mise à la masse est une forme de protection contre les surtensions causées par la foudre. Elle réduit aussi l'accumulation de charge électrostatique.

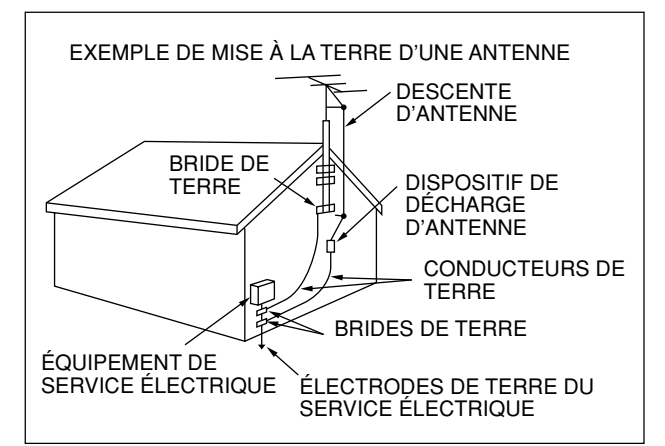

- La distance minimale recommandée entre une antenne extérieure et les lignes de transport électrique est d'une fois et demie la hauteur verticale de la structure de soutien de l'antenne. Cette distance des lignes d'énergie assure un dégagement suffisant en cas de défaillance quelconque de la structure de soutien.
- Installez l'émetteur-récepteur à un endroit où sa ventilation ne sera pas entravée. Ne déposez aucun livre ni autre matériel sur l'émetteur-récepteur, car cela pourrait nuire à la libre circulation d'air. Laissez au moins 10 cm entre l'arrière de l'émetteur-récepteur et le mur ou autre surface de fond.
- N'utilisez pas l'émetteur-récepteur près de l'eau ou autres sources d'humidité. Par exemple, n'utilisez pas l'appareil près d'une baignoire, d'un lavabo, d'une piscine ni dans .<br>un sous-sol ou un grenier humide.
- La présence de fumée ou d'odeur inhabituelle est souvent un signe de problème. Le cas échéant, mettez immédiatement l'émetteur-récepteur hors tension et débranchez le câble d'alimentation. Sollicitez les conseils de votre fournisseur ou d'un centre de service à la clientèle **KENWOOD**.
- Gardez l'émetteur-récepteur éloigné des sources de chaleur telles que les radiateurs, les fours, les amplificateurs ou autres appareils qui dégagent beaucoup de chaleur.
- Pour nettoyer le boîtier de l'émetteur-récepteur, n'utilisez aucun solvant volatil tel que l'alcool, un diluant à peinture, de la gazoline ou du benzène. Utilisez plutôt un linge propre avec de l'eau tempérée ou un détergent doux.
- Débranchez le câble d'alimentation de la source d'alimentation lorsque vous n'utilisez pas l'émetteurrécepteur pendant une longue période.
- N'ouvrez jamais le boîtier de l'émetteur-récepteur, sauf pour installer un accessoire de la façon décrite dans ce manuel ou dans les manuels d'accompagnement de cet accessoire. Suivez attentivement les instructions fournies afin d'éviter les électrocutions. Si vous n'êtes pas familier avec ce genre de travail, obtenez l'aide d'une personne expérimentée ou confier la tâche à un technicien professionnel.
- Utilisez les services d'une personne qualifiée dans les cas suivants:
	- a) La fiche ou le bloc d'alimentation est endommagé.
	- b) Un objet est tombé à l'intérieur de l'émetteur-récepteur ou un liquide y a été renversé.
	- L'émetteur-récepteur a été exposé à la pluie.
	- d) L'émetteur-récepteur ne fonctionne plus normalement ou son rendement s'est grandement détérioré.
	- e) L'émetteur-récepteur a été échappé ou son boîtier a été endommagé.
- Ne tentez jamais de configurer l'appareil ou un menu lorsque vous conduisez votre véhicule.
- Ne portez pas de casque d'écoute lorsque vous conduisez.
- Installez l'émetteur-récepteur à un endroit pratique et sécuritaire à l'intérieur de votre véhicule, de façon à ne pas vous exposer à des dangers lorsque vous conduisez. Aux fins de sécurité, consultez votre concessionnaire automobile pour l'installation de l'émetteur-récepteur.
- Les antennes mobiles B.dam/ 50 MHz sont plus larges et plus lourdes que les antennes VHF/ UHF. Par conséquent, utilisez un support solide et rigide pour installer l'antenne mobile B.dam/ 50 MHz de façon sûre et sécuritaire.

## **TABLE DES MATIERES**

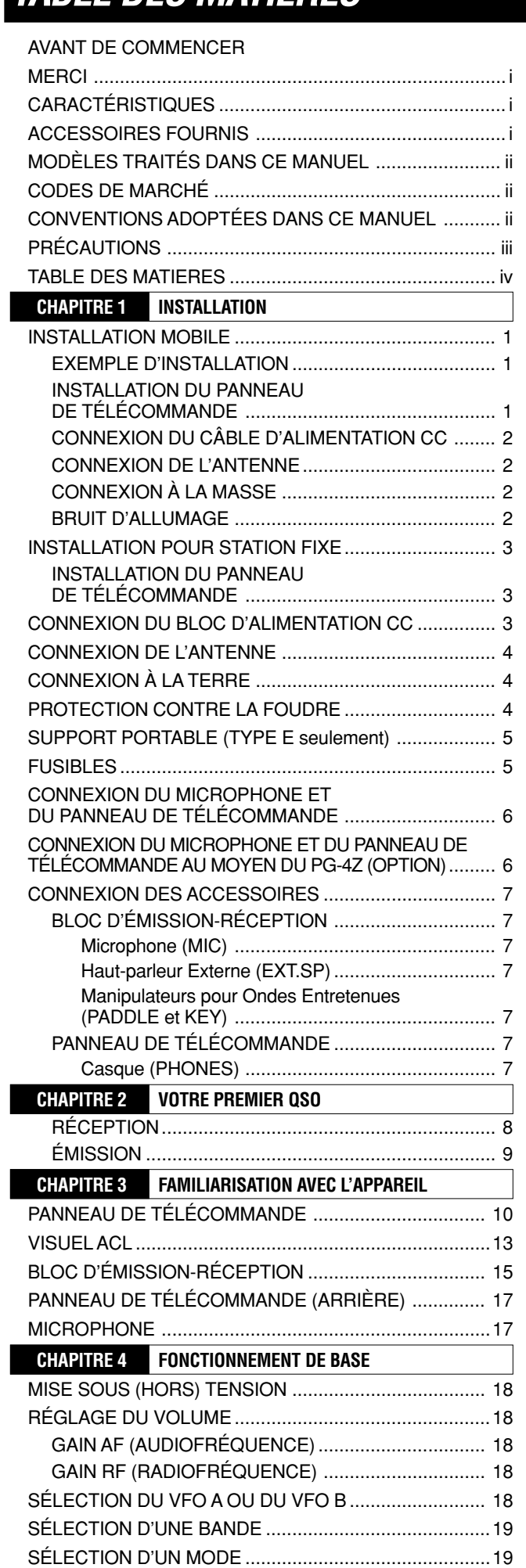

RÉGLAGE DU SILENCIEUX...........................................19

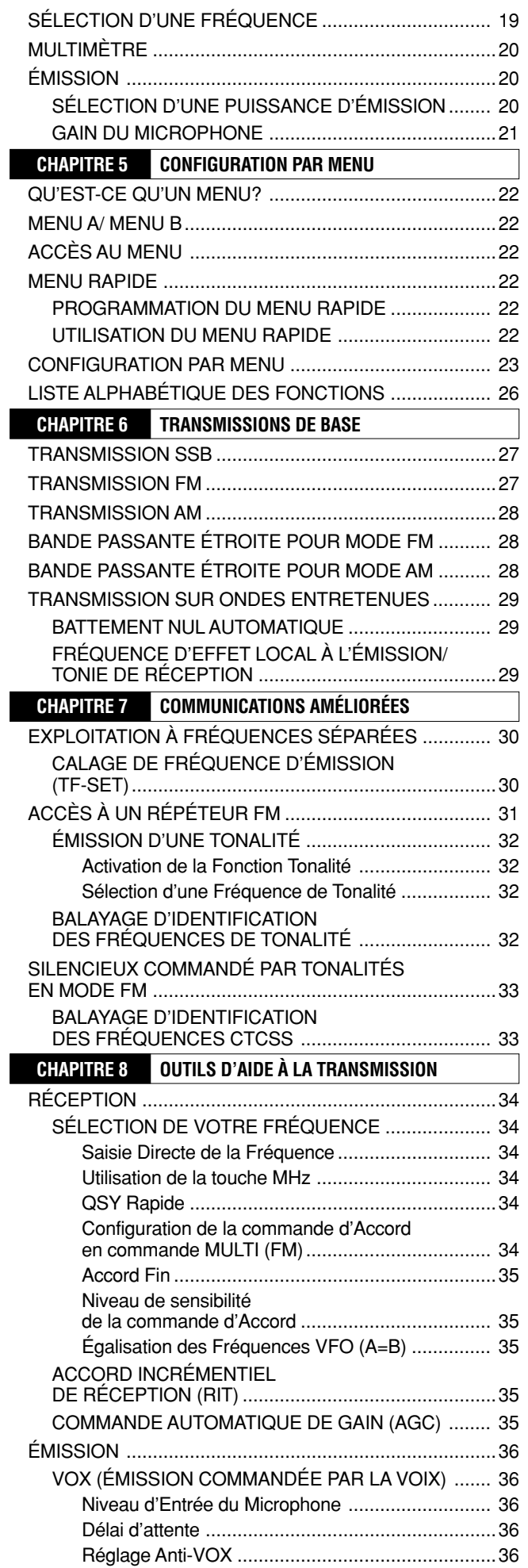

### **TABLE DES MATIERES**

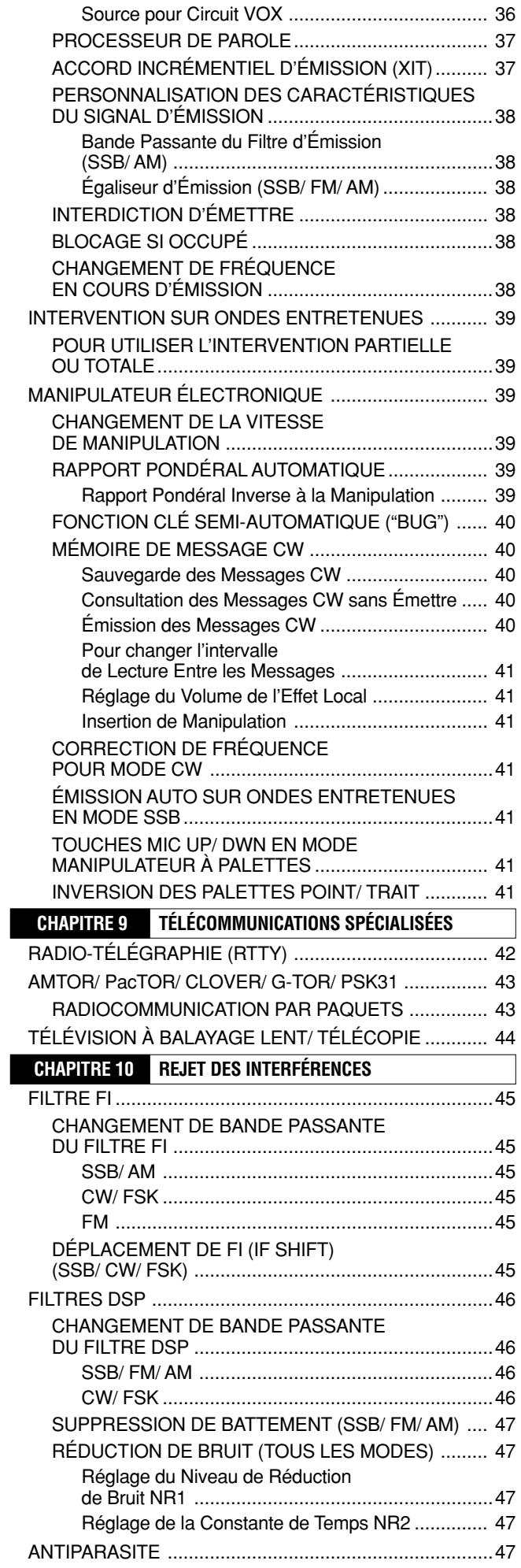

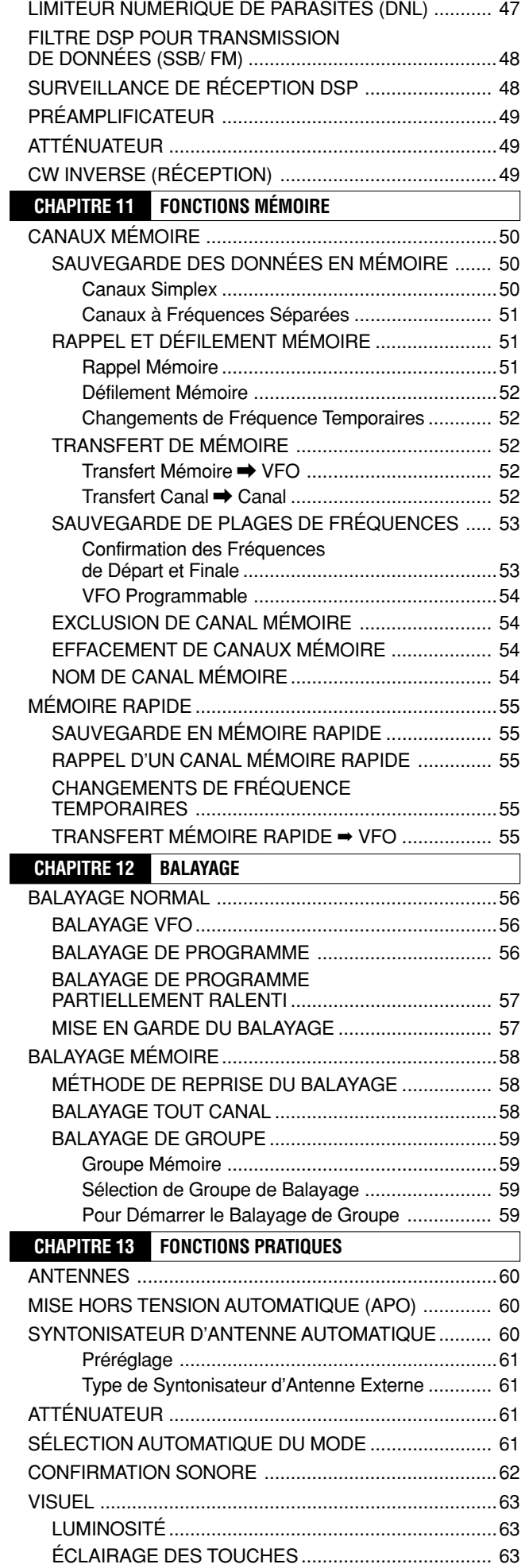

### **TABLE DES MATIERES**

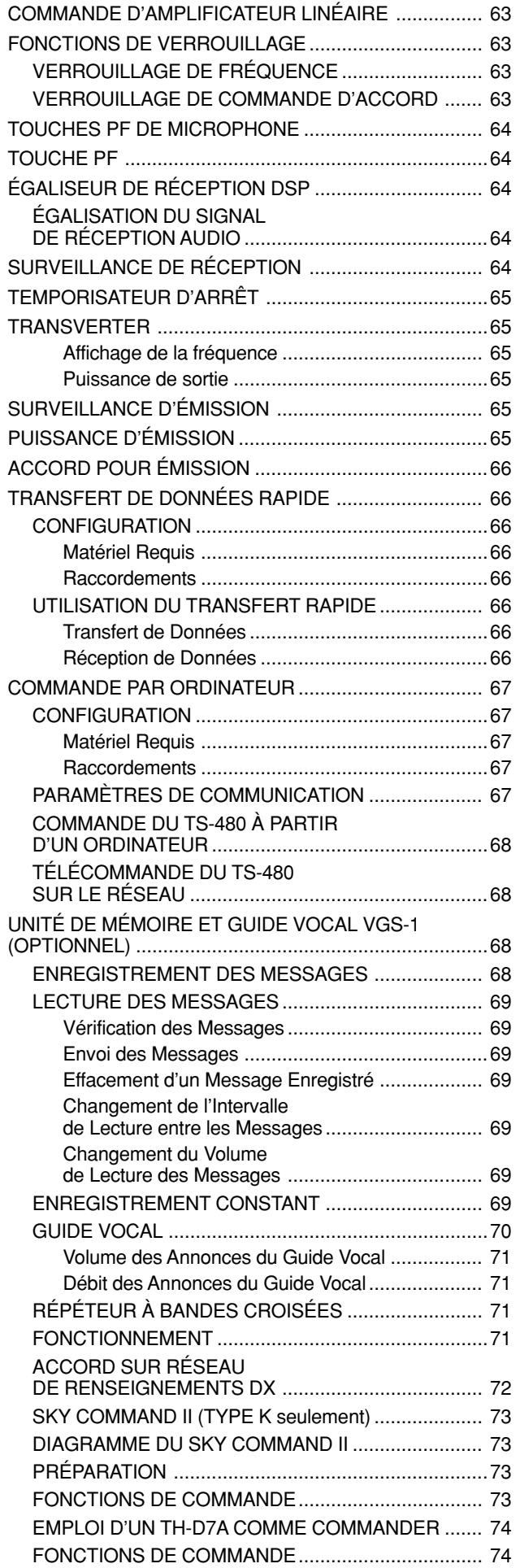

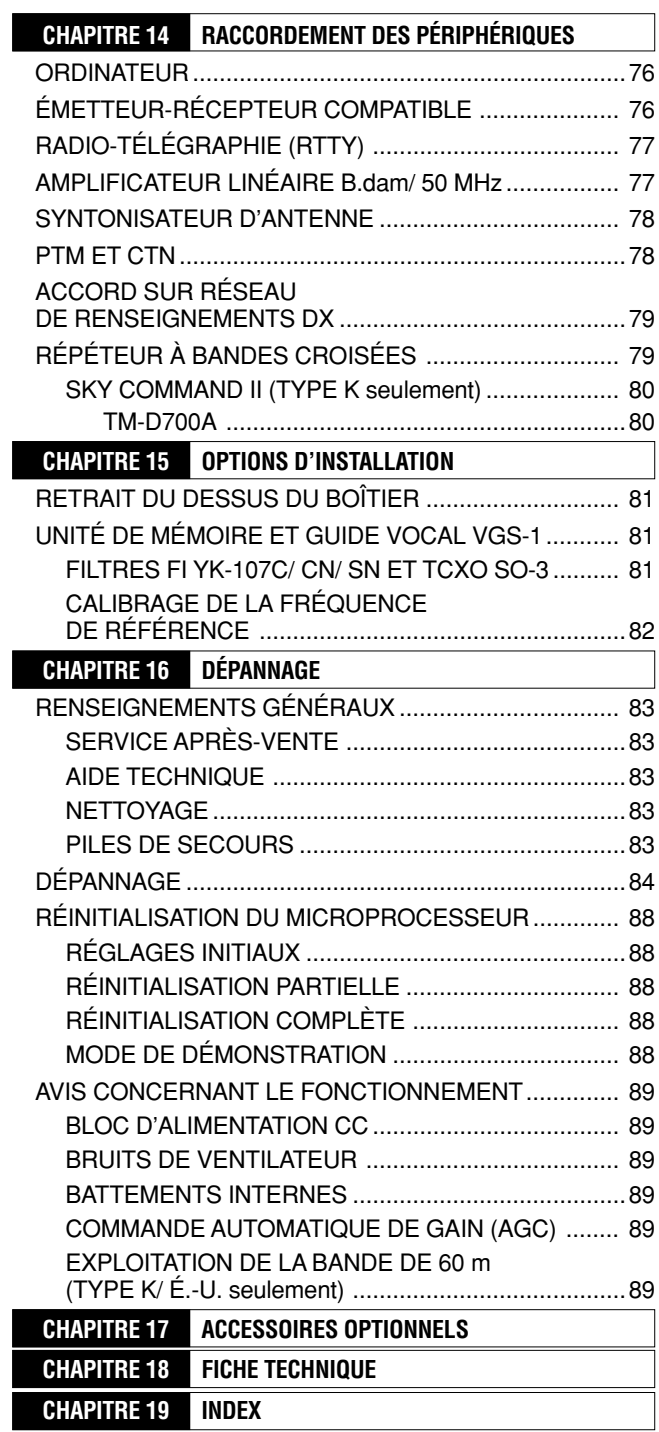

### **INSTALLATION MOBILE**

Lorsque vous utilisez cet émetteur-récepteur pour une exploitation mobile, ne tentez pas de configurer l'appareil ou un menu en conduisant; cela est trop dangereux. Arrêtez la voiture avant de configurer l'émetteur-récepteur. De plus, ne portez pas de casque d'écoute lorsque vous conduisez.

Installez l'émetteur-récepteur à un endroit pratique et sécuritaire à l'intérieur de votre véhicule, de manière à ne pas vous exposer à des dangers inutiles lorsque vous conduisez. Par exemple, installez l'émetteur-récepteur sous la planche de bord, devant le siège du passager, de manière à ce que les jambes ou les genoux ne puissent pas le heurter si vous devez freiner brusquement. De plus, n'installez pas l'émetteur-récepteur ni ses accessoires sur le couvercle du coussin de sécurité gonflable. Pour garantir la sécurité, nous vous conseillons de consulter votre concessionnaire automobile lors de l'installation de l'émetteur-récepteur.

#### **EXEMPLE D'INSTALLATION**

- **1** Fixez les 2 supports en "L" au moyen des 6 vis SEM fournies (M4 x 10 mm), tel qu'illustré ci-dessous.
- **2** Placez l'émetteur-récepteur sur le support de montage et serrez les 4 vis taraudeuses fournies (5 mm x 16 mm) pour assujettir l'émetteur-récepteur.

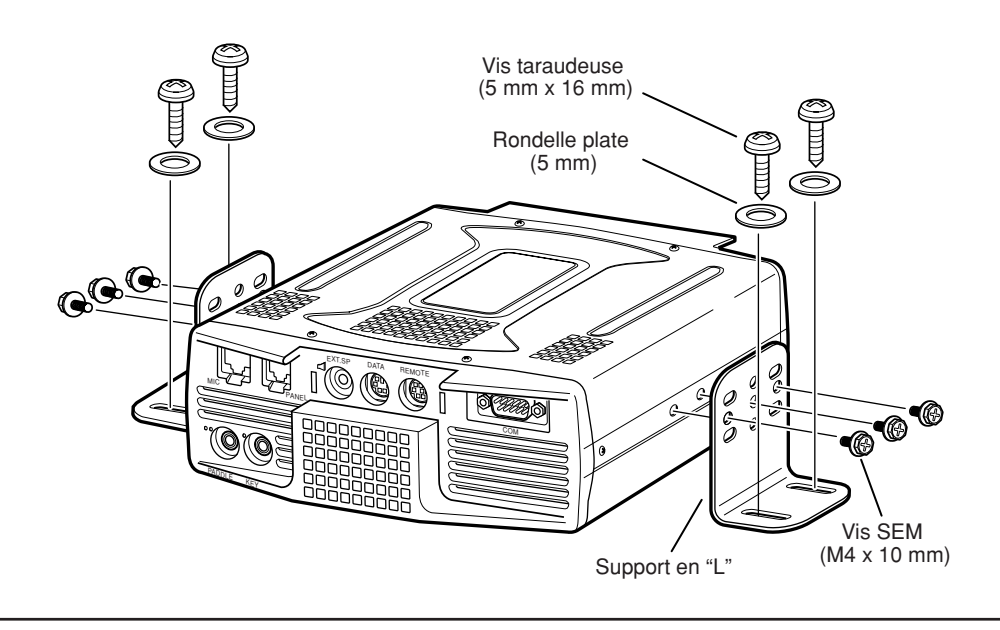

### **ATTENTION**

N'installez pas le bloc d'émission-réception dans un endroit non ventilé. L'air doit circuler autour du bloc d'émission-réception afin de le refroidir.

### **INSTALLATION DU PANNEAU DE TÉLÉCOMMANDE**

- **1** Enlevez la pellicule protectrice de la bande adhésive sous la base en forme d'éventail.
- **2** Fixez le porte-panneau au véhicule au moyen de 4 vis taraudeuses.
- **3** Fixez le porte-panneau de Télécommande à la base au moyen des 2 vis SEM fournies.

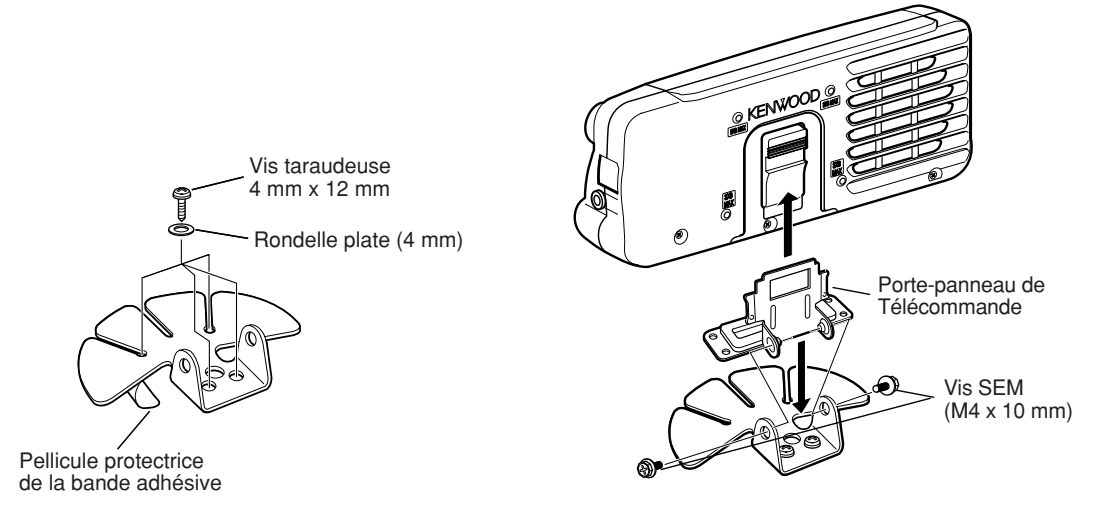

### **CONNEXION DU CÂBLE D'ALIMENTATION CC**

Reliez directement le câble d'alimentation CC aux bornes de la batterie du véhicule par le chemin le plus court. N'utilisez pas l'allume-cigarette! Le courant nominal de l'allumecigarette est trop faible pour alimenter l'émetteur-récepteur. Veillez à utiliser une batterie de véhicule de 12 V ayant une intensité de courant suffisante. Si le courant était insuffisant, le visuel pourrait s'obscurcir durant l'émission et l'émetteurrécepteur pourrait fonctionner de façon intermittente. Si vous utilisez l'émetteur-récepteur pendant une longue période et que la batterie de votre véhicule n'est pas chargée à fond, ou si le moteur est arrêté, la batterie pourrait se décharger rapidement et vous ne pourriez peut-être plus redémarrer votre véhicule. Évitez d'utiliser votre émetteur-récepteur dans ces conditions. Rappelez-vous que l'émetteurrécepteur TS-480SAT débite un courant de pointe d'environ 20,5 A et le TS-480HX un courant de pointe d'environ 41 A  $(20.5 A + 20.5 A)$  durant l'émission.

• Après l'installation, posez le(s) filtre(s) de ligne sur le(s) câble(s) CC, tel qu'illustré (type E seulement).

#### **Remarques:**

- N'utilisez pas 2 batteries séparées pour connecter chaque câble CC à partir de l'émetteur-récepteur (TS-480HX). La différence de tension CC entre les connecteurs DC IN 1 et DC IN 2 à l'émetteur-récepteur doit être inférieure à 1,0 V CC pour l'exploitation de l'émetteur-récepteur.
- Vous devez utiliser les 2 câbles CC fournis (ou 2 câble CC PG-20 optionnels). L'utilisation de câbles de longueur ou de calibre différent pourrait causer une différence de tension entre les connecteurs DC IN 1 et DC IN 2 à l'émetteurrécepteur (TS-480HX).

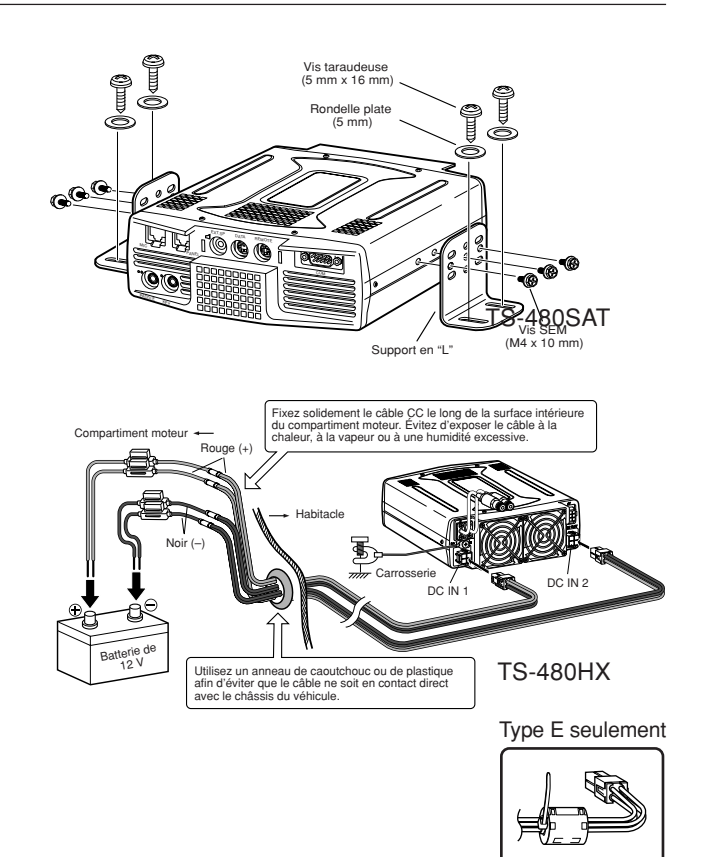

### **CONNEXION DE L'ANTENNE**

De façon générale, les antennes mobiles B.dam/ 50 MHz sont plus larges et plus lourdes que les antennes VHF/ UHF. Par conséquent, utilisez un support solide et rigide pour installer l'antenne mobile B.dam/ 50 MHz de façon sûre et sécuritaire.

Pour une plus grande stabilité, une installation sur le pare-chocs est recommandée. Toutefois, la plupart des véhicules les plus récents sont munis de pare-chocs en plastique. Pour ces véhicules, mettez le socle de l'antenne à la masse en le reliant au châssis de la carrosserie au moyen d'un câble de gros calibre. Une bonne installation de l'antenne est indispensable pour une exploitation mobile efficace. Pour de plus amples renseignements, consultez The Radio Amateur's Handbook, le Radio Handbook ou d'autres publications sur le sujet.

### **CONNEXION À LA MASSE**

La masse, qui constitue l'autre moitié du système d'antenne, est très importante lorsque vous utilisez une antenne fouet mobile. Reliez solidement la masse de la ligne d'alimentation de l'antenne au châssis du véhicule et assurez-vous de lier (connecter électriquement) la carrosserie du véhicule à son châssis. La tôlerie constitue le premier plan de masse. Il est donc important d'établir une bonne connexion RF entre la ligne d'alimentation d'une part, et le châssis et la carrosserie d'autre part. Pour un traitement plus exhaustif de l'installation et de l'optimisation des antennes mobiles, consultez le guide ARRL Handbook ou d'autres publications sur le sujet.

#### **BRUIT D'ALLUMAGE**

Cet émetteur-récepteur est muni d'un Antiparasite et d'un Limiteur Numérique de Parasites afin d'éliminer les bruits d'allumage. Toutefois, certains véhicules peuvent quand même produire trop de bruit d'allumage. Le cas échéant, utilisez des bougies antiparasites (avec résistances) et (ou) des filtres de ligne CC pour réduire les parasites. Vous trouverez une mine de renseignements sur le sujet dans le guide ARRL Handbook et dans d'autres ouvrages de référence semblables.

#### **Remarques:**

- Une fois l'installation et le câblage terminés, vérifiez que tout le travail a été fait correctement, puis connectez la (les) fiche(s) du câble d'alimentation CC à l'émetteur-récepteur.
- Si un fusible saute, débranchez immédiatement de l'émetteur-récepteur la (les) fiche(s) du câble d'alimentation CC, puis vérifiez tous les câbles d'alimentation CC afin de déterminer les raisons du court-circuit. Le câble CC peut avoir été endommagé, court-circuité, coincé ou écrasé. Après avoir résolu le problème, remplacez le fusible par un autre du même type et du même calibre.
- N'enlevez jamais le porte-fusible sous aucun prétexte.

### **INSTALLATION POUR STATION FIXE**

Lorsque vous utilisez l'émetteur-récepteur en station fixe, vous avez besoin d'un bloc d'alimentation de 13,8 V CC (le TS-480HX exige 2 blocs d'alimentation CC).

#### **INSTALLATION DU PANNEAU DE TÉLÉCOMMANDE**

- **1** Fixez la base ovale au support de montage du panneau de Télécommande au moyen de 2 vis SEM (M4 x 10 mm), tel qu'illustré ci-dessous.
- **2** Faites glisser le panneau de Télécommande le long des rails du support de montage jusqu'à ce qu'il soit fixé solidement en place.

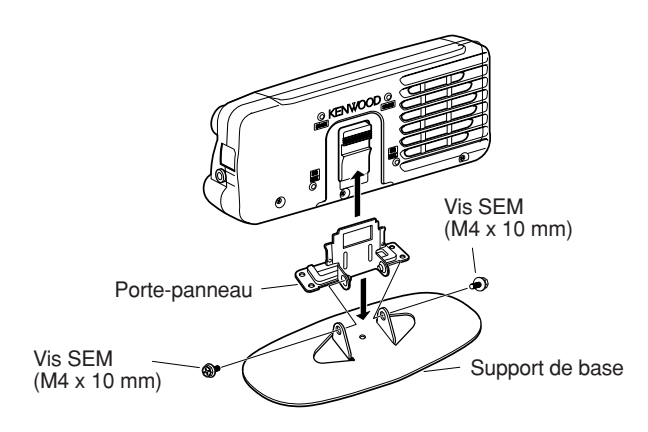

### **CONNEXION DU BLOC D'ALIMENTATION CC**

Pour utiliser cet émetteur-récepteur, vous avez besoin d'un bloc d'alimentation séparé de 13,8 V CC (2 de 13,8 V/ 20,5 A ou un de 13,8 V/ 41 A pour émettre avec le TS-480HX) qu'il faut acheter séparément. Ne connectez pas directement l'émetteur-récepteur à une prise CA. Utilisez les câbles d'alimentation CC fournis pour connecter l'émetteur-récepteur à un bloc d'alimentation stabilisé. Ne remplacez pas le câble par un autre avec des fils de calibre plus petit. L'intensité de courant de chaque bloc d'alimentation doit être de 20,5 A (crête) ou plus.

- **1** Connectez le(s) câble(s) d'alimentation CC au bloc d'alimentation CC stabilisé (2 de 13,8 V/ 20,5 A ou un de 13,8 V/ 41 A dans le cas du TS-480HX) en prenant soin de relier le conducteur rouge à la borne positive (+) et le noir à la borne négative (–).
	- Si vous utilisez un seul bloc d'alimentation CC de 13,8 V/ 41 A, connectez 2 câbles CC aux bornes positive et négative, tel qu'illustré à la page 2.
- **2** Connectez le câble d'alimentation CC au connecteur d'alimentation CC de l'émetteur-récepteur.
	- Appuyez fermement sur les connecteurs jusqu'à ce que la languette de blocage clique en place.
	- Posez le(s) filtre(s) de ligne sur le(s) câble(s) CC, tel qu'illustré ci-dessous (type E seulement).

#### **Remarques:**

- Avant de connecter le bloc d'alimentation CC à l'émetteur-récepteur, prenez d'abord soin de mettre les 2 appareils hors tension.
- Ne branchez pas le bloc d'alimentation CC à une prise secteur avant d'avoir effectué toutes les connexions.
- Lorsque vous utilisez 2 blocs d'alimentation pour le TS-480HX, la différence de tension CC entre les connecteurs DC IN de l'émetteurrécepteur doit être inférieure à 1,0 V CC.
- Pour éviter les écarts de tension (pour le TS-480HX), n'utilisez pas des câbles CC de longueur ou de calibre différent.

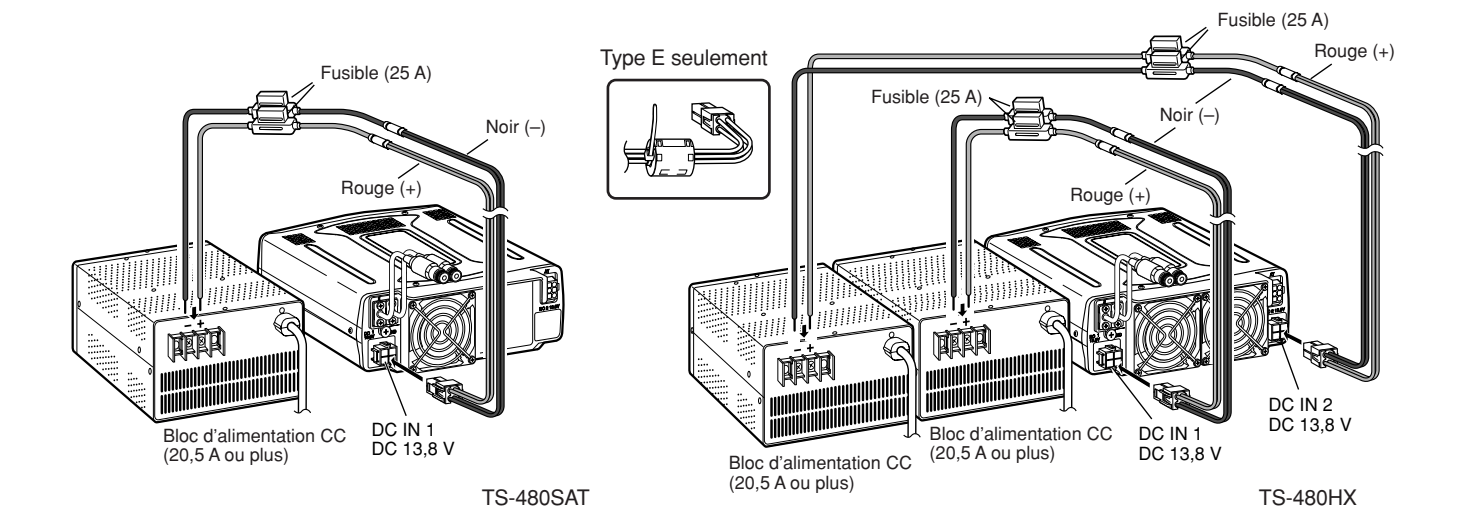

### **1 INSTALLATION**

### **CONNEXION DE L'ANTENNE**

Un système d'antenne est constitué d'une antenne, d'une ligne d'alimentation et d'une masse. L'émetteur-récepteur pourra vous donner d'excellents résultats si l'attention nécessaire a été accordée au système d'antenne et à son installation. Utilisez une antenne de bonne qualité de 50 Ω correctement ajustée, un câble coaxial de haute qualité de 50 Ω et des connecteurs de première qualité. Toutes les connexions doivent être propres et solides.

Après avoir effectué les connexions, ajustez l'impédance du câble coaxial et de l'antenne pour que le ROS soit de 1,5:1 ou moins. Un ROS trop élevé pourrait causer une chute de puissance d'émission et causer du brouillage radioélectrique pour les produits grand public comme les récepteurs stéréo et les téléviseurs. Vous pourriez même brouiller votre propre émetteur-récepteur. Les rapports signalant une distorsion de votre signal pourraient indiquer que la puissance de votre émetteur-récepteur n'est pas rayonnée efficacement par votre système d'antenne.

Connectez votre ligne principale d'alimentation d'antenne B.dam/ 50 MHz au connecteur ANT 1 à l'arrière de l'émetteur-récepteur. Si vous utilisez 2 antennes B.dam/ 50 MHz, connectez l'antenne secondaire au connecteur ANT 2. Reportez-vous à la page 16 pour l'emplacement des connecteurs d'antenne.

#### **Remarques:**

- ◆ Émettre sans avoir connecté une antenne ou une autre charge adaptée pourrait endommager l'émetteur-récepteur. Connectez toujours l'antenne à l'émetteur-récepteur avant d'émettre.
- Toute station fixe devrait être munie d'un déchargeur de foudre afin de réduire les risques d'incendie, d'électrocution ou d'endommagement de l'émetteur-récepteur.
- Le circuit de protection de l'émetteur-récepteur est activé lorsque le ROS dépasse 2,5:1; il ne faut toutefois pas utiliser ce mécanisme de protection pour compenser pour un système d'antenne défectueux.

### **CONNEXION À LA TERRE**

Une bonne mise à la terre CC est essentielle pour éviter les dangers comme les électrocutions. Pour de meilleures communications, une bonne prise de terre RF est essentielle pour soutenir le fonctionnement du système d'antenne. Ces 2 conditions peuvent être remplies en installant une bonne prise de terre pour votre station. Posez sous terre une ou plusieurs tiges de terre ou une grande plaque de cuivre, que vous relierez à la borne GDN de votre émetteur-récepteur. Pour cette connexion, utilisez un câble de gros calibre ou un collet en cuivre coupé au plus court possible. N'utilisez pas une conduite de gaz, une conduite électrique ni une conduite d'eau en plastique comme prise de terre.

### **PROTECTION CONTRE LA FOUDRE**

Même dans les régions où les orages électriques sont peu fréquents, un certain nombre d'orages ont quand même lieu chaque année. Prenez soin d'évaluer soigneusement comment vous pouvez protéger votre matériel et votre domicile contre la foudre. L'installation d'un parafoudre est un bon début, mais vous pouvez faire davantage. Par exemple, arrêtez les lignes d'alimentation d'antenne de votre système d'antenne à un panneau d'entrée installé à l'extérieur de votre domicile. Mettez ce panneau d'entrée à la terre en le reliant à une bonne prise de terre extérieure, puis connectez les lignes d'alimentation appropriées entre le panneau d'entrée et votre émetteur-récepteur. Lorsqu'un orage électrique survient, débranchez les lignes d'alimentation de votre émetteurrécepteur pour une plus grande protection.

### **SUPPORT PORTABLE (TYPE E seulement)**

À l'aide du support portable, vous pouvez transporter ensemble le panneau de Télécommande et le bloc d'émission-réception. Deux positions sont possibles pour le bloc d'émission-réception. Si vous n'utilisez pas les bornes **EXT.SP**, **REMOTE** et **DATA**, placez le bloc d'émission-réception en position avant. Si vous utilisez les bornes **EXT.SP**, **REMOTE** et **DATA**, placez le bloc d'émission-réception en position arrière. Au besoin, vous pouvez aussi installer la poignée tel qu'illustré. Utilisez le câble court fourni (RJ11/ 20 cm) pour connecter le panneau de Télécommande et le bloc d'émission-réception.

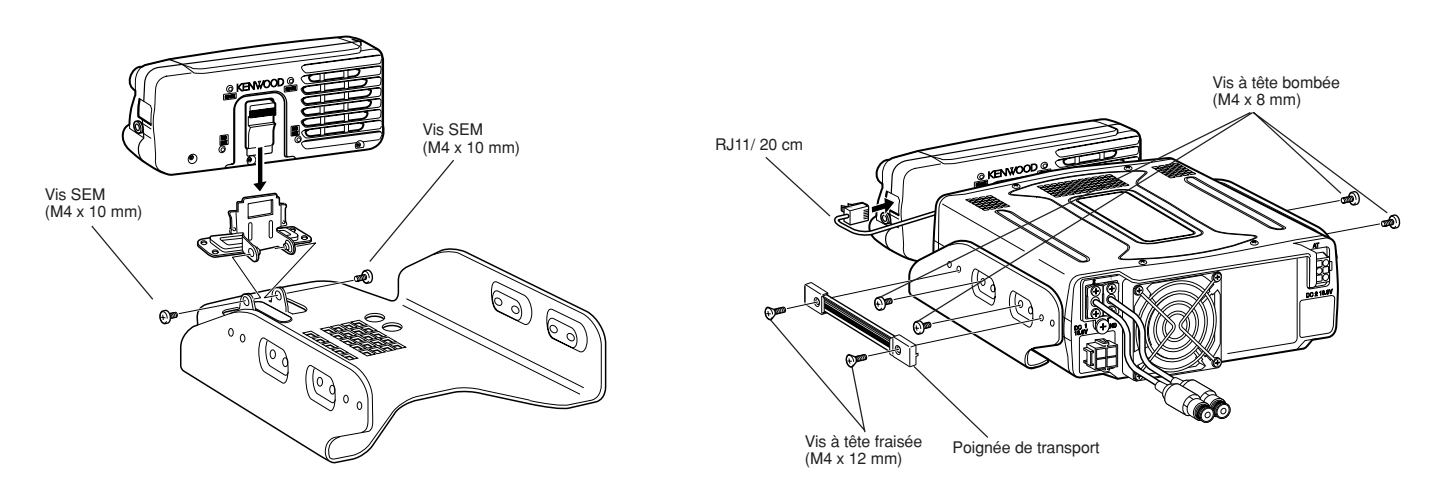

### **FUSIBLES**

Les fusibles suivants sont utilisés pour l'émetteur-récepteur TS-480HX/ SAT. Si un fusible saute, déterminez la cause, puis corrigez le problème. Seulement après avoir résolu le problème, remplacez le fusible grillé par un fusible neuf du calibre indiqué. Si des fusibles neufs continuent de sauter, débranchez la fiche d'alimentation et contactez votre fournisseur ou un centre de service à la clientèle **KENWOOD**.

- **1** Enlevez les 7 vis au bas du bloc d'émission-réception.
- **2** Enlevez les 8 vis à l'intérieur du bloc d'émission-réception.
- **3** Soulevez l'écran de blindage.
- **4** Remplacez le fusible de 4 A.

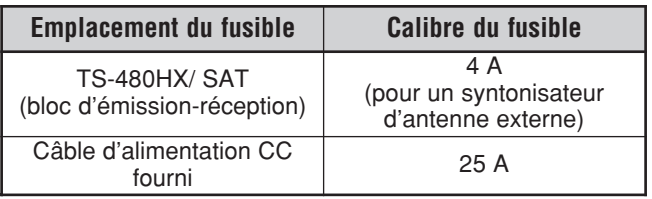

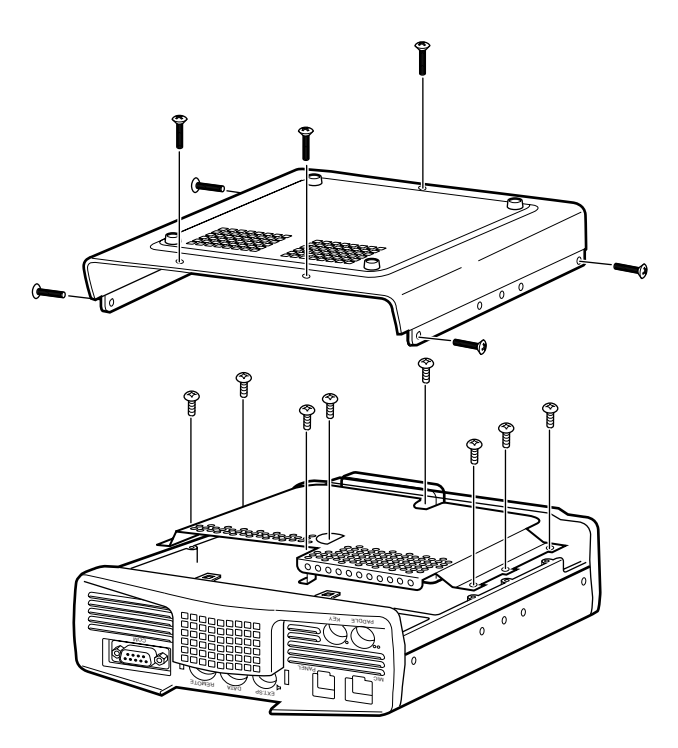

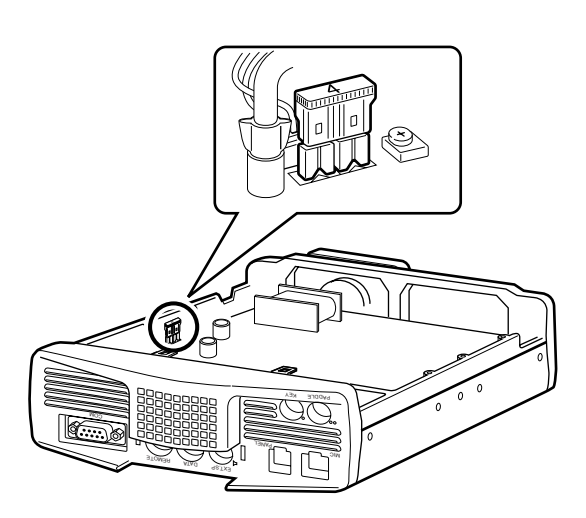

### **1 INSTALLATION**

### **CONNEXION DU MICROPHONE ET DU PANNEAU DE TÉLÉCOMMANDE**

Insérez la fiche du microphone dans la prise MIC (RJ45/ 8 fils), puis reliez le panneau de Télécommande au bloc d'émissionréception au moyen du câble fourni (RJ11/ 2 m/ 6 fils).

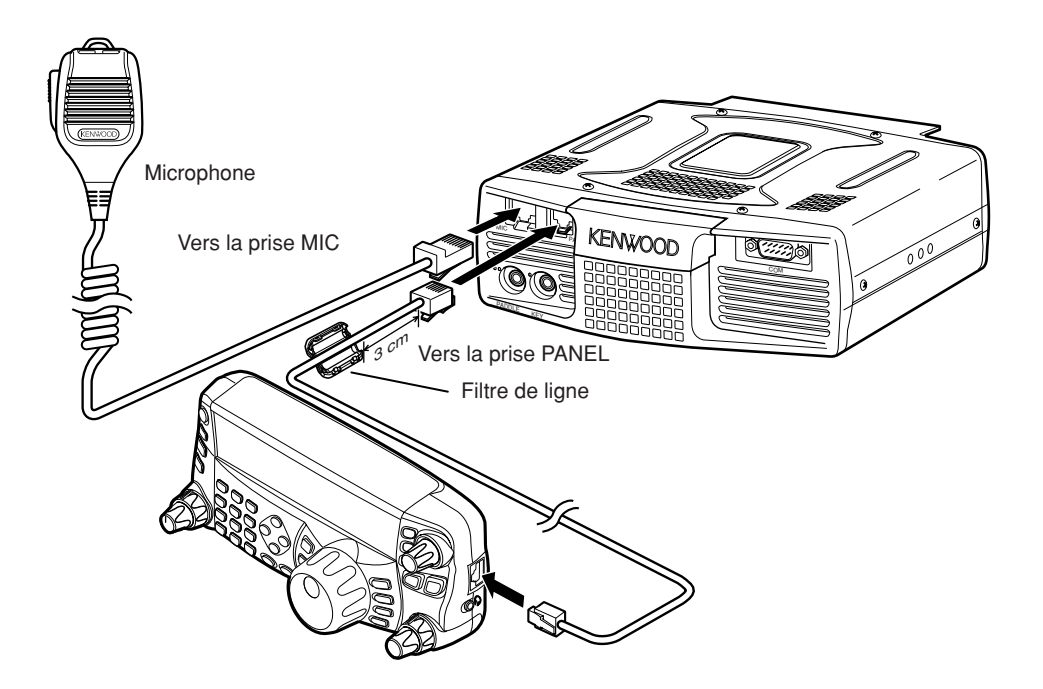

### **CONNEXION DU MICROPHONE ET DU PANNEAU DE TÉLÉCOMMANDE AU MOYEN DU PG-4Z (OPTION)**

Utilisez les câbles et les connecteurs pour connecter le panneau de Télécommande et le bloc d'émission-réception au moyen de l'ensemble pour câble PG-4Z, tel qu'illustré ci-dessous.

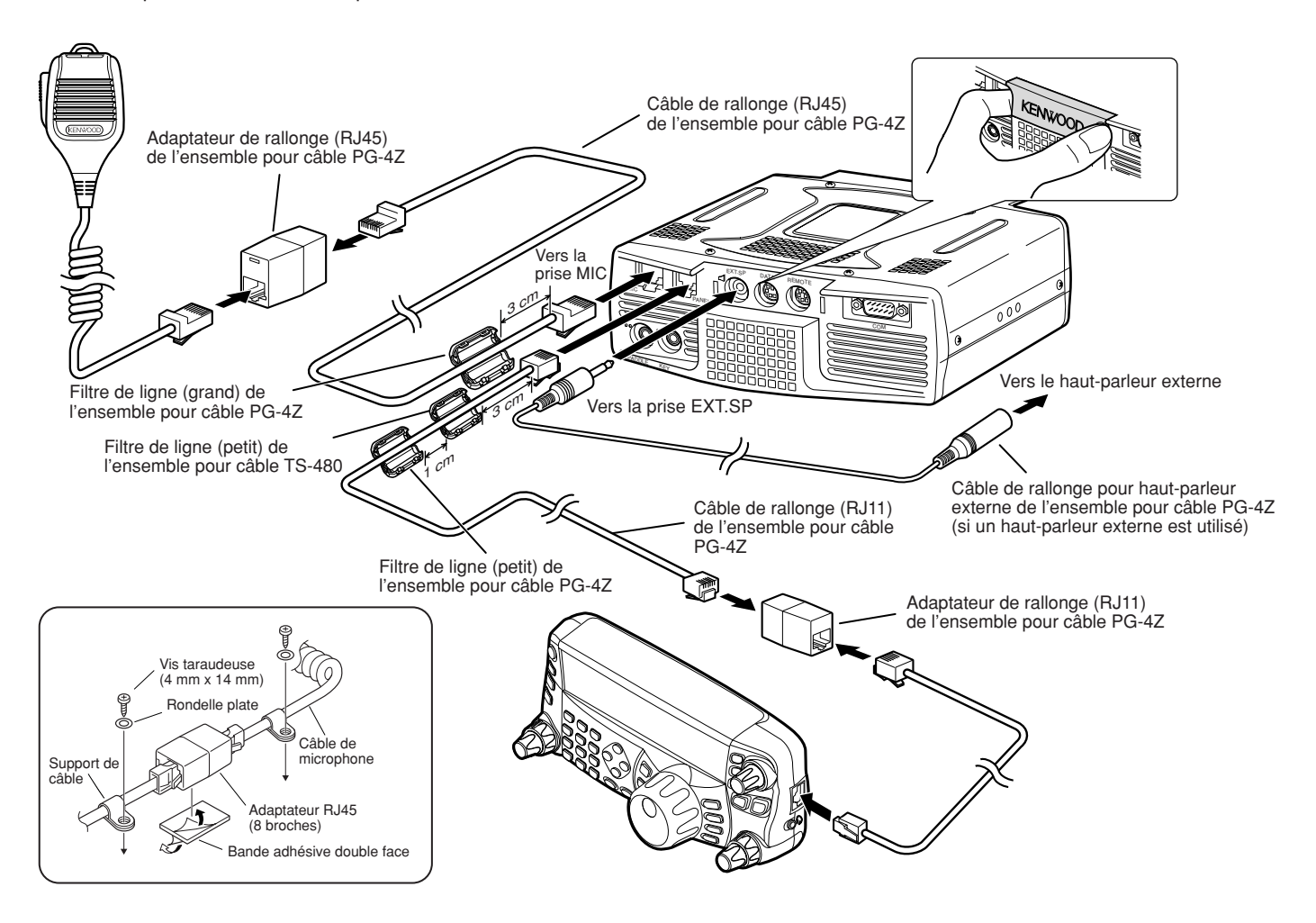

### **CONNEXION DES ACCESSOIRES BLOC D'ÉMISSION-RÉCEPTION**

#### ■ **Microphone (MIC)**

Connectez un microphone ayant une impédance entre 250 et 600 Ω. En ce qui concerne le microphone fourni, insérez la fiche modulaire à fond dans la prise **MIC** jusqu'à ce que la languette de blocage clique en place. Au besoin, vous pouvez toujours utiliser les microphones à fiche métallique 8 broches, tels que les modèles MC-43S, MC-47, ou MC-60A, avec l'adaptateur MJ-88 (optionnel). Toutefois, n'utilisez pas les microphones électrostatiques MC-44, MC-44DM, MC-45, MC-45E, MC-45DM, MC-45DME ou MC-53DM.

#### ■ **Haut-parleur Externe (EXT.SP)**

Sur le panneau avant du bloc d'émission-réception se trouve une prise pour haut-parleur externe. Si vous connectez un haut-parleur externe à la prise **EXP.SP**, le son du haut-parleur incorporé à l'arrière du panneau de Télécommande sera coupé. Utilisez seulement un hautparleur externe ayant une impédance de 4 à 8 Ω (8 Ω nominal). Cette prise accepte seulement une fiche bifilaire mono de 3,5 mm de diamètre.

La projection "" indique la prise pour haut-parleur externe.

**Remarque:** Ne branchez pas d'écouteurs à cette prise. L'intensité de sortie élevée de cette prise pourrait endommager votre audition.

#### ■ **Manipulateurs pour Ondes Entretenues (PADDLE et KEY)**

Pour l'exploitation en ondes entretenues (CW) avec le manipulateur électronique interne, connectez un manipulateur à palettes à la prise **PADDLE**. Pour l'exploitation en ondes entretenues sans utiliser le manipulateur électronique interne, connectez une clé droite, une clé semi-automatique (bug), un manipulateur électronique ou la sortie de manipulation CW d'un processeur de transmission multimode (PTM) à la prise **KEY**. Les prises **PADDLE** et **KEY** acceptent une fiche trifilaire de 3,5 mm et une fiche bifilaire de 3,5 mm respectivement. Les PTM et les manipulateurs électroniques externes doivent avoir une sortie de manipulation positive pour être compatible avec cet émetteur-récepteur. Utilisez un câble blindé entre le manipulateur et l'émetteur-récepteur.

• La projection "•" indique la prise "Key" (clé), tandis que la projection "••" indique la prise "Paddle" (manipulateur à palettes).

**Remarque:** Les fonctionnalités du manipulateur électronique interne rendront peut-être inutiles l'adjonction d'un manipulateur à palettes ou d'un autre type de manipulateur, à moins que vous désiriez utiliser un manipulateur sur ordinateur pour l'exploitation sur ondes entretenues. Consultez la section "MANIPULATEUR ÉLECTRONIQUE" {page 39} pour vous familiariser avec le manipulateur interne.

### **PANNEAU DE TÉLÉCOMMANDE**

#### ■ **Casque (PHONES)**

Connectez un casque monophonique ou stéréo ayant une impédance de 4 à 32 Ω. Cette prise accepte une fiche bifilaire (mono) ou trifilaire (stéréo) de 3,5 mm de diamètre. Après avoir connecté le casque, vous n'entendez plus aucun son du haut-parleur interne (ou externe optionnel).

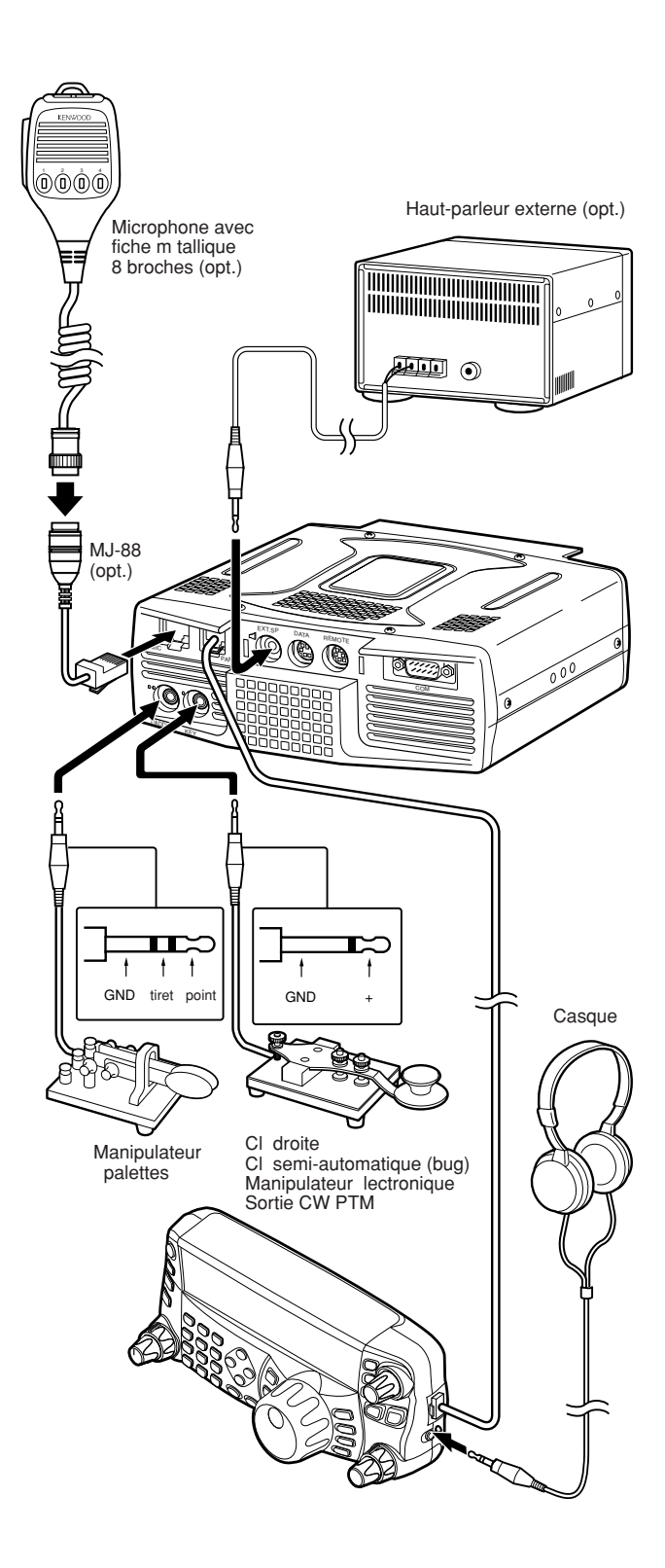

## **VOTRE PREMIER QSO**

**RÉCEPTION**

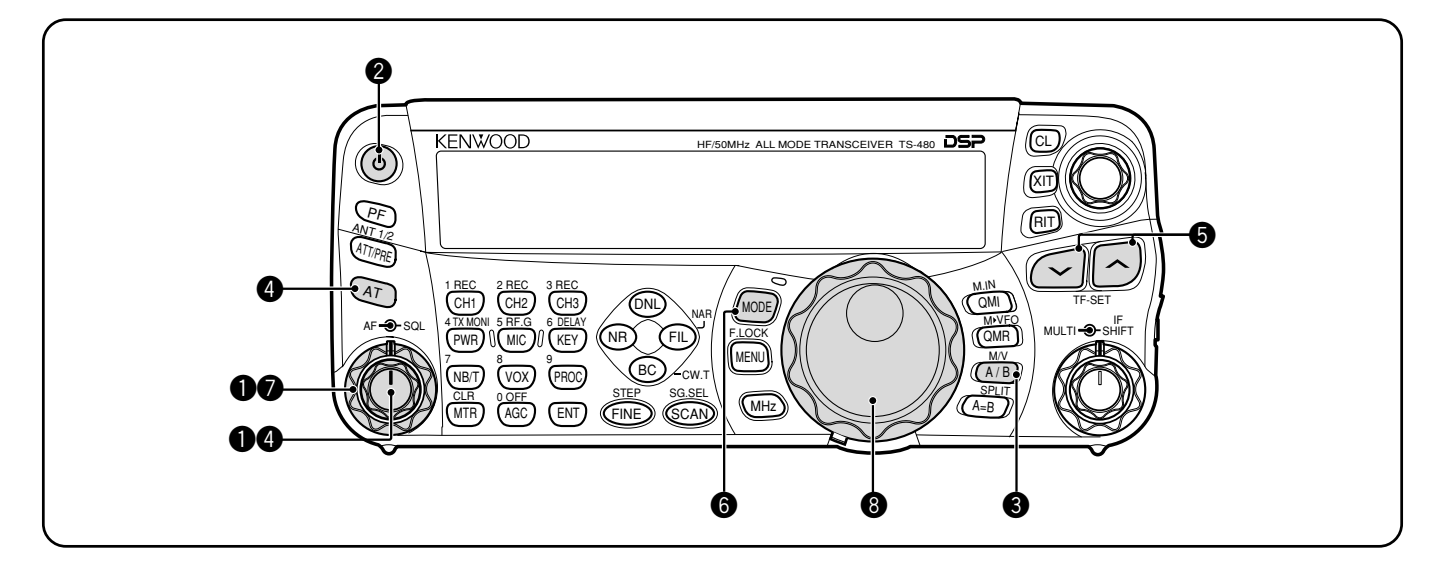

Êtes-vous prêt à faire l'essai de votre TS-480HX/ SAT? Les 2 pages suivantes peuvent vous mettre rapidement en onde pour votre premier QSO sur la bande B.dam/ 50 MHz. Les instructions qui suivent ne constituent qu'un guide d'accès rapide. Si vous éprouvez des difficultés ou si un point particulier vous échappe, lisez les explications détaillées fournies plus loin dans ce manuel.

**Remarque:** La présente section n'explique que les touches et les commandes requises pour un bref essai de votre émetteur-récepteur.

- $\bullet$  Réglez les commandes suivantes tel qu'indiqué:
	- Commande **AF**: À fond en sens anti-horaire
	- Commande **SQL**: À fond en sens anti-horaire

Mettez ensuite le bloc d'alimentation CC sous tension si vous l'utilisez. Si vous exploitez l'émetteur-récepteur au moyen des batteries du véhicule, assurez-vous que la (les) source(s) d'alimentation CC sont disponibles au(x) connecteur(s) CC.

- **@** Maintenez brièvement la touche [  $\phi$  ] (ALIMENTATION) enfoncée pour mettre l'émetteur-récepteur sous tension.
	- Ne maintenez pas le commutateur enfoncé durant plus de 2 secondes environ, car l'émetteur-récepteur serait mis hors tension.
	- Après la mise sous tension, "HELLO" apparaît, suivi de la fréquence sélectionnée et d'autres indicateurs.

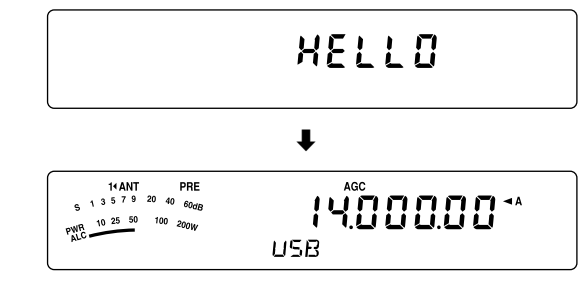

- e Vérifiez que VFO A a bien été sélectionné pour la transmission: "  $\blacktriangleleft$  **A**" devrait apparaître au visuel. Sinon, appuyez sur **[A/B / M/V]** pour sélectionner VFO A.
- **4** Tournez lentement la commande **AF** en sens horaire jusqu'à ce que le niveau du bruit de fond soit adéquat.
- **6** Appuyez sur  $\left[\sqrt{} / \left[\frac{1}{2}\right]\right)$  pour sélectionner la bande radio amateur B.dam/ 50 MHz désirée.
- y Appuyez sur **[MODE]** pour sélectionner le mode de transmission désiré.
	- Quatre paires de modes sont disponibles: USB/ LSB, CW/ CWR (tonie inverse), FSK/ FSR (décalage inverse) et AM/ FM. Appuyez sur **[MODE] (1 s)** pour commuter entre les modes d'une même paire: USB  $\leftrightarrow$  LSB, CW  $\leftrightarrow$  CWR, FSK  $\leftrightarrow$  FSR ou  $AM \rightarrow FM$
	- Pour basculer vers le mode jumeau d'une paire, maintenez la touche enfoncée pendant 1 seconde. Par exemple, si le mode USB est sélectionné, appuyez sur **[MODE] (1 s)** pour passer au mode LSB. Le diagramme suivant illustre comment accéder à chaque mode.

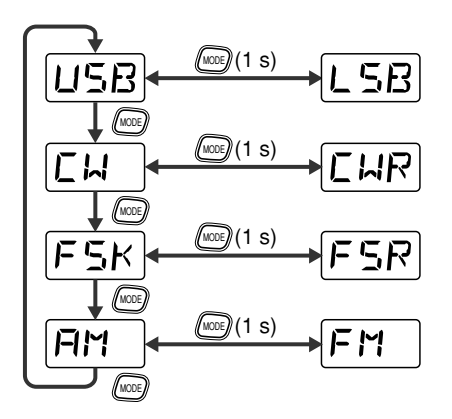

- Si vous avez sélectionné le mode FM, tournez la commande **SQL** en sens horaire jusqu'à ce que le bruit de fond soit tout juste éliminé; le voyant vert (au-dessus de la touche **[MODE]**) s'éteint.
	- Sautez cette étape si LSB ou USB a été sélectionné.
- $\odot$  Tournez la commande d'Accord pour syntoniser une station.
	- Si vous n'entendez aucune station, il se peut que le connecteur d'antenne sélectionné ne soit pas le bon. Le cas échéant, sélectionnez une autre antenne en maintenant **[ATT/ PRE/ ANT1/2] (1 s)** enfoncée.

### **2 VOTRE PREMIER QSO**

#### **ÉMISSION**

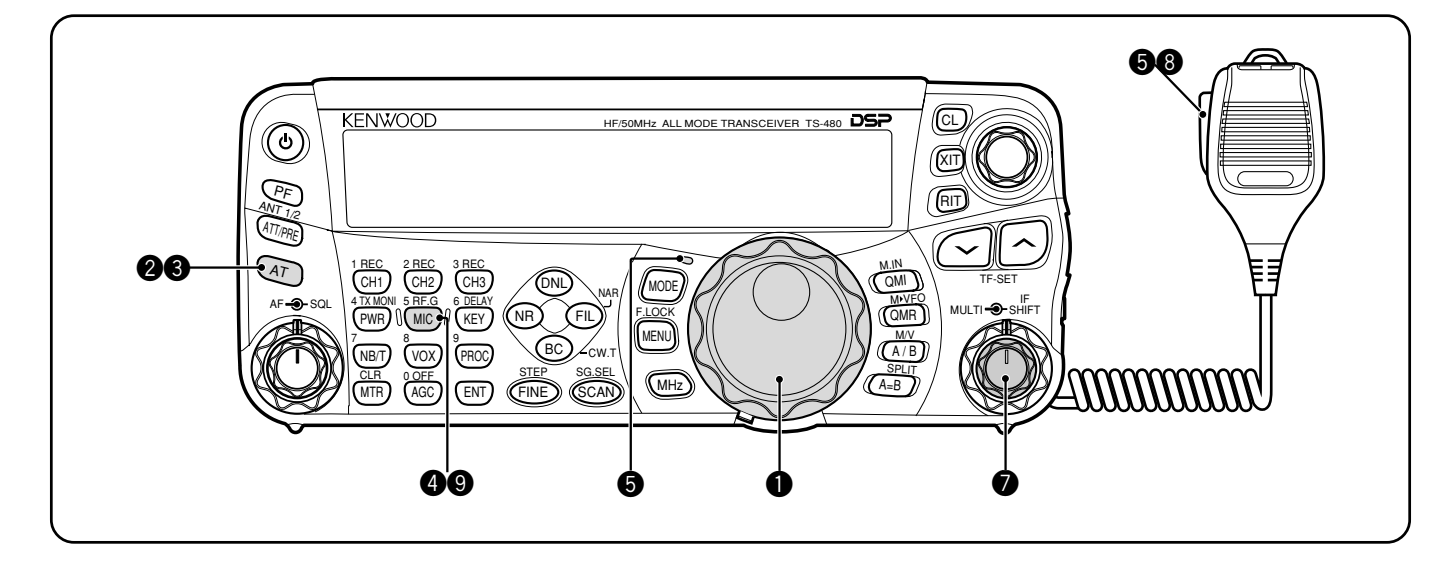

- q Tournez la commande d'**Accord** pour syntoniser la station désirée ou pour sélectionner une fréquence libre.
	- Si vous exploitez l'émetteur-récepteur TS-480HX sans le syntonisateur d'antenne AT-300, passez directement à l'étape **4**.
- **<sup>2</sup>** Appuyez brièvement sur [AT].
	- "**AT**s**T**" apparaît.
- e Maintenez **[AT]** enfoncée pour commencer à accorder le syntonisateur d'antenne (TS-480SAT ou TS-480HX avec le syntonisateur d'antenne AT-300).
	- "R **∢AT**  $\blacktriangleright$  **T**" commence à clignoter et le voyant audessus de la touche **[MODE]** s'allume en rouge.
	- L'accord devrait se terminer en moins de 20 secondes, puis le code Morse "T" (un long bip sonore) se fait entendre et "AT▶ T" cesse de clignoter.
	- Si l'accord n'est pas terminé en moins de 20 secondes, un bip d'erreur se fait entendre. Appuyez sur **[AT]** pour interrompre le bip d'erreur et quitter le processus d'accord. Vérifiez votre système d'antenne avant de continuer. Si vous n'appuyez pas sur **[AT]**, l'accord se poursuit durant environ 60 secondes.

#### **Remarques:**

- Vous entendrez de nombreux bruits de clic en provenance de l'émetteur-récepteur ou du syntonisateur d'antenne externe lorsque le syntonisateur d'antenne tente d'accorder l'antenne. Il s'agit simplement des relais commutateurs qui sont mis en/ hors circuit.
- Lorsque l'émetteur-récepteur TS-480HX est utilisé avec le syntonisateur d'antenne externe AT-300, la puissance d'émission est automatiquement réduite à 100 watts (AM: 25 watts).
- $\bullet$  Lorsque LSB, USB ou AM est sélectionné, appuyez sur **[MIC/ 5/ RF.G]** pour régler le Gain du Microphone.
	- "MIC -- 50" apparaît.

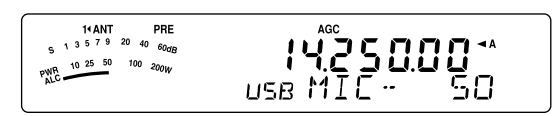

• Sautez cette étape si FM a été sélectionné.

- $\Theta$  Appuyez sur Mic [PTT].
	- Le voyant s'allume en rouge.
- $\odot$  Commencez à parler près du microphone d'une voix normale.
- **1** LSB/ USB: Tout en parlant au microphone, réglez la commande **MULTI** afin que l'indicateur de réglage automatique de niveau (ALC) corresponde à votre niveau de voix.

AM: Tout en parlant au microphone, réglez la commande **MULTI** afin que le wattmètre corresponde à peu près à votre niveau de voix.

FM: Sautez cette étape.

- **<sup>3</sup>** Après avoir terminé de parler, appuyez sur Mic **[PTT]** pour retourner en mode de réception.
- o Appuyez sur **[MIC/ 5/ RF.G]** pour quitter le réglage de Gain du Microphone.

**Remarque:** Si vous le désirez, accédez au numéro 44 du menu {page 27} pour régler le Gain du Microphone pour le mode FM.

Ceci complète votre introduction à l'émetteur-récepteur TS-480, mais il y en a encore beaucoup à apprendre. Le chapitre "FONCTIONNEMENT DE BASE" {page 18} et les suivants expliquent toutes les fonctions de cet émetteurrécepteur, en commençant par les fonctions élémentaires les plus fréquemment utilisées.

### **PANNEAU DE TÉLÉCOMMANDE**

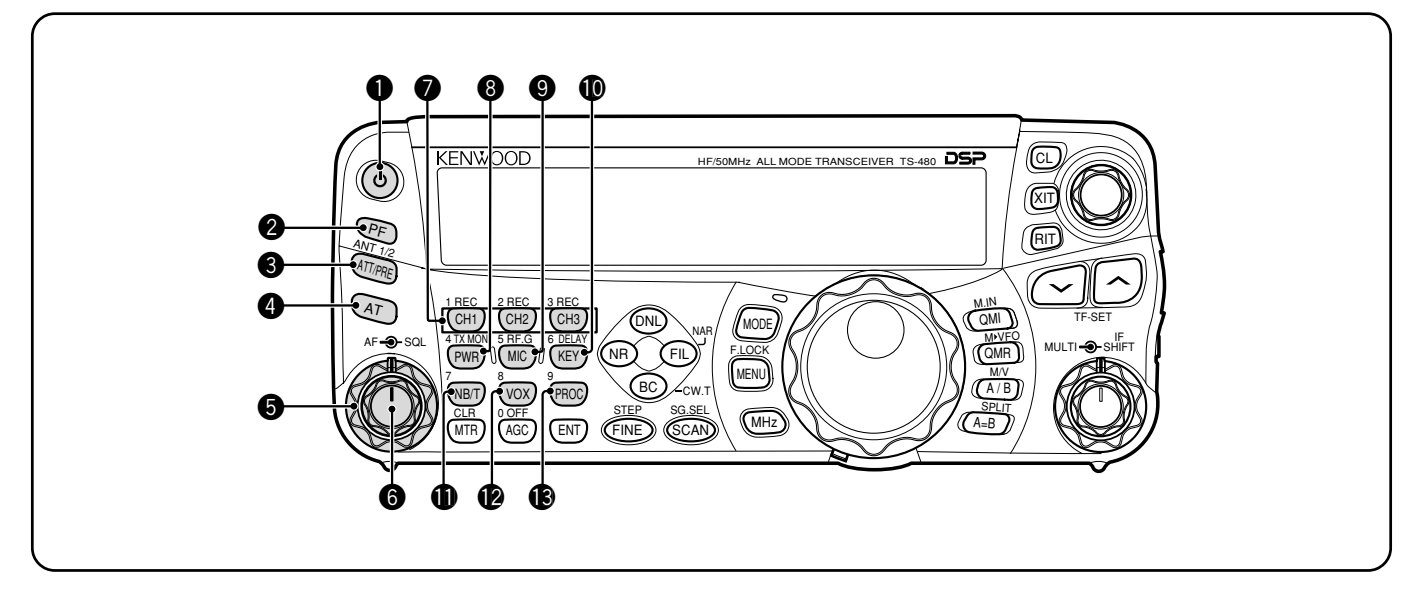

#### **to Commutateur [**  $\phi$  **] (ALIMENTATION)**

Maintenez brièvement cette touche enfoncée pour mettre l'émetteur-récepteur sous tension. Appuyez à nouveau pour mettre l'appareil hors tension {page 18}.

#### **@** Touche PF

Vous pouvez attribuer une fonction à cette touche Programmable. La fonction par défaut est la fonction VOICE1. Le VGS-1 optionnel est requis pour utiliser les fonctions de l'unité de mémoire et guide vocal {page 64}.

#### e Touche **ATT/PRE/ ANT1/2**

Appuyez sur cette touche pour boucler un cycle entre l'activation de l'atténuateur du récepteur, l'activation du préamplificateur et désactivé {pages 49, 61}. Maintenez cette touche enfoncée pendant 1 seconde, puis relâchez pour sélectionner ANT 1 ou ANT 2 {page 60}.

#### **0** AT

Appuyez sur cette touche pour activer le syntonisateur d'antenne interne {page 60} ou un syntonisateur d'antenne externe. Maintenez la touche enfoncée pour amorcer l'accord du syntonisateur automatique d'antenne.

#### **6** Commande **SQL**

Permet de couper le son du haut-parleur, du casque d'écoute et de la sortie AF du connecteur DATA (mini-fiche DIN 8 broches) en l'absence de signal sur l'émetteur-récepteur principal {page 19}.

#### y Commande **AF**

Tournez cette commande pour régler le volume sonore de l'émetteur-récepteur {page 18}.

#### u Touches **CH1/ 1/ REC, CH2/ 2/ REC, CH3/ 3/ REC**

Utilisez ces touches pour écouter les messages CW ou vocaux (VGS-1 requis) {page 40}. Maintenez la touche enfoncée pour enregistrer des messages vocal (VGS-1 requis) {page 68} ou des messages CW associé au manipulateur électronique interne {page 40}.

#### **<sup>3</sup>** Touche **PWR/ 4/ TX MONI**

Appuyez sur cette touche pour régler la puissance d'émission. Maintenez-la enfoncée pour régler le volume de la fonction de surveillance du signal d'émission {page 65}.

#### o Touche **MIC/ 5/ RF.G**

Appuyez sur cette touche pour régler le gain du microphone {page 27}. Lorsque le Processeur de Parole est activé, appuyez sur cette touche pour régler son niveau de sortie {page 37}. Maintenez-la enfoncée pour régler le gain RF du récepteur {page 18}.

#### !0 Touche **KEY/ 6/ DELAY**

Appuyez sur cette touche pour régler la vitesse du manipulateur électronique interne. Maintenez-la enfoncée pour régler le délai d'attente VOX {page 36} ou le délai en intervention (Intervention Totale/ délai en Intervention Partielle) pour le mode CW {page 39}.

#### $\bullet$  Touche NB/T/7

Appuyez sur cette touche pour activer ou désactiver l'Antiparasite. Maintenez-la enfoncée pour régler le niveau de l'Antiparasite {page 47}. En mode FM, appuyez sur cette touche pour activer ou désactiver la fonction Tonalité {page 32}. Maintenez-la enfoncée pour sélectionner une tonalité infravocale pour la fonction Tonalité {page 32}.

#### !2 Touche **VOX/ 8**

En mode Voix, appuyez sur cette touche pour activer ou désactiver la fonction VOX (Émission commandée par la voix) {page 36}. En mode CW, appuyez sur cette touche pour activer ou désactiver la fonction Intervention {page 39}. Maintenez-la enfoncée pour régler le gain d'entrée du microphone pour le circuit VOX. L'icône VOX apparaît lorsque la fonction VOX (Voix)/ Intervention (CW) est activée.

#### !3 Touche **PROC/ 9**

Appuyez sur cette touche pour activer ou désactiver le Processeur de Parole {page 37}. Maintenez-la enfoncée pour régler le niveau d'entrée du Processeur de Parole. L'icône PROC apparaît lorsque le Processeur de Parole est activé.

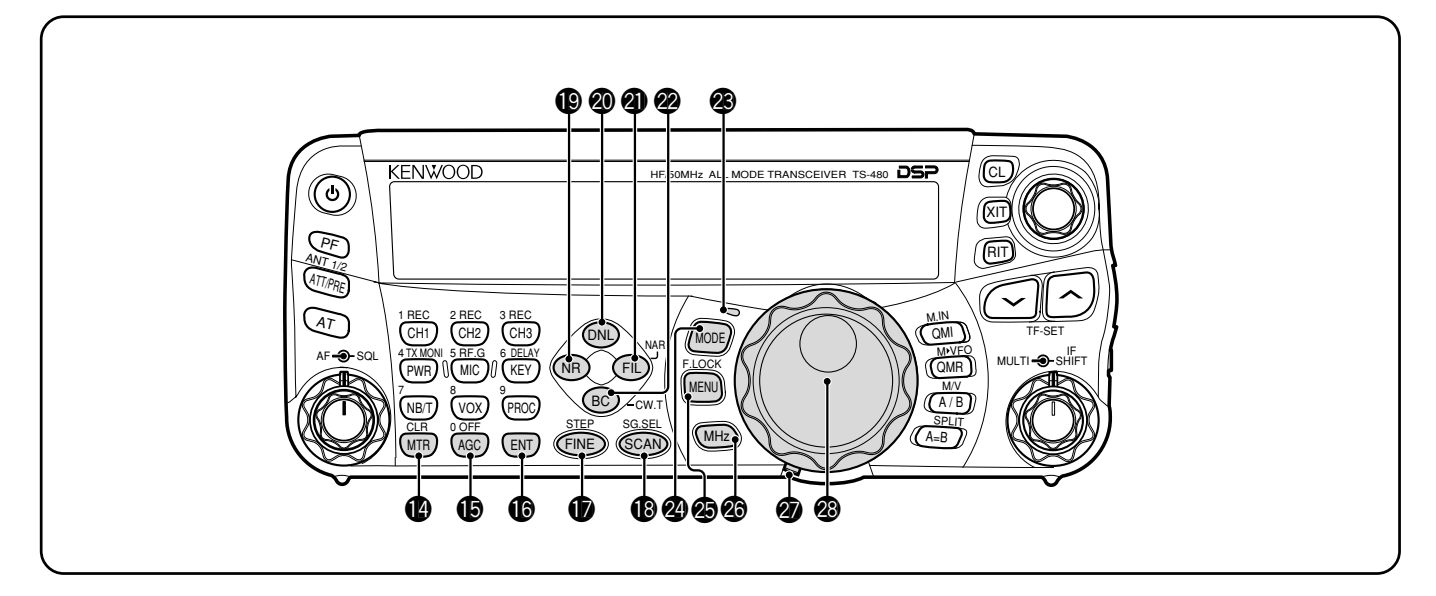

#### $\bullet$  Touche MTR/ CLR

Appuyez sur cette touche pour sélectionner l'échelle du multimètre {page 20} ou pour quitter, annuler ou réinitialiser diverses fonctions. Maintenez-la enfoncée pour effacer le contenu de canaux mémoire {page 54}.

#### !5 Touche **AGC/ 0/ OFF**

Appuyez sur cette touche pour basculer entre un délai de réponse rapide ou lent pour la Commande Automatique de Gain (AGC). Maintenez-la enfoncée pour désactiver la fonction AGC {page 35}.

#### **16** Touche **ENT**

Appuyez sur cette touche pour entrer la fréquence désirée au moyen du clavier {page 34} ou pour exclure des canaux mémoire de la liste de balayage {page 54}.

#### $\circled{r}$  Touche FINE/ STEP

Appuyez sur cette touche pour passer au mode d'accord fin, ce qui permet d'effectuer un accord plus précis {page 35}. Maintenez-la enfoncée pour sélectionner le pas de fréquence pour la commande **MULTI** {page 34}.

#### !8 Touche **SCAN/ SG.SEL**

Appuyez sur cette touche pour démarrer ou arrêter la fonction de Balayage {page 56}. Maintenez-la enfoncée pour sélectionner un groupe pour le Balayage {page 59}.

#### !9 Touche **NR**

Appuyez sur cette touche pour sélectionner la fonction de Réduction de Bruit DSP, NR1, NR2 ou désactivée {page 47}. Lorsque la fonction de Réduction de Bruit est activée, maintenez-la enfoncée pour modifier le réglage de la fonction {page 47}.

#### @0 Touche **DNL**

Appuyez sur cette touche pour activer ou désactiver la fonction DNL (Limiteur numérique de parasites). L'icône "DNL" apparaît lorsque cette fonction est activée. Maintenez-la enfoncée pour régler le niveau de la fonction DNL {page 47}.

#### @1 Touche **FIL/ NAR**

Appuyez sur cette touche pour configurer la fréquence de coupure basse et de coupure haute pour le filtre DSP (AF). Maintenez-la enfoncée pour sélectionner le filtre FI étroit, s'il est disponible {page 45}.

#### @2 Touche **BC/ CW.T**

Appuyez sur cette touche pour sélectionner la fonction de Suppression de battement DSP, BC1 (Suppression de Battement 1), BC2 (Suppression de Battement 2) ou désactivée {page 47}. En mode CW, appuyez sur cette touche pour activer la fonction Battement nul automatique {page 29}.

#### @3 **Voyant DEL**

Il s'allume en rouge lorsque l'émetteur-récepteur est en cours d'émission et en vert lorsqu'il reçoit un signal. Il s'éteint lorsque le silencieux coupe le son de l'émetteur-récepteur.

#### @4 Touche **MODE**

Appuyez sur cette touche pour changer de paire de modes d'exploitation. Il existe 4 paires possibles: USB/ LSB, CW/ CWR, FSK/ FSR et AM/ FM. Maintenez cette touche enfoncée pendant 1 seconde pour basculer entre les modes d'une même paire: USB  $\leftrightarrow$  LSB, CW  $\leftrightarrow$  CWR, FSK  $\leftrightarrow$  FSR ou AM  $\leftrightarrow$  FM {page 19}.

#### @5 Touche **MENU/ F.LOCK**

Appuyez sur cette touche pour entrer en mode Menu {page 22}. Maintenez-la enfoncée pour activer la fonction de Verrouillage de Fréquence {page 63}.

#### @6 Touche **MHz**

Appuyez sur cette touche pour activer ou désactiver la fonction MHz haut/ bas. Le chiffre des unités de MHz augmente ou diminue lorsque vous tournez la commande **MULTI**. Maintenez-la enfoncée pour changer le pas de progression/ régression {page 34}.

**2** Levier de réglage du couple de serrage de la commande d'**Accord**

Le levier derrière la commande d'**Accord** sert à régler le couple de serrage de la commande; tournez-le en sens horaire pour serrage plus lâche, ou en sens anti-horaire pour un serrage plus étroit.

#### @8 Commande d'**Accord**

Tournez cette commande pour sélectionner la fréquence désirée {page 19}. Pour un mouvement en continu, utilisez la cavité pratique pour le doigt.

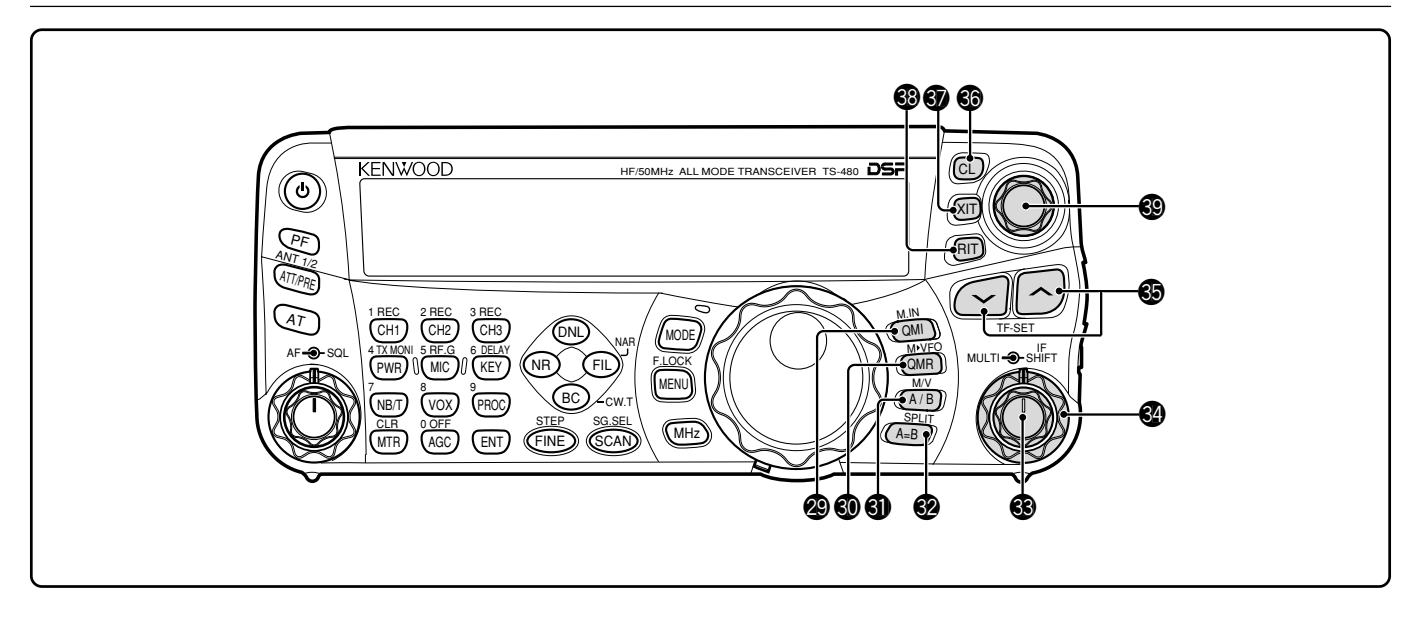

#### @9 Touche **QMI/ M.IN**

Appuyez sur cette touche pour enregistrer des données en Mémoire rapide. Maintenez-la enfoncée pour sauvegarder les fréquences d'exploitation courantes et autres données dans le canal mémoire.

#### $\circledR$  Touche QMR/ M**>** VFO

Appuyez sur cette touche pour rappeler des données de la Mémoire rapide {page 55}. Maintenez-la enfoncée pour transférer les fréquences et autres données du canal mémoire au VFO.

#### $\circled{1}$  Touche A/B / M/V

Appuyez sur cette touche pour sélectionner le VFO A ou le VFO B {page 18}. Maintenez-la enfoncée pour basculer entre les modes Mémoire et VFO.

#### #2 Touche **A=B/ SPLIT**

Appuyez sur cette touche pour copier les données du VFO courant à l'autre VFO {page 35}. Maintenez-la enfoncée pour passer au mode d'exploitation à fréquences séparées, ce qui vous permet d'utiliser des fréquences d'émission et de réception différentes {page 30}.

#### $\circledR$  Commande **MULTI**

En mode VFO, tournez cette commande pour incrémenter ou décrémenter la fréquence d'exploitation {page 34}. En mode Canal Mémoire, tournez cette commande pour sélectionner un Canal Mémoire {page 51}. Elle sert aussi à sélectionner les numéros de fonction lorsque vous accédez au mode Menu {page 22} et à choisir les réglages des diverses fonctions activées au moyen des touches du panneau de Télécommande.

#### $\circledast$  Commande **IF SHIFT**

Tournez cette commande pour déplacer la fréquence centrale de la bande passante FI vers le bas ou vers le haut afin d'éliminer les interférences {page 45}.

#### $\circledast$  Touches  $\checkmark$   $\land$

Servent habituellement à passer d'une bande de radio amateur à l'autre, en séquence {page 19}. Permettent aussi de faire des sélections au menu {page 22} et de vérifier les fréquences de départ et finale de la fonction de Balayage {page 53}. Lorsque le mode d'exploitation à fréquences séparées et la fonction de Verrouillage de fréquence sont activés, maintenez-les enfoncées pour faire exécuter la fonction TF-SET {page 30}.

#### $\circledR$  Touche **CL**

Appuyez sur cette touche pour rétablir le décalage RIT/ XIT à zéro {pages 35, 37}.

#### $\omega$  Touche **XIT**

Appuyez sur cette touche pour activer ou désactiver la fonction XIT (Accord incrémentiel d'émission) {page 37}. Lorsque la fonction XIT est activée, l'icône XIT apparaît.

#### #8 Touche **RIT**

Appuyez sur cette touche pour activer ou désactiver la fonction RIT (Accord incrémentiel de réception) {page 35}. Lorsque la fonction RIT est activée, l'icône RIT apparaît.

#### $\circledR$  Commande **RIT/ XIT**

Lorsque la fonction RIT/ XIT est activée, tournez cette commande pour régler le décalage de fréquence. Le décalage de fréquence RIT/ XIT apparaît au sous-visuel {pages 35, 37}.

### **VISUEL ACL**

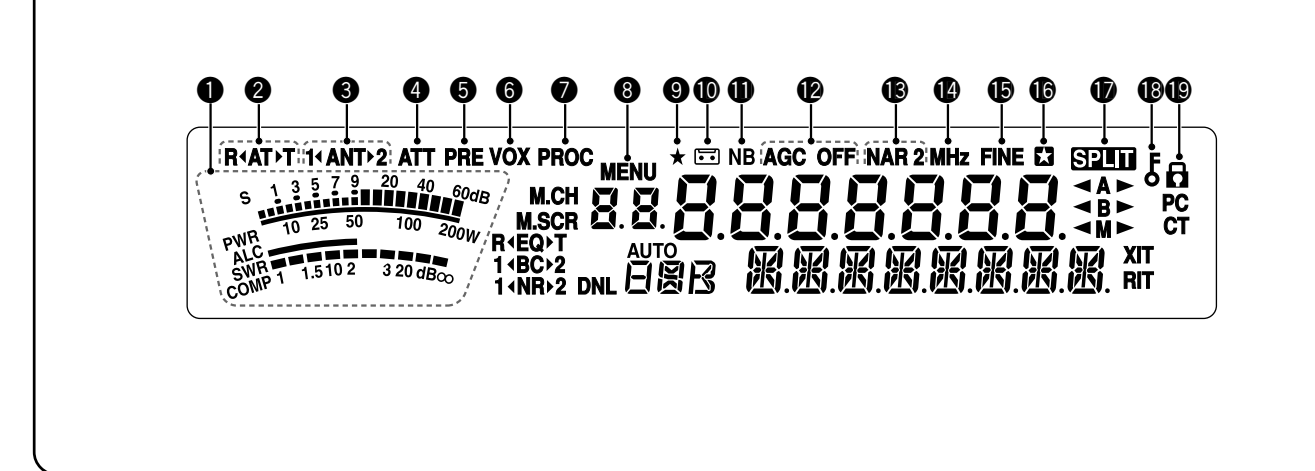

#### q **Compteur**

En cours de réception, sert de S-mètre pour mesurer et afficher l'intensité du signal reçu. En cours d'émission, sert de wattmètre (PWR), d'indicateur de réglage automatique de niveau (ALC), d'indicateur ROS (SWR) ou d'indicateur de compression du Processeur de Parole. La fonction de Maintien de valeur crête maintient chaque lecture pendant environ une demi-seconde.

#### w **R**t**AT**s**T**

Apparaît lorsque le syntonisateur d'antenne interne {page 60} ou un syntonisateur d'antenne externe est en ligne pour l'exploitation.

#### e **1**t**ANT**s**2**

"**1**t**ANT**" ou "**ANT**s**2**" apparaît, selon le connecteur d'antenne sélectionné pour l'exploitation {page 60}.

#### **4** ATT

Apparaît lorsque l'atténuateur du récepteur (environ 12 dB) est activé {pages 49, 61}.

#### **G** PRF

Apparaît lorsque le préamplificateur du récepteur (environ 6 dB) est activé {page 49}.

#### $\theta$  vox

Apparaît lorsque la fonction VOX (Émission Commandée par la Voix) est activée ou que la fonction d'Intervention est activée pour le mode CW {pages 36, 39}.

#### **Q** PROC

Apparaît lorsque le Processeur de Parole est activé {page 37}.

#### **@** MENU

Apparaît pendant la configuration des fonctions en mode Menu {page 22}.

#### $\bullet \star$

Réservé pour une mise à jour ultérieure.

#### $\blacksquare$

Apparaît lorsque la fonction d'Enregistrement Constant est activée {page 69}.

#### **10** NB

Apparaît lorsque l'Antiparasite est activé {page 47}.

#### !2 **AGC OFF**

"AGC - F" (rapide) ou "AGC" (lent) apparaît lorsque la fonction AGC (Commande automatique de gain) est activée. "AGC OFF" apparaît lorsque la fonction AGC est désactivée {page 35}.

#### !3 **NAR 2**

"NAR" apparaît lorsque le filtre FI étroit est sélectionné pour le mode d'exploitation. Si 2 filtres FI optionnels ont été installés et que l'émetteur-récepteur sélectionne le filtre FI auxiliaire, "NAR 2" apparaît {page 45}.

#### !4 **MHz**

Apparaît lorsque le mode MHz haut/ bas en utilisant la commande **MULTI** est activé {page 34}. Apparaît aussi lorsque la fonction Menu rapide est activée {page 22}.

#### **15 FINE**

Apparaît lorsque la fonction d'Accord fin est activée {page 35}.

#### $\bullet$   $\Box$

Apparaît lorsque le numéro de fonction sélectionné se trouve dans la liste du Menu rapide. Apparaît aussi lorsque l'émetteur-récepteur balaie les fréquences entre les points de fréquence de ralentissement {page 57}.

#### $\Phi$  spn

Apparaît lorsque le mode d'exploitation à fréquences séparées est activé {page 30}.

#### $\bigoplus$   $5$

Apparaît lorsque la fonction de Verrouillage de commande d'**Accord** est activée {page 63}.

#### **மி சு**

Apparaît lorsque la fonction de Verrouillage de Fréquence est activée {page 63}.

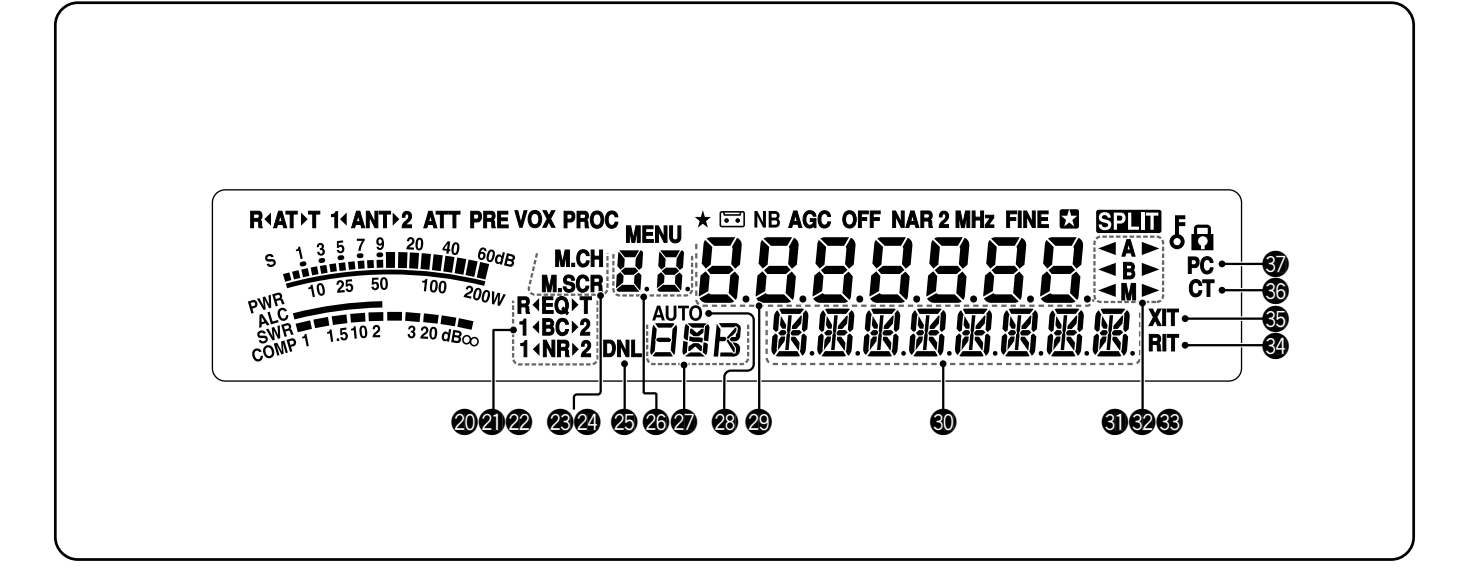

#### @0 **R**t**EQ**s**T**

"**R**t**EQ**" apparaît lorsque la fonction Égaliseur de réception est activée {page 64}. "**EQ▶T**" apparaît lorsque la fonction Égaliseur d'émission est activée {page 38}.

#### @1 **1**t**BC**s**2**

"**1**t**BC**" ou "**BC**s**2**" apparaît, selon que vous sélectionnez la fonction de Suppression de Battement DSP 1 ou de Suppression de Battement 2 {page 47}.

#### @2 **1**t**NR**s**2**

"**1**t**NR**" ou "**NR**s**2**" apparaît, selon que vous sélectionnez la fonction de Réduction du Bruit DSP 1 (méthode d'amélioration de ligne) ou de Réduction du Bruit 2 (méthode SPAC) {page 47}.

#### @3 **M.CH**

Apparaît en mode Rappel Mémoire {page 51}.

#### @4 **M.SCR**

Apparaît en mode Défilement Mémoire {page 52}.

#### @5 **DNL**

Apparaît lorsque le Limiteur Numérique de Parasites est activé {page 47}.

#### **ை** உத

Affiche le numéro de Canal Mémoire pour l'émetteurrécepteur. En mode Menu, affiche le numéro de fonction du menu. En mode Mémoire rapide, affiche le numéro d'entrée en Mémoire rapide (les numéros de Mémoire rapide vont de "0\_" à "9\_") {page 55}.

#### **20** FRR

Affiche le mode de transmission {page 19}.

#### @8 **AUTO**

Apparaît lorsque la fonction de Sélection Automatique du Mode est activée {page 61}.

#### **@8888888**

Affichage de la fréquence d'exploitation de l'émetteurrécepteur. En mode Menu, les réglages sont affichés.

#### 40 成成成成成成成

En mode d'exploitation normal, l'état de l'émetteur-récepteur et la description des fonctions du menu apparaissent au besoin. Lorsque la fonction RIT, XIT ou SPLIT est activée, cette zone sert à afficher les données sur la fréquence pour ces fonctions {pages 35, 37}.

#### #1t**A**s

" **A**" ou "**A**  $\triangleright$  " apparaît lorsque le VFO A est sélectionné {pages 18, 30}. "**A**" apparaît lorsqu'on accède au menu A en mode Menu {page 22}.

#### #2t**B**s

" **B**" ou "**B**  $\triangleright$  " apparaît lorsque le VFO B est sélectionné {pages 18, 30}. "**B**" apparaît lorsqu'on accède au menu B en mode Menu {page 22}.

#### #3t**M**s

 $\blacktriangleleft$  **M**" ou "M ► " apparaît lorsqu'un canal mémoire simplex est sélectionné {page 50}.

#### #4 **RIT**

Apparaît lorsque la fonction d'Accord incrémentiel de réception est activée {page 35}.

#### $\circledast$  XIT

Apparaît lorsque la fonction d'Accord incrémentiel d'émission est activée {page 37}.

#### #6 **CT**

"T" apparaît lorsque la fonction Tonalité est activée {page 32}. "CT" apparaît lorsque la fonction CTCSS (Silencieux à Commande par tonalités) est activée {page 33}.

#### **டை** PC

Apparaît lorsque l'émetteur-récepteur est commandé par le biais d'un ordinateur {page 67}.

### **BLOC D'ÉMISSION-RÉCEPTION**

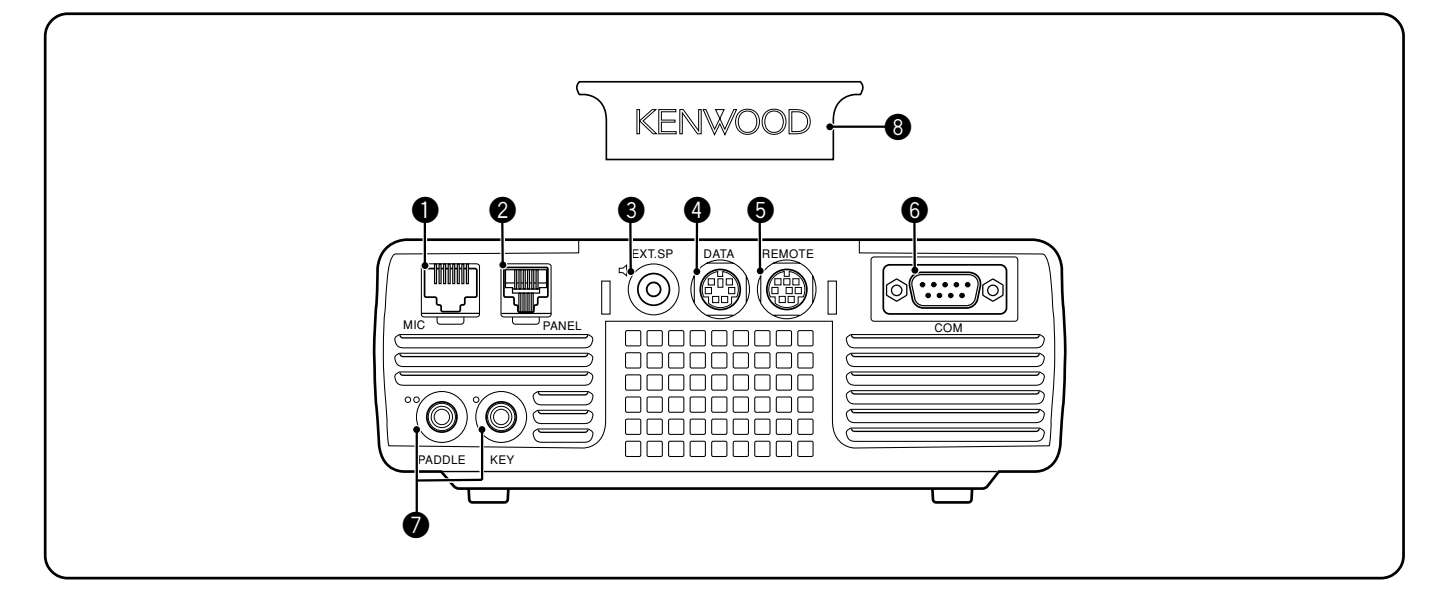

#### q Connecteur **MIC**

Connectez un câble entre le microphone fourni et ce connecteur {page 6}.

#### **@** Connecteur **PANEL**

Connectez un câble entre le panneau de Télécommande et ce connecteur {page 6}.

#### **e** Prise **FXT.SP**

Cette prise accepte une fiche bifilaire (mono) de 3,5 mm pour la connexion d'un haut-parleur externe {page 7}.

#### *A* Connecteur DATA

Ce connecteur accepte une fiche DIN mâle à 6 broches pour la connexion de divers accessoires, comme un CTN/ PTM ou un terminal RTTY {pages 77, 78}.

#### **6** Connecteur **REMOTE**

Ce connecteur accepte une mini-fiche DIN mâle à 6 broches pour connecter un amplificateur linéaire B.dam/ 50 MHz {page 77}.

#### **<sup>O</sup>** Connecteur **COM**

Ce connecteur accepte une fiche DB-9 mâle pour connecter un ordinateur par le biais d'un de ses ports de communication (COM) {page 67}. Il est aussi utilisé avec la fonction de Transfert rapide de données {pages 66, 76} et la fonction d'Accord sur réseau de renseignements DX {pages 72, 79}.

#### u Prises **PADDLE** et **KEY**

La prise PADDLE accepte une fiche trifilaire de 6,3 mm pour connecter un manipulateur à palettes au manipulateur électronique interne. La prise KEY accepte une fiche bifilaire de 3,5 mm pour connecter une clé de manipulation externe pour l'exploitation sur ondes entretenues. Reportez-vous à la rubrique "Manipulateurs pour Ondes Entretenues (PADDLE et KEY)" {page 7} avant d'utiliser ces prises.

#### **<sup>6</sup>** Cache en plastique

Si la prise **EXT.SP** et les connecteurs **DATA** et **REMOTE** ne sont pas utilisés, posez ce cache pour les protéger de la poussière.

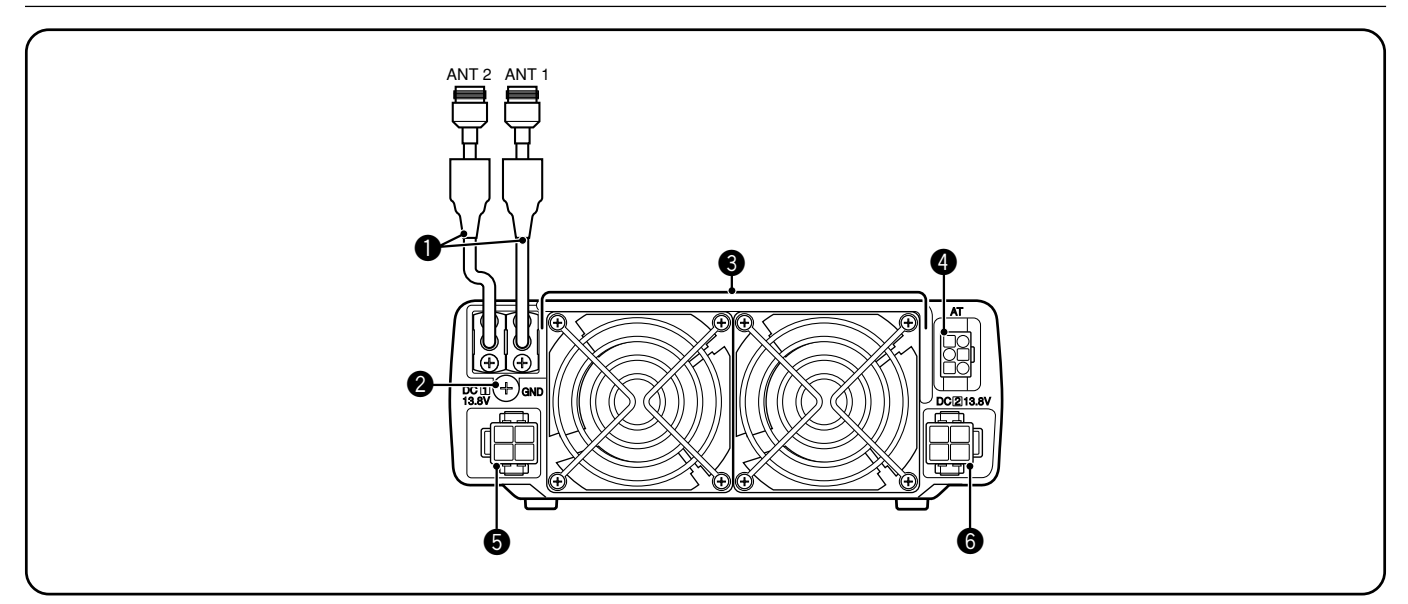

#### q Connecteurs **ANT 1** et **ANT 2**

Raccordez votre antenne principale B.dam/ 50 MHz au connecteur ANT 1. Si vous utilisez 2 antennes pour la bande B.dam/ 50 MHz, raccordez l'antenne auxiliaire au connecteur ANT 2.

#### **<sup>2</sup>** Borne de mise à la terre **GND**

Raccordez un fil de gros calibre ou une bande de cuivre entre la borne de mise à la terre et la tige de terre la plus près ou la carrosserie du véhicule {pages 2, 4}.

#### e **Ventilateurs**

Le TS-480SAT est muni d'un ventilateur. Le TS-480HX est muni de 2 ventilateurs. L'air pénètre à l'intérieur par ces ventilateurs.

#### **<sup>O</sup>** Connecteur AT

Ce connecteur accepte la fiche du câble fourni avec le syntonisateur d'antenne externe AT-300. Pour plus de détails, reportez-vous au mode d'emploi fourni avec le syntonisateur.

#### $\bullet$  Connecteur d'alimentation CC DC 1 13,8 V

Connectez la source principale d'alimentation 13,8 V CC à ce connecteur {pages 2, 3}. Utilisez le câble CC fourni avec cet émetteur-récepteur.

#### y Connecteur d'alimentation CC **DC 2 13,8 V** (TS-480HX seulement)

Pour pouvoir émettre, vous devez connecter une source d'alimentation auxiliaire de 13,8 V CC à ce connecteur {pages 2, 3}. Utilisez le câble fourni avec cet émetteurrécepteur. Si aucune source d'alimentation CC n'est pas reliée à ce connecteur, vous ne pouvez pas émettre à aucun niveau de puissance d'émission. Vous pouvez cependant recevoir {page 18}.

### **PANNEAU DE TÉLÉCOMMANDE (ARRIÈRE)**

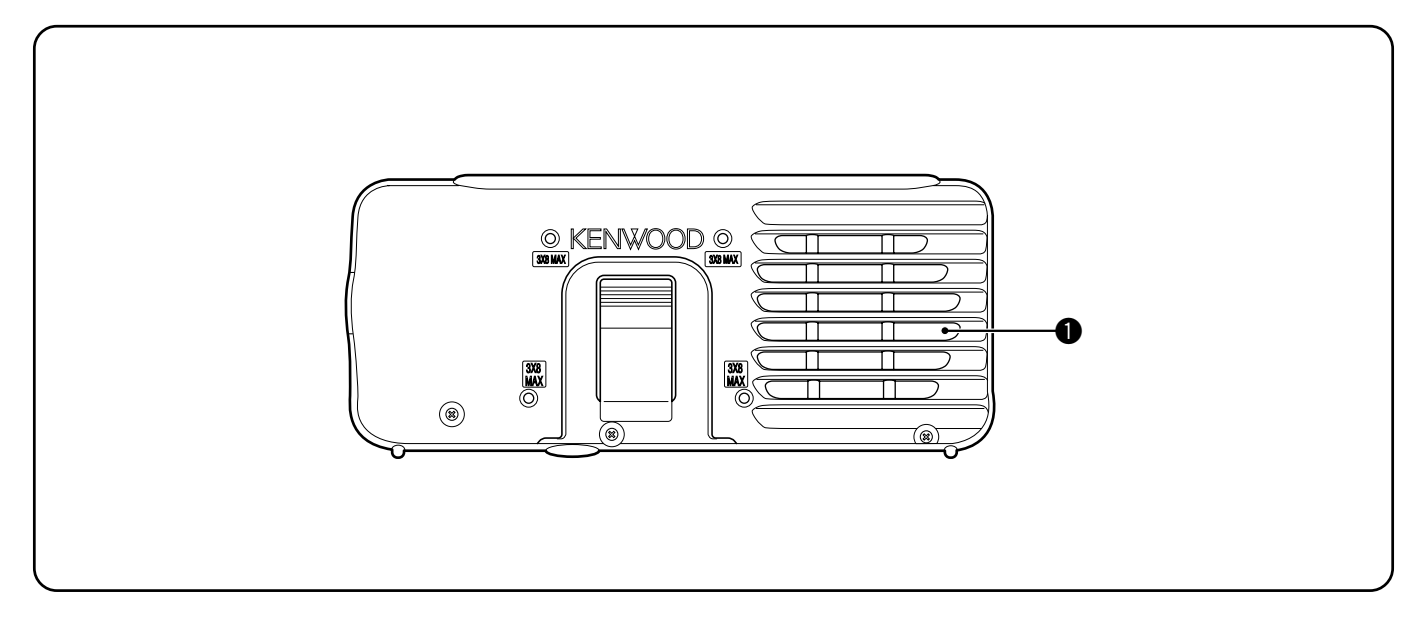

#### q **Haut-parleur**

Lorsque le casque d'écoute est connecté, le son du hautparleur est coupé.

Si vous désirez utiliser un support ou un adaptateur angulaire d'un tiers disponible dans le commerce, l'arrière du panneau de Télécommande est muni de 4 trous de vis pour vous permettre de le fixer à l'adaptateur ou au support. Utilisez les  $vis$  taraudeuses de 3 mm  $x$  8 mm pour fixer solidement le panneau à l'adaptateur angulaire ou au support. (Les vis taraudeuses ne sont pas comprises.)

### **MICROPHONE**

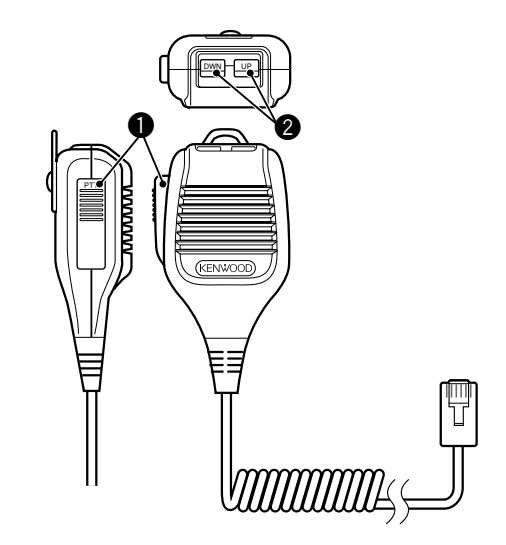

#### **t** Commutateur **PTT** (Presser pour parler)

L'émetteur-récepteur passe en mode d'émission lorsque ce commutateur à retour automatique est maintenu enfoncé. Relâcher le commutateur permet de retourner en mode de réception.

#### **@** Touches UP/ DWN

Utilisez ces touches pour incrémenter ou décrémenter la fréquence VFO, les Canaux Mémoire ou les options du Menu. Maintenez la touche appropriée enfoncée pour changer un réglage de façon continue.

### **MISE SOUS (HORS) TENSION**

- **1** Mettez le(s) bloc(s) d'alimentation CC sous tension si vous le(s) utilisez.
- **2** Maintenez brièvement la touche [  $\phi$  ] (ALIMENTATION) enfoncée pour mettre l'émetteur-récepteur sous tension.

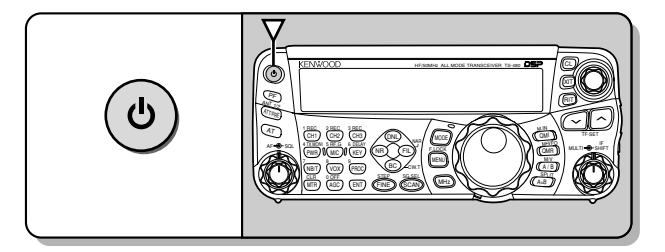

- Ne maintenez pas le commutateur enfoncé durant plus de 2 secondes environ, car l'émetteur-récepteur serait mis hors tension.
- **TS-480HX seulement:** Si "RX ONLY" apparaît au sous-visuel lors de la mise sous tension, assurez-vous que 2 connecteurs de câble CC sont bien fixés aux connecteurs DC IN-1 et DC IN-2. Lorsque ce message d'avertissement apparaît, vous pouvez recevoir des signaux comme d'habitude, mais vous ne pouvez pas émettre, même si vous diminuez la puissance d'émission. "TWIN PWR" apparaît lorsque 2 câbles d'alimentation CC sont reliés aux connecteurs DC IN-1 et DC IN-2.
- Après la mise sous tension, "HELLO" apparaît au visuel, suivi de la fréquence sélectionnée et d'autres indicateurs.
- **3** Pour mettre l'émetteur-récepteur hors tension, appuyez à nouveau sur  $\phi$  ] (ALIMENTATION).
- **4** Mettez le(s) bloc(s) d'alimentation CC hors tension.
	- Vous pouvez sauter l'étape **3**. Après avoir mis l'émetteur-récepteur sous tension, vous pouvez le mettre hors (sous) tension simplement au moyen du commutateur des blocs d'alimentation CC. L'émetteurrécepteur conserve l'information sur la position du commutateur d'ALIMENTATION lorsque le bloc d'alimentation CC est mis hors tension.

### **RÉGLAGE DU VOLUME**

### **GAIN AF (AUDIOFRÉQUENCE)**

Tournez la commande **AF** en sens horaire pour augmenter le niveau sonore ou en sens anti-horaire pour le diminuer.

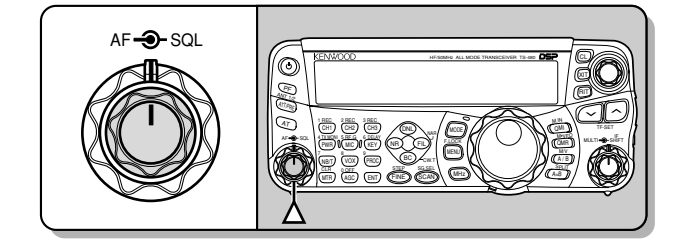

**Remarque:** Le réglage de la commande **AF** n'affecte pas le volume de confirmation sonore à l'appui des touches ni le volume d'effet local pour l'émission sur ondes entretenues. Le niveau sonore en mode d'exploitation numérique est aussi indépendant du réglage de la commande **AF**.

### **GAIN RF (RADIOFRÉQUENCE)**

Le gain RF est normalement réglé à son niveau maximal, peu importe le mode d'exploitation. L'émetteur-récepteur a été configuré à son niveau maximal en usine. Vous pouvez toutefois diminuer légèrement le gain RF si vous éprouvez des difficultés à entendre le signal désiré en raison de bruit atmosphérique trop élevé ou d'interférences d'autres stations. Notez d'abord la valeur crête du signal désiré au S-mètre.

**1** Appuyez sur **[MIC/ RF.G] (1 s)**.

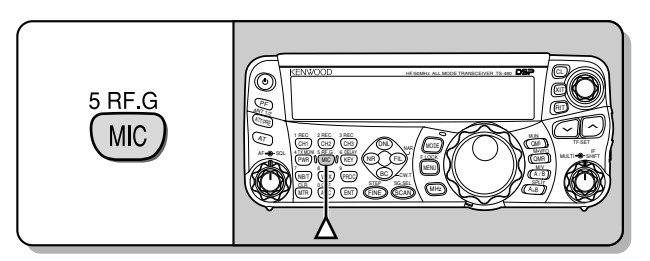

- Le niveau de gain RF courant apparaît au sous-visuel (0 à 100 (maximum)).
- **2** Tournez la commande **MULTI** en sens anti-horaire jusqu'à ce que le S-mètre indique la valeur crête que vous avez notée.

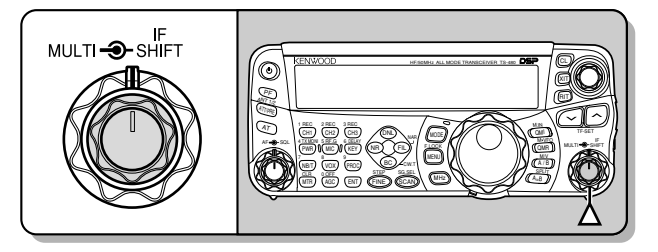

Les signaux plus faibles que ce niveau seront atténués et la réception de la station désirée deviendra plus facile.

Réglez le gain RF en fonction de l'état de la bande et du type/ gain de votre antenne. Lorsque vous utilisez le mode FM, réglez toujours le gain RF à son niveau maximal.

### **SÉLECTION DU VFO A OU DU VFO B**

Deux VFO sont disponibles pour le réglage de la fréquence sur l'émetteur-récepteur. Chaque VFO (VFO A et VFO B) fonctionne de façon indépendante, de sorte qu'une fréquence et un mode différents peuvent être sélectionnés pour chacun. Par exemple, lorsque vous exploitez à fréquences séparées (SPLIT), le VFO A est utilisé pour la réception, tandis que le VFO B est utilisé pour l'émission. La combinaison inverse est aussi possible.

Appuyez sur **[A/B / M/V]** pour basculer entre le VFO A et le VFO B.

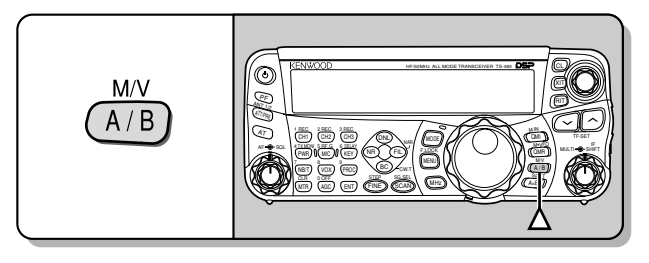

 $\blacktriangleleft$  **A**" ou " $\blacktriangleleft$  **B**" apparaît pour indiquer quel VFO a été sélectionné.

### **SÉLECTION D'UNE BANDE**

Appuyez sur **[ ]**/ **[ ]** pour sélectionner la bande désirée.

• Maintenir l'une de ces touches enfoncée permet de changer de bande de façon continue.

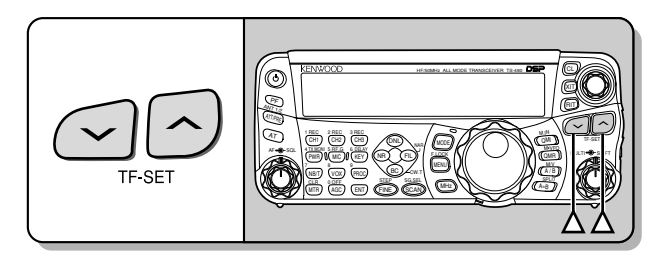

### **SÉLECTION D'UN MODE**

Appuyez sur **[MODE]** pour boucler un cycle entre les 4 paires de modes: USB/ LSB, CW/ CWR, FSK/ FSR et AM/ FM. Chaque fois que vous appuyez sur **[MODE]**, l'affichage du mode alterne entre les modes comme suit: USB ou LSB, CW ou CWR, FSK ou FSR, FM ou AM. Pour sélectionner le mode jumeau de chaque paire, appuyez sur **[MODE] (1 s)**. Par exemple, pour sélectionner "LSB" alors que "USB" est affiché, appuyez sur **[MODE] (1 s)**. L'affichage passe de "USB" à "LSB". Appuyez à nouveau sur **[MODE] (1 s)** pour revenir de "USB" à "LSB". L'illustration suivante décrit comment accéder à chaque mode au moyen de la touche **[MODE]**.

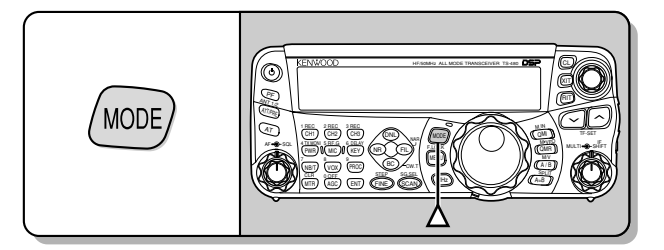

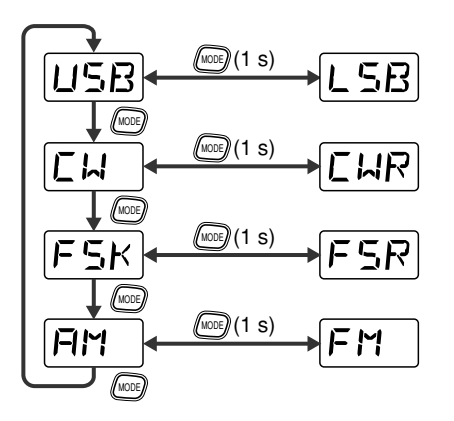

Accédez au numéro 02 du menu, puis appuyez sur **[ ]** pour sélectionner "on" (activé), afin d'activer le mode de sélection automatique. Lorsqu'il est activé, "AUTO" apparaît au visuel. Par défaut, si vous choisissez une fréquence au-dessus ou en dessous de 9,5 MHz, l'émetteur-récepteur change automatiquement de mode; LSB pour les fréquences inférieures à 9,5 MHz et USB pour les fréquences égales ou supérieures à 9,5 MHz. Vous pouvez aussi ajouter les données du tableau de fréquences pour le changement automatique de mode {page 61}.

### **RÉGLAGE DU SILENCIEUX**

Le rôle du silencieux est de bloquer la sortie du haut-parleur en l'absence de signal. Si le silencieux est réglé correctement, vous entendez un son uniquement lorsque vous recevez un signal. Plus le silencieux est réglé à un niveau élevé, plus le signal doit être fort pour que vous le receviez. Le niveau optimal du silencieux dépend du niveau de bruit radioélectrique ambiant.

En l'absence de signal, tournez la commande **SQL** pour sélectionner le niveau du silencieux auquel le bruit de fond est tout juste éliminé; le voyant vert s'éteint. Bon nombre de radioamateurs préfèrent positionner la commande **SQL** à fond en sens anti-horaire, à moins d'exploiter un mode à porteuse complète comme le mode FM. Le niveau du silencieux pour l'émetteur-récepteur principal a été établi en usine à environ 9 heures pour le mode FM et à 11 heures pour les modes SSB et AM.

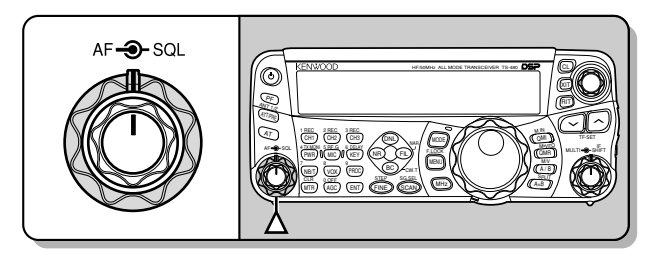

### **SÉLECTION D'UNE FRÉQUENCE**

Tournez la commande d'**Accord** en sens horaire ou appuyez sur Mic **[UP]** pour augmenter la fréquence. Tournez la commande d'**Accord** en sens anti-horaire ou appuyez sur Mic **[DWN]** pour diminuer la fréquence.

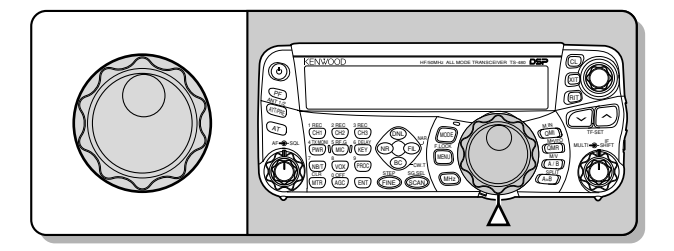

Vous pouvez aussi entrer directement la fréquence au clavier numérique si la fréquence désirée est éloignée de la fréquence courante. Appuyez sur **[ENT]** et utilisez ensuite les touches numériques. Pour plus de détails, reportez-vous à la rubrique "Saisie Directe de la Fréquence" {page 34}.

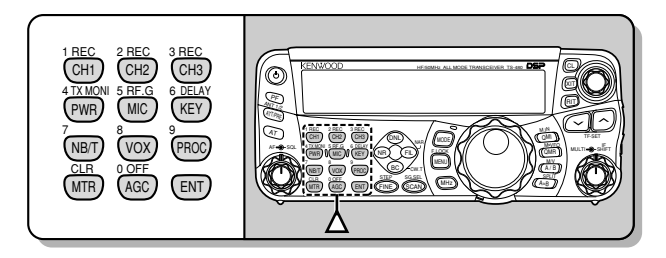

Cet émetteur-récepteur offre diverses autres méthodes de sélection rapide d'une fréquence. Pour plus de détails, reportez-vous à la rubrique "SÉLECTION DE VOTRE FRÉQUENCE" {page 34}.

### **4 FONCTIONNEMENT DE BASE**

### **MULTIMÈTRE**

Le multimètre mesure les propriétés incluses dans le tableau ci-dessous. L'échelle du S-mètre apparaît lorsque l'émetteurrécepteur est en mode de réception et le wattmètre (PWR) apparaît en mode d'émission. Chaque appui de la touche **[MTR/ CLR]** permet d'alterner entre l'indicateur de réglage automatique de niveau (ALC), l'indicateur ROS (SWR) et l'indicateur de compression du processeur de parole (COMP). Les lectures de crête pour le S-mètre et les fonctions ALC, SWR, COMP et PWR sont maintenues temporairement.

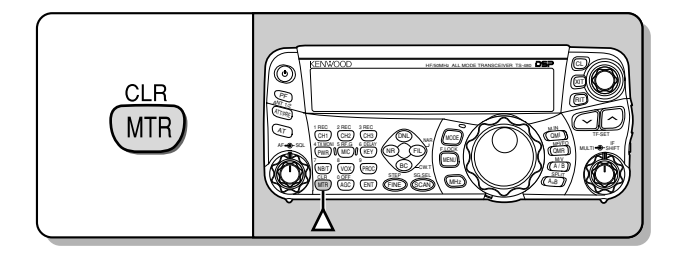

<u>ninini</u>

Multimètre

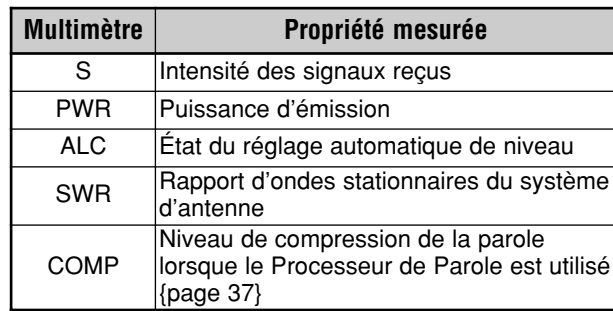

#### **Remarques:**

- L'échelle COMP fonctionne seulement lorsque le Processeur de Parole est en circuit sous le mode SSB, FM ou AM.
- Le maintien des valeurs crêtes ne peut être désactivé.
- Le S-mètre réagit différemment en mode FM, en comparaison avec les autres modes. Il ne s'agit pas d'un trouble de fonctionnement.

**ÉMISSION**

Pour les communications vocales, maintenez la touche Mic **[PTT]** enfoncée et parlez près du microphone d'une voix normale. Lorsque vous avez fini de parler, relâchez Mic **[PTT]** pour recevoir.

Pour émettre sur ondes entretenues, appuyez sur **[VOX/ 8]** pour activer la fonction d'Intervention (Break-in). "VOX" apparaît. Fermez la clé ou le manipulateur à palettes. Raccordez une clé ou un manipulateur à palettes {pages 7, 15}, puis sélectionnez CW au moyen de la touche **[MODE]** {page 19}.

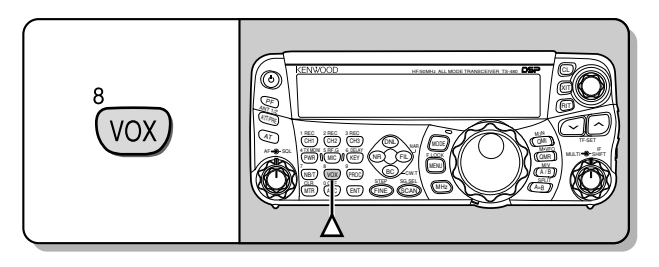

Pour des explications détaillées sur l'émission, reportez-vous à la section "TRANSMISSIONS DE BASE" qui débute à la page 27.

### **SÉLECTION D'UNE PUISSANCE D'ÉMISSION**

Il est judicieux de sélectionner une puissance d'émission plus faible si la communication est tout aussi fiable. Cela réduit les risques d'interférence avec les autres stations sur la bande. Lorsque vous utilisez une alimentation par batterie, une puissance d'émission plus faible permet une plus longue durée d'exploitation avant d'avoir à recharger. Cet émetteurrécepteur vous permet de changer la puissance d'émission même en cours d'émission.

- **1** Appuyez sur **[PWR/ 4/ TX MONI]**.
	- La puissance d'émission courante apparaît.

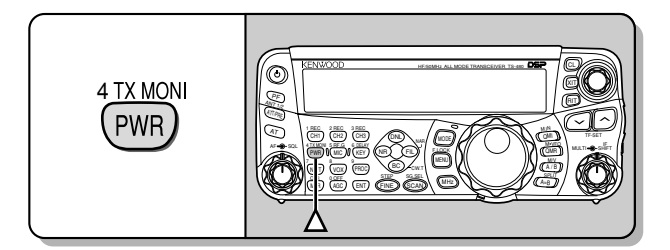

**2** Tournez la commande **MULTI** en sens anti-horaire pour diminuer la puissance, ou en sens horaire pour l'augmenter.

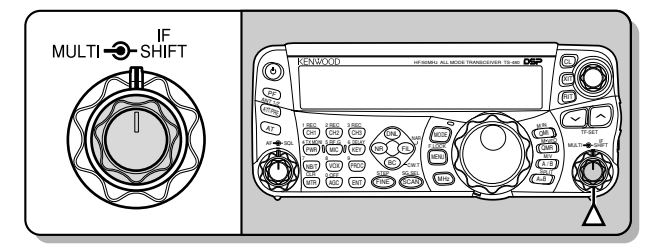

- La gamme disponible varie selon le modèle d'émetteur-récepteur, la bande et le mode courants.
- **3** Appuyez sur **[PWR/ 4/ TX MONI]** pour compléter le réglage.

**Remarque:** Vous pouvez accéder au numéro 21 du menu et sélectionner "on" (activé) pour changer le pas de 5 W à 1 W {page 65}.

### **4 FONCTIONNEMENT DE BASE**

#### **GAIN DU MICROPHONE**

Le gain du microphone doit être réglé lorsque le mode SSB ou AM est sélectionné sans processeur de parole {pages 27, 28}.

- **1** Appuyez sur **[MIC/ 5/ RF.G]**.
	- Le niveau de gain actuel du microphone apparaît. Les valeurs possibles vont de 0 à 100 (défaut: 50).

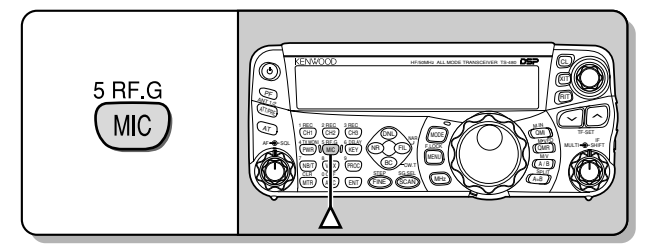

- **2** Maintenez Mic **[PTT]** enfoncée.
	- Le voyant sur le panneau s'allume en rouge.
- **3** SSB: Tout en parlant au microphone, réglez la commande **MULTI** afin que l'échelle ALC corresponde à votre niveau de voix, sans toutefois dépasser la limite de l'échelle.

AM: Tout en parlant au microphone, réglez la commande **MULTI** afin que le wattmètre corresponde à peu près à votre niveau de voix.

FM: Au besoin, accédez au numéro 44 du menu et réglez le gain du microphone à "1" (Normal), "2" (Moyen) ou "3" (Élevé) {page 27}.

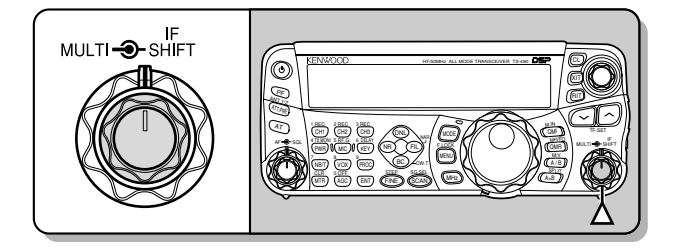

- **4** Relâchez Mic **[PTT]** pour revenir à la réception.
	- Le voyant s'allume en vert ou s'éteint, selon le réglage de la commande **SQL**.

**Remarque:** Lorsque vous utilisez le microphone optionnel MC-90 avec le MJ-88 en mode FM, sélectionnez le gain de microphone "3" (Élevé). La sensibilité du microphone est faible en mode FM. Cela peut causer une modulation insuffisante. Pour les autres microphones, sélectionnez "1" (Normal) ou "2" (Moyen).

### **QU'EST-CE QU'UN MENU?**

Bon nombre de fonctions de cet émetteur-récepteur sont sélectionnées ou configurées par le biais d'un Menu logiciel plutôt que par les commandes physiques sur l'appareil. Dès que vous serez familier avec le système de Menus, vous apprécierez sa souplesse d'emploi. Vous pouvez personnaliser les différents paramètres, réglages et fonctions de programmation de cet émetteur-récepteur pour qu'il réponde à vos besoins sans avoir à utiliser trop de commandes ou de commutateurs.

### **MENU A/ MENU B**

Cet émetteur-récepteur offre 2 menus: le menu A et le menu B. Ces menus offrent des fonctions identiques, et qui peuvent être configurées de façon indépendante. L'émetteur-récepteur vous permet donc de basculer rapidement et facilement entre 2 environnements d'exploitation différents. Par exemple, vous pouvez configurer le menu A pour l'écoute DX et les concours et le menu B pour la conversation locale entre amis ("ragchewing"). En basculant du menu A au menu B, vous pouvez instantanément changer la configuration du menu et l'affectation des touches pour établir immédiatement le style d'exploitation courant. Vous pouvez aussi attribuer un menu différent à chacun de 2 opérateurs, leur permettant ainsi de partager un même émetteur-récepteur. De cette façon chacun pourra utiliser la configuration qui lui convient.

### **ACCÈS AU MENU**

- **1** Appuyez sur **[MENU/ F.LOCK]**.
	- Le numéro de fonction et son réglage apparaissent au visuel, tandis que la description de la fonction apparaît au sous-visuel.

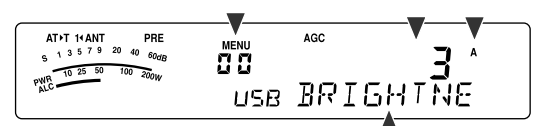

- **2** Appuyez sur **[A/B / M/V]** pour sélectionner le menu A ou le menu B.
	- "**A**" ou "**B**" apparaît pour indiquer quel menu a été sélectionné.
- **3** Tournez la commande **MULTI** pour sélectionner le numéro de fonction désiré.
	- Chaque fois que vous changez de numéro de fonction, un message différent défile au sous-visuel pour décrire la fonction.
- **4** Appuyez sur **[ ]**, **[ ]** ou sur Mic **[UP]**/ **[DWN]** pour sélectionner un réglage.

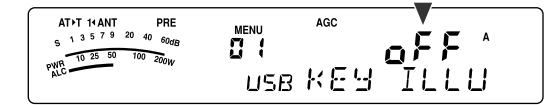

**5** Appuyez sur **[MENU/ F.LOCK]** pour quitter le mode Menu.

### **MENU RAPIDE**

Étant donné le nombre élevé de fonctions offertes par cet émetteur-récepteur, chaque menu contient un grand nombre d'éléments. Si vous trouvez que l'accès aux fonctions du menu est trop long, utilisez le Menu rapide pour créer votre propre menu personnalisé. Vous pourrez alors inclure dans ce Menu rapide les fonctions que vous utilisez le plus souvent. Copier des fonctions au Menu rapide ne modifie en rien le menu principal.

#### **PROGRAMMATION DU MENU RAPIDE**

- **1** Appuyez sur **[MENU/ F.LOCK]**.
- **2** Tournez la commande **MULTI** pour sélectionner le numéro de fonction désiré.
- **3** Appuyez sur **[QMI/ M.IN]**.
	- Une étoile apparaît en vidéo inverse, "E", pour indiquer que la fonction a été ajoutée au Menu rapide.

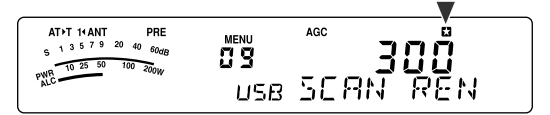

- Pour retirer la fonction du Menu rapide, appuyez à nouveau sur **[QMI/ M.IN]. "ET**" disparaît.
- **4** Appuyez sur **[MENU/ F.LOCK]** pour quitter le mode Menu.

#### **UTILISATION DU MENU RAPIDE**

- **1** Appuyez sur **[MENU/ F.LOCK]**.
- **2** Appuyez sur **[MHz]**.
	- "MHz" apparaît.

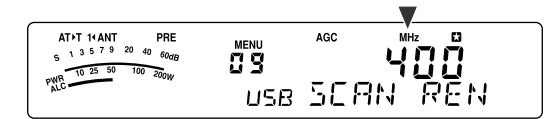

- **3** Tournez la commande **MULTI** pour sélectionner le numéro du Menu rapide désiré.
- **4** Appuyez sur **[ ]**/ **[ ]** ou sur Mic **[UP]**/ **[DWN]** pour modifier le réglage courant de la fonction sélectionnée.
	- Une fois la fonction portée à la liste du Menu rapide, "**[3**" apparaît.
- **5** Appuyez sur **[MENU/ F.LOCK]** pour quitter le mode Menu rapide.

**Remarque:** Si le Menu rapide n'a pas été programmé, tourner la commande **MULTI** à l'étape **2** a pour effet d'émettre le mot "CHECK" en Morse.

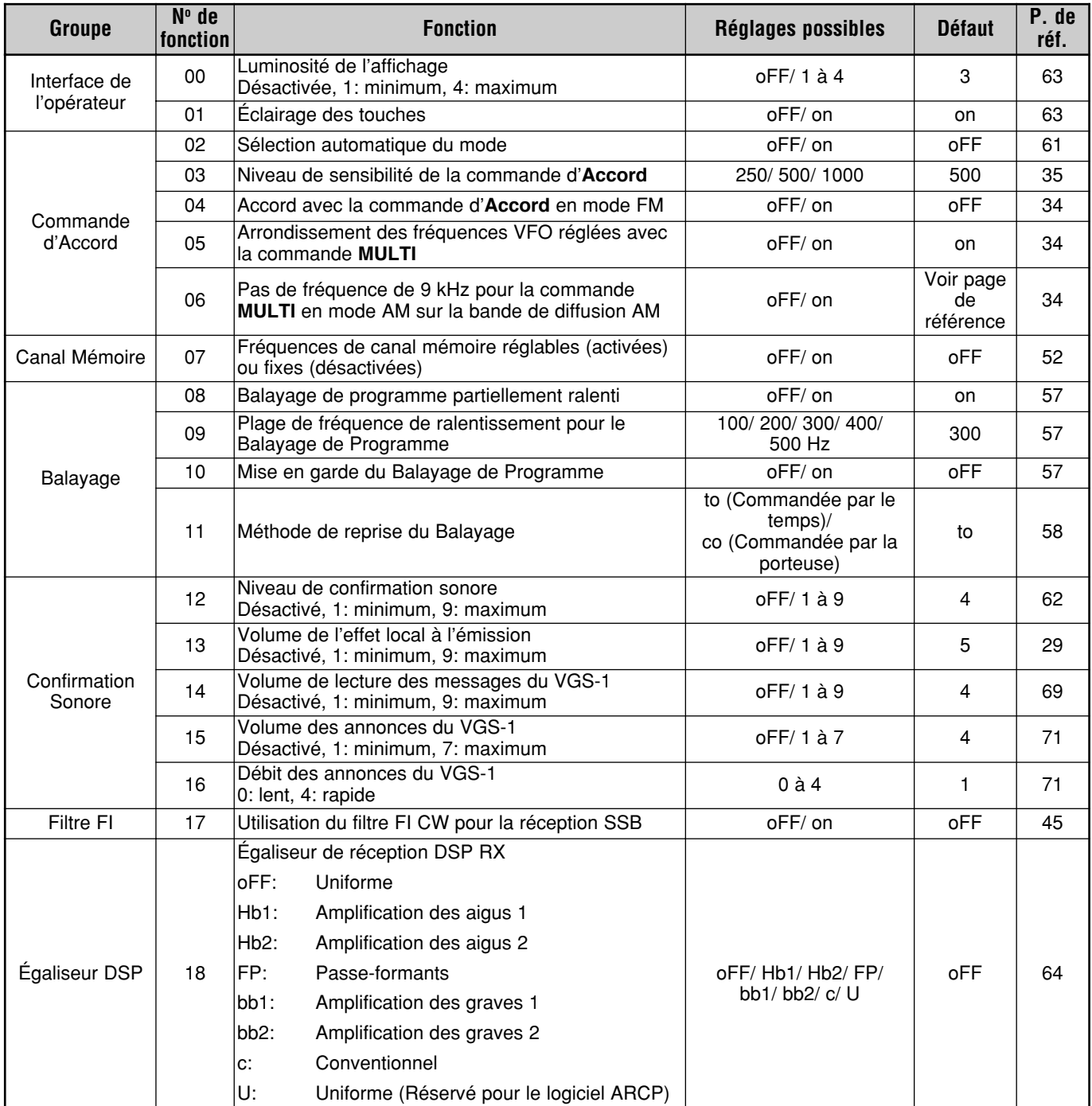

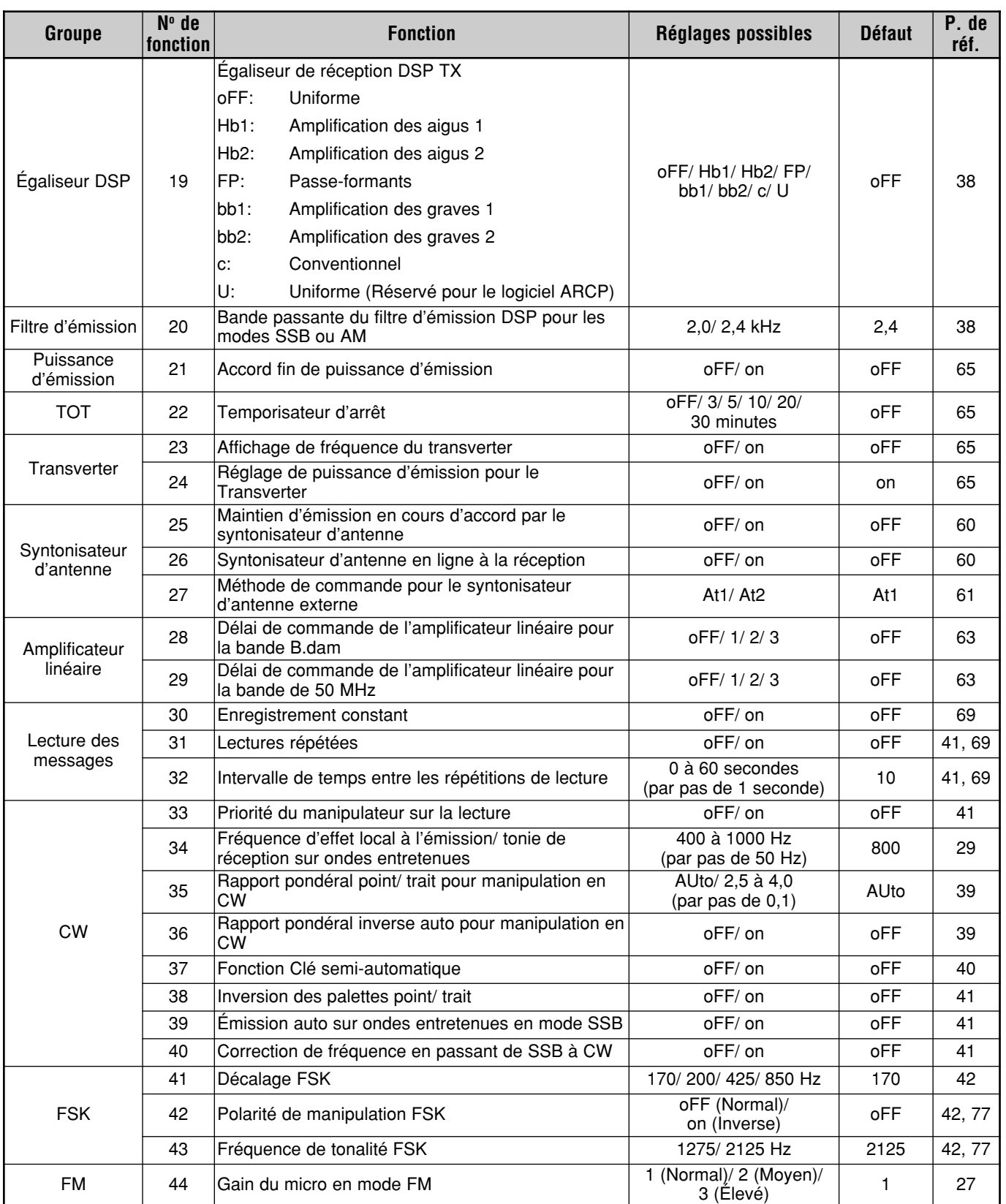

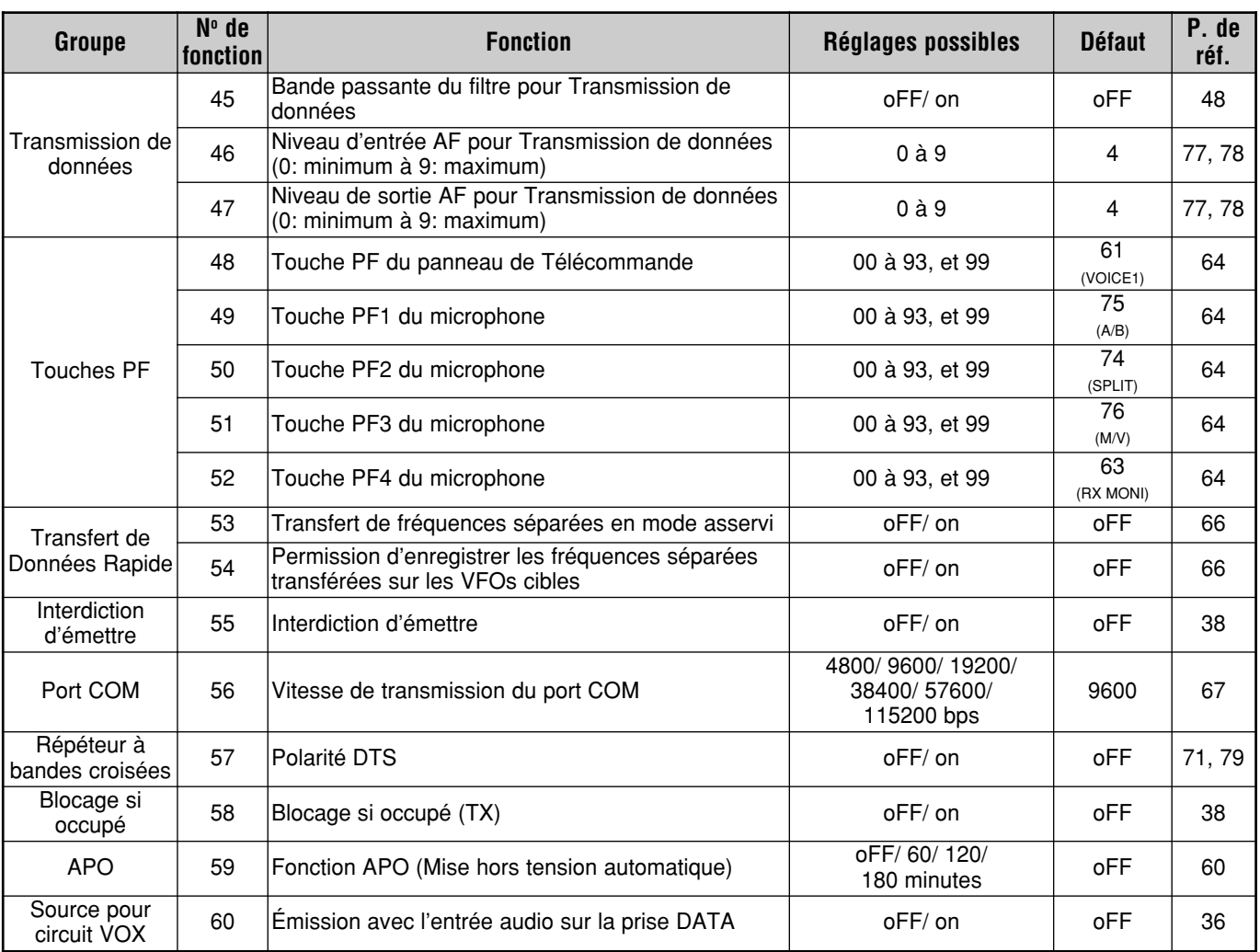

### **LISTE ALPHABÉTIQUE DES FONCTIONS**

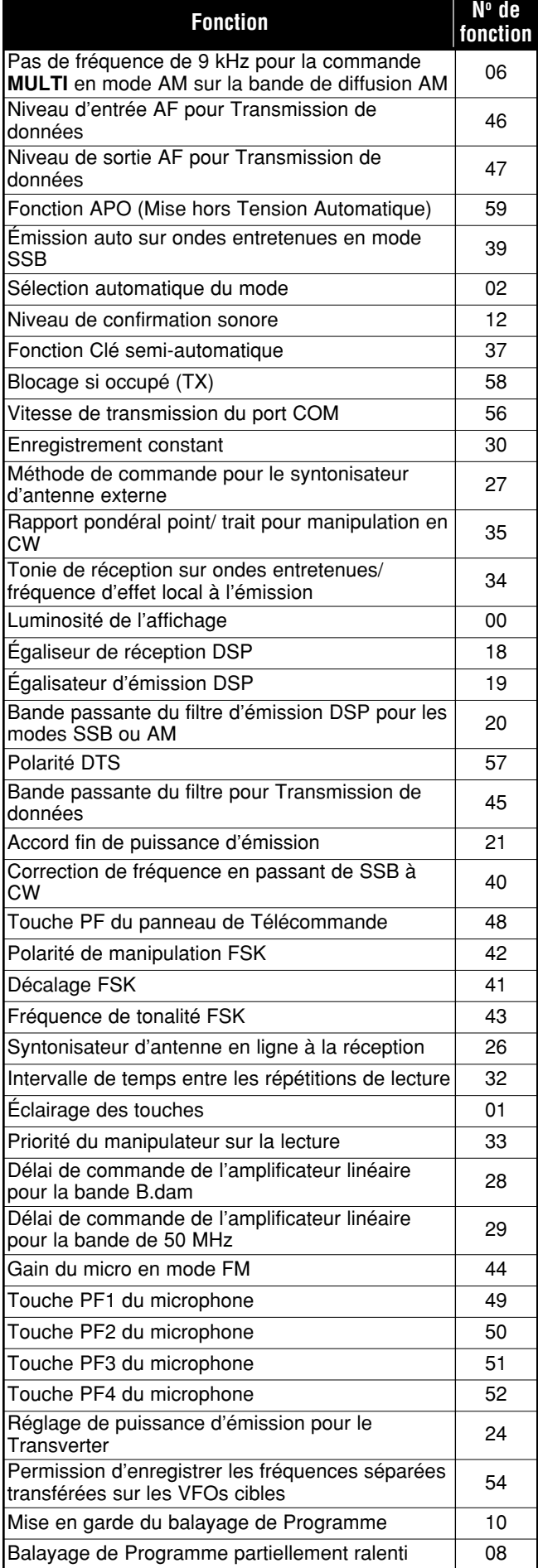

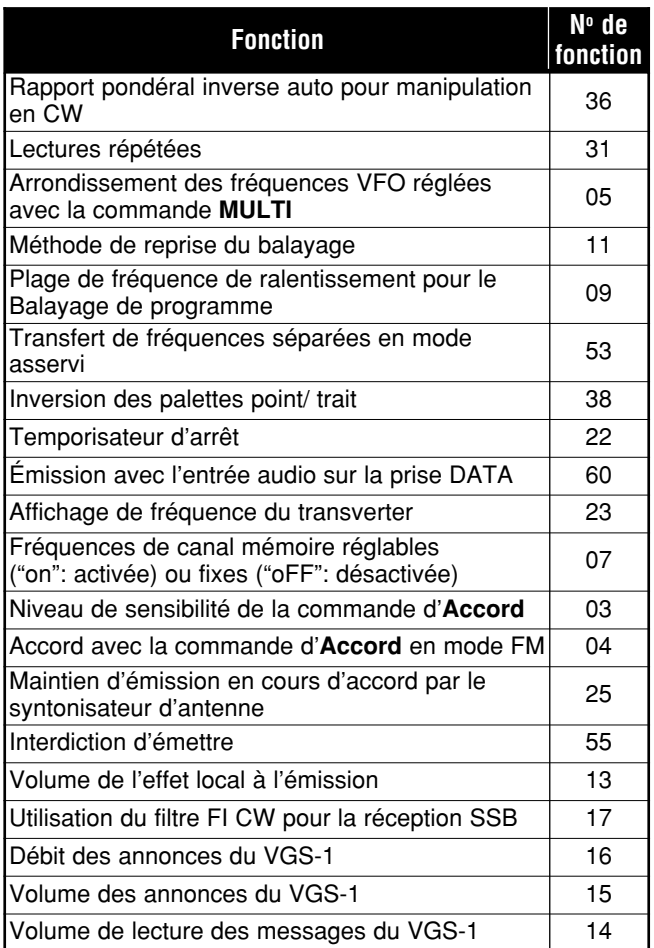

### **TRANSMISSION SSB**

SSB est le mode le plus fréquemment utilisé sur les bandes radioamateurs B.dam. Comparativement aux autres modes vocaux, SSB n'utilise qu'une bande passante étroite pour les transmissions. SSB permet aussi les transmissions sur de longues distances avec une puissance d'émission minimale.

Au besoin, reportez-vous à la section "FONCTIONNEMENT DE BASE", qui débute à la page 18, pour des détails sur la réception.

- **1** Sélectionnez une fréquence d'exploitation.
- **2** Appuyez sur **[MODE]** jusqu'à ce que "USB" ou "LSB" apparaisse à la zone d'affichage du mode.
	- Si la bande latérale désirée ("USB" ou "LSB") n'apparaît pas, sélectionnez d'abord l'autre bande latérale. Appuyez ensuite sur **[MODE] (1 s)**. L'indicateur de mode affiche la bande latérale désirée.
	- "USB" représente la bande latérale supérieure et "LSB" la bande latérale inférieure. Habituellement, le mode USB est utilisé pour les transmissions à 10 MHz ou plus, tandis que le mode LSB est utilisé pour les fréquences inférieures à 10 MHz.

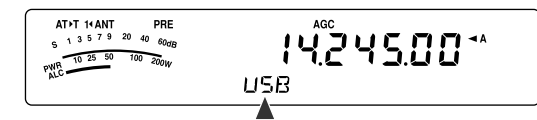

- **3** Appuyez sur **[MIC/ 5/ RF.G]** pour régler le gain du microphone.
	- Le niveau de gain courant apparaît au sous-visuel.

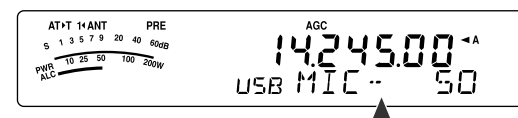

- **4** Maintenez Mic **[PTT]** enfoncée.
	- Le voyant au-dessus de la touche **[MODE]** s'allume en rouge.
	- Reportez-vous à la section "VOX" {page 36} pour des détails sur la commutation automatique entre l'émission et la réception.
- **5** Parlez au microphone et réglez la commande **MULTI** afin que l'échelle ALC corresponde à votre niveau de voix, sans toutefois dépasser la limite de l'échelle.
	- Parlez d'une voix normale. Parler trop fort ou trop près du microphone pourrait accroître la distorsion et réduire l'intelligibilité à la réception.
	- Vous pouvez aussi utiliser le Processeur de Parole. Reportez-vous à la section "PROCESSEUR DE PAROLE" {page 37} pour les détails.
- **6** Relâchez Mic **[PTT]** pour revenir en mode de réception.
	- Le voyant s'allume en vert ou s'éteint, selon le réglage de la commande **SQL**.
- **7** Appuyez sur **[MTR/ CLR]** ou **[MIC/ 5/ RF.G]** pour quitter le réglage de gain du microphone.

Reportez-vous à la section "OUTILS D'AIDE À LA TRANSMISSION" qui débute à la page 34, pour des informations sur d'autres fonctions d'exploitation pratiques.

### **TRANSMISSION FM**

Le mode FM est un mode de transmission commun pour les fréquences VHF ou UHF. Comme pour les bandes de 6 m et B.dam, les bandes de 29 MHz et 51–54 MHz sont fréquemment utilisées pour l'exploitation FM. Vous pouvez aussi utiliser les répéteurs à bande de 10 m/ 6 m pour joindre vos amis lorsqu'ils sont inaccessibles ou en dehors de votre zone de couverture. Bien que le mode FM exige une bande passante plus large que les modes SSB ou AM, c'est le mode qui offre la meilleure qualité sonore parmi les trois. Combiné à la réception sans bruit qu'offrent les signaux FM (par suppression du bruit de fond sur la fréquence), ce mode peut s'avérer la meilleure façon de maintenir la communication avec vos amis locaux.

Au besoin, reportez-vous à la section "FONCTIONNEMENT DE BASE", qui débute à la page 18, pour des détails sur la réception.

- **1** Sélectionnez une fréquence d'exploitation.
- **2** Appuyez sur **[MODE]** jusqu'à ce que "FM" apparaisse.
	- Si "FM" n'apparaît pas, sélectionnez "AM", puis appuyez sur **[MODE] (1 s)**. L'indicateur de mode passe à "FM".

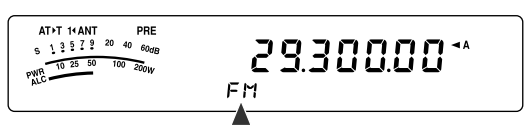

- **3** Maintenez Mic **[PTT]** enfoncée.
	- Le voyant s'allume en rouge.
	- Reportez-vous à la section "VOX" pour des détails sur la commutation automatique entre l'émission et la réception {page 36}.
- **4** Parlez au microphone d'une voix normale.
	- Parler trop fort ou trop près du Microphone pourrait accroître la distorsion et réduire l'intelligibilité à la réception.
	- Vous pouvez régler le gain du microphone en mode FM à 1 (Normal), 2 (Moyen) ou 3 (Élevé) en accédant au numéro 44 du menu. L'option 1 (Normal) est généralement adéquate; toutefois, vous pouvez sélectionner l'option 3 (Élevé) si d'autres stations vous indiquent que votre modulation est faible.
- **5** Relâchez Mic **[PTT]** pour revenir en mode de réception.
	- Le voyant s'allume en vert ou s'éteint, selon le réglage de la commande **SQL**.

Reportez-vous à la section "OUTILS D'AIDE À LA TRANSMISSION" qui débute à la page 34, pour des informations additionnelles sur d'autres fonctions d'exploitation pratiques.

**Remarque:** Le réglage de gain du microphone pour les modes SSB ou AM n'a aucun effet sur le mode FM. En mode FM, vous devez sélectionner 1 (Normal), 2 (Moyen) ou 3 (Élevé) au numéro 44 du menu.

### **6 TRANSMISSIONS DE BASE**

### **TRANSMISSION AM**

Chaque mode utilisé sur les bandes amateures B.dam comporte ses avantages propres. Bien que les contacts en écoute DX longue distance soient moins communs en mode AM, certains radioamateurs préfèrent ce mode en raison de sa qualité audio supérieure.

Lorsque vous recherchez d'autres usagers sur la bande AM, vérifiez d'abord les fréquences suivantes:

3885 kHz, 7290 kHz, 14286 kHz, 21390 kHz, et de 29000 à 29200 kHz

Au besoin, reportez-vous à la section "FONCTIONNEMENT DE BASE", qui débute à la page 18, pour des détails sur la réception.

- **1** Sélectionnez une fréquence d'exploitation.
- **2** Appuyez sur **[MODE]** jusqu'à ce que "AM" apparaisse.
	- Si "AM" n'apparaît pas, sélectionnez d'abord "FM", puis appuyez sur **[MODE] (1 s)**. L'indicateur de mode passe à "AM".

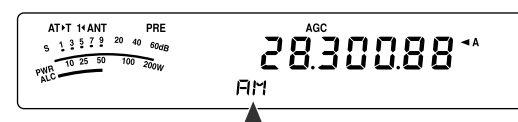

- **3** Appuyez sur **[MIC/ 5/ RF.G]** pour entrer en mode de réglage de gain du microphone.
	- Le niveau de gain courant apparaît au sous-visuel.
- **4** Maintenez Mic **[PTT]** enfoncée.
	- Le voyant s'allume en rouge.
	- Reportez-vous à la fonction VOX pour plus de détails sur la commutation automatique entre l'émission et la réception {page 36}.
- **5** Tout en parlant au microphone, réglez la commande **MULTI** afin que le wattmètre corresponde à peu près à votre niveau de voix.
	- Parlez d'une voix normale. Parler trop fort ou trop près du microphone pourrait accroître la distorsion et réduire l'intelligibilité à la réception.
	- Vous pouvez aussi utiliser le Processeur de Parole. Reportez-vous à la section "PROCESSEUR DE PAROLE" {page 37} pour les détails.
- **6** Relâchez Mic **[PTT]** pour revenir en mode de réception.
	- Le voyant s'allume en vert ou s'éteint, selon le réglage de la commande **SQL**.
- **7** Appuyez sur **[MIC/ 5/ RF.G]** pour quitter le mode de réglage de gain du microphone.

Reportez-vous à la section "OUTILS D'AIDE À LA TRANSMISSION" qui débute à la page 34, pour des informations sur d'autres fonctions d'exploitation pratiques.

**Remarque:** Lorsque la lecture de l'indicateur de puissance d'émission dépasse la valeur du réglage de la puissance d'émission {page 65}, diminuez le gain du microphone ou adaptez le niveau ou votre ton de voix.

### **BANDE PASSANTE ÉTROITE POUR MODE FM**

Sélectionnez la déviation TX à bande large ou à bande étroite selon que l'autre station utilise un filtre à bande large ou étroite pour le mode FM. Lorsque "NAR" apparaît, l'émetteurrécepteur TS-480 émet ses signaux en mode FM bande étroite, mais la bande passante du filtre FI de réception demeure inchangée (large). La sélection de la déviation est très important pour éviter la distorsion sonore et pour accroître l'intelligibilité pour la station réceptrice.

- **1** Appuyez sur **[MODE]** jusqu'ce que "FM" apparaisse.
	- Si "FM" n'apparaît pas, sélectionnez d'bord "AM", puis appuyez sur **[MODE] (1 s)**. L'ndicateur de mode passe à "FM".
- **2** Appuyez sur **[FIL/ NAR] (1 s)** pour basculer entre la déviation TX large et étroite.
	- "NAR" apparaît si vous sélectionnez la déviation TX étroite.

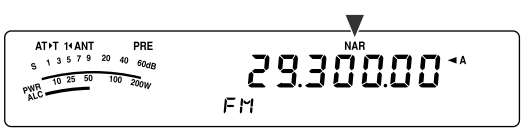

### **BANDE PASSANTE ÉTROITE POUR MODE AM**

Lorsque vous recevez en mode AM, vous pouvez réduire davantage la bande passante pour éliminer les interférences. Toutefois, la déviation d'émission du mode AM n'est pas affectée par cette sélection.

- **1** Appuyez sur **[MODE]** jusqu'à ce que "AM" apparaisse.
	- Si "AM" n'apparaît pas, sélectionnez d'bord "FM", puis appuyez sur **[MODE] (1 s)**. L'ndicateur de mode passe à "AM".
- **2** Appuyez sur **[FIL/ NAR] (1 s)** pour basculer entre Normal et Étroit.
	- "NAR" apparaît si vous sélectionnez la bande passante étroite pour la réception AM.
# **TRANSMISSION SUR ONDES ENTRETENUES**

Les opérateurs sur ondes entretenues connaissent la fiabilité de ce mode pour transmettre dans les pires conditions. Il est toutefois vrai que les nouveaux modes numériques sont tout aussi fiables dans de piètres conditions. Par contre, ils n'ont pas un aussi long passé d'utlisation derrière eux ni la simplicité que peut offrir le mode CW.

Cet émetteur-récepteur est doté d'un manipulateur électronique intégré qui peut reconnaître diverses fonctions. Pour plus de détails sur ces fonctions, reportez-vous à la section "MANIPULATEUR ÉLECTRONIQUE" {page 39}.

Au besoin, reportez-vous à la section "FONCTIONNEMENT DE BASE", qui débute à la page 18, pour des détails sur la réception.

- **1** Sélectionnez une fréquence d'exploitation.
- **2** Appuyez sur **[MODE]** jusqu'à ce que "CW" ou "CWR" apparaisse.

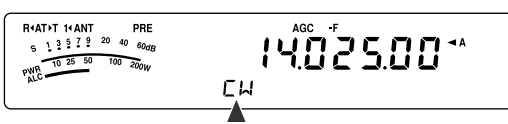

- Pour syntoniser une autre station avec précision, utilisez la fonction Battement nul automatique. Reportez-vous à la section "BATTEMENT NUL AUTOMATIQUE" {plus loin}.
- **3** Appuyez sur **[VOX/ 8]** pour activer la fonction d'Intervention sur ondes entretenues.
	- "VOX" apparaît.
	- Reportez-vous à la section "INTERVENTION SUR ONDES ENTRETENUES" pour plus de détails sur la commutation automatique entre l'émission et la réception {page 39}.
- **4** Commencez à émettre votre message.
	- Pendant que vous émettez, vous devriez être en mesure d'entendre votre propre émission par effet local.
	- Le voyant s'allume en rouge pendant que vous envoyez votre message.
- **5** Cessez d'émettre votre message pour retourner en mode de réception.
	- Le voyant s'allume en vert ou s'éteint, selon le réglage de la commande **SQL**.

### **BATTEMENT NUL AUTOMATIQUE**

Utilisez cette fonction avant d'émettre pour syntoniser une station CW. La fonction Battement nul automatique adapte exactement et automatiquement votre fréquence d'émission à la station que vous recevez. En négligeant de le faire, vous diminuez vos chances d'être entendu par l'autre station.

- **1** Syntonisez le signal CW au moyen de la commande d'**Accord**.
- **2** Appuyez sur **[BC/ CW.T] (1 s)** pour activer la fonction de Battement nul automatique lorsque CW est le mode d'exploitation sélectionné.
	- "CW TUNE" apparaît.

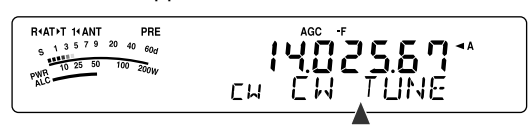

- Votre fréquence de réception est automatiquement modifiée afin que la hauteur (tonale) du signal reçu corresponde exactement à la fréquence d'effet local à l'émission/ tonie de réception que vous avez sélectionnée. Reportez-vous à la section "FRÉQUENCE D'EFFET LOCAL À L'ÉMISSION/ TONIE DE RÉCEPTION" {ci-dessous}.
- Lorsque la correspondance est établie, "CW TUNE" disparaît.
- Si la correspondance ne peut être établie, la fréquence précédente est rétablie.
- **3** Pour quitter la fonction Battement nul automatique, appuyez sur **[CLR/ MTR]** ou à nouveau sur **[BC/ CW.T]**.

#### **Remarques:**

- Vous ne pouvez pas activer la fonction Battement nul automatique si vous avez sélectionné une bande passante de 1,0 kHz ou plus pour le filtre DSP {page 46}.
- Lorsque vous utilisez la fonction Battement nul automatique, l'écart de correspondance est à moins de ±50 Hz dans la plupart des cas.
- La fonction Battement nul automatique peut échouer si la vitesse de manipulation de la station cible est trop lente ou en présence d'interférences.
- Lorsque la fonction RIT est activée, seules les fréquences RIT changent pour le réglage de la fonction Battement nul automatique.

## **FRÉQUENCE D'EFFET LOCAL À L'ÉMISSION/ TONIE DE RÉCEPTION**

Lorsque vous émettez sur ondes entretenues, vous entendez des tonalités au haut-parleur de l'émetteur-récepteur. Il s'agit de tonalités d'effet local à l'émission. Ces tonalités vous permettent d'entendre ce que vous émettez. Vous pouvez aussi utiliser ces tonalités pour vous assurer que les contacts du manipulateur fonctionnent correctement, que le manipulateur est fonctionnel, ou pour vous pratiquer à émettre sans être réellement en ondes.

La tonie de réception est la fréquence sur ondes entretenues que vous entendez après avoir syntonisé une station CW.

Sur cet émetteur-récepteur, la fréquence d'effet local et la fréquence de tonie sont égales et réglables. Accédez au numéro 34 du menu pour sélectionner la fréquence qui vous convient le mieux. Les valeurs possibles s'étendent de 400 Hz à 1000 Hz, par pas de 50 Hz (800 Hz par défaut).

Pour régler le volume d'effet local à l'émission, accédez au numéro 13 du menu. Vous pouvez sélectionner entre 1 et 9, et désactivé (5 par défaut).

**Remarque:** Le réglage de la commande **AF** n'a aucun effet sur le volume de l'effet local à l'émission.

# **EXPLOITATION À FRÉQUENCES SÉPARÉES**

Vous pouvez habituellement communiquer avec les autres stations en utilisant une seule fréquence pour la réception et l'émission. Dans ce cas, vous sélectionnez alors une seule fréquence sur le VFO A ou le VFO B. Toutefois, il peut arriver que vous deviez sélectionner des fréquences différentes pour la réception et l'émission. Vous devez utiliser 2 VFO. On parle alors d'"exploitation à fréquences séparées" ou d'"exploitation asymétrique". L'accès à un répéteur FM {page 31} est un exemple type qui fait appel à ce type d'exploitation. L'accès à une station DX rare en est un autre exemple.

À la réception d'une station DX rare ou importante, son opérateur peut immédiatement recevoir plusieurs réponses simultanées. Cette station est souvent perdue dans le bruit et la confusion de toutes les stations appelantes. Si vous constatez que vous êtes soudainement appelé par un grand nombre d'opérateurs, il vous incombe de remédier à la situation. Vous pourriez annoncer que vous serez "à l'écoute 5 au-dessus (de votre fréquence d'émission actuelle, en kHz)" ou "à l'écoute entre 5 et 10 (kHz) en dessous".

- **1** Appuyez sur **[A/B / M/V]** pour sélectionner le VFO A ou le VFO B.
	- " **∢A**" ou " **4B**" apparaît pour indiquer quel VFO a été sélectionné.
- **2** Sélectionnez une fréquence d'exploitation.
	- La fréquence sélectionnée ici sera utilisée pour l'émission.
	- Appuyez sur **[A=B/ SPLIT]** si vous désirez copier cette fréquence VFO sur l'autre VFO.
- **3** Appuyez sur **[A/B / M/V]** pour sélectionner l'autre VFO.
- **4** Sélectionnez une fréquence d'exploitation.
	- La fréquence sélectionnée sur ce VFO sera utilisée pour la réception.
- **5** Maintenez **[A=B/ SPLIT] (1 s)** enfoncée.
	- " " apparaît.

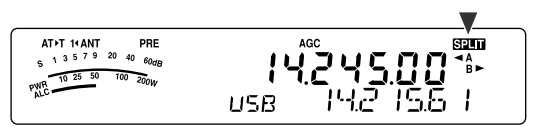

- Chaque fois que vous appuyez sur **[A/B / M/V]**, les fréquences de réception et d'émission sont interchangées.
- **6** Pour quitter l'exploitation à fréquences séparées, appuyez à nouveau sur **[A=B/ SPLIT] (1 s)**.
	- " sam" disparaît.

# **CALAGE DE FRÉQUENCE D'ÉMISSION (TF-SET)**

La fonction TF-SET vous permet d'échanger temporairement vos fréquences d'émission et de réception. L'annulation de cette fonction a pour effet de rétablir immédiatement les fréquences originales d'émission et de réception. En activant la fonction TF-SET, vous pouvez écouter sur votre fréquence d'émission et la changer en cours d'écoute. Cela vous permet de vérifier si la fréquence d'émission tout juste sélectionnée est libre d'interférence.

- **1** Configurez le mode d'exploitation à fréquences séparées, tel que décrit à la section précédente.
- **2** Appuyez sur **[MENU/ F.LOCK] (1 s)** pour verrouiller la commande d'**Accord**.
	- "**a**" apparaît.

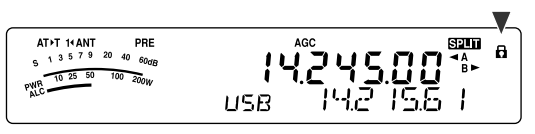

**3** Maintenez **[ ]** ou **[ ]** enfoncée alors que l'icône " " est visible. Tout en maintenant **[ ]** ou **[ ]** enfoncée, tournez la commande d'**Accord** ou appuyez sur Mic **[UP]**/ **[DWN]** pour changer la fréquence d'émission.

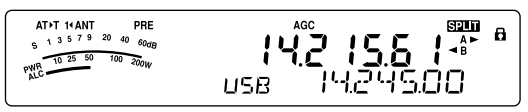

- L'émetteur-récepteur recoit sur la fréquence que vous changez, mais la fréquence qui apparaît au sousvisuel (la fréquence de réception originale) demeure inchangée.
- **4** Relâchez **[ ]** ou **[ ]**.
	- Vous recevez maintenant à nouveau sur votre fréquence de réception originale.

Pour réussir à contacter une station DX au cours d'un empilement, il faut chercher à faire son appel au bon moment sur une fréquence libre. Cela signifie qu'il faut sélectionner une fréquence d'émission relativement libre et émettre au moment précis où la station DX est à l'écoute et que la plupart des groupes ne sont pas en train d'émettre. Échangez vos fréquences de réception et d'émission au moyen de la fonction TF-SET et écoutez sur votre fréquence d'émission. Vous vous familiariserez rapidement avec le rythme de la station DX et de l'empilement. Le nombre de stations DX contactées dépendra de votre habileté à utiliser cette fonction.

- La fonction TF-SET est désactivée en cours d'émission.
- Aucun décalage de fréquence RIT n'est ajouté; par contre, un décalage de fréquence XIT est ajouté à la fréquence d'émission.

# **ACCÈS À UN RÉPÉTEUR FM**

La plupart des répéteurs de radio amateur pour la voix utilisent des fréquences d'émission et de réception séparées. La fréquence d'émission peut être plus élevée ou plus basse que la fréquence de réception. De plus, certains répéteurs exigent que l'émetteur-récepteur émette une tonalité infravocale avant d'y avoir accès.

Comparativement aux communications simplex, vous pouvez habituellement émettre sur de plus grandes distances en utilisant un répéteur. Les répéteurs sont typiquement situés au haut d'une montagne ou autres endroits élevés. Ils fonctionnent souvent à une puissance apparente rayonnée (p.a.r.) supérieure à celle d'une station typique. Cette combinaison d'élévation et de p.a.r. élevée permet des transmissions sur des distances considérables.

Les répéteurs B.dam/ 6 m fonctionnent habituellement sur la sous-bande FM de 29 MHz et sur la bande de 51–54 MHz. Ce service spécial associe les avantages de l'exploitation FM (bonne fidélité et protection contre le bruit et les interférences) à l'exaltation des communications DX (longue distance). Même un jour tranquille, la bande FM de 10 m permet des communications locales fiables avec la possibilité de communications DX fortuites d'un bout à l'autre du pays ou même avec l'étranger.

#### **Remarques:**

- Lorsque vous programmez 2 fréquences séparées sur 2 VFO, <sup>n</sup>'oubliez pas de sélectionner le mode FM sur chacun d'eux.
- Lorsque vous exploitez un répéteur, la surexcursion causée par le fait de parler trop fort au microphone peut occasionner l'éclatement de votre signal lors de son passage par le répéteur.

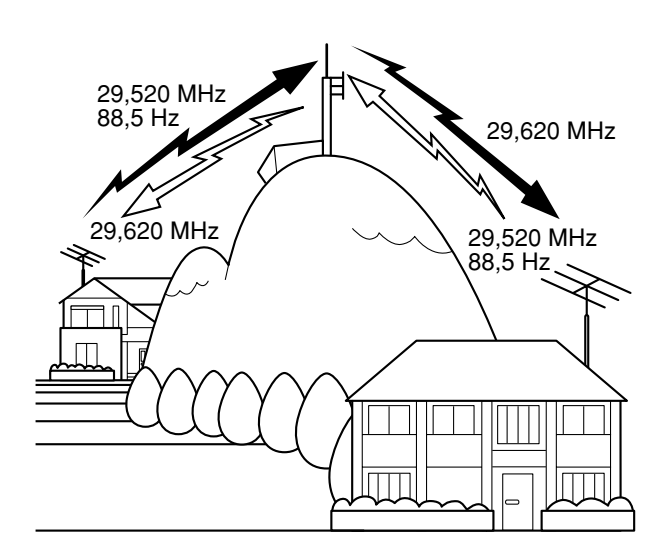

- **1** Appuyez sur **[A/B / M/V]** pour sélectionner le VFO A ou le VFO B.
	- "t**A**" ou "t**B**" apparaît pour indiquer quel VFO a été sélectionné.
- **2** Tournez la commande d'**Accord** ou **MULTI** pour sélectionner une fréquence de réception.
- **3** Appuyez sur **[MODE]** pour sélectionner le mode FM {page 19}.
- **4** Appuyez sur **[A=B/ SPLIT]** pour copier les fréquences et autres données sur l'autre VFO.
- **5** Tournez la commande d'**Accord** ou **MULTI** pour sélectionner la fréquence d'émission.
	- La fréquence sélectionnée sur ce VFO sera utilisée pour l'émission.
- **6** Appuyez sur **[NB/T/ 7]** pour activer la fonction Tonalité si le répéteur exige l'émission d'une tonalité infravocale.
	- "T" apparaît.
	- Pour plus de détails sur la tonalité infravocale, reportez-vous à la section "Sélection d'une Fréquence de Tonalité" {page 32}.

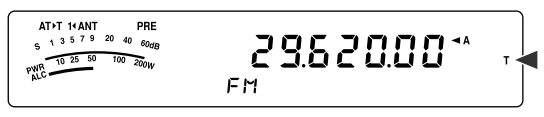

- Pour quitter la fonction Tonalité infravocale, appuyez à 2 reprises sur **[NB/T/ 7]**.
- **7** Appuyez sur **[A=B/ SPLIT] (1 s)**.
	- " sau " apparaît.
- **8** Appuyez sur **[A/B / M/V]** pour revenir à la fréquence de réception originale.

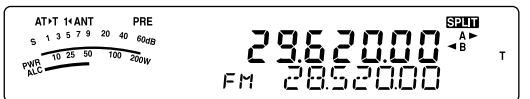

- **9** Appuyez sur Mic **[PTT]** pour émettre.
	- Le VFO passe à l'autre VFO pour émettre.
	- Chaque fois que vous appuyez sur **[A/B / M/V]**, les fréquences de réception et d'émission sont interchangées.
- **10** Appuyez sur **[A=B/ SPLIT] (1 s)** pour quitter l'exploitation à fréquences séparées.
	- " sau" disparaît.

Les données que vous avez sélectionnées aux étapes **1** à **8** peuvent être enregistrées en mémoire. Reportez-vous à la section "Canaux à Fréquences Séparées" {page 51}.

- Lorsque vous exploitez un répéteur, la surexcursion causée par le fait de parler trop fort au microphone peut occasionner l'éclatement de votre signal lors de son passage par le répéteur.
- Pour vérifier la fréquence de tonalité enregistrée dans un canal mémoire, rappelez le canal mémoire désiré et appuyez sur **[NB/T/ 7] (1 s)**.

# **ÉMISSION D'UNE TONALITÉ**

Afin d'éviter que les autres répéteurs sur la même fréquence ne se bloquent les uns les autres, les répéteurs FM exigent généralement de l'émetteur-récepteur qu'il émette une tonalité infravocale. La tonalité requise est différente d'un répéteur à l'autre. Le mode d'émission exigé par le répéteur peut être en continu ou en salve. Pour connaître la configuration exacte pour accéder au répéteur désiré, consultez la source locale de référence pour le répéteur.

Après avoir complété les réglages de la tonalité, vous devez maintenir Mic **[PTT]** enfoncée pour émettre la tonalité sélectionnée. Si vous avez sélectionné une tonalité de 1750 Hz, l'émetteur-récepteur envoie une tonalité de 500 ms en salve au début de chaque émission.

**Remarque:** Si vous avez sauvegardé les données de tonalité dans un canal mémoire, vous n'avez pas à les reprogrammer chaque fois. Reportez-vous aux "FONCTIONS MÉMOIRE" {page 50}.

#### ■ **Activation de la Fonction Tonalité**

- **1** Assurez-vous que le mode FM a été sélectionné sur le(s) VFO {page 19}.
	- Si vous utilisez 2 VFO, vous devez sélectionner le mode FM sur chacun d'eux.
- **2** Appuyez sur **[NB/T/ 7]**.
	- "T" apparaît.

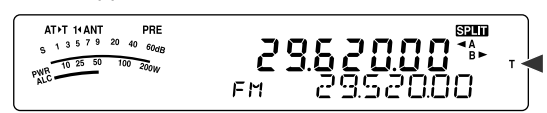

**Remarque:** Vous ne pouvez pas utiliser la fonction Tonalité en combinaison avec la fonction CTCSS.

### ■ **Sélection d'une Fréquence de Tonalité**

- **1** Lorsque "T" est affiché (fonction Tonalité est activée), appuyez sur **[NB/T/ 7] (1 s)**.
	- La fréquence de tonalité courante apparaît. La valeur par défaut est de 88,5 Hz.

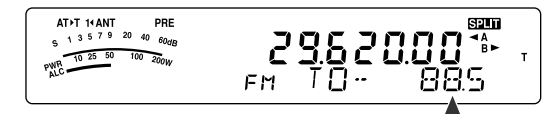

- **2** Tournez la commande **MULTI** pour sélectionner la fréquence de tonalité désirée.
	- Consultez le tableau suivant pour connaître les fréquences de tonalité disponibles.
- **3** Appuyez sur **[MTR/ CLR]** pour compléter le réglage.

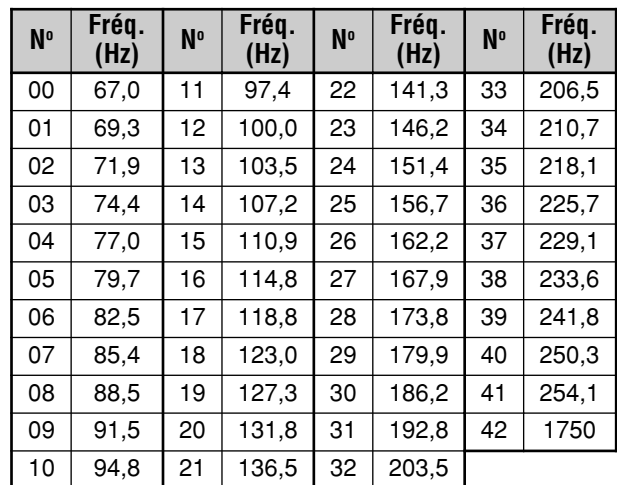

#### **Remarques:**

- Vous pouvez sélectionner une fréquence de tonalité indépendante d'une fréquence CTCSS.
- Si vous avez sélectionné une tonalité de 1750 Hz, l'émetteurrécepteur envoie une tonalité de 500 ms en salve au début de chaque émission. Vous ne pouvez pas émettre une tonalité de 1750 Hz manuellement.

### **BALAYAGE D'IDENTIFICATION DES FRÉQUENCES DE TONALITÉ**

Cette fonction balaie toutes les fréquences de tonalité afin d'identifier la fréquence de tonalité d'arrivée d'un signal reçu. Cette fonction peut être utile si vous ne connaissez pas la fréquence de tonalité exigée par le répéteur utilisé.

- **1** Lorsque la fonction Tonalité est activée ("T" est visible), appuyez sur **[NB/T/ 7] (1 s)**.
	- La fréquence de tonalité courante apparaît.
- **2** Appuyez sur **[SCAN/ SG.SEL]** pour activer le balayage d'Identification des fréquences de tonalité.
	- Lorsque l'émetteur-récepteur reçoit un signal, "T" clignote et chaque fréquence de tonalité est balayée. Une fois la fréquence de tonalité identifiée, l'émetteurrécepteur interrompt le balayage et la fréquence identifiée est affichée.

- Appuyez sur **[SCAN/ SG.SEL]** pour interrompre le balayage pendant que le balayage d'identification des fréquences de tonalité est en cours.
- Appuyez à nouveau sur **[SCAN/ SG.SEL]** pour reprendre le balayage.

**Remarque:** On peut entendre les signaux reçus lorsque le balayage est en cours.

# **SILENCIEUX COMMANDÉ PAR TONALITÉS EN MODE FM**

Il arrive parfois que vous désiriez entendre seulement les appels de personnes spécifiques. En mode FM, le Silencieux Commandé par Tonalités (CTCSS) vous permet d'ignorer (c.-à-d. de ne pas entendre) les appels non désirés des autres personnes qui utilisent la même fréquence. Une tonalité CTCSS est une fréquence infravocale que vous sélectionnez parmi 42 fréquences de tonalité. Sélectionnez la même tonalité CTCSS que les autres stations de votre groupe. Vous n'entendrez que les appels en provenance des stations utilisant la même tonalité CTCSS.

**Remarque:** La fonction CTCSS ne rend pas votre conversation privée. Elle vous évite simplement d'avoir à entendre les conversations non désirées.

- **1** Appuyez sur **[A/B / M/V]** pour sélectionner le VFO A ou le VFO B.
	- **''**  $\blacktriangleleft$  **A**" ou " $\blacktriangleleft$  **B**" apparaît pour indiquer quel VFO a été sélectionné.
- **2** Sélectionnez la bande de 29 MHz ou la bande 51-54 MHz au moyen des touches  $[\sim]$  ou  $[\sim]$ .
- **3** Sélectionnez la fréquence désirée au moyen de la commande d'**Accord** ou de la commande **MULTI**.
- **4** Appuyez sur **[MODE]** pour sélectionner le mode FM {page 19}.
- **5** Tournez la commande **SQL** pour régler le niveau du silencieux.
- **6** Appuyez sur **[NB/T/ 7]** jusqu'à ce que "CT" apparaisse.

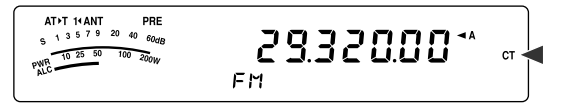

- **7** Lorsque "CT" est affiché, appuyez sur **[NB/T/ 7] (1 s)**.
	- La fréquence CTCSS courante apparaît. La fréquence CTCSS par défaut est de 88,5 Hz.

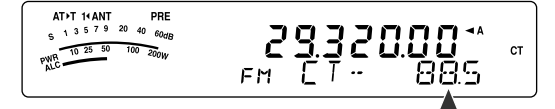

- **8** Tournez la commande **MULTI** pour sélectionner la fréquence CTCSS appropriée.
	- Le tableau suivant présente les fréquences CTCSS disponibles.
- **9** Appuyez sur **[MTR/ CLR]** pour compléter le réglage.

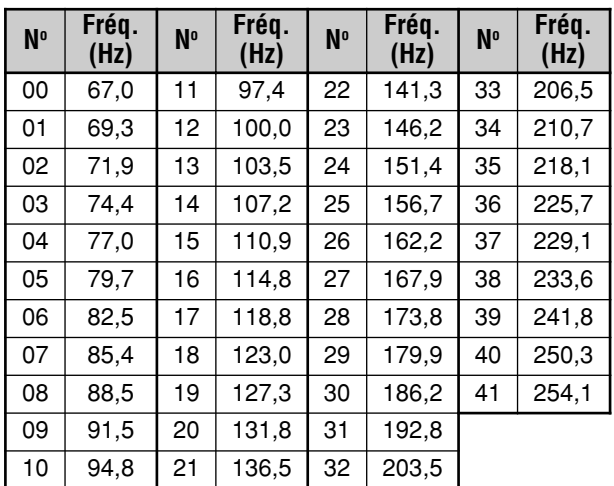

Vous entendrez l'appel uniquement lorsque vous recevrez la tonalité sélectionnée. Pour répondre à l'appel, maintenez Mic **[PTT]** enfoncée et parlez au microphone.

Sautez les étapes **7** et **8** si vous avez déjà programmé la fréquence CTCSS appropriée.

#### **Remarques:**

- ◆ Lorsque vous utilisez le mode d'exploitation à fréquences séparées, sélectionnez le mode FM sur les 2 VFO pour utiliser la fonction CTCSS.
- Vous pouvez sélectionner une fréquence CTCSS indépendamment d'une fréquence de tonalité.
- Vous ne pouvez pas utiliser la fonction CTCSS en combinaison avec la fonction Tonalité.

### **BALAYAGE D'IDENTIFICATION DES FRÉQUENCES CTCSS**

Cette fonction balaie toutes les fréquences CTCSS afin d'identifier la fréquence CTCSS d'arrivée sur un signal reçu. Cette fonction peut être pratique si vous ne vous rappelez plus quelle fréquence CTCSS est utilisée par les autres membres de votre groupe.

- **1** Lorsque la fonction CTCSS est activée, appuyez sur **[NB/T/ 7] (1 s)**.
	- La fréquence CTCSS courante apparaît.
- **2** Appuyez sur **[SCAN/ SG.SEL] (1 s)** pour activer le Balayage d'identification des fréquences CTCSS.
	- Lorsque l'émetteur-récepteur reçoit un signal, "CT" clignote et chaque fréquence CTCSS est balayée. Une fois la fréquence CTCSS identifiée, l'émetteurrécepteur interrompt le balayage et la fréquence identifiée est affichée.

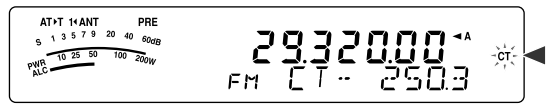

- Appuyez à nouveau sur **[SCAN/ SG.SEL]** pour reprendre le balayage.
- Appuyez sur **[SCAN/ SG.SEL]** pour interrompre le balayage pendant que le balayage d'identification des fréquences CTCSS est en cours.

**Remarque:** On peut entendre les signaux reçus lorsque le balayage est en cours.

# **OUTILS D'AIDE À LA TRANSMISSION**

# **RÉCEPTION**

# **SÉLECTION DE VOTRE FRÉQUENCE**

En plus de tourner la commande d'**Accord** ou d'utiliser les touches Mic **[UP]**/ **[DWN]**, il existe d'autres façons de sélectionner votre fréquence. La présente section décrit d'autres méthodes de sélection d'une fréquence qui pourraient vous faire épargner du temps et de l'énergie.

### ■ **Saisie Directe de la Fréquence**

Lorsque la fréquence désirée est très éloignée de la fréquence courante, la saisie directe au clavier numérique est habituellement la méthode la plus rapide.

- **1** Appuyez sur **[ENT]**.
	- $" -- -- -- --" appearaît.$

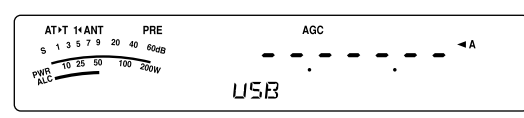

- **2** Utilisez les touches numériques (**[0]** à **[9]**) pour entrer la fréquence désirée.
	- En tout temps, l'appui de la touche **[ENT]** permet d'insérer automatiquement des 0 aux positions restantes (celles que vous n'avez pas encore définies) et de compléter la saisie. Par exemple, pour sélectionner 1,85 MHz, appuyez sur **[ENT]**, **[0]**, **[1]**, **[8]**, **[5]**, puis sur **[ENT]** pour compléter la saisie (en 6 frappes).
	- L'appui de la touche **[MTR/ CLR]** avant **[ENT]** annule la saisie et rétablit la fréquence courante du VFO.

#### **Remarques:**

- Vous pouvez entrer une fréquence entre 30,00 kHz et 59,999,99 MHz. Reportez-vous à la fiche technique pour connaître la gamme de fréquence disponible.
- Une alarme se fait entendre si vous tentez d'entrer une fréquence en dehors de la gamme de fréquence permise et la fréquence entrée est rejetée.
- Si la fréquence entrée ne coïncide pas avec un multiple du pas de fréquence sélectionné pour le VFO, la fréquence disponible la plus près est automatiquement sélectionnée après que la fréquence entrée ait été changée.
- Après avoir entré le chiffre des dizaines de Hz (dernier chiffre affiché), le chiffre des unités est automatiquement établi à 0 et la saisie de la fréquence se termine. Le chiffre des unités <sup>n</sup>'est pas affiché.
- Lorsqu'une fréquence entrée est acceptée, la fonction RIT ou XIT est désactivée, mais le décalage de fréquence RIT ou XIT n'est pas effacé.

# ■ **Utilisation de la touche MHz**

Les touches **[ ]**/ **[ ]** du panneau de Télécommande permettent de changer de bande radioamateur. Vous pouvez aussi utiliser la commande **MULTI** pour changer la fréquence d'exploitation par pas de 1 MHz.

- **1** Appuyez sur **[MHz]**.
	- "MHz" apparaît.

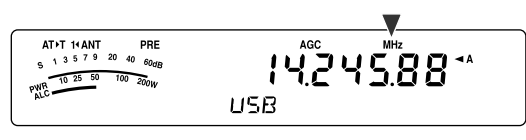

- **2** Tournez la commande **MULTI**.
	- En sens horaire pour augmenter la fréquence ou en sens anti-horaire pour la diminuer.
- **3** Appuyez à nouveau sur **[MHz]** pour quitter.
	- "MHz" disparaît.

Si vous préférez changer la fréquence au pas de 100 kHz ou de 500 kHz au lieu de 1 MHz, appuyez sur **[MHz] (1 s)**, puis tournez la commande **MULTI** pour sélectionner 100 kHz, 500 kHz ou 1 MHz.

**Remarque:** "MHz" apparaît au visuel même si la touche **[MHz]** est réglée à 100 kHz ou à 500 kHz.

### ■ **QSY Rapide**

Pour augmenter ou diminuer rapidement la fréquence, utilisez la commande **MULTI**. Celle-ci permet de changer la fréquence d'exploitation au pas de 5 kHz pour les modes SSB/ CW/ AM/ FSK et au pas de 10 kHz pour le mode FM.

- Si vous désirez changer le pas de fréquence par défaut, appuyez sur **[FINE/ STEP] (1 s)**. Tournez la commande **MULTI** pour sélectionner 5 kHz, 6,25 kHz, 10 kHz, 12,5 kHz, 15 kHz, 20 kHz, 25 kHz, 30 kHz, 50 kHz ou 100 kHz pour les modes FM/ AM, et 500 Hz, 1 kHz, 2,5 kHz, 5 kHz ou 10 kHz pour les autres modes. Le pas de fréquence par défaut est de 5 kHz pour les modes SSB/ CW/ FSK/ AM et de 10 kHz pour le mode FM.
- Lorsque vous changez la fréquence d'exploitation au moyen de la commande **MULTI**, la nouvelle fréquence est arrondie au multiple du pas de fréquence le plus près. Pour annuler cette fonction, accédez au numéro 05 du menu et sélectionnez "oFF" (désactivée; Par défaut, cette fonction est activée).
- Sur la bande de diffusion AM, le pas de fréquence passe automatiquement à la valeur établie au numéro 06 du menu. Ce pas de fréquence peut être fixé à 9 kHz (tous les types E: "on" (activée)) ou à 5 kHz (type K: "oFF" (désactivée)) par le biais de la fonction 06.

**Remarque:** Le pas de fréquence programmé pour la commande **MULTI** est établi séparément pour les bandes B.dam et 50 MHz. Vous pouvez aussi établir un pas de fréquence différent pour les modes SSB, CW, FSK, AM et FM.

### ■ **Configuration de la commande d'Accord en commande MULTI (FM)**

En mode FM, vous pouvez configurer la commande d'**Accord** pour vous permettre de changer de fréquence de la même façon que la commande **MULTI** permet de le faire. Accédez au numéro 04 du menu et sélectionnez "on" (activé; Par défaut, cette fonction est désactivée.). Lorsque vous tournez la commande d'**Accord**, la fréquence change de la même façon qu'en utilisant la commande **MULTI**.

#### ■ **Accord Fin**

Lorsque vous tournez la commande d'**Accord** pour changer la fréquence, le pas de fréquence par défaut est de 10 Hz pour les modes SSB, CW et FSK, et de 100 Hz pour les modes FM et AM. Vous pouvez toutefois fixer le pas de fréquence à 1 Hz pour les modes SSB, CW et FSK, et à 10 Hz pour les modes FM et AM.

- **1** Appuyez sur **[FINE/ STEP]**.
	- "FINE" apparaît.

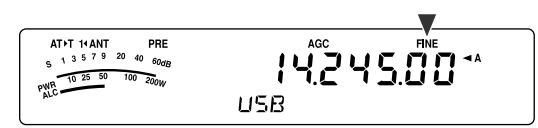

- **2** Tournez la commande d'**Accord** pour sélectionner la fréquence exacte.
- **3** Pour quitter la fonction, appuyez à nouveau sur **[FINE/ STEP]**.
	- "FINE" disparaît.

#### ■ **Niveau de sensibilité de la commande d'Accord**

Le niveau de sensibilité par défaut de la commande d'**Accord** est de 500. Cette valeur représente le nombre d'impulsions produites par la commande d'**Accord** au cours d'une rotation complète. Chaque pulsation change la fréquence d'accord en fonction du pas de fréquence courant (le pas de fréquence de la commande d'**Accord** est de 10 Hz pour les modes SSB, CW et FSK, et de 100 Hz pour les modes FM et AM). Par exemple, puisque le pas de fréquence est de 10 Hz en mode SSB, une rotation complète de la commande d'**Accord** permet de changer la fréquence de 5.000 Hz. Le niveau de sensibilité de la commande d'**Accord** peut être abaissé à 250 ou augmenté à 1000 impulsions par rotation.

- **1** Appuyez sur **[MENU/ F.LOCK]**.
- **2** Tournez la commande **MULTI** pour sélectionner le numéro 03 du menu.
- **3** Appuyez sur **[ ]**/ **[ ]** pour sélectionner "250", "500" (défaut) ou "1000".
- **4** Appuyez sur **[MENU/ F.LOCK]** pour sauvegarder le réglage et quitter le mode Menu.

#### ■ **Égalisation des Fréquences VFO (A=B)**

Cette fonction vous permet de copier la fréquence et le mode de modulation du VFO actif sur le VFO inactif.

- **1** Sélectionnez la fréquence et le mode sur le VFO A ou le VFO B.
- **2** Appuyez sur **[A=B/ SPLIT]**.
	- La fréquence et le mode sélectionnés à l'étape **1** sont copiés sur le VFO inactif.
- **3** Appuyez sur **[A/B / M/V]** pour confirmer que la fréquence a été copiée sur l'autre VFO.

# **ACCORD INCRÉMENTIEL DE RÉCEPTION (RIT)**

La fonction RIT vous permet de changer votre fréquence de réception de ±9,99 kHz par pas de 10 Hz et ce, sans modifier votre fréquence d'émission. Si la fonction d'Accord fin (**[FINE/ STEP]**) est activée, le pas de fréquence est établi à 1 Hz. La fonction RIT fonctionne dans tous les modes de modulation, que vous utilisiez le VFO ou le mode Rappel Mémoire.

- **1** Appuyez sur **[RIT]**.
	- **•** "RIT" et le décalage RIT apparaissent au visuel.

**8 OUTILS D'AIDE À LA TRANSMISSION**

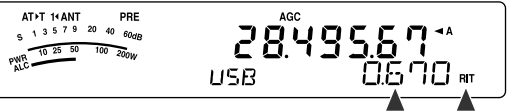

- **2** Au besoin, appuyez sur **[CL]** pour remettre le décalage RIT à zéro.
- **3** Tournez la commande **RIT/ XIT** pour changer votre fréquence de réception.
- **4** Pour désactiver la fonction RIT, appuyez sur **[RIT]**.
	- **•** La fréquence de réception revient à la valeur qui était sélectionnée avant l'étape **1**.

**Remarque:** Lorsque vous sauvegardez la fréquence dans un canal Mémoire et que la fonction RIT est activée, le décalage de fréquence RIT est ajouté à (ou soustrait de) la fréquence du VFO. Le résultat est ensuite sauvegardé dans le canal Mémoire.

### **COMMANDE AUTOMATIQUE DE GAIN (AGC)**

Lorsque vous utilisez un mode différent du mode FM, la fonction AGC sélectionne la constante de temps pour le circuit de Commande Automatique de Gain.

Sélectionner une constante de temps lente force les lectures du gain du récepteur et du S-mètre à réagir lentement aux changements importants du signal d'entrée. Une constante de temps rapide force le gain du récepteur et le S-mètre à réagir rapidement aux changements du signal d'entrée. Un réglage AGC rapide s'avère particulièrement utile dans les situations suivantes:

- Accord rapide
- Réception de signaux faibles
- Réception rapide sur ondes entretenues

Pour plus de commodité, les constantes de temps AGC suivantes ont déjà été programmées par défaut:

SSB: Lente ("AGC") CW: Rapide ("AGC - F")

FSK: Rapide ("AGC - F") AM: Lente ("AGC")

Pour changer la constante de temps par défaut:

- **1** Appuyez sur **[AGC/ 0/ OFF]**.
	- L'icône de constante de temps AGC apparaît au visuel ("AGC": Lente, "AGC - F": Rapide).

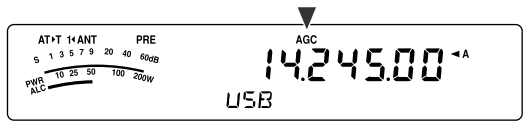

• Chaque fois que vous appuyez sur **[AGC/ 0/ OFF]**, la constante de temps AGC alterne entre rapide et lente.

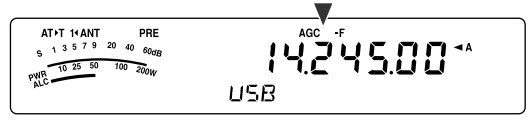

- **2** Si vous désirez désactiver la fonction AGC, appuyez sur **[AGC/ 0/ OFF] (1 s)**.
	- "AGC OFF" apparaît au visuel.

**Remarque:** Vous ne pouvez pas régler la constante de temps AGC en mode FM.

# **8 OUTILS D'AIDE À LA TRANSMISSION**

# **ÉMISSION**

# **VOX (ÉMISSION COMMANDÉE PAR LA VOIX)**

Le dispositif VOX vous évite d'avoir à passer manuellement en mode d'émission chaque fois que vous désirez émettre. L'émetteur-récepteur passe automatiquement au mode d'émission lorsque le circuit VOX détecte que vous avez commencé à parler au microphone.

Lorsque vous utilisez la fonction VOX, prenez l'habitude de marquer une pause entre vos idées, afin de permettre à l'émetteur-récepteur de revenir brièvement en mode de réception. Vous saurez alors si quelqu'un désire intervenir et cela vous permettra aussi de mieux formuler vos pensées. Par ailleurs, vos interlocuteurs apprécieront ce geste de courtoisie à leur égard, ainsi que votre conservation qui sera mieux articulée.

La fonction VOX peut être activée ou désactivée de façon indépendante pour le mode CW et pour les autres modes, à l'exception du mode FSK.

Appuyez sur **[VOX/ 8]** pour activer/ désactiver la fonction VOX.

• "VOX" apparaît lorsque la fonction VOX est activée.

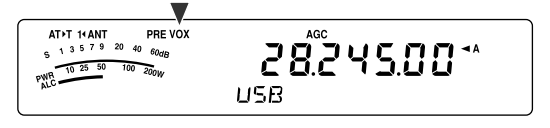

### ■ **Niveau d'Entrée du Microphone**

Pour profiter adéquatement de la fonction VOX, prenez soin de régler correctement le gain du circuit VOX. Le niveau de gain permet de régler la sensibilité du circuit VOX à détecter l'absence ou la présence de votre voix. En mode CW, le niveau de sensibilité ne peut être réglé.

- **1** Sélectionnez le mode USB, LSB, FM ou AM.
- **2** Appuyez sur **[VOX/ 8]** pour activer la fonction VOX.
	- "VOX" apparaît.

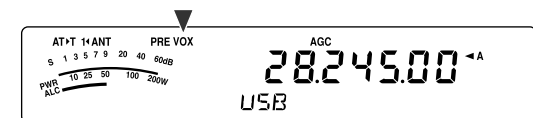

- **3** Appuyez sur **[VOX/ 8] (1 s)**.
	- Le niveau de gain VOX courant apparaît au sousvisuel.

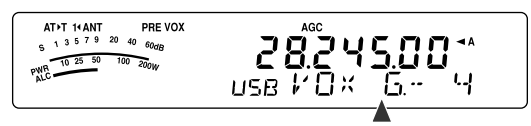

- **4** Tout en parlant au microphone d'une voix normale, réglez le niveau (4 par défaut) au moyen de la commande **MULTI** de manière à ce que l'émetteurrécepteur puisse passer facilement au mode d'émission chaque fois que vous parlez.
	- Les valeurs de gain possibles vont de 0 à 9.
	- Le réglage ne devrait pas permettre au bruit de fond de faire passer l'émetteur-récepteur en mode d'émission.

**Remarque:** Le niveau de gain du circuit VOX peut être réglé même si la fonction est désactivée ou que vous êtes en train d'émettre.

#### ■ **Délai d'attente**

Si l'émetteur-récepteur retourne trop rapidement en mode de réception lorsque vous terminez de parler, il se peut que votre dernier mot ne soit pas transmis. Pour éviter cela, sélectionnez un délai d'attente approprié qui permette de transmettre tous vos mots, mais sans introduire une attente trop longue après que vous ayez fini de parler.

- **1** Sélectionnez le mode USB, LSB, FM ou AM.
- **2** Appuyez sur **[VOX/ 8]** pour activer la fonction VOX. • "VOX" apparaît.
- **3** Appuyez sur **[KEY/ DELAY] (1 s)**.
	- Le réglage courant apparaît au sous-visuel. La valeur par défaut est de 50 (1500 ms).

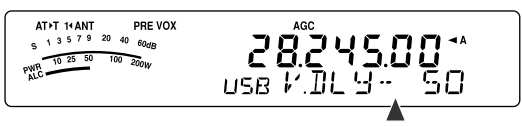

- **4** Lorsque vous parlez au microphone d'une voix normale, réglez la commande **MULTI** de manière à ce que l'émetteur-récepteur passe au mode de réception lorsque vous cessez de parler.
	- Les valeurs possibles vont de 5 à 100 (150 ms à 3000 ms) par pas de 5, et désactivées.
- **5** Appuyez sur **[MTR/ CLR]** pour enregistrer le réglage choisi et quitter le mode de réglage.

### ■ **Réglage Anti-VOX**

L'émetteur-récepteur TS-480 est muni d'une puce DSP pour l'amélioration ou la personnalisation des signaux audio d'entrée ou de sortie. Lorsque la fonction VOX est activée, la puce DSP règle automatiquement le niveau Anti-VOX en comparant le niveau sonore à la réception et le niveau d'entrée du microphone. Vous n'avez donc jamais à vous soucier du réglage de niveau anti-VOX.

#### ■ **Source pour Circuit VOX**

Bien que le microphone soit normalement utilisé pour les transmissions faisant appel au circuit VOX, vous pouvez aussi utiliser l'entrée AF du connecteur **DATA** (broche 1) du bloc d'émission-réception {page 78}. L'émetteurrécepteur émet automatiquement lorsqu'il détecte un signal audio sur la broche 1 du connecteur **DATA**.

- **1** Sélectionnez le mode USB, LSB, FM ou AM.
- **2** Appuyez sur **[VOX/ 8]** pour activer la fonction VOX. • "VOX" apparaît.
- **3** Appuyez sur **[MENU/ F.LOCK]** et tournez la commande **MULTI** pour sélectionner le numéro 60 du menu.
- **4** Appuyez sur **[ ]** pour activer la fonction VOX avec entrée DATA.
- **5** Tournez la commande **MULTI** pour sélectionner le numéro 46 du menu.
- **6** Tout en envoyant un signal AF à la broche 1 du connecteur **DATA**, réglez la valeur (4 par défaut) au moyen des touches **[ ]**/ **[ ]** jusqu'à ce que l'émetteur-récepteur puisse passer facilement en mode d'émission chaque fois qu'un signal AF est envoyé à la broche 1 du connecteur **DATA**.

**Remarque:** La fonction VOX n'est pas fonctionnelle, même si vous parlez au microphone. Vous pouvez toutefois émettre en utilisant la touche Mic **[PTT]**.

### **PROCESSEUR DE PAROLE**

Le Processeur de Parole permet de niveler les fluctuations importantes de votre voix lorsque vous parlez. Lorsque vous utilisez le mode SSB, FM ou AM, ce nivellement a pour effet d'augmenter la puissance moyenne d'émission, ce qui a comme résultat de produire un signal plus compréhensible. Le niveau de compression vocale est entièrement réglable. Vous remarquerez que l'utilisation du Processeur de Parole permet aux stations éloignées de vous entendre plus facilement.

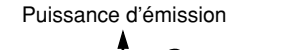

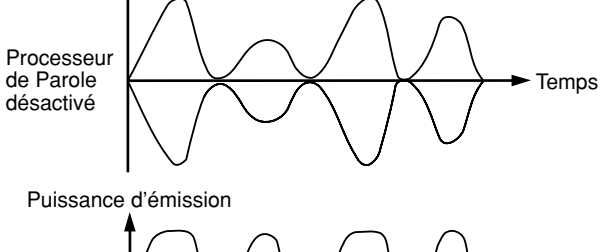

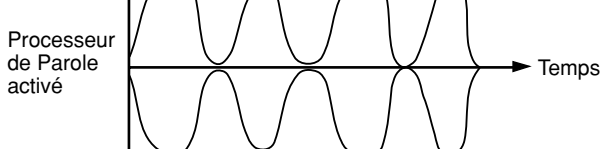

- **1** Sélectionnez le mode USB, LSB, FM ou AM.
- **2** Appuyez sur **[PROC/ 9]** pour activer le Processeur de Parole.
	- "PROC" apparaît.
- **3** Appuyez sur **[PROC/ 9] (1 s)** pour passer au mode de réglage du niveau d'entrée du Processeur de Parole.
- **4** Pendant que vous parlez au microphone, tournez la commande **MULTI** pour que l'indicateur de compression indique un niveau de compression d'environ 10 dB lorsque vous parlez.
	- L'utilisation d'un niveau de compression plus élevé n'améliorera pas la clarté de votre signal ni l'intensité apparente du signal. Les signaux trop compressés sont plus difficiles à comprendre en raison de la distorsion et ils sont moins agréables à entendre que les signaux moins compressés.
- **5** Appuyez sur **[PROC/ 9] (1 s)** pour quitter le mode de réglage du niveau d'entrée du Processeur de Parole.
- **6** Appuyez sur **[MIC/ 5/ RF.G]** pour passer au mode de réglage du niveau de sortie du Processeur de Parole.
	- Pendant que vous parlez au microphone, tournez la commande **MULTI** afin que l'échelle ALC corresponde à votre niveau de voix, sans toutefois dépasser la limite de l'échelle. Appuyez sur **[MIC/ 5/ RF.G]** pour quitter lorsque vous avez terminé le mode de réglage.

### **ACCORD INCRÉMENTIEL D'ÉMISSION (XIT)**

Semblable à la fonction RIT, la fonction XIT vous permet de changer votre fréquence d'émission de ±9,99 kHz par pas de 10 Hz et ce, sans modifier votre fréquence de réception. Si la fonction d'Accord fin est activée, le pas de fréquence est établi à 1 Hz.

- **1** Appuyez sur **[XIT]**.
	- **•** "XIT" et le décalage XIT apparaissent au visuel.

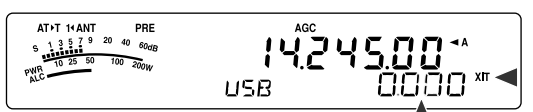

- **2** Au besoin, appuyez sur **[CL]** pour remettre le décalage XIT à 0.
- **3** Tournez la commande **RIT/ XIT** pour changer votre fréquence d'émission.

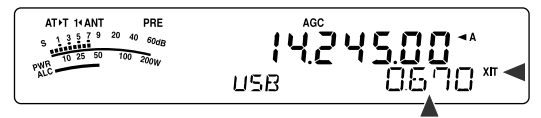

- **4** Pour désactiver la fonction XIT, appuyez sur **[XIT]**.
	- **•** "XIT" et l'affichage du décalage de fréquence disparaissent. La fréquence d'émission revient à la valeur qui était sélectionnée avant l'étape **1**.

- Si la fonction d'Accord Fin est activée, vous pouvez régler la fréquence à moins de ±9,99 kHz.
- Le décalage de fréquence établi par la commande XIT s'applique aussi à la fonction RIT. Par conséquent, changer ou annuler le décalage XIT affecte aussi le décalage RIT.
- Lorsque la fréquence XIT dépasse la limite des fréquences d'émission disponibles, l'émetteur-récepteur cesse automatiquement d'émettre.

# **8 OUTILS D'AIDE À LA TRANSMISSION**

# **PERSONNALISATION DES CARACTÉRISTIQUES DU SIGNAL D'ÉMISSION**

La qualité de votre signal d'émission est importante, peu importe l'activité que vous pratiquez sur les ondes. Il est pourtant facile de l'oublier, puisque vous n'écoutez pas votre propre signal. Les rubriques suivantes contiennent des informations pouvant vous aider à personnaliser votre signal d'émission.

# ■ **Bande Passante du Filtre d'Émission (SSB/ AM)**

Accédez au numéro 20 du menu pour sélectionner l'une des bandes passantes suivantes pour le filtre d'émission: 2,0 kHz ou 2,4 kHz (défaut).

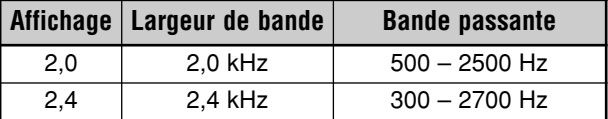

## ■ **Égaliseur d'Émission (SSB/ FM/ AM)**

Accédez au numéro 19 du menu pour changer les caractéristiques de la fréquence d'émission de votre signal. Vous pouvez sélectionner l'un des 6 profils d'émission, y compris la réponse uniforme (défaut). Lorsque vous sélectionnez l'un des éléments suivants du menu, "**EQ▶T**" apparaît au visuel.

#### **• Désactivé (oFF):**

Réponse en fréquence uniforme pour les modes SSB, FM et AM (défaut).

**• Amplification des aigus 1 (Hb1)/ Amplification des aigus 2 (Hb2):**

Accentue les fréquences audio supérieures; utile pour les voix plutôt graves. L'Amplification des aigus 2 ne réduit pas les fréquences basses autant que l'Amplification des aigus 1.

#### **• Passe-formants (FP):**

Améliore la clarté en supprimant les fréquences audio en dehors de la gamme normale de fréquences vocales.

#### **• Amplification des graves 1 (bb1)/ Amplification des graves 2 (bb2):**

Accentue des fréquences audio inférieures; utile pour les voix comportant davantage de fréquences aiguës. L'Amplification des graves 2 accentue davantage la réponse aux fréquences graves.

#### **• Conventionnel (c):**

Accentue de 3 dB les fréquences de 600 Hz ou plus.

#### **• Utilisateur (U):**

Réservé pour le logiciel ARCP optionnel. L'option "Désactivé" (oFF) a été programmée par défaut en usine.

# **Courbes de réponse en fréquence**

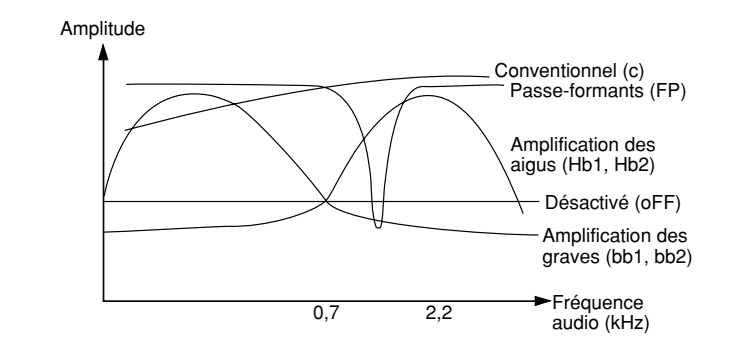

### **INTERDICTION D'ÉMETTRE**

La fonction Interdiction d'émettre empêche l'émetteurrécepteur de passer en mode d'émission. Aucun signal ne peut être émis lorsque cette fonction est activée et ce, même à l'appui de Mic **[PTT]**.

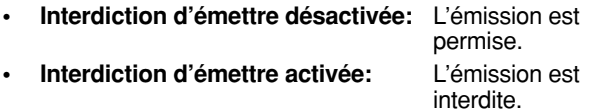

Activez ou désactivez cette fonction par le biais du numéro 55 du menu. Par défaut, cette fonction est désactivée.

## **BLOCAGE SI OCCUPÉ**

La fonction de Blocage si occupé empêche l'émetteurrécepteur de passer en mode d'émission. L'émission est interdite si la fréquence d'exploitation courante est occupée (c.-à-d. si le silencieux est ouvert).

- **• Blocage si occupé désactivée:** L'émission est permise.
- **• Blocage si occupé activée:** L'émission est interdite.

Activez ou désactivez cette fonction par le biais du numéro 58 du menu. Par défaut, cette fonction est désactivée.

### **CHANGEMENT DE FRÉQUENCE EN COURS D'ÉMISSION**

Changer de fréquence en cours d'émission n'est habituellement pas très judicieux en raison du risque d'interférence avec les autres stations. Toutefois, si cela s'avère nécessaire, vous pouvez utiliser la commande d'**Accord** pour changer la fréquence d'exploitation en cours d'émission. Vous pouvez aussi changer le décalage de fréquence XIT en mode d'émission.

En cours d'émission, si vous sélectionnez une fréquence en dehors de la gamme de fréquences d'émission, l'émetteurrécepteur retourne automatiquement en mode de réception. Si vous avez sélectionné le mode d'émission en appuyant sur Mic **[PTT]**, l'émission ne pourra pas reprendre tant que vous n'aurez pas sélectionné une fréquence dans la gamme de fréquences d'émission; vous devrez alors relâcher Mic **[PTT]** et appuyer de nouveau.

# **INTERVENTION SUR ONDES ENTRETENUES**

La fonction d'Intervention vous permet d'émettre sur ondes entretenues sans avoir à commuter manuellement entre les modes d'émission et de réception. Deux types d'Intervention sont disponibles: l'Intervention Partielle ou l'Intervention Totale.

#### **Intervention Partielle:**

Lorsque les contacts de la clé s'ouvrent, l'émetteur-récepteur attend automatiquement que le délai d'attente sélectionné soit écoulé, puis il retourne au mode de réception.

#### **Intervention Totale:**

Dès que les contacts de la clé s'ouvrent, l'émetteur-récepteur retourne au mode de réception.

### **POUR UTILISER L'INTERVENTION PARTIELLE OU TOTALE**

- **1** Appuyez sur **[MODE]** pour sélectionner le mode CW.
- "CW" ou "CWR" apparaît.
- **2** Appuyez sur **[VOX/ 8]**.
	- "VOX" apparaît.
- **3** Appuyez sur **[KEY/ 6/ DELAY] (1 s)**.
	- Le réglage courant ("FBK" ou le délai d'attente) apparaît. "FBK" (Intervention Totale) par défaut.

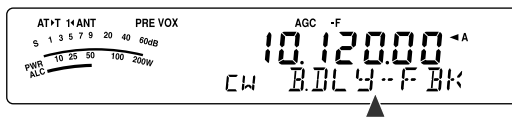

- **4** Tournez la commande **MULTI** pour sélectionner "FBK" (Intervention Totale) ou un délai d'attente pour l'Intervention Partielle.
	- Les valeurs possibles pour le délai d'attente vont de 5 à 100 (50 ms à 1000 ms) par pas de 5.

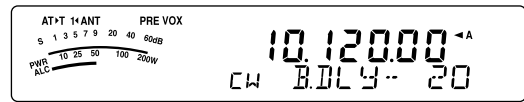

- **5** Commencez à émettre.
	- L'émetteur-récepteur passe automatiquement au mode d'émission.
	- **Si FBK (Intervention Totale) est sélectionné:** L'émetteur-récepteur passe immédiatement au mode de réception lorsque les contacts de la clé s'ouvrent.
	- **Si un délai d'attente a été établi (Intervention Partielle):**

L'émetteur-récepteur passe au mode de réception après que le délai d'attente sélectionné soit écoulé.

**6** Appuyez sur **[MTR/ CLR]** pour quitter.

**Remarque:** FBK (Intervention Totale) ne peut être utilisée avec l'amplificateur linéaire TL-922/ 922A.

# **MANIPULATEUR ÉLECTRONIQUE**

Cet émetteur-récepteur est muni d'un manipulateur électronique intégré qui peut être utilisé en connectant un manipulateur à palettes au panneau arrière de l'émetteurrécepteur. Reportez-vous à la section "Manipulateurs pour Ondes Entretenues (PADDLE et KEY)" {page 7} pour plus de détails concernant cette connexion. Le manipulateur intégré permet l'exploitation ïambique (à pinces).

### **CHANGEMENT DE LA VITESSE DE MANIPULATION**

La vitesse de manipulation du manipulateur électronique est entièrement réglable. Il est important de sélectionner la vitesse appropriée afin d'envoyer proprement des messages sur ondes entretenues que les autres opérateurs pourront copier sans erreur. Sélectionner une vitesse de manipulation qui dépasse votre niveau d'habileté ne peut qu'occasionner des erreurs. Vous obtiendrez de meilleurs résultats en sélectionnant une vitesse se rapprochant de celle employée par l'autre station.

- **1** Appuyez sur **[MODE]** pour sélectionner le mode CW.
	- "CW" ou "CWR" apparaît.
- **2** Appuyez sur **[KEY/ 6/ DELAY]**.
	- La vitesse de manipulation courante apparaît. La valeur par défaut est de 20 (mots/ min).

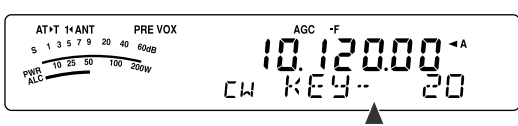

- **3** Tout en actionnant le manipulateur à palettes et en écoutant l'effet local à l'émission, tournez la commande **MULTI** pour sélectionner la vitesse appropriée.
	- Les vitesses vont de 10 à 60 (mots/ min), par pas de 1 (mots/ min). Plus le nombre est élevé, plus la vitesse est rapide.
- **4** Appuyez à nouveau sur **[KEY/ 6/ DELAY]** pour compléter le réglage.

**Remarque:** Lorsque vous utilisez la fonction semi-automatique ("Bug"), la vitesse sélectionnée ne s'applique qu'à la vitesse d'émission des points.

# **RAPPORT PONDÉRAL AUTOMATIQUE**

Le manipulateur électronique peut changer automatiquement le rapport pondéral entre les points et les traits. Il s'agit du rapport entre la durée d'un trait et celle d'un point. Ce rapport change selon votre vitesse de manipulation, ce qui facilite la tâche des autres opérateurs qui copient vos messages CW (défaut).

Accédez au numéro 35 du menu pour fixer le rapport pondéral à "AUto" ou à une valeur entre "2,5" et "4,0" (par pas de 0,1). "AUto" est la valeur par défaut. Lorsqu'un rapport pondéral fixe a été établi, le rapport pondéral point/ trait demeure le même, peu importe la vitesse de manipulation.

### ■ **Rapport Pondéral Inverse à la Manipulation**

La fonction Rapport pondéral automatique augmente le rapport pondéral à mesure que vous augmentez votre vitesse de manipulation. Toutefois, le manipulateur électronique peut aussi diminuer le rapport pondéral à mesure que vous augmentez votre vitesse de manipulation.

Pour activer cette fonction, accédez au numéro 36 du menu et sélectionnez "on" (activée). Par défaut, cette fonction est désactivée.

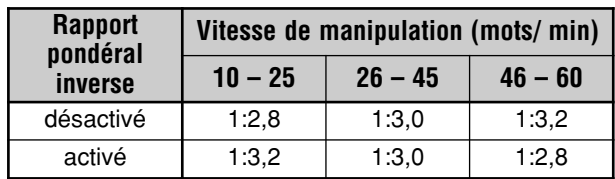

# **8 OUTILS D'AIDE À LA TRANSMISSION**

# **FONCTION CLÉ SEMI-AUTOMATIQUE ("BUG")**

Le manipulateur électronique intégré peut aussi être utilisé comme une clé semi-automatique. En anglais, on appelle aussi ces clés "Bugs". Lorsque cette fonction est activée, les points sont générés normalement par le manipulateur électronique. Les traits, par contre, sont générés manuellement par l'opérateur en maintenant les contacts du manipulateur fermés pour la durée appropriée.

Pour activer cette fonction, accédez au numéro 37 du menu et sélectionnez "on" (activée). Par défaut, cette fonction est désactivée.

**Remarque:** Lorsque la fonction Clé semi-automatique est activée, la fonction Mémoire de message CW (ci-dessous) ne peut être utilisée.

### **MÉMOIRE DE MESSAGE CW**

Cet émetteur-récepteur dispose de 3 canaux mémoire pour sauvegarder des messages CW. Chaque canal mémoire peut stocker environ 50 caractères (soit l'équivalent de 250 points). Ces canaux mémoire sont idéals pour conserver les rapports de concours que vous désirez envoyer de façon répétée. Les messages sauvegardés peuvent être lus pour en vérifier le contenu ou pour être émis.

Le manipulateur électronique dispose d'une fonction qui vous permet d'interrompre la lecture et d'insérer manuellement votre propre manipulation. Pour activer cette fonction, accédez au numéro 33 du menu et sélectionnez "on" (activée). Par défaut, cette fonction est désactivée.

Le manipulateur électronique peut aussi lire à répétition le message que vous avez sauvegardé. Pour activer cette fonction, accédez au numéro 31 du menu et sélectionnez "on" (activée). Par défaut, cette fonction est désactivée.

Pour la lecture répétitive d'un message, vous pouvez changer l'intervalle entre les lectures. Accédez au numéro 32 du menu et sélectionnez une valeur entre 0 et 60 secondes (par pas de 1 seconde) {page 41}.

#### **Remarques:**

- Cette fonction ne peut être utilisée lorsque la fonction Clé semiautomatique est activée.
- Actionner le manipulateur à palettes alors que la fonction 33 du menu est désactivée a pour effet d'annuler la lecture du message. Si la lecture du message ne s'arrête pas par manque de synchronisme avec le début de votre manipulation, vous pouvez quand même interrompre la lecture en appuyant sur **[MTR/ CLR]**.

#### ■ **Sauvegarde des Messages CW**

- **1** Appuyez sur **[MODE]** pour sélectionner le mode CW. • "CW" ou "CWR" apparaît.
- **2** Si la fonction VOX est activée, appuyez sur **[VOX/ 8]**. • "VOX" disparaît {page 39}.
- **3** Appuyez sur **[CH1/ 1/ REC] (1 s)**, **[CH2/ 2/ REC] (1 s)** ou **[CH3/ 3/ REC] (1 s)** pour sélectionner un canal mémoire pour l'enregistrement.

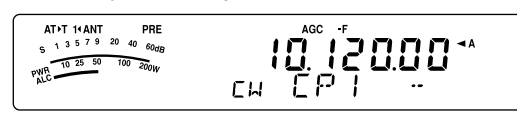

- Si la fonction d'Enregistrement Constant est activée (numéro 30 du menu), vous ne pouvez pas sauvegarder de message dans le canal 3 (CH3) {page 69}.
- **4** Commencez à émettre au moyen du manipulateur à palettes.
	- Le message envoyé est sauvegardé en mémoire.

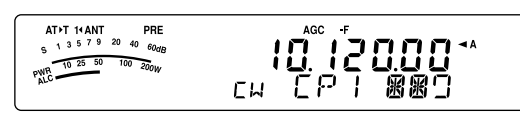

- **5** Pour compléter la sauvegarde du message, appuyez sur **[MTR/ CLR]** pour arrêter.
	- L'enregistrement s'arrête automatiquement lorsque la mémoire est saturée.

#### **Remarques:**

- Si vous n'actionnez pas le manipulateur à palettes après avoir amorcé l'enregistrement d'un message, une pause est sauvegardée dans le canal mémoire.
- CH3 ne peut être utilisé si le VGS-1 optionnel a été installé et que la fonction d'Enregistrement Constant est active.

#### ■ **Consultation des Messages CW sans Émettre**

- **1** Appuyez sur **[MODE]** pour sélectionner le mode CW. • "CW" ou "CWR" apparaît.
- **2** Si la fonction VOX est activée, appuyez sur **[VOX/ 8]** pour la désactiver.
- **3** Appuyez sur **[CH1/ 1/ REC]**, **[CH2/ 2/ REC]** ou **[CH3/ 3/ REC]** pour sélectionner le canal mémoire à lire.
	- Le message est lu.
	- Pour faire lire à tour de rôle les messages sauvegardés dans les autres canaux, appuyez sur les touches de canal correspondantes durant la lecture. Trois canaux au maximum peuvent être mis en attente à la fois.

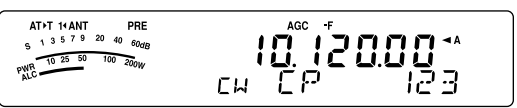

- Pendant la lecture des messages, vous pouvez aussi régler la vitesse de manipulation en appuyant sur la touche **[KEY/ 6/ DELAY]** et en tournant la commande **MULTI**.
- Pour interrompre la lecture, appuyez sur **[MTR/ CLR]**.

### ■ **Émission des Messages CW**

Les messages peuvent être émis en mode d'Intervention Partielle/ Totale ou par commutation manuelle d'émissionréception.

- **1** Appuyez sur **[MODE]** jusqu'à ce que "CW" ou "CWR" apparaisse.
- **2** Pour utiliser le mode d'Intervention Partielle/ Totale, appuyez sur **[VOX/ 8]**.
	- "VOX" apparaît.
- **3** Appuyez sur **[CH1/ 1/ REC]**, **[CH2/ 2/ REC]** ou **[CH3/ 3/ REC]** pour sélectionner le canal mémoire à lire.
	- Le message est lu et émis automatiquement.
	- Pour émettre à tour de rôle les messages sauvegardés dans les autres canaux, appuyez sur les touches de canal correspondantes durant la lecture. Trois canaux au maximum peuvent être mis en attente à la fois.
	- Pendant la lecture des messages, vous pouvez aussi régler la vitesse de manipulation en appuyant sur la touche **[KEY/ 6/ DELAY]** et en tournant la commande **MULTI**.
	- Pour interrompre l'émission, appuyez sur **[MTR/ CLR]**.

### ■ **Pour changer l'intervalle de Lecture Entre les Messages**

Pour la répétition de lecture des messages, mettez la fonction 31 du menu à "on" (activée). Vous pouvez aussi changer l'intervalle de temps entre la lecture des messages. Accédez au numéro 32 du menu et sélectionnez une valeur entre 0 et 60 secondes (par pas de 1 seconde).

**Remarque:** Les réglages des numéros 31 et 32 du menu <sup>s</sup>'appliquent aussi aux modes de transmission vocale lorsque le VGS-1 optionnel est installé.

### ■ **Réglage du Volume de l'Effet Local**

Tourner la commande **AF** ne permet pas de régler le volume de l'effet local en mode CW. Pour changer le volume de l'effet local en mode CW, accédez au numéro 13 du menu et sélectionnez parmi les options disponibles: "oFF" (désactivé), ou "1" à "9".

### ■ **Insertion de Manipulation**

Si vous actionnez manuellement un manipulateur CW en cours de lecture d'un message CW enregistré, l'émetteurrécepteur interrompt la lecture du message. Toutefois, au cours d'un concours ou d'un QSO ordinaire, vous aurez peut-être besoin d'insérer un numéro ou un message différent à un certain endroit du message enregistré.

Le cas échéant, enregistrez d'abord le message CW comme d'habitude {page 40}, sans inclure le numéro ou le message que vous désirez insérer. Réglez ensuite la fonction 33 du menu à "on" (activée).

Maintenant, si vous actionnez un manipulateur CW en cours de lecture d'un message enregistré, l'émetteurrécepteur interrompt temporairement la lecture du message enregistré plutôt que de l'arrêter. Lorsque l'envoi de votre numéro ou de votre message au moyen du manipulateur est terminé, l'émetteur-récepteur reprend la lecture du message.

# **CORRECTION DE FRÉQUENCE POUR MODE CW**

Si vous exploitez les 2 modes SSB et CW, vous utiliserez parfois le mode SSB (USB ou LSB) simplement pour surveiller et écouter les signaux CW. C'est très bien pour simplement surveiller ces signaux CW, mais vous avez sans doute remarqué que le fait de passer du mode SSB au mode CW vous fait perdre le signal CW cible. Cela se produit parce que le visuel affiche toujours la vraie fréquence de la porteuse pour tous les modes. Activez cette fonction si vous désirez que l'émetteur-récepteur déplace la fréquence de réception pour suivre le signal CW reçu en passant du mode SSB (USB ou LSB) à CW. L'émetteur-récepteur déplace la fréquence de réception lorsqu'il passe du mode SSB à CW; vous pouvez donc encore entendre le signal cible et immédiatement émettre le signal en mode CW sans avoir à régler la fréquence

- **1** Appuyez sur **[MENU/ F.LOCK]** et tournez la commande **MULTI** pour sélectionner le numéro 40 du menu.
- **2** Appuyez sur **[ ]** pour sélectionner "on" (activée).
- **3** Appuyez sur **[MENU/ F.LOCK]** pour enregistrer les réglages et quitter le mode Menu.

### **ÉMISSION AUTO SUR ONDES ENTRETENUES EN MODE SSB**

Si vous exploitez les 2 modes SSB et CW, vous pouvez configurer l'émetteur-récepteur pour qu'il passe du mode d'exploitation SSB (USB ou LSB) au mode CW et qu'il émette automatiquement sur ondes entretenues lorsque vous actionnez un manipulateur CW.

- **1** Appuyez sur **[MENU/ F.LOCK]** et tournez la commande **MULTI** pour sélectionner le numéro 39 du menu.
- **2** Appuyez sur **[ ]** pour sélectionner "on" (activé).
- **3** Appuyez sur **[MENU/ F.LOCK]** pour enregistrer les réglages et quitter le mode Menu.

**Remarque:** Vous devez activer la fonction d'Intervention sur ondes entretenues pour changer de mode et émettre sur ondes entretenues {page 39}.

# **TOUCHES MIC UP/ DWN EN MODE MANIPULATEUR À PALETTES**

Cette fonction vous permet d'envoyer des messages CW sans utiliser de manipulateur à palettes optionnel {page 7}. Mic **[UP]** peut être utilisée comme palette pour le "point", tandis que Mic **[DWN]** peut servir de palette pour le "trait".

Pour utiliser les touches Mic UP/ DWN en mode Manipulateur à Palettes:

- **1** Mettez l'émetteur-récepteur hors tension.
- **2** Appuyez sur Mic **[UP]** ou Mic **[DWN]+[ ]** (ALIMENTATION).
- Maintenez Mic **[UP]** enfoncée pour émettre des points ou Mic **[DWN]** pour émettre des traits en mode CW.

Pour quitter ce mode de fonctionnement des touches Mic UP/ DWN, répétez les étapes **1** et **2** ci-dessus.

### **INVERSION DES PALETTES POINT/ TRAIT**

Cette fonction permet d'inverser l'affectation des palettes point et trait. Par défaut, la palette de gauche transmet les points et celle de droite les traits. Cette fonction permet d'inverser ces affectations. Lorsque cette fonction est activée, la palette de gauche transmet les traits et celle de droite les points.

- **1** Appuyez sur **[MENU/ F.LOCK]**.
- **2** Tournez la commande **MULTI** pour sélectionner le numéro 38 du menu.
- **3** Appuyez sur **[ ]** pour sélectionner "on" (activée).
- **4** Appuyez sur **[MENU/ F.LOCK]** pour sauvegarder le réglage et quitter le mode Menu.
	- La palette gauche transmet maintenant les traits et celle de droit les points. Pour rétablir l'affectation normale des palettes, sélectionnez "oFF" (désactivée) à l'étape **3**.

# **TÉLÉCOMMUNICATIONS SPÉCIALISÉES**

# **RADIO-TÉLÉGRAPHIE (RTTY)**

RTTY est le mode de transmission de données le plus ancien. À son origine, il a été conçu pour être utilisé avec les téléscripteurs mécaniques utilisés avant l'arrivée des ordinateurs personnels. Maintenant, vous pouvez facilement exploiter le mode RTTY au moyen d'un ordinateur personnel et d'un PTM. Contrairement au mode de transmission par paquet, chaque fois que vous tapez une lettre, celle-ci est immédiatement transmise sur les ondes. Ce que vous tapez est transmis et affiché à l'écran d'ordinateur de votre destinataire.

Pour la transmission des données, RTTY fait appel à la modulation par déplacement de fréquence (FSK) et utilise le code Baudot à 5 bits ou ASCII à 7 bits.

Pour la connexion des câbles, reportez-vous à la rubrique "RADIO-TÉLÉGRAPHIE (RTTY)" {page 77}.

Pour plus de détails, consultez les ouvrages de référence qui traitent de radio amateur.

- **1** Accédez au numéro 41 du menu et sélectionnez un déplacement FSK.
	- Un déplacement FSK est l'écart en fréquence qui existe entre un élément de travail et de repos.
	- Par défaut, un déplacement de 170 Hz est habituellement utilisé en mode RTTY pour les bandes radioamateurs.
- **2** Accédez au numéro 42 du menu et sélectionnez une polarité de manipulation.
	- Sélectionnez "oFF" (désactivée; défaut) pour émettre un élément de travail lorsque le manipulateur est abaissé ou "on" (activée) pour émettre un élément de repos.
- **3** Accédez au numéro 43 du menu et sélectionnez "2175" (tonalité élevée) ou "1275" (tonalité basse) pour l'élément de travail.
	- De nos jours, la tonalité élevée (défaut) est la plus fréquemment utilisée.
- **4** Sélectionnez une fréquence d'exploitation.
- **5** Appuyez sur **[MODE]** pour sélectionner le mode FSK {page 19}.
	- Au besoin, accédez au numéro 47 du menu pour configurer le niveau de sortie audio approprié pour votre PTM. Le niveau de sortie audio à la broche 5 du connecteur **REMOTE** (ANO) est modifié {page 78}. La commande **AF** ne peut être utilisée pour régler le niveau d'entrée audio de votre PTM.

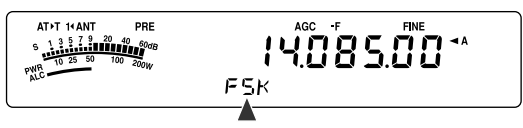

- **6** Certaines stations peuvent exploiter en déplacement inverse. Le cas échéant, appuyez sur **[MODE] (1 s)** pour inverser le déplacement (la bande latérale supérieure est utilisée).
	- "FSR" apparaît.

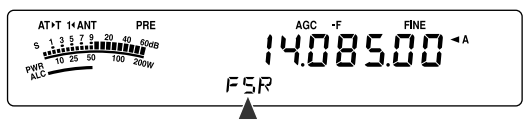

• En général, la bande latérale inférieure est utilisée pour l'exploitation en mode FSK. Appuyez à nouveau sur **[MODE] (1 s)** pour revenir à la bande latérale inférieure. "FSK" apparaît.

- **7** En suivant les instructions fournies avec votre PTM, entrez une commande sur votre ordinateur pour émettre.
	- Le voyant passe du vert (réception) au rouge (émission).
- **8** Commencez à envoyer des données à partir de votre ordinateur.
	- Appuyez sur **[PWR/ 4/ TX MONI] (1 s)** pour surveiller vos signaux. Appuyez à nouveau sur **[PWR/ 4/ TX MONI] (1 s)** pour quitter cette fonction.
- **9** Lorsque vous avez fini d'émettre, entrez une commande sur votre ordinateur pour retourner au mode de réception.
	- Le voyant passe du rouge (émission) au vert (réception).

Les fréquences suivantes (en kHz) sont couramment utilisées pour l'exploitation en mode RTTY:

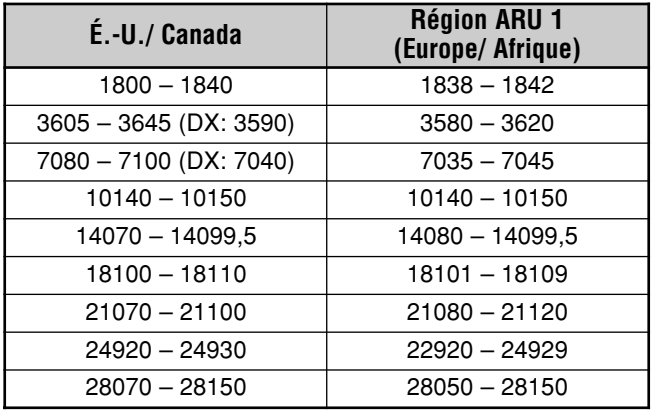

**Remarque:** L'émetteur-récepteur TS-480 utilise la puce DSP pour produire les diverses tonalités audio requises pour l'exploitation en mode RTTY (AFSK).

# **AMTOR/ PacTOR/ CLOVER/ G-TOR/ PSK31**

En plus du mode RTTY, les modes numériques suivants ont aussi été utilisés par les radioamateurs: AMTOR, PacTOR, CLOVER, G-TOR et PSK31. Pour plus de détails, consultez les ouvrages de référence qui traitent des modes de télécommunication numériques pour radio amateur.

C'est le mode AMTOR (AMateur Teleprinting Over Radio) qui a mené les télécommunications numériques B.dam à l'ère de l'informatique. Il s'agit du premier mode numérique B.dam sans erreur au moyen duquel les données sont transmises par paquets (contrairement à un train continu de données).

Le mode PacTOR (Packet Teleprinting On Radio) a combiné les avantages des modes AMTOR et de transmission par paquet afin d'améliorer l'efficacité des transmissions numériques B.dam. Comme les modes de transmission par paquet et AMTOR, le mode PacTOR transmet des données sans erreur en utilisant un protocole de transfert.

De tous les modes de télécommunication numériques B.dam pour radio amateur, CLOVER est celui qui offre le meilleur rendement général, et ce, par le biais d'une technique de modulation complexe, du réglage automatique de la puissance et d'autres fonctions évoluées. Il permet de maintenir la communication dans les pires conditions.

G-TOR (Golay-coded Teleprinting Over Radio) est un mode numérique relativement nouveau en radio amateur. Il a été spécialement conçu pour faire face aux conditions défavorables de télécommunication avec les vaisseaux spatiaux en mission dans le système solaire.

Le mode PSK31 a été élaboré par un passionné de RTTY en Grande-Bretagne (G3PLX). La technique d'exploitation est très semblable au Baudot-RTTY conventionnel, bien qu'il faille effectuer un réglage plus fin, puisque le signal PSK31 exige une précision de quelques hertz. Une particularité du mode PSK31 est qu'il reconnaît le jeu complet de caractères ASCII, y compris le caractère de retour arrière.

Votre PTM devrait être en mesure d'exploiter certains de ces modes, sinon tous. Consultez le mode d'emploi de votre PTM pour connaître les modes disponibles. Pour la connexion des câbles, reportez-vous à la rubrique "PTM ET CTN" {page 78}.

Sur la plupart des bandes B.dam, la modulation par déplacement de fréquence audio (AFSK) est utilisée pour les modes ci-dessus. Puisque cette méthode de modulation utilise des tonalités audio, la bande LSB ou USB doit être utilisée. La bande LSB est habituellement utilisée (comme pour le mode RTTY), sauf pour AMTOR qui utilise le plus souvent la bande USB.

L'activité en mode AMTOR a surtout lieu autour des fréquences 14075 kHz et 3637,5 kHz. Il s'agit aussi de bonnes fréquences de départ pour trouver des stations qui exploitent les modes PacTOR, CLOVER, G-TOR ou PSK31.

L'émetteur-récepteur TS-480 est muni de filtres DSP spéciaux pour ces modes numériques. Reportez-vous à la page 48 pour plus de détails.

**Remarque:** Lorsque vous utilisez la bande SSB pour une exploitation numérique, utilisez un réglage AGC rapide et désactivez votre Processeur de Parole.

### **RADIOCOMMUNICATION PAR PAQUETS**

Un paquet est un groupe de données transmis comme un tout d'un ordinateur à un autre sur un réseau. Les paquets peuvent être transmis sur les ondes radio ou sur les lignes de transmission. Outre un émetteur-récepteur et un ordinateur, vous avez simplement besoin d'un contrôleur de terminal nodal (CTN) ou d'un Processeur de Transmission Multimode (PTM). Une des tâches du CTN ou du PTM consiste à convertir les paquets de données en tonalités audio, et viceversa. Connecter un CTN à cet émetteur-récepteur permet d'utiliser diverses applications pour le mode de transmission par paquets.

Les babillards électroniques en mode paquet (PBBSs) font partie des diverses applications élaborées par les radioamateurs. Ces babillards électroniques sont mis sur pied et maintenus par des bénévoles qu'on appelle des Opérateurs (de) Système (SysOp). Vous pouvez accéder à un babillard électronique local pour envoyer du courriel, télécharger des fichiers ou obtenir divers renseignements pratiques. Un réseau mondial, composé de milliers de babillards électroniques, permet de relayer le courrier électronique d'un endroit à un autre sur la planète.

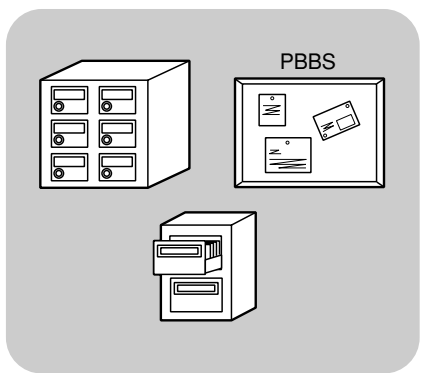

Lorsque vous accédez à un babillard électronique local pour la première fois, vous devez habituellement vous inscrire à titre de nouvel usager. Lorsque vous êtes inscrit à un babillard, celui-ci devient votre babillard électronique d'attache. Le courriel qui vous est adressé sera conservé dans un répertoire (boîte aux lettres) de votre babillard électronique d'attache.

Pour plus de renseignements, consultez les ouvrages de référence que vous trouverez dans les boutiques de radioamateur. Les pages Web qui traitent des transmissions par paquets vous seront aussi utiles. Utilisez les moteurs de recherche Internet avec les mots-clés "Packet Radio" pour retrouver ces pages.

- ◆ À la différence d'un CTN, un Processeur de Transmission Multimode (PTM) sert d'interface de transmission pour plusieurs modes numériques tels que les modes de transmission par paquet, RTTY et AMTOR. Vous pouvez le faire changer de mode en lui transmettant une simple commande à partir de votre ordinateur.
- S'il existe un club de radioamateur dans votre région, envisagez d'en devenir membre. Au contact des radioamateurs d'expérience, vous pourriez en apprendre davantage en une heure qu'en un mois de recherches personnelles. Renseignezvous auprès des répéteurs locaux ou contactez votre organisation nationale de radioamateur (l'ARRL aux É.-U.) pour plus de détails sur les clubs locaux de radioamateur. Vous ne regretterez pas de l'avoir fait.

# **TÉLÉVISION À BALAYAGE LENT/ TÉLÉCOPIE**

La télévision à balayage lent (SSTV) est une application populaire pour la transmission d'images fixes sur les ondes, d'une station à une autre. Plutôt que de tenter de décrire votre station, il est plus rapide de la montrer. Pour transmettre des images sur les ondes, vous avez besoin d'un convertisseur de balayage en plus d'un émetteur-récepteur. Un convertisseur de balayage transforme les images prise au moyen d'une caméra vidéo en signaux audio pouvant alimenter votre émetteur-récepteur. Le convertisseur de balayage du destinataire transforme à son tour les signaux audio en images vidéo pouvant ensuite être affichées sur un téléviseur.

Aujourd'hui, au lieu d'utiliser un convertisseur de balayage, bon nombre de radioamateurs utilisent plutôt un ordinateur, une application logicielle et une interface connectée à l'émetteur-récepteur. Cette configuration s'avère plus économique, plus flexible et ne nécessite aucun écran de télévision. Depuis quelques années, de nombreux appareilsphotos numériques sont offerts à prix abordables sur le marché. Vous pouvez transférer sur votre ordinateur les images prises avec ces appareils.

Pour plus de détails, consultez les ouvrages de référence qui traitent de radio amateur. Voici les fréquences (en kHz) fréquemment utilisées en télévision à balayage lent:

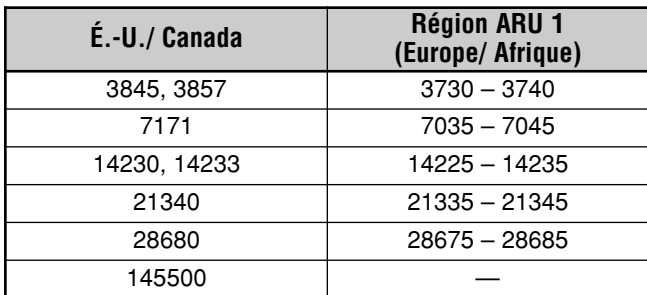

La télécopie est l'un des premiers modes de transmission d'image. Ce mode vous permet d'échanger des images plus détaillées qu'en mode SSTV. La télécopie radio amateur fonctionne à peu près comme les anciens télécopieurs analogiques. La surface du papier est balayée et les données d'images saisies sont converties en une série de tonalités représentant les zones foncées ou claires de l'image. Étant donné que les télécopies exigent une durée de transmission plus longue, il vaut mieux utiliser cette fonction lorsque l'état de la bande de fréquence est stable et que le signal est fort.

Les fréquences populaires en télécopie sont les suivantes:

• 7245, 14245, 21345 (International Net) et 28945 kHz

L'exploitation en mode SSTV ou télécopie exige essentiellement que vous soyez familier avec le fonctionnement de votre application logicielle ou du matériel qui reconnaît ces modes. Consultez le mode d'emploi de votre logiciel ou du matériel utilisé.

**Remarque:** Lorsque vous exploitez le mode SSTV ou télécopie, utilisez un réglage AGC rapide et désactivez votre Processeur de Parole pour obtenir de meilleurs résultats.

# **FILTRE FI**

Les filtres FI ont été conçus pour sélectionner la plage exacte de fréquences intermédiaires à passer au stade suivant du circuit de réception. Les interférences adjacentes au signal désiré peuvent être réduites en sélectionnant un filtre à bande passante étroite et (ou) en déplaçant la fréquence centrale du filtre.

Pour mieux éliminer les interférences, combinez le filtrage FI et le filtrage DSP (AF) présenté aux pages 46 et 47.

# **CHANGEMENT DE BANDE PASSANTE DU FILTRE FI**

En présence d'interférences de chaque côté du signal désiré, le rétrécissement de la bande passante du filtre FI sera peutêtre la meilleure façon d'éliminer les interférences. Changer la bande passante du filtre n'affecte pas la fréquence de réception courante.

Vous pouvez installer 2 filtres FI optionnels pour les modes SSB, CW et FSK. Une fois les filtres optionnels installés {page 81}, l'émetteur-récepteur reconnaît automatiquement les types de filtres optionnels installés.

## ■ **SSB/ AM**

Lorsque vous exploitez l'émetteur-récepteur en mode SSB ou AM, vous pouvez sélectionner manuellement le filtre large ou étroit.

Appuyez sur **[FIL/ NAR] (1 s)** pour sélectionner un autre filtre FI.

- Chaque appui de **[FIL/ NAR] (1 s)** permet de (Normal) et "NAR", puis a retour à " (Normal).
- Si la fonction 17 du menu a été réglée à "on" (activée) désactivée par défaut) et que 2 filtres FI ont été installés, vous pouvez sélectionner le filtre auxiliaire FI. Le cas échéant, les appuis successifs de **[FIL/ NAR]** (1 s) permet de boucler le cycle suivant: " → "**NAR**" → "**NAR2**", puis retour à " " (Normal).

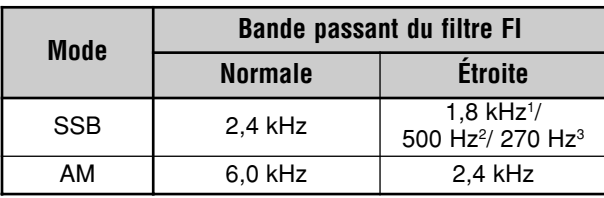

<sup>1</sup> Le filtre optionnel YF-107SN doit être installé. <sup>2</sup> Le filtre optionnel YF-107C doit être installé et la fonction 17 du menu

doit être réglée à "ON" (activée). <sup>3</sup> Le filtre optionnel YF-107CN doit être installé et la fonction 17 du menu doit être réglée à "ON" (activée).

# ■ **CW/ FSK**

Lorsque vous exploitez en mode CW ou FSK, le filtre large ou le filtre étroit est automatiquement sélectionné en fonction de la bande passante du filtre DSP que vous avez sélectionné. Le tableau suivant indique comment est sélectionné le filtre optionnel lorsque vous changez la bande passante du filtre DSP. Vous ne pouvez pas sélectionner le filtre FI manuellement. Pour changer la bande passante du filtre DSP, reportez-vous à la rubrique "CHANGEMENT DE BANDE PASSANTE DU FILTRE DSP" {page 46}.

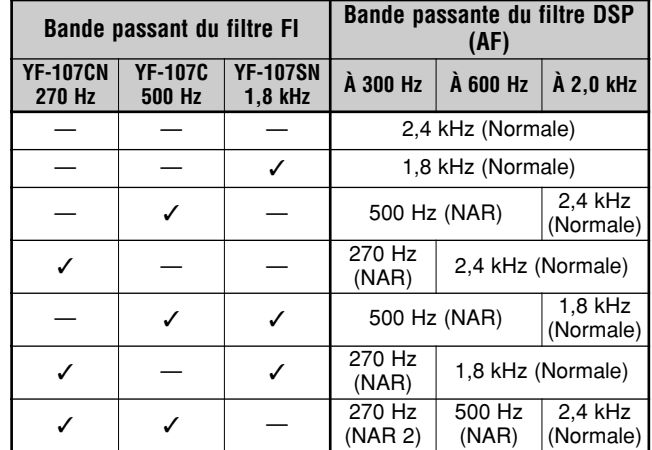

### ■ **FM**

En mode FM, vous ne pouvez pas changer la bande passante du filtre FI de réception. La bande passante est établie à 12 kHz.

# **DÉPLACEMENT DE FI (IF SHIFT) (SSB/ CW/ FSK)**

Déplacer la fréquence centrale de la bande passante du filtre est une autre façon d'éliminer les interférences adjacentes à la fréquence désirée. Ce déplacement de la fréquence centrale ne change pas la fréquence de réception courante.

Pour éliminer des interférences à des fréquences supérieures à celle du signal désiré, tournez la commande **IF SHIFT** en sens anti-horaire. Pour éliminer des interférences à des fréquences inférieures à celle du signal désiré, tournez la commande **IF SHIFT** en sens horaire.

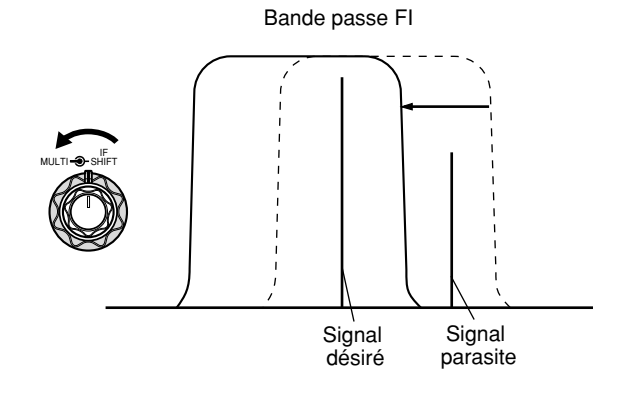

# **10 REJET DES INTERFÉRENCES**

# **FILTRES DSP**

La technique de traitement numérique des signaux (DSP) de **KENWOOD** a été adaptée à cet émetteur-récepteur. Grâce au filtrage DSP (AF), vous pouvez régler la bande passante, annuler le brouillage multiple et réduire le niveau de bruit.

### **CHANGEMENT DE BANDE PASSANTE DU FILTRE DSP**

Afin d'accroître la capacité à réduire les interférences, l'émetteur-récepteur est aussi doté d'un dispositif de filtrage DSP (AF) en plus des filtres FI. En mode SSB, FM ou AM, vous pouvez changer la bande passante du filtre en changeant sa fréquence de coupure basse ou haute. Pour les modes CW et FSK, vous pouvez changer la bande passante du filtre en la sélectionnant directement. Changer la bande passante du filtre DSP (AF) n'affecte pas la fréquence de réception courante.

### ■ **SSB/ FM/ AM**

- **1** Appuyez sur **[MODE]** pour sélectionner le mode SSB, FM ou AM.
- **2** Appuyez sur **[FIL/ NAR]**.
	- La fréquence de coupure haute courante du filtre pour le mode apparaît au sous-visuel.
- **3** Tournez la commande **MULTI** en sens horaire pour augmenter la fréquence de coupure haute, ou en sens anti-horaire pour la diminuer.

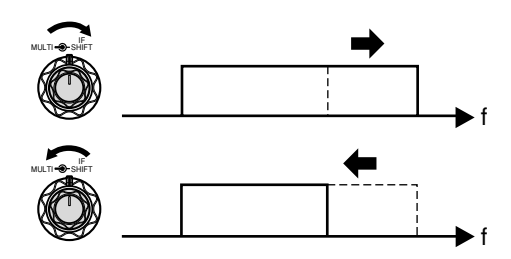

- **4** Appuyez à nouveau sur **[FIL/ NAR]**.
	- La fréquence de coupure basse courante du filtre apparaît.
- **5** Tournez la commande **MULTI** en sens horaire pour augmenter la fréquence de coupure basse, ou en sens anti-horaire pour la diminuer.
- **6** Pour revenir au mode d'exploitation normal, appuyez sur **[FIL/ NAR]** ou **[MTR/ CLR]**.

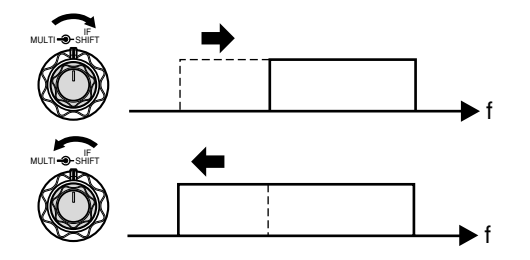

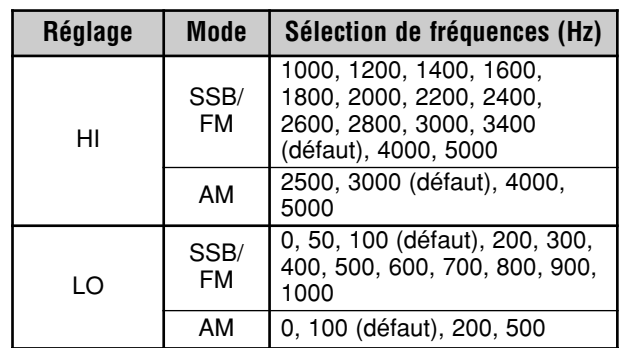

#### **Remarques:**

- Les fréquences de coupure (LO) peuvent être réglées séparément pour chaque mode d'exploitation. Lorsque vous changez de mode d'exploitation, le réglage antérieur est rappelé pour le mode choisi.
- Lorsque le filtre DSP pour transmission de données est activé, (numéro 45 du menu), vous ne pouvez pas changer la bande passante du filtre DSP. Sélectionnez "oFF" (désactivé) pour régler la bande passante du filtre DSP.

#### ■ **CW/ FSK**

- **1** Appuyez sur **[MODE]** pour sélectionner le mode CW ou FSK.
- **2** Appuyez sur **[FIL/ NAR]**.
	- La bande passante courante du filtre DSP (AF) apparaît.
- **3** Tournez la commande **MULTI** en sens horaire pour augmenter (élargir) la bande passante, ou en sens anti-horaire pour la diminuer (rétrécir).

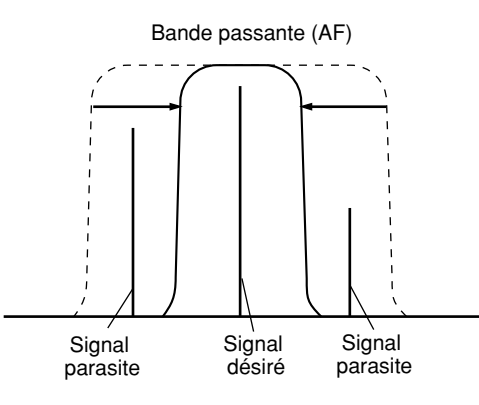

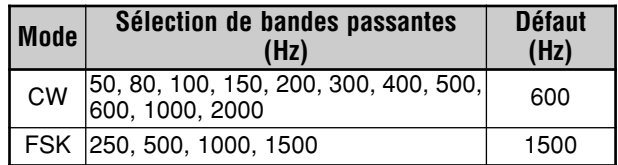

- **4** En mode CW, vous pouvez de plus régler la tonie de réception. Accédez au numéro 34 du menu et tournez la commande **MULTI** pour régler la tonie de réception entre 400 et 1000 Hz (par pas de 50 Hz). La tonie de réception par défaut est de 800 Hz {page 29}.
- **5** Pour revenir au mode d'exploitation courant, appuyez sur **[MTR/ CLR]** ou **[FIL/ NAR]**.

### **SUPPRESSION DE BATTEMENT (SSB/ FM/ AM)**

Deux types de filtre DSP de Suppression de Battement sont disponibles. La fonction de Suppression de Battement 1 (BC1) est efficace pour éliminer les signaux à battement faible ou continu. La fonction de Suppression de Battement 2 (BC2) est efficace pour éliminer les signaux à battement intermittent comme les signaux CW.

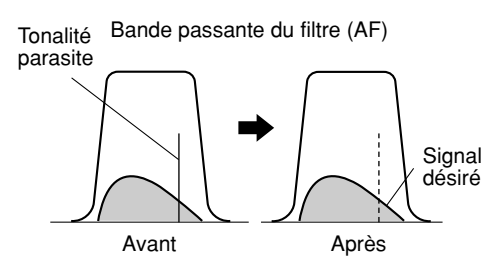

Les appuis successifs sur **[BC/ CW.T]** permettent de boucler le cycle suivant: Suppression de Battement 1 (BC1), Suppression de Battement 2 (BC2) et désactivé.

- **•** "**1**t**BC**" ou "**BC**s**2**" apparaît lorsque la fonction de Suppression de Battement est activée.
- **•** Les signaux de battement perturbateurs sont éliminés.

## **RÉDUCTION DE BRUIT (TOUS LES MODES)**

Cet émetteur-récepteur offre 2 fonctions de Réduction de Bruit différentes (NR1 et NR2) pour réduire le bruit aléatoire qui brouille le signal désiré. La meilleure façon de juger de l'efficacité de chacune dans les conditions présentes est de les essayer toutes les deux. Normalement, vous sélectionnez NR1 (amélioration de ligne) en mode SSB et NR2 (SPAC) en mode CW.

Appuyez sur **[NR]** pour boucler un cycle entre NR1, NR2 et désactivée.

• "**1**t**NR**" ou "**NR**s**2**" apparaît, selon le type de filtre de réduction du bruit que vous avez sélectionné.

#### ■ **Réglage du Niveau de Réduction de Bruit NR1**

La méthode NR1 de Réduction de Bruit (amélioration de ligne) utilise un filtre adaptatif pour réduire le facteur bruit des signaux reçus. Lorsque le rapport signal/bruit est raisonnablement bon en mode SSB, l'emploi de la fonction NR1 permettra d'améliorer davantage le rapport signal/bruit.

Lorsque la fonction NR1 est activée, vous pouvez régler plus précisément le niveau de réduction de bruit en appuyant sur **[NR] (1 s)**, puis en tournant la commande **MULTI** pour sélectionner le niveau entre 1 et 9, ou AUTO. "AUTO" est la valeur par défaut.

#### ■ **Réglage de la Constante de Temps NR2**

Vous pouvez changer le temps de corrélation pour la fonction NR2 (SPAC). En mode SSB, sélectionnez le temps de corrélation vous permettant d'entendre les signaux plus clairement. Lorsque vous recevez sur ondes entretenues (CW), il est approprié de sélectionner le temps de corrélation le plus long qui permette une réception fiable. Plus long est le temps de corrélation, meilleur est le rapport signal/bruit.

Lorsque la fonction NR2 est activée, appuyez sur **[NR] (1 s)**, puis tournez la commande **MULTI** pour sélectionner le temps de corrélation entre 2 ms et 20 ms (défaut).

**Remarque:** Selon les conditions, l'utilisation de la fonction de Réduction de Bruit 2 en mode SSB pourrait réduire la clarté des signaux ou causer du bruit par impulsion.

# **ANTIPARASITE**

L'Antiparasite a été conçu afin de réduire le bruit par impulsion, tel que celui produit par le système d'allumage des automobiles. L'Antiparasite ne fonctionne pas en mode FM.

Appuyez sur **[NB/T/ 7]** pour activer ou désactiver l'Antiparasite.

• "NB" apparaît au visuel lorsque la fonction est activée.

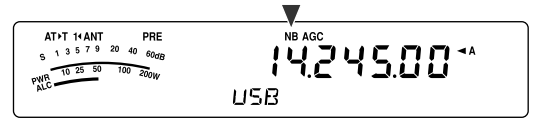

Vous pouvez aussi régler le niveau de l'Antiparasite entre 1 et 10 (niveau 6 par défaut).

Appuyez sur **[NB/T/ 7] (1 s)**, puis tournez la commande **MULTI** pour régler le niveau de l'Antiparasite.

• "NB LV." et le niveau courant apparaissent au sous-visuel.

#### **Remarques:**

- ◆ L'Antiparasite est disponible uniquement pour les modes SSB, CW, FSK et AM.
- L'augmentation du niveau de l'Antiparasite cause une détérioration des caractéristiques d'intermodulation de l'émetteurrécepteur

# **LIMITEUR NUMÉRIQUE DE PARASITES (DNL)**

Le Limiteur Numérique de Parasites a été conçu afin de réduire le bruit par impulsion, tel que celui produit par le système d'allumage des automobiles. Utilisez cette fonction lorsque l'Antiparasite ne réussit pas à supprimer efficacement le bruit par impulsion. Le Limiteur Numérique de Parasites ne fonctionne pas en mode FM.

Appuyez sur **[DNL]** pour activer ou désactiver le Limiteur Numérique de Parasites.

• "DNL" apparaît au visuel lorsque la fonction est activée.

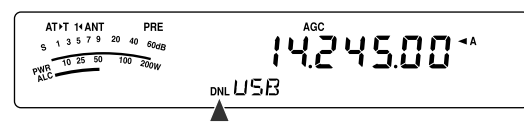

Vous pouvez aussi régler le niveau du Limiteur Numérique de Parasites entre 1 et 3 (niveau 2 par défaut).

Appuyez sur **[DNL] (1 s)**, puis tournez la commande **MULTI** pour régler le niveau du Limiteur Numérique de Parasites.

Le niveau courant apparaît au sous-visuel.

- Le Limiteur Numérique de Parasites est disponible uniquement pour les modes SSB, CW, FSK et AM.
- Selon le type d'impulsion, il est possible que la fonction DNL ne puisse pas supprimer le bruit.
- La lisibilité du signal peut être réduite si vous activez la fonction DNL en l'absence de bruit de type impulsion, alors que le signal est relativement fort.
- Lorsque la fonction DNL est activée, la fréquence de coupure haute du filtre est établie à 3,0 kHz, peu importe les réglages du filtre DSP.
- La fonction DNL peut être utilisée de concert avec les fonctions de Suppression de Battement (BC), de Réduction du bruit (NR) et l'Antiparasite.

# **10 REJET DES INTERFÉRENCES**

# **FILTRE DSP POUR TRANSMISSION DE DONNÉES (SSB/ FM)**

Le filtre DSP pour Transmission de données a été conçu pour améliorer la lisibilité de la tonalité de réception, et plus spécialement pour le mode PSK31 et les autres nouveaux modes numériques.

- **1** Appuyez sur **[MENU/ F.LOCK]** et tournez la commande **MULTI** pour sélectionner le numéro 45 du menu.
- **2** Appuyez sur **[ ]**/ **[ ]** pour sélectionner "oFF" (désactivé) ou "on" (activé; Par défaut, le réglage est désactivé).

Lorsque la fonction 45 du menu est activée:

- **1** Appuyez sur **[FIL/ NAR]**.
	- "WDH -- nnnn" apparaît (où "nnnn" est la largeur de bande en Hz du filtre DSP).
- **2** Tournez la commande **MULTI** pour sélectionner la bande passante désirée.
- **3** Appuyez sur **[FIL/ NAR]**.
	- "CTR -- nnnn" apparaît (où "nnnn" est la fréquence centrale du filtre en Hz).
- **4** Tournez la commande **MULTI** pour sélectionner la fréquence centrale désirée pour le filtre.
- **5** Appuyez sur **[FIL/ NAR]** pour compléter le réglage.

Les combinaisons suivantes sont possibles entre la fréquence centrale et la largeur de bande.

1000/ 1500 Hz sont utilisées pour l'exploitation en mode PSK31, tandis que 2210 Hz est utilisée pour l'exploitation en mode RTTY.

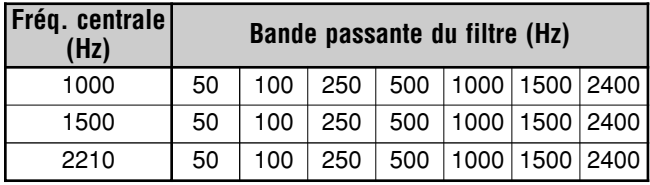

**Remarque:** Si la fonction 45 du menu est activée, la bande passante du filtre DSP {page 46} ne peut être changée.

# **SURVEILLANCE DE RÉCEPTION DSP**

La fonction de Surveillance de Réception DSP annule temporairement la sélection du filtre FI et les réglages du filtre DSP pour vous permettre d'évaluer les conditions autour de la fréquence de réception.

Pour utiliser la fonction de Surveillance de Réception DSP, affectez d'abord la fonction à la touche PF du panneau de Télécommande (ou à une touche Mic PF) {page 64}.

- **1** Appuyez sur **[MENU/ F.LOCK]** et tournez la commande **MULTI** pour sélectionner le numéro 48 du menu.
- **2** Appuyez sur **[ ]**/ **[ ]** pour sélectionner "64".
- **3** Appuyez sur **[MENU/ F.LOCK]** pour enregistrer le réglage et quitter le mode Menu.
- **4** Appuyez sur **[PF]**.
- Lorsque vous maintenez la touche **[PF]** enfoncée, l'émetteur-récepteur rétablit la sélection du filtre FI et les réglages du filtre DSP à leurs valeurs par défaut. Lorsque vous relâchez la touche **[PF]**, les filtres FI et DSP retrouvent leurs réglages antérieurs.

# **PRÉAMPLIFICATEUR**

Désactiver le préamplificateur peut permettre de réduire le brouillage causé par les fréquences adjacentes.

Appuyez sur **[ATT/PRE/ ANT1/2]** pour boucler le cycle suivant: "ATT" → "PRE" → " " (désactivé), puis retour à "ATT". Sélectionnez "PRE" et activez le préamplificateur. Lorsqu'il est activé, le signal est amplifié d'environ 12 dB.

• "PRE" apparaît au visuel lorsque la fonction est activée.

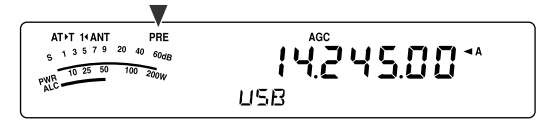

L'état du préamplificateur (activé ou désactivé) est

automatiquement sauvegardé sur la bande courante. Chaque fois que vous sélectionnez la même bande, le même réglage est automatiquement sélectionné.

La plage de fréquence de chaque bande est indiquée dans le tableau de la section "ATTÉNUATEUR".

# **ATTÉNUATEUR**

L'Atténuateur réduit le niveau des signaux reçus. Cette fonction est utile en cas de fortes interférences causées par les fréquences adjacentes.

Appuyez sur **[ATT/PRE/ ANT1/2]** pour boucler le cycle suivant: "ATT" → "PRE" → " " (désactivé), puis retour à "ATT". Sélectionnez "ATT" pour activer la fonction Atténuateur. Lorsqu'il est activé, le signal est atténué d'environ 12 dB.

• "ATT" apparaît au visuel lorsque la fonction est activée.

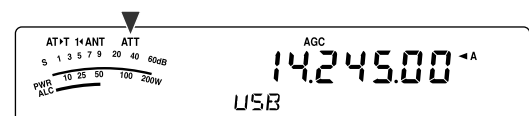

L'état de l'atténuateur (activé ou désactivé) est automatiquement sauvegardé sur la bande courante. Chaque fois que vous sélectionnez la même bande de fréquence, l'atténuateur est automatiquement réglé de la même façon.

La plage de fréquence de chaque bande est indiquée cidessous.

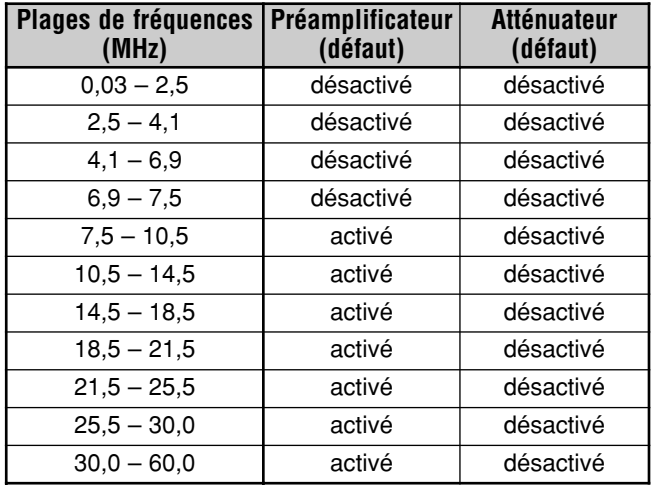

# **CW INVERSE (RÉCEPTION)**

En mode CW, cette fonction fait pivoter le BFO de sa position par défaut (USB) à une autre position (LSB). Ceci est parfois efficace pour supprimer les signaux brouilleurs de la bande passante FI en faisant pivoter le BFO.

- **1** Appuyez sur **[MODE]** jusqu'à ce que "CW" apparaisse.
- **2** Appuyez sur **[MODE] (1 s)**.
	- "CW" est remplacé par "CWR".
- **3** Pour retrouver la position par défaut du BFO, appuyez à nouveau sur **[MODE] (1 s)**.
	- "CWR" est remplacé par "CW".

# **CANAUX MÉMOIRE**

L'émetteur-récepteur dispose de 100 canaux mémoire, numérotés de 00 à 99, pour sauvegarder les données sur la fréquence d'exploitation, les modes et autres informations. Les canaux mémoire 00 à 89 sont appelés Canaux Mémoire Conventionnels. Les canaux mémoire 90 à 99 permettent de programmer des plages de syntonisation pour le VFO ou des plages de balayage. Les données que vous pouvez sauvegarder sont présentées ci-dessous.

Les canaux mémoire conventionnels servent à sauvegarder les données que vous rappelez souvent. Par exemple, vous pouvez y sauvegarder la fréquence sur laquelle vous rencontrez régulièrement les membres de votre club.

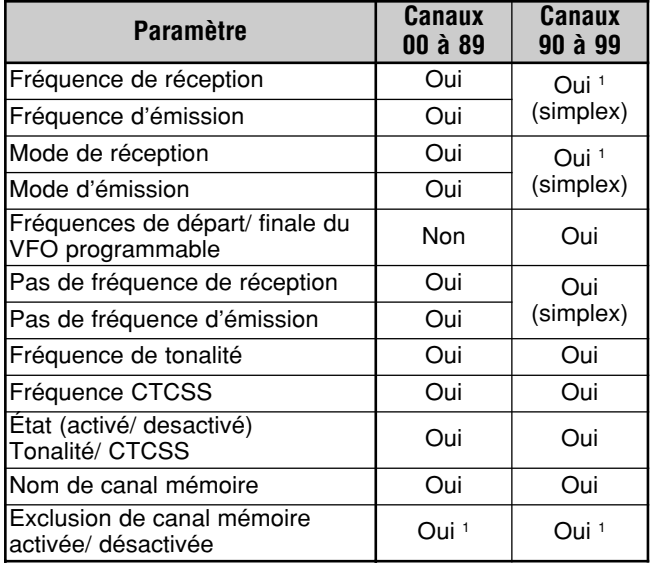

<sup>1</sup> Le fait de changer les données après avoir rappelé un canal mémoire a pour effet de remplacer le contenu du canal.

# **SAUVEGARDE DES DONNÉES EN MÉMOIRE**

Deux méthodes sont à votre disposition pour sauvegarder les fréquences d'émission/ réception et leurs données associées dans les canaux mémoire 00 à 89. Employez une méthode ou l'autre, selon la relation qui existe entre les fréquences de réception et d'émission que vous désirez sauvegarder:

- Canaux simplex:
- Fréquence de réception = Fréquence d'émission Canaux à fréquences séparées:
	- Fréquence de réception ≠ Fréquence d'émission

Les canaux mémoire 90 à 99 peuvent aussi être utilisés comme des canaux simplex.

**Remarque:** Lorsque la fonction RIT ou XIT est activée, la fréquence qui contient le décalage RIT ou XIT sera sauvegardée.

### ■ **Canaux Simplex**

- **1** Appuyez sur **[A/B / M/V]** pour sélectionner le VFO A ou le VFO B.
	- $\blacktriangleleft$  **A**" ou " $\blacktriangleleft$  **B**" apparaît pour indiquer quel VFO a été sélectionné.
- **2** Sélectionnez la fréquence, le mode, etc. à sauvegarder.
- **3** Appuyez sur **[QMI/ M.IN] (1 s)** pour passer en mode Défilement Mémoire.
	- "M.SCR" apparaît.

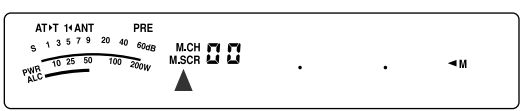

- Pour quitter le mode Défilement Mémoire et annuler la sauvegarde, appuyez sur **[MTR/ CLR]**.
- **4** Tournez la commande **MULTI** ou utilisez les touches Mic **[UP]**/ **[DWN]** pour sélectionner un canal mémoire.
	- Vous pouvez aussi sélectionner un canal en entrant son numéro à 2 chiffres au moyen des touches numériques; par exemple, 12. Appuyez alors sur **[1]**, **[2]**.

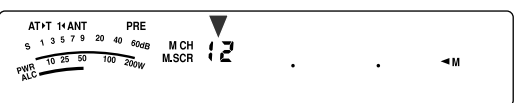

- **5** Appuyez à nouveau sur **[QMI/ M.IN]** pour sauvegarder les données.
	- Les nouvelles données remplacent celles antérieurement sauvegardées dans le canal.

### ■ **Canaux à Fréquences Séparées**

- **1** Appuyez sur **[A/B / M/V]** pour sélectionner le VFO A ou le VFO B.
	- $\blacktriangleleft$  **A**" ou " $\blacktriangleleft$  **B**" apparaît pour indiquer quel VFO a été sélectionné.
- **2** Sélectionnez la fréquence, le mode, etc. à sauvegarder.
	- Cette fréquence et ce mode seront utilisés pour l'émission.
- **3** Appuyez sur **[A/B / M/V]** pour sélectionner l'autre VFO.
- **4** Sélectionnez la fréquence et le mode de réception.
- **5** Appuyez sur **[A=B/ SPLIT] (1 s)**.
	- " SPLD" apparaît.

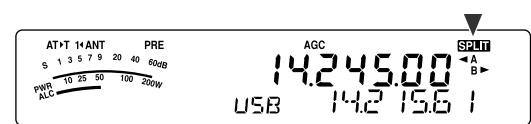

**6** Appuyez sur **[QMI/ M.IN] (1 s)** pour passer en mode Défilement Mémoire.

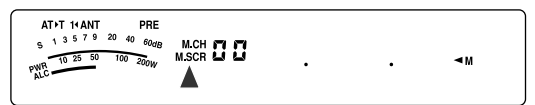

- Pour quitter le mode Défilement Mémoire et annuler la sauvegarde, appuyez sur **[MTR/ CLR]**.
- **7** Tournez la commande **MULTI** ou utilisez les touches Mic **[UP]**/ **[DWN]** pour sélectionner un canal mémoire.
	- Vous pouvez aussi sélectionner un canal en entrant son numéro à 2 chiffres au moyen des touches numériques; par exemple, 12. Appuyez alors sur **[1]**, **[2]**.

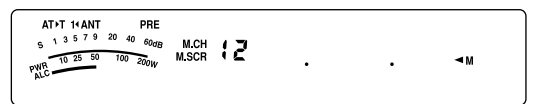

- **8** Appuyez sur **[QMI/ M.IN]** pour sauvegarder les données.
	- Les nouvelles données remplacent celles antérieurement sauvegardées dans le canal.

**Remarque:** Lorsque les fréquences infravocales sont différentes pour l'émission et la réception en mode d'exploitation asymétrique mémoire-VFO, c'est la fréquence infravocale pour l'émission qui est sauvegardée dans le canal mémoire.

### **RAPPEL ET DÉFILEMENT MÉMOIRE**

Il existe 2 modes vous permettant de rappeler les fréquences et les données associées que vous avez sauvegardées dans un canal mémoire: le Rappel Mémoire et le Défilement Mémoire.

#### **Rappel Mémoire:**

Dans ce mode. l'émetteur-récepteur reçoit et émet sur la fréquence que vous rappelez. Si la fonction 07 du menu est activée (Par défaut, cette fonction est désactivée), vous pouvez changer temporairement la fréquence et les données associées sans remplacer le contenu du canal mémoire.

#### **Défilement Mémoire:**

Utilisez ce mode pour vérifier le contenu des canaux mémoire sans changer la fréquence de réception courante. Dans ce mode, les fréquences que vous rappelez ne sont pas utilisées pour la réception ni l'émission.

#### ■ **Rappel Mémoire**

- **1** Appuyez sur **[A/B / M/V] (1 s)** pour passer en mode Rappel Mémoire.
	- Le dernier canal mémoire sélectionné apparaît.

$$
\begin{array}{c}\n\text{ATPT} \text{ HANT} \text{ MAT} \text{ = } \text{PBE} \\
\text{s} \rightarrow \text{3.5} \text{ F} \text{ = } \text{2.40} \text{ eV} \\
\text{m} \cdot \frac{\text{m} \cdot \text{m} \cdot \text{m}}{\text{m} \cdot \text{m}} \text{ m} \cdot \text{m} \cdot \text{m}}\n\end{array}
$$
 
$$
\text{MCH} \text{ T.} \text{ T.} \text{ H.} \text{ H.
$$

- **2** Tournez la commande **MULTI** ou utilisez les touches Mic **[UP]**/ **[DWN]** pour sélectionner un canal mémoire.
	- Si vous maintenez la touche Mic **[UP]**/ **[DWN]** enfoncée, l'émetteur-récepteur fait défiler les canaux mémoire à tour de rôle jusqu'à ce que vous relâchiez la touche.
	- La fonction saute les canaux mémoire qui ne contiennent aucune donnée.
	- Vous ne pouvez pas changer de canal mémoire en cours d'émission.
- **3** Pour quitter le mode Rappel Mémoire, appuyez sur **[A/B / M/V] (1 s)**.

**Remarque:** Si la fonction 07 du menu est réglée à "on" (activée), la fréquence du canal dédoublé peut être changée en cours d'utilisation de la fonction TF-SET.

# **11 FONCTIONS MÉMOIRE**

### ■ **Défilement Mémoire**

- **1** Appuyez sur **[QMI/ M.IN] (1 s)** pour passer en mode Défilement Mémoire.
	- Le dernier canal mémoire sélectionné apparaît.

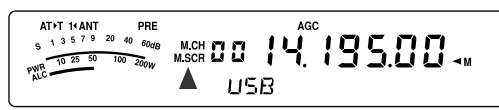

- **2** Tournez la commande **MULTI** ou utilisez les touches Mic **[UP]**/ **[DWN]** pour faire défiler les canaux mémoire.
	- Vous pouvez aussi changer de canal en entrant son numéro à 2 chiffres. Par exemple, appuyez sur **[8]**, **[9]**.
- **3** Pour quitter le mode Défilement Mémoire, appuyez sur **[MTR/ CLR]**.
	- L'émetteur-récepteur réaffiche le canal mémoire ou la fréquence VFO sélectionné avant l'activation du Défilement Mémoire.

#### **Remarques:**

- Lorsque l'émetteur-récepteur est en mode Défilement Mémoire, vous ne pouvez pas utiliser que les commandes et les touches suivantes: **[QMI/ M.IN]**, **[MTR/ CLR]**, les touches numériques (**[0]** à **[9]**), Mic **[UP]**/ **[DWN]**, Mic **[PTT]**, les commandes **AF**, **SQL** et **MULTI**, et **[ ]** (ALIMENTATION).
- ◆ N'appuyez pas à nouveau sur **[QMI/ M.IN]** après être entré en mode Défilement Mémoire. Appuyer sur **[QMI/ M.IN]**<sup>a</sup> pour effet de remplacer les données du canal mémoire sélectionné par les données courantes du VFO.

#### ■ **Changements de Fréquence Temporaires**

Après avoir rappelé les fréquences et les données associées en mode Rappel Mémoire, vous pouvez changer temporairement les données sans remplacer le contenu du canal mémoire.

- **1** Accédez au numéro 07 du menu et sélectionnez "on" (activée).
	- Sautez cette étape lorsque vous désirez changer uniquement les données associées (sans modifier fréquence).
- **2** Rappelez un canal mémoire.
- **3** Changez les fréquences et les données associées.
	- N'utilisez que la commande d'**Accord** pour sélectionner une fréquence.
- **4** Si vous désirez réutiliser ces nouvelles données ultérieurement, sauvegardez-les dans un autre canal mémoire. Reportez-vous à la section "Transfert Canal  $\rightarrow$  Canal" {plus loin}.

**Remarque:** Si la fonction 07 du menu est réglée à "on" (activée), la fréquence du canal dédoublé peut être changée en cours d'utilisation de la fonction TF-SET.

# **TRANSFERT DE MÉMOIRE**

#### ■ **Transfert Mémoire** \ **VFO**

Après avoir rappelé les fréquences et autres données du mode Rappel Mémoire, vous pouvez copier les données au VFO. Cette fonction est utile, par exemple, lorsque la fréquence que vous désirez surveiller est proche de la fréquence sauvegardée dans un canal mémoire.

- **1** Rappelez le canal mémoire désiré {page 51}.
- **2** Appuyez sur **[QMR/ M▶ VFO] (1 s)**.
	- Lorsque vous rappelez un canal simplex, les données sont copiées au VFO A ou au VFO B, selon le VFO utilisé pour le rappel du canal.
	- Lorsque vous rappelez un canal à fréquences séparées, les données sur la réception sont copiées au VFO A et les données sur l'émission au VFO B.

**Remarque:** Appuyer sur **[QMR/ M**s**VFO] (1 s)** après avoir changé temporairement les données rappelées a pour effet de copier les nouvelles données au VFO.

#### ■ **Transfert Canal → Canal**

Vous pouvez aussi copier les données d'un canal mémoire à un autre. Cette fonction est pratique lorsque vous sauvegardez des fréquences et les données associées que vous désirez modifier temporairement en mode Rappel Mémoire.

- **1** Rappelez le canal mémoire désiré {page 51}.
- **2** Appuyez sur **[QMI/ M.IN]** pour passer en mode Défilement Mémoire.
	- Pour quitter le mode Défilement Mémoire, appuyez sur **[MTR/ CLR]**.
- **3** Au moyen de la commande **MULTI**, sélectionnez le canal mémoire où vous désirez copier les données.
- **4** Appuyez sur **[QMI/ M.IN] (1 s)**.

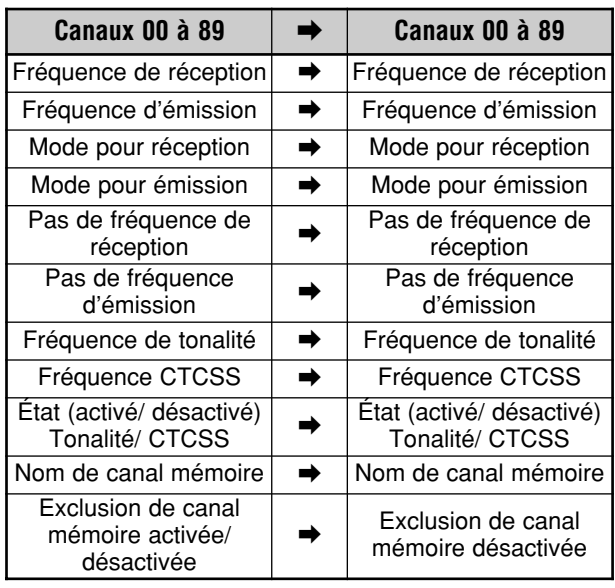

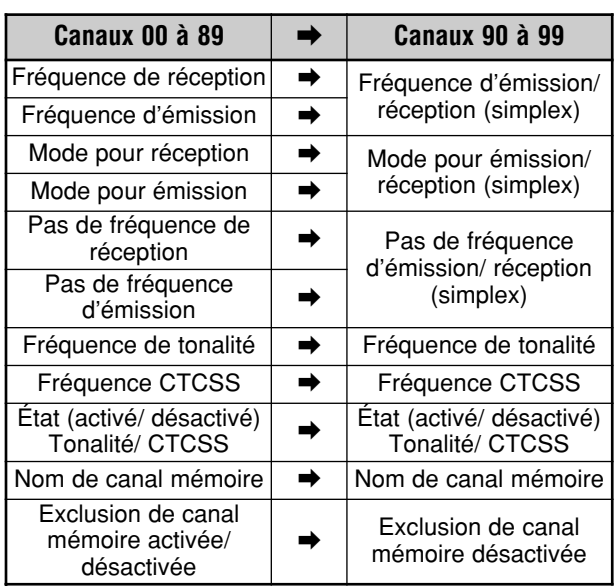

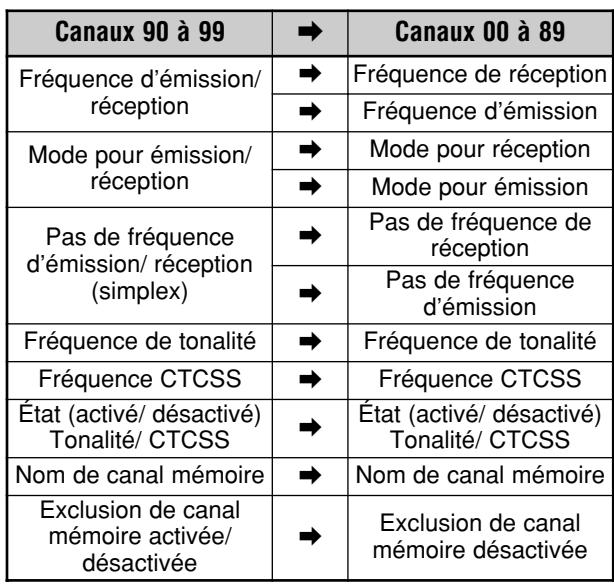

Lorsque vous copiez un canal mémoire 90 à 99  $\rightarrow$  canal 90 à 99, l'état d'Exclusion de canal mémoire est rétabli à désactiver et ce, peu importe les réglages du canal original.

Les tableaux ci-dessus illustrent la façon dont les données sont transférées entre les canaux mémoire.

### **SAUVEGARDE DE PLAGES DE FRÉQUENCES**

Les canaux mémoire 90 à 99 vous permettent de sauvegarder des plages de fréquences pour la syntonisation du VFO et le Balayage de Programme. Le Balayage de Programme est décrit au chapitre suivant. Pour syntoniser ou balayer les fréquences dans les limites d'une plage spécifique, définissez au préalable les fréquences de départ et finale pour cette plage.

- **1** Appuyez sur **[A/B / M/V]** pour sélectionner le VFO A ou le VFO B.
- **2** Sélectionnez la fréquence de départ désirée.
- **3** Appuyez sur **[QMI/ M.IN] (1 s)** pour passer en mode Défilement Mémoire.
	- Pour quitter le mode Défilement Mémoire et annuler la sauvegarde, appuyez sur **[MTR/ CLR]**.
- **4** Tournez la commande **MULTI** ou utilisez les touches Mic **[UP]**/ **[DWN]** pour sélectionner un canal mémoire entre 90 et 99.

AT+T 14 ANT PRE<br>
S 1 3 5 7 9 20 40 60dB  $MCH$  **SCR** PWR<br>PWR<br>ALC  $\frac{100}{200W}$  $\rightarrow$ 

- Vous pouvez aussi sélectionner un canal en entrant son numéro à 2 chiffres. Par exemple, appuyez sur **[9]**, **[0]**.
- **5** Appuyez sur **[QMI/ M.IN]** pour sauvegarder la fréquence de départ dans le canal mémoire.
	- "ENDINPUT" apparaît au sous-visuel.

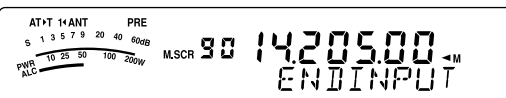

- **6** Tournez la commande d'**Accord** ou **MULTI** pour sélectionner la fréquence finale.
- **7** Appuyez sur **[QMI/ M.IN]** pour sauvegarder la fréquence finale dans le canal mémoire.
	- Les nouvelles données remplacent celles antérieurement sauvegardées dans le canal.

#### ■ **Confirmation des Fréquences de Départ et Finale**

Utilisez la méthode suivante pour vérifier les fréquences de départ et finale sauvegardées dans les canaux 90 à 99.

- **1** Appuyez sur **[A/B / M/V] (1 s)** pour passer en mode Rappel Mémoire.
- **2** Tournez la commande **MULTI** ou utilisez les touches Mic **[UP]**/ **[DWN]** pour sélectionner un canal mémoire entre 90 et 99.
- **3** Appuyez sur **[ ]** pour confirmer la fréquence de départ et sur **[ ]** pour confirmer la fréquence finale.

# **11 FONCTIONS MÉMOIRE**

#### ■ **VFO Programmable**

En utilisant les fréquences de départ et finale que vous avez sauvegardées dans les canaux 90 à 99, le VFO Programmable limite la plage de fréquences que vous pouvez syntoniser au moyen de la commande d'**Accord**. Par exemple, cette fonction pourrait vous aider à demeurer dans les limites de fréquences autorisées par votre permis.

- **1** Appuyez sur **[A/B / M/V] (1 s)** pour passer en mode Rappel Mémoire.
- **2** Tournez la commande **MULTI** ou utilisez les touches Mic **[UP]**/ **[DWN]** pour sélectionner un canal mémoire entre 90 et 99.
	- Vous pouvez aussi sélectionner un canal en entrant son numéro à 2 chiffres. Par exemple, appuyez sur **[ENT]**, **[9]**, **[0]**.

Maintenant, au moyen de la commande d'**Accord**, vous ne pouvez pas syntoniser que les fréquences situées entre la fréquence de départ et la fréquence finale.

**Remarque:** En mode VFO Programmable, appuyer sur Mic **[UP]**/ **[DWN]** ou tourner la commande **MULTI** permet de changer le numéro de canal mémoire.

## **EXCLUSION DE CANAL MÉMOIRE**

Vous pouvez exclure les canaux mémoire que vous préférez ne pas surveiller durant le Balayage Mémoire. Le Balayage Mémoire est décrit au chapitre suivant {page 58}.

- **1** Appuyez sur **[A/B / M/V] (1 s)** pour passer en mode Rappel Mémoire.
- **2** Tournez la commande **MULTI** ou utilisez les touches Mic **[UP]**/ **[DWN]** pour sélectionner le canal mémoire désiré.
	- Vous pouvez aussi sélectionner un canal en entrant son numéro à 2 chiffres. Par exemple, appuyez sur **[ENT]**, **[3]**, **[4]**.
- **3** Appuyez sur **[ENT] (1 s)**.
	- Un point apparaît à droite du numéro de canal mémoire pour indiquer que le canal a été exclu.

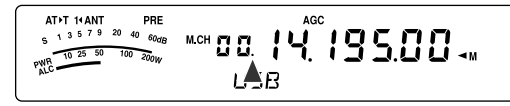

• Chaque appui de la touche **[ENT] (1 s)** permet d'alterner entre l'inclusion et l'exclusion du canal dans la liste de balayage.

# **EFFACEMENT DE CANAUX MÉMOIRE**

Il est possible d'effacer le contenu des canaux mémoire que vous ne prévoyez plus rappeler.

- **1** Appuyez sur **[A/B / M/V]** pour passer en mode Rappel Mémoire.
- **2** Tournez la commande **MULTI** ou utilisez les touches Mic **[UP]**/ **[DWN]** pour sélectionner le canal mémoire désiré.
	- Vous pouvez aussi sélectionner un canal en entrant son numéro à 2 chiffres. Par exemple, appuyez sur **[ENT]**, **[3]**, **[4]**.
- **3** Appuyez sur **[MTR/ CLR] (1 s)**.
	- Un long bip sonore se fait entendre pour confirmer que les données du canal ont été effacées.

### **NOM DE CANAL MÉMOIRE**

Vous pouvez attribuer un nom de 8 caractères alphanumériques ou moins à chaque canal mémoire.

- **1** Appuyez sur **[A/B / M/V] (1 s)** pour passer en mode Défilement Mémoire.
- **2** Tournez la commande **MULTI** ou utilisez les touches Mic **[UP]**/ **[DWN]** pour sélectionner un canal mémoire.
- **3** Appuyez sur **[QMR/ MD VFO]**.

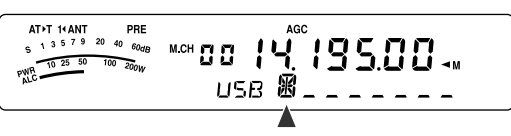

**4** Tournez la commande **MULTI** pour sélectionner le caractère alphanumérique désiré. Vous pouvez déplacer le curseur vers la gauche en appuyant sur **[ ]**, ou vers la droite en appuyant sur **[ ]**. Appuyez sur **[CL]** pour effacer le caractère à la position du curseur.

**Remarque:** Vous ne pouvez pas attribuer un nom aux canaux de Mémoire Rapide.

- **5** Après avoir sélectionné tous les caractères désirés pour le nom du canal mémoire, appuyez sur **[QMR/ MD VFO]** pour sauvegarder le nom.
- **6** Lorsque vous rappelez un canal mémoire auquel un nom a été attribué, celui-ci apparaît au sous-visuel, accompagné du numéro de canal mémoire {page 51}.

#### **Caractères alphanumériques disponibles**

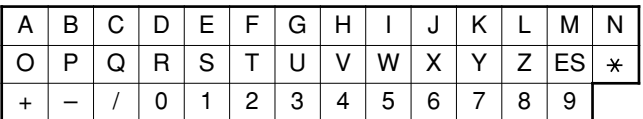

"ES" représente le caractère d'espacement.

# **MÉMOIRE RAPIDE**

La Mémoire Rapide permet de sauvegarder rapidement et temporairement des données sans avoir à sélectionner un canal mémoire spécifique. Utilisez cette fonction pour sauvegarder des données que vous ne prévoyez pas réutiliser au cours de vos prochaines sessions de radio amateur. Par exemple, lorsque vous explorez une bande à la recherche de stations DX, il peut être pratique de sauvegarder les stations que vous désirez contacter. Vous pouvez rapidement passer d'un canal mémoire à l'autre pendant que vous les surveillez.

Cet émetteur-récepteur possède 10 canaux Mémoire Rapides ("0\_" à "9\_") qui permettent de sauvegarder les données suivantes:

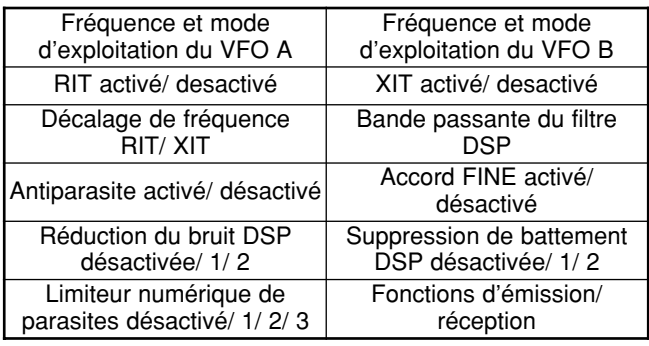

# **SAUVEGARDE EN MÉMOIRE RAPIDE**

Chaque fois que vous sauvegardez une nouvelle fréquence, chaque fréquence déjà sauvegardée est déplacée au canal Mémoire Rapide respectif suivant. Lorsque les 10 canaux mémoire rapides sont déjà remplis, sauvegarder une fréquence de plus a pour effet d'éliminer de la liste le contenu du canal mémoire 9 (les données sont perdues).

Le diagramme suivant illustre la façon dont la Mémoire Rapide gère les données en mémoire chaque fois que vous appuyez sur la touche **[QMI/ M.IN]**.

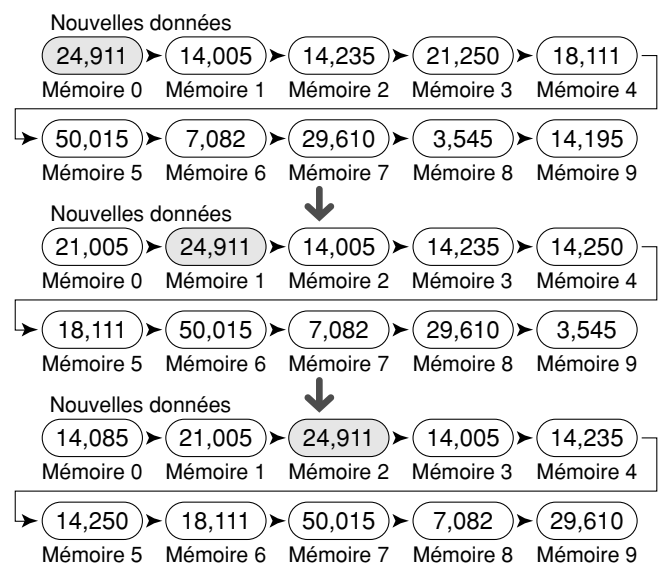

Vous pouvez sauvegarder des données dans la Mémoire Rapide uniquement lorsque vous exploitez l'émetteurrécepteur en mode VFO.

- **1** Sélectionnez la fréquence, le mode, etc. sur le VFO de l'émetteur-récepteur.
- **2** Appuyez sur **[QMI/ M.IN]**.

• Chaque fois que vous appuyez sur **[QMI/ M.IN]**, les données courantes du VFO sont copiées en Mémoire Rapide.

**Remarque:** Lorsque la fonction RIT ou XIT est activée, l''état de la fonction et le décalage sont aussi sauvegardés.

# **RAPPEL D'UN CANAL MÉMOIRE RAPIDE**

Vous pouvez rappeler un canal Mémoire Rapide uniquement lorsque vous exploitez l'émetteur-récepteur en mode VFO.

- **1** Appuyez sur **[QMR/ M**s**VFO]**.
	- Le numéro de canal mémoire courant apparaît.

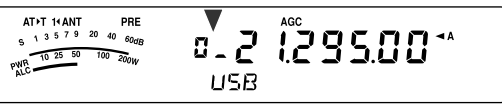

- Si aucun canal Mémoire Rapide ne contient de données, aucune donnée ne peut être rappelée au VFO courant et un bip d'erreur se fait entendre.
- **2** Tournez la commande **MULTI** pour sélectionner un canal Mémoire Rapide (entre "0\_" à "9\_").
	- Vous ne pouvez pas changer de canal mémoire en cours d'émission.
- **3** Pour quitter, appuyez à nouveau sur **[QMR/ MD VFO]**.

**Remarque:** Vous ne pouvez pas changer les canaux mémoire lorsque vous utilisez la fonction TF-SET.

# **CHANGEMENTS DE FRÉQUENCE TEMPORAIRES**

Après avoir rappelé un canal Mémoire Rapide, vous pouvez changer les données temporairement sans remplacer le contenu du canal. Vous pouvez changer la fréquence et ce, même si vous réglez la fonction 07 du menu à "oFF" (désactivée).

- **1** Appuyez sur **[QMR/ MD VFO]**.
- **2** Tournez la commande **MULTI** pour sélectionner un canal Mémoire Rapide (entre "0 " à "9 ").
- **3** Changez les fréquences et les données associées.
- **4** Pour sauvegarder les nouvelles données en Mémoire Rapide, appuyez sur **[QMI/ M.IN]**.
	- Ceci permet de sauvegarder les nouvelles données dans le canal courant et de déplacer l'ancienne fréquence dans le canal Mémoire Rapide suivant.
- **5** Pour quitter, appuyez à nouveau sur **[QMR/ MD VFO]**.

**Remarque:** Vous pouvez aussi changer les données des canaux mémoire lorsque vous utilisez la fonction TF-SET.

# **TRANSFERT MÉMOIRE RAPIDE** ➡ **VFO**

Cette fonction copie au VFO le contenu du canal mémoire rappelé.

- **1** Rappelez un canal Mémoire Rapide.
- **2** Appuyez sur **[QMR/ M▶ VFO] (1 s)**.

**Remarque:** Appuyer sur **[QMR/ M**s**VFO]** après avoir changé temporairement les données rappelées a pour effet de copier les nouvelles données au VFO.

# **BALAYAGE**

Le balayage est une fonction pratique pour la surveillance mains libres de vos fréquences préférées. En vous familiarisant avec tous les types de balayage, vous accroîtrez votre efficacité d'exploitation.

Cet émetteur-récepteur offre les types de balayage suivants.

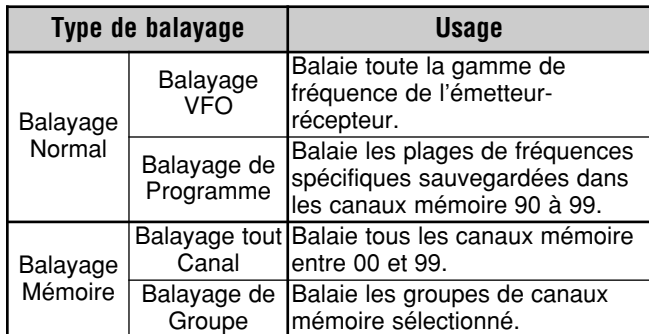

**Remarques:**

- Si vous utilisez CTCSS en mode FM, le balayage ne s'arrête qu'en présence d'un signal contenant la même tonalité CTCSS que vous avez sélectionnée.
- Appuyer sur Mic [PTT] a pour effet d'interrompre le balayage.

# **BALAYAGE NORMAL**

Lorsque vous exploitez l'émetteur-récepteur en mode VFO, 2 types de balayage sont disponibles:

Balayage VFO

L'émetteur-récepteur balaie toute la gamme de fréquence de l'émetteur-récepteur. Par exemple, si vous exploitez et recevez sur le VFO A de l'émetteur-récepteur à 14,195,00 MHz, il balaie toutes les fréquences entre 30,00 kHz et 59,999,99 MHz. (Reportez-vous à fiche technique pour connaître la gamme de fréquence VFO disponible.)

• Balayage de Programme

En programmant les fréquences de départ et finale dans les canaux mémoire 90 à 99 {page 53}, vous pouvez limiter la plage de fréquences du balayage. Puisque 10 canaux mémoire (90 à 99) peuvent être utilisés pour définir les fréquences de départ et finale, vous pouvez sélectionner jusqu'à 10 plages de balayage. Ceci est pratique lorsque vous êtes en attente pour une station DX sur une certaine fréquence, mais que cette station peut apparaître sur une fréquence légèrement plus haute ou plus basse.

### **BALAYAGE VFO**

Le Balayage VFO balaie toute la gamme de fréquences disponibles pour le VFO courant. Lorsque la plage de fréquences du Balayage de Programme n'est pas programmée et qu'aucun Groupe de Balayage n'est pas sélectionné pour le Balayage de Programme, l'émetteurrécepteur balaie aussi toute la gamme de fréquences disponibles pour le VFO courant.

Les numéros de canal mémoire 90 à 99 portent le nom alias "VGROUP". "VGROUP–0" représente le canal 90, "VGROUP–1" le canal 91, "VGROUP–2" le canal 92, et ainsi de suite jusqu'à "VGROUP–9" qui représente le canal 99.

Si une ou plusieurs plages de fréquences pour Balayage de Programme ont été programmées dans les VGROUP–0 à 9 (c.-à-d. dans les numéros de canaux mémoire 90 à 99):

- **1** Appuyez sur **[SCAN/ SG.SEL] (1 s)** en mode VFO.
	- "VGROUP -- n" (où n représente un numéro VGROUP entre 0 et 9) apparaît au sous-visuel.
- **2** Tournez la commande **MULTI** pour sélectionner un canal mémoire à utiliser pour le Balayage de programme (VGROUP–0 à VGROUP–9). Lorsque vous sélectionner le canal, "on" (activé) ou "oFF" (désactivé) apparaît dans la zone d'affichage de la fréquence. "on" (activé) signifie que le VGROUP sélectionné est actif pour le Balayage de programme et "oFF" (désactivé) signifie qu'il est inactif.

Pour établir tous les canaux VGROUP (VGROUP–0 à VGROUP–9) à "oFF" (désactivé), appuyez sur **[ ]**.

$$
\begin{array}{ccccc}\n\text{ATI HANT} & \text{PRE} & & \text{ACE} & & \\
\text{ATI} & & & & & \\
\text{APTI HANT} & & & & & \\
\text{PQ} & & & & & \\
\text{PQ} & & & & & \\
\text{PQ} & & & & & \\
\text{PQ} & & & & & \\
\text{PQ} & & & & & \\
\text{PQ} & & & & & \\
\text{PQ} & & & & & \\
\text{PQ} & & & & & \\
\text{PQ} & & & & & \\
\text{PQ} & & & & & \\
\text{PQ} & & & & & \\
\text{PQ} & & & & & \\
\text{PQ} & & & & & \\
\text{PQ} & & & & & \\
\text{PQ} & & & & & \\
\text{PQ} & & & & & \\
\text{PQ} & & & & & \\
\text{PQ} & & & & & \\
\text{PQ} & & & & & \\
\text{PQ} & & & & & \\
\text{PQ} & & & & & \\
\text{PQ} & & & & & \\
\text{PQ} & & & & & \\
\text{PQ} & & & & & \\
\text{PQ} & & & & & \\
\text{PQ} & & & & & \\
\text{PQ} & & & & & \\
\text{PQ} & & & & & \\
\text{PQ} & & & & & \\
\text{PQ} & & & & & \\
\text{PQ} & &
$$

- **3** Appuyez sur **[SCAN/ SG.SEL]** ou sur **[MTR/ CLR]** pour retourner au mode VFO courant.
- **4** Appuyez sur **[SCAN/ SG.SEL]** pour démarrer le Balayage VFO.
- **5** Appuyez sur **[SCAN/ SG.SEL]** ou sur **[MTR/ CLR]** pour interrompre le Balayage VFO.

#### **Remarques:**

- ◆ En cours de balayage, vous pouvez changer la vitesse de balayage en tournant la commande **RIT/ XIT**. Tournez la commande en sens horaire/ anti-horaire pour diminuer/ augmenter la vitesse de balayage. L'indicateur de vitesse apparaît au sous-visuel (P1 est la vitesse la plus rapide et P9 la plus lente).
- Vous ne pouvez pas changer la vitesse du Balayage VFO en mode FM.

### **BALAYAGE DE PROGRAMME**

Le Balayage de Programme surveille les plages définies entre les fréquences de départ et finale sauvegardées dans les canaux mémoire 90 à 99 (VGROUP–0 à 9). Reportez-vous à la section "SAUVEGARDE DE PLAGES DE FRÉQUENCES" {page 53} pour plus de détails sur la façon de sauvegarder des fréquences de départ et finale dans les canaux mémoire 90 à 99 (VGROUP–0 à 9).

Vous pouvez sélectionner jusqu'à 10 canaux mémoire (VGROUP 0 à 9) et balayer séquentiellement les plages de fréquence sauvegardées dans ces canaux. Si la fréquence courante du VFO se situe dans la plage de fréquence du numéro VGROUP sélectionné, le Balayage de Programme débute à ce VGROUP et se poursuit ensuite au numéro VGROUP plus élevé suivant. Si la fréquence courante du VFO ne se situe dans aucune des plages de fréquence de VGROUP, le Balayage de Programme débute au numéro VGROUP le plus bas réglé à "on" (activé) (chaque VGROUP peut être réglé à "on" (activé) ou à "oFF" (désactivé)).

- **1** Appuyez sur **[A/B / M/V]** pour sélectionner le VFO A ou le VFO B.
- **2** Appuyez sur **[SCAN/ SG.SEL] (1 s)**.

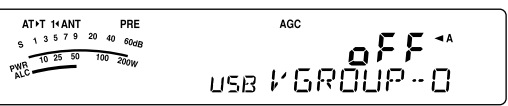

**3** Tournez la commande **MULTI** ou utilisez Mic **[UP]**/ **[DWN]** pour sélectionner un canal mémoire (entre VGROUP–0 et VGROUP–9). Lorsque vous sélectionnez le canal mémoire, "on" (activé) ou "oFF" (désactivé) apparaît dans la zone principale d'affichage de la fréquence. "on" (activé) signifie que le canal mémoire est actif pour le Balayage de Programme et "oFF" (désactivé) signifie qu'il est inactif.

**4** Pour activer la plage de fréquences du Balayage de Programme, sélectionnez le numéro VGROUP désiré en tournant la commande **MULTI**. Appuyez ensuite sur **[ ]** pour régler le (canal) VGROUP à "on" (activé). Lorsqu'un canal a été activé pour le Balayage de Programme, "on" (activé) apparaît au visuel.

**Remarque:** Au moins un des canaux valides pour Balayage de Programme (90 à 99) doit avoir été programmé et sélectionné pour pouvoir effectuer un Balayage de Programme. Si aucun VGROUP (canal mémoire 90 à 99) n'a pas été sélectionné pour le Balayage de Programme, l'émetteur-récepteur effectue un Balayage VFO {page 56}.

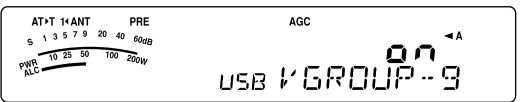

- **5** Appuyez sur **[SCAN/ SG.SEL]** ou **[MTR/ CLR]** pour retourner au mode VFO courant.
- **6** Appuyez sur **[SCAN/ SG.SEL]** pour démarrer le Balayage de Programme.
	- Pour vous rendre rapidement à une fréquence désirée en cours de balayage, tournez la commande d'**Accord** ou la commande **MULTI**, ou appuyez sur Mic **[UP]**/ **[DWN]**.
	- Sauf en mode FM, tournez la commande **RIT/ XIT** en sens horaire si vous désirez diminuer la vitesse de balayage, ou en sens anti-horaire pour l'augmenter. La vitesse de balayage courante apparaît au visuel (P1 est la vitesse la plus rapide et P9 la plus lente).
	- En mode FM, le Balayage s'arrête automatiquement sur une fréquence si un signal est présent. L'émetteur-récepteur demeurera sur ce canal un certain temps (en mode commandé par le temps) ou jusqu'à la chute du signal (en mode commandé par la porteuse), selon le mode sélectionné au numéro 11 du menu {page 58}.
- **7** Pour interrompre le Balayage, appuyez sur **[SCAN/ SG.SEL]** ou **[MTR/ CLR]**.

#### **Remarques:**

- ◆ En mode FM, si vous avez tourné la commande **SQL** en sens horaire au-delà du seuil du silencieux, il est possible le balayage ne s'arrête pas sur un canal où un signal est présent. Le cas échéant, tournez légèrement la commande **SQL** en sens antihoraire.
- ◆ Si vous appuyez sur **[SCAN/ SG.SEL]** avant d'avoir sauvegardé au moins une plage de fréquences dans les canaux 90 à 99, l'émetteur-récepteur démarre le Balayage VFO.
- Lorsque la fréquence de réception courante se situe dans l'une des plages établies dans les canaux mémoire, le balayage débute sur la fréquence courante. Le mode d'exploitation sauvegardé dans le canal mémoire est utilisé.
- Le mode d'exploitation peut être changé en cours de balayage, mais le nouveau mode remplace alors le précédent dans le canal mémoire.
- Lorsque la plage de balayage courante est plus étroite qu'un seul pas de progression de la commande **MULTI**, tourner la commande en sens horaire a pour effet d'amener la fonction de balayage à la fréquence de départ, et en sens anti-horaire, à la fréquence finale.
- Démarrer le Balayage de Programme a pour effet de désactiver les fonctions RIT et XIT.
- En mode FM, la fonction de Balayage de Programme surveille les fréquences arrondies, peu importe le réglage de la fonction 05 du menu.

# **BALAYAGE DE PROGRAMME PARTIELLEMENT RALENTI**

Vous pouvez définir jusqu'à 5 points de fréquence pour chaque canal mémoire entre 90 et 99, auxquels le Balayage de Programme ralentit sa vitesse de balayage. Avant de définir les points de fréquence de ralentissement, programmez d'abord les fréquences de départ et finale dans un canal mémoire (entre 90 et 99) {page 53}.

- **1** Accédez au numéro 08 du menu pour confirmer que la fonction est activée (Par défaut, cette fonction est activée).
- **2** Vous pouvez aussi définir la largeur de la plage de ralentissement. Accédez au numéro 09 du menu pour sélectionner une plage entre 100 Hz et 500 Hz (300 Hz par défaut).

**Remarque:** Par exemple, si vous sélectionnez 500 Hz au menu 09 du menu, le Balayage de Programme ralentit sa course dans l'intervalle ±500 Hz centré sur la fréquence de ralentissement sélectionnée.

- **3** Appuyez sur **[A/B / M/V] (1 s)** et tournez la commande **MULTI** pour rappeler le canal mémoire (entre 90 et 99) pour lequel vous désirez définir une plage de ralentissement.
- **4** Appuyez sur **[ ]**/ **[ ]** pour confirmer les fréquences de départ  $([\checkmark])$  ou finale  $([\checkmark])$ .
- **5** Tournez la commande d'**Accord** jusqu'au point de fréquence centrale auquel vous désirez un ralentissement du Balayage. Appuyez sur **[QMI/ M.IN]** pour marquer le point de fréquence de ralentissement. L'icône "Z" apparaît.
- **6** Répétez l'étape **5** pour définir d'autres points de fréquence de ralentissement. Vous pouvez définir jusqu'à 5 points de fréquence pour chaque canal.
- **7** Si vous désirez effacer un point de fréquence de ralentissement sauvegardé précédemment, sélectionnez la fréquence sauvegardée. Appuyez sur **[QMI/ M.IN]** à ce point de fréquence où "Z" apparaît.
	- Un bip sonore se fait entendre et "Z" disparaît.
	- Si vous désirez effacer tous les points de fréquence de ralentissement en même temps, effectuez un transfert Canal  $\rightarrow$  Canal pour remplacer les données en mémoire pour le même canal mémoire {page 52}. Cette opération permet d'effacer tous les points de fréquence sauvegardés.
- **8** Appuyez sur **[A/B / M/V]** pour retourner au mode VFO.
- **9** Appuyez sur **[SCAN/ SG.SEL]** pour démarrer le Balayage de Programme avec point(s) de fréquence de ralentissement.

#### **Remarques:**

- ◆ Durant le Balayage de Programme, vous pouvez régler la vitesse de balayage en tournant la commande **RIT/ XIT**. Tournez la commande en sens horaire/ anti-horaire pour diminuer/ augmenter la vitesse de balayage. L'indicateur de vitesse du Balayage de Programme apparaît au sous-visuel au cours du Balayage de Programme (P1 est la vitesse la plus rapide et P9 la plus lente).
- Vous ne pouvez pas changer la vitesse du Balayage de Programme en mode FM.
- Vous ne pouvez pas définir de point de fréquence de ralentissement pour le Balayage de Programme en mode FM.

### **MISE EN GARDE DU BALAYAGE**

Cette fonction interrompt le Balayage de Programme durant environ 5 secondes, puis reprend le balayage lorsque vous sautez à la fréquence désirée en tournant la commande d'**Accord** ou la commande **MULTI**, ou en appuyant sur Mic **[UP]**/ **[DWN]**.

Pour utiliser cette fonction, accédez au numéro 10 du menu et sélectionnez "on" (activée). Par défaut, cette fonction est désactivée.

# **12 BALAYAGE**

# **BALAYAGE MÉMOIRE**

Le Balayage Mémoire surveille tous les canaux mémoire dans lesquels vous avez sauvegardé des fréquences (Balayage tout Canal) ou seulement le groupe de canaux mémoire désiré (Balayage de Groupe).

Le balayage s'arrête automatiquement sur un canal si un signal est présent, peu importe le mode d'exploitation. L'émetteur-récepteur demeurera sur ce canal un certain temps (en mode Commandé par le temps) ou jusqu'à la chute du signal (en mode Commandé par la porteuse). Accédez au numéro 11 du menu pour sélectionner le mode désiré. La valeur par défaut est "to" (Commandé par le temps).

# **MÉTHODE DE REPRISE DU BALAYAGE**

L'émetteur-récepteur interrompt le balayage sur une fréquence (ou un canal mémoire) si un signal a été détecté. Il reprend ensuite le balayage selon le mode de reprise que vous avez établi. Vous pouvez choisir l'un des modes suivants. La valeur par défaut est le mode commandé par le temps.

**• Mode Commandé par le temps ("to")**

L'émetteur-récepteur demeure sur une fréquence (ou canal mémoire) occupée durant environ 6 secondes, puis reprend le balayage même si le signal est encore présent.

**• Mode Commandé par la porteuse ("co")**

L'émetteur-récepteur demeure sur la fréquence (ou canal mémoire) occupée jusqu'à la chute du signal. Un intervalle de 2 secondes est inséré entre la chute du signal et la reprise du balayage.

- **1** Appuyez sur **[MENU/ F.LOCK]** pour entrer en mode Menu.
- **2** Tournez la commande **MULTI** pour sélectionner le numéro 11 du menu.
- **3** Appuyez sur **[ ]**/ **[ ]** pour sélectionner "to" (Commandé par le temps) ou "co" (Commandé par la porteuse).

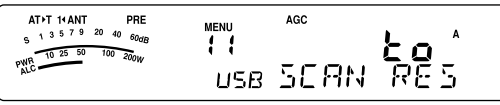

**4** Appuyez sur **[MENU/ F.LOCK]** pour compléter le réglage et quitter le mode Menu.

Vous pouvez exclure les canaux mémoire que vous préférez ne pas surveiller durant le balayage. Pour ce faire, reportezvous à la section "EXCLUSION DE CANAL MÉMOIRE" {page 54}.

# **BALAYAGE TOUT CANAL**

Utilisez la méthode suivante pour balayer à tour de rôle tous les canaux mémoire qui contiennent des données de fréquence, sans tenir compte du numéro de Groupe Mémoire.

- **1** Sélectionnez le mode Commandé par le temps ou le mode Commandé par la porteuse au numéro 11 du menu.
- **2** Appuyez sur **[A/B / M/V] (1 s)** pour passer en mode Rappel Mémoire.
- **3** Tournez la commande **SQL** pour régler le seuil du silencieux.
- **4** Appuyez sur **[SCAN/ SG.SEL] (1 s)** pour entrer en mode de Sélection de Groupe de Balayage.
	- Tournez la commande **MULTI** pour sélectionner le groupe de canaux mémoire.
	- MGROUP–0 représente les canaux mémoire 0 à 9, MGROUP–1 les canaux mémoire 10 à 19 et ainsi de suite jusqu'à MGROUP–9, qui représente les canaux mémoire 90 à 99 {page 53}.
- **5** Lorsque vous sélectionnez les Groupes Mémoire au moyen de la commande **MULTI**, appuyez sur **[ ]** pour sélectionner "oFF" (désactivé) pour tous les groupes mémoire.
- **6** Appuyez sur **[SCAN/ SG.SEL]** pour retourner en mode Rappel Mémoire.
- **7** Appuyez sur **[SCAN/ SG.SEL]** pour démarrer le Balayage tout Canal.
	- Le balayage commence au canal mémoire courant et passe d'un canal à l'autre en ordre montant. (Le sens du balayage ne peut être changé.)
	- Pour sauter à un canal précis en cours de balayage, tournez la commande **MULTI** ou appuyez sur Mic **[UP]**/ **[DWN]**.
- **8** Pour interrompre le balayage, appuyez sur **[SCAN/ SG.SEL]** ou **[MTR/ CLR]**.

- Si vous avez tourné la commande **SQL** en sens horaire au-delà du seuil du silencieux, il est possible que le balayage ne s'arrête pas sur un canal en présence d'un signal. Le cas échéant, tournez légèrement la commande **SQL** en sens anti-horaire.
- Démarrer le Balayage Mémoire a pour effet de désactiver les fonctions RIT et XIT.

# **BALAYAGE DE GROUPE**

100 canaux mémoire sont répartis en 10 groupes, ce qui vous permet de sélectionner un ou plusieurs groupes à balayer, selon la situation.

#### ■ **Groupe Mémoire**

Lorsque vous sauvegardez des données de fréquence dans un canal mémoire {page 50}, le canal mémoire fait partie d'un des 10 groupes présentés dans le tableau cidessous.

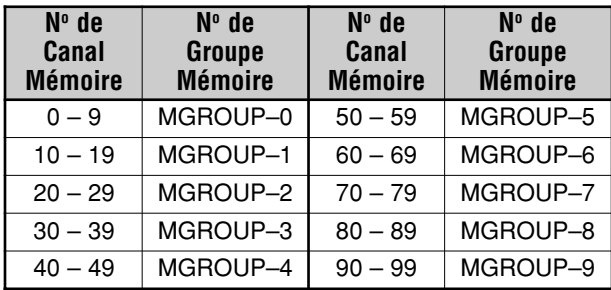

### ■ **Sélection de Groupe de Balayage**

Vous pouvez sélectionner un ou plusieurs groupes à balayer. Sélectionnez d'abord les groupes à balayer.

- **1** Appuyez sur **[A/B / M/V] (1 s)** pour passer en mode Rappel Mémoire.
	- "M.CH" apparaît.
- **2** Appuyez sur **[SCAN/ SG.SEL] (1 s)** pour entrer en mode de Sélection de Groupe de Balayage.
- **3** À mesure que vous tournez la commande **MULTI**, les numéros MGROUP apparaissent au sous-visuel.
	- MGROUP–0 représente les canaux mémoire 0 à 9, MGROUP–1 les canaux mémoire 10 à 19 et ainsi de suite jusqu'à MGROUP–9, qui représente les canaux mémoire 90 à 99.
- **4** Appuyez sur **[ ]** pour sélectionner "on" (activé) et ajouter ainsi le groupe à la liste de balayage de groupe.
	- Si vous ne voulez pas que le groupe sélectionné soit balayé, appuyez sur **[ ]** pour sélectionner "oFF" (désactivé).
- **5** Appuyez sur **[SCAN/ SG.SEL] (1 s)** pour quitter le mode de Sélection de Groupe de Balayage.

### ■ **Pour Démarrer le Balayage de Groupe**

Le Balayage de Groupe débute au numéro de groupe le plus bas et répète la séquence. Par exemple, si vous avez sélectionné "on" (activé) pour les groupes MGROUP–3, MGROUP–5 et MGROUP–7, l'émetteur-récepteur balaie les canaux inclus dans MGROUP–3 → MGROUP–5 → MGROUP–7 → MGROUP–3, et ainsi de suite.

- **1** Sélectionnez le mode Commandé par le temps ou le mode Commandé par la porteuse au numéro 11 du menu.
- **2** Appuyez sur **[A/B / M/V] (1 s)** pour passer en mode Rappel Mémoire.
- **3** Tournez la commande **SQL** pour régler le seuil du silencieux.
- **4** Appuyez sur **[SCAN/ SG.SEL]** pour démarrer le Balayage de Groupe.
	- Le balayage s'effectue en montant d'un canal à l'autre. (Le sens du balayage ne peut être changé.)
	- Pour sauter à un canal précis en cours de balayage, tournez la commande **MULTI** ou maintenez Mic **[UP]**/ **[DWN]** enfoncée.
- **5** Pour interrompre le Balayage, appuyez sur **[SCAN/ SG.SEL]** ou **[MTR/ CLR]**.

- ◆ Si vous avez tourné la commande **SQL** en sens horaire audelà du seuil du silencieux, il est possible que le balayage ne <sup>s</sup>'arrête pas sur un canal où un signal est présent. Le cas échéant, tournez légèrement la commande **SQL** en sens anti-horaire.
- Lorsque le canal courant se situe dans l'un des groupes sélectionnés, le balayage débute sur le canal courant.
- Lorsque le canal courant ne se trouve dans aucun des groupes sélectionnés, le balayage commence au numéro de groupe le plus près au-dessus du numéro de groupe du canal courant.
- Démarrer le balayage Mémoire a pour effet de désactiver les fonctions RIT et XIT.

# **FONCTIONS PRATIQUES**

# **ANTENNES**

Deux connecteurs d'antenne sont disponibles pour la bande B.dam/ 50 MHz sur le panneau arrière du bloc d'émission-réception {page 16}.

Appuyez sur **[ATT/PRE/ ANT1/2] (1 s)** pour sélectionner ANT 1 ou ANT 2.

• "**1**t**ANT**" ou "**ANT**s**2**" apparaît pour indiquer quelle antenne a été sélectionnée.

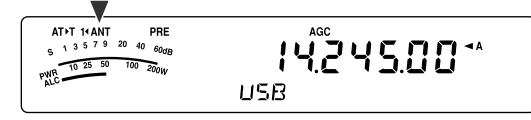

Le réglage ANT 1/ ANT 2 est automatiquement sauvegardé dans la mémoire de la bande associée à l'antenne. La prochaine fois que vous sélectionnerez cette bande, la même antenne sera automatiquement sélectionnée.

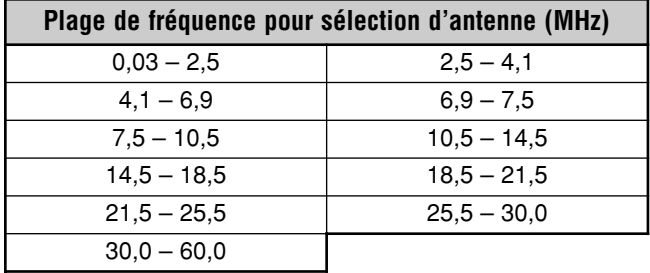

**Remarque:** Connectez un syntonisateur d'antenne externe au connecteur ANT 1 seulement, puis sélectionnez ANT 1. Le syntonisateur d'antenne interne sera automatiquement ignoré lorsque vous mettrez l'émetteur-récepteur sous tension.

# **MISE HORS TENSION AUTOMATIQUE (APO)**

Vous pouvez régler l'émetteur-récepteur pour qu'il s'éteigne automatiquement si aucune touche n'est appuyée pas et si aucune commande n'est réglée pas au cours d'une période préétablie. Une minute avant que l'émetteur-récepteur ne s'éteigne pas, il émet le mot "CHECK" en Morse.

Appuyez sur **[MENU/ F.LOCK]** et tournez la commande **MULTI** pour sélectionner le numéro 59 du menu.

Réglez la minuterie de Mise hors tension automatique à "oFF" (désactivée), "60", "120" ou "180" minutes.

#### **Remarques:**

- La fonction de Mise hors tension automatique est active même en cours de balayage.
- La minuterie de Mise hors tension automatique commence le décompte dès qu'aucun appui de touche, aucun réglage de commande ni aucune séquence de commande (au connecteur COM) n'est détecté.

# **SYNTONISATEUR D'ANTENNE AUTOMATIQUE**

Tel qu'expliqué à la section "CONNEXION DE L'ANTENNE" {pages 2, 4}, il est important d'adapter correctement l'impédance du câble coaxial à l'antenne utilisée. Pour régler l'impédance entre l'antenne et l'émetteur-récepteur, vous pouvez utiliser le syntonisateur d'antenne interne (TS-480SAT seulement) ou un syntonisateur d'antenne externe. La présente section décrit comment utiliser le syntonisateur d'antenne interne. Si vous utilisez un syntonisateur d'antenne externe, consultez son mode d'emploi.

**1** Sélectionnez une fréquence d'émission.

#### **2** Appuyez sur **[ATT/PRE/ ANT1/2] (1 s)** pour sélectionner "**1**t**ANT**" ou "**ANT**s**2**".

- Si un syntonisateur d'antenne externe (AT-300) est raccordé au connecteur ANT 1, sélectionnez ANT 2 pour utiliser le syntonisateur d'antenne interne. Le syntonisateur d'antenne interne est automatiquement ignoré si le syntonisateur d'antenne externe (AT-300) est raccordé au connecteur ANT 1.
- **3** Appuyez brièvement sur **[AT]**.
	- "**AT**s**T**" apparaît pour indiquer que le syntonisateur d'antenne est en ligne (non ignoré).

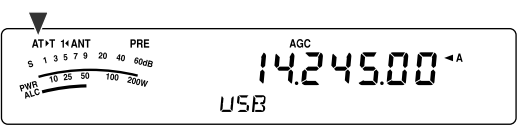

- **4** Appuyez sur **[AT] (1 s)**.
	- Le mode CW est automatiquement sélectionné et la syntonisation commence.
	- "**AT**s**T**" clignote et le voyant s'allume en rouge.
	- Pour annuler la syntonisation, appuyez à nouveau sur **[AT]**.
	- Si le ROS du système d'antenne est extrêmement élevé (plus de 10:1), une alarme se fait entendre ("SWR" en Morse) et le syntonisateur d'antenne interne est contourné. Avant de tenter une nouvelle syntonisation, réglez le système d'antenne afin de diminuer le ROS.
- **5** Surveillez le visuel et assurez-vous que la syntonisation a été réussie.
	- Si la syntonisation s'est déroulée normalement, "**AT**s**T**" cesse de clignoter et le voyant rouge s'éteint.
	- Si la syntonisation ne se termine pas en moins de 20 secondes environ, une alarme se fait entendre ("5" en Morse). Appuyez sur **[AT]** pour interrompre l'alarme et la syntonisation.
	- Si vous désirez que l'émetteur-récepteur demeure en mode d'émission à la fin de la syntonisation, accédez au numéro 25 du menu et sélectionnez "on" (activé).

Si vous activez la fonction 26 du menu et sélectionnez "on" (activée), les signaux reçus passeront aussi par le syntonisateur d'antenne interne. Lorsque cette fonction est activée, "**R**t**AT**" apparaît. Ceci peut permettre de réduire les interférences sur la fréquence de réception.

- ◆ Le syntonisateur d'antenne interne ne peut syntoniser en dehors des limites de fréquence d'émission disponibles.
- Maintenir la touche **[AT]** enfoncée durant plus d'une seconde en cours d'émission a pour effet d'interrompre l'émission et d'amorcer la syntonisation.
- Lorsque vous utilisez la fonction d'Intervention Totale sur ondes entretenues, le syntonisateur d'antenne interne est en ligne pour l'émission et la réception.
- La syntonisation s'arrête automatiquement après 60 secondes environ. "AT" disparaît et les bips d'erreur s'arrêtent.
- ◆ La syntonisation peut se poursuivre lorsque l'indicateur ROS indique 1:1. Cela est dû à l'algorithme de syntonisation; il ne <sup>s</sup>'agit pas d'un trouble de fonctionnement.
- Même si l'indicateur ROS affiche plus d'un segment, il est possible que le syntonisateur d'antenne interne ne resyntonise pas. Cela est dû au degré de tolérance de l'algorithme de calcul du ROS.
- Si la syntonisation ne se termine pas, même si l'indicateur ROS indique une valeur inférieure à 3:1, réglez le système d'antenne afin de diminuer le ROS, puis essayez de syntoniser à nouveau.
- Selon les conditions de l'émetteur-récepteur, il est possible que la syntonisation n'atteigne pas un ROS de 1:1.

### ■ **Préréglage**

Après chaque session de syntonisation réussie, la fonction mémoire de syntonisation d'antenne préétablie sauvegarde la position du condensateur d'accord en mémoire. La position du condensateur est sauvegardée pour chaque bande de syntonisation d'antenne (voir le tableau suivant) et pour chaque connecteur d'antenne (ANT 1 et ANT 2).

Appuyez brièvement sur **[AT]**.

- "**AT**s**T**" apparaît pour indiquer que le syntonisateur d'antenne interne est en ligne (non ignoré).
- Chaque fois que vous traversez la bande du syntonisateur d'antenne, la mémoire de syntonisation d'antenne rappelle automatiquement la position du condensateur d'accord sans exiger aucune resyntonisation. S'il n'existe aucunes données préétablies pour une combinaison spécifique bande/ antenne, une valeur de 50 Ω est alors employée par défaut.

**Remarque:** Même si des données préétablies existent pour la bande de syntonisation d'antenne courante, le processus de syntonisation peut quand même s'effectuer à nouveau afin d'obtenir une adaptation optimale.

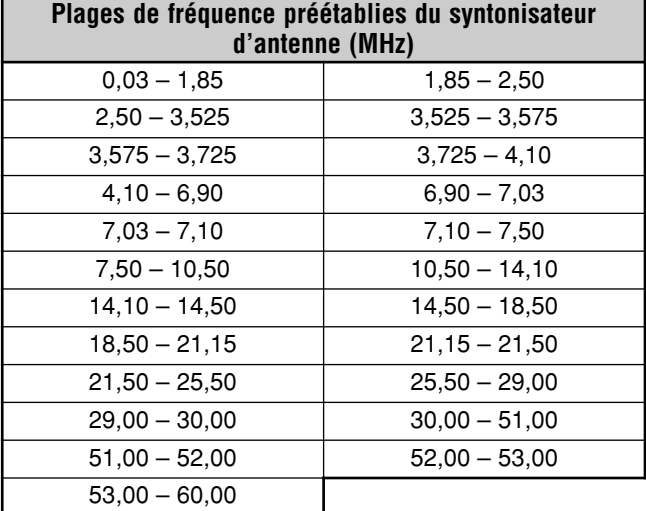

### ■ **Type de Syntonisateur d'Antenne Externe**

Si vous désirez utiliser le syntonisateur d'antenne externe, soit le AT-300 avec l'émetteur-récepteur TS-480, accédez au numéro 27 du menu et assurez-vous que "At1" est sélectionné (par défaut). "At2" est réservé pour une mise à jour ultérieure.

**Remarque:** Lorsque le AT-300 est utilisé avec l'émetteurrécepteur TS-480HX, la puissance d'émission est automatiquement réduite à 100 W (mode AM: 25 W). De plus, le AT-300 ne peut être utilisé pour une exploitation à 50 MHz.

# **ATTÉNUATEUR**

L'Atténuateur est utile en présence de signaux extrêmement forts à proximité de votre fréquence de réception. Si cette situation se présente, il est possible que la fonction AGC soit commandée à tort par ces signaux forts, plutôt que par le signal de réception désiré. Si cela se produit, le signal de réception désiré sera peut-être masqué par les signaux forts. Le cas échéant, activez la fonction Atténuateur. Lorsqu'il est activé, le signal est atténué d'environ 12 dB.

- **1** Appuyez sur **[ATT/PRE/ ANT1/2]** jusqu'à ce que l'icône **ATT** apparaissent au visuel.
	- "ATT" apparaît lorsque la fonction est activée.

Pour retourner en mode d'exploitation normal, appuyez sur **[ATT/PRE/ ANT1/2]** jusqu'à ce que **ATT** et **PRE** disparaissent.

# **SÉLECTION AUTOMATIQUE DU MODE**

Vous pouvez établir jusqu'à 32 limites de fréquence (VFO A et B), afin de changer automatiquement de mode d'exploitation lorsque vous changez la fréquence VFO.

Par défaut, les modes suivants ont été programmés sur chaque bande d'exploitation:

0,03 MHz à 9,5 MHz: LSB

9,5 MHz à 60 MHz: USB

Pour ajouter des limites de fréquence pour la Sélection automatique du mode:

1 Maintenez **[MODE]+[**  $\Phi$  ] (ALIMENTATION) enfoncées pour mettre l'émetteur-récepteur sous tension.

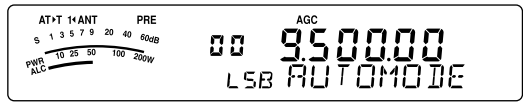

- "AUTOMODE" apparaît au sous-visuel.
- **2** Sélectionnez un numéro de canal mémoire pour la Sélection automatique du mode en tournant la commande **MULTI**. Vous pouvez sélectionner parmi les canaux mémoire 00 à 31.
- **3** Tournez la commande d'**Accord** et sélectionnez une limite de fréquence (ou entrez la fréquence au clavier {page 34}) permettant de changer de mode d'exploitation.
- **4** Appuyez sur **[MODE]** ou sur **[MODE] (1 s)** jusqu'à ce que le mode de transmission désiré apparaisse {page 19}.

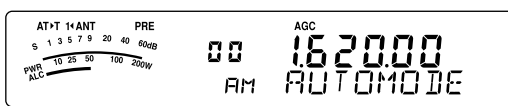

- **5** Répétez les étapes **2** à **4** jusqu'à ce que vous ayez entré toutes les données désirées.
- **6** Appuyez sur **[MTR/ CLR]** pour quitter la configuration des fréquences pour la Sélection automatique du mode.

Le tableau ci-dessous donne les limites de fréquence par défaut de l'émetteur-récepteur pour la Sélection automatique du mode. Lorsque vous accédez au numéro 02 du menu et que vous sélectionnez "on" (activée), "AUTO" apparaît. L'émetteur-récepteur sélectionne le mode automatiquement (par défaut, LSB pour les fréquences inférieures à 9,5 MHz et USB pour les fréquences supérieures ou égales à 9,5 MHz).

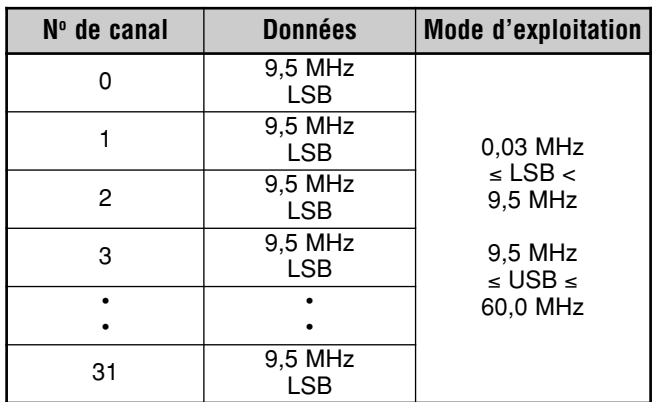

# **13 FONCTIONS PRATIQUES**

Le tableau ci-dessous montre comment mettre la limite de fréquence 1,62 MHz/ AM en mémoire. Ainsi configuré, l'émetteur-récepteur sélectionne le mode AM en dessous de 1,62 MHz, le mode LSB entre 1,62 MHz et 9,5 MHz, et le mode USB entre 9,5 MHz et 60,0 MHz.

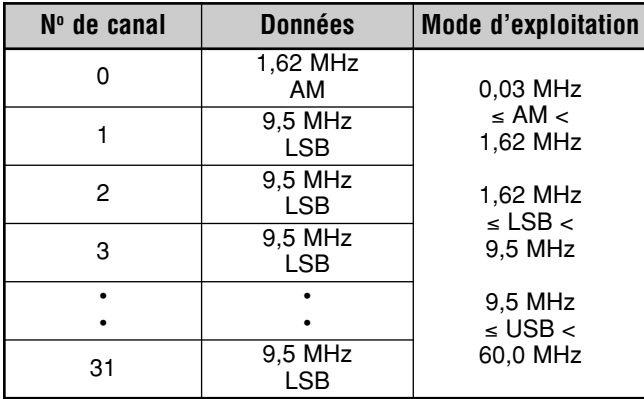

Dans l'exemple du tableau suivant, 4 limites de fréquence ont été mises en mémoire. Ainsi configuré, l'émetteur-récepteur sélectionne le mode AM en dessous de 1,62 MHz, le mode CW entre 1,62 MHz et 2,0 MHz, le mode LSB entre 2,0 MHz et 9,5 MHz, le mode FM entre 9,5 MHz et 53,0 MHz, et le mode USB entre 53,0 MHz et 60,0 MHz. Si une même fréquence est utilisée pour plus d'un canal, mais qu'un mode différent est entré en mémoire, la fonction de Sélection automatique du mode utilise les données du canal au numéro le plus bas.

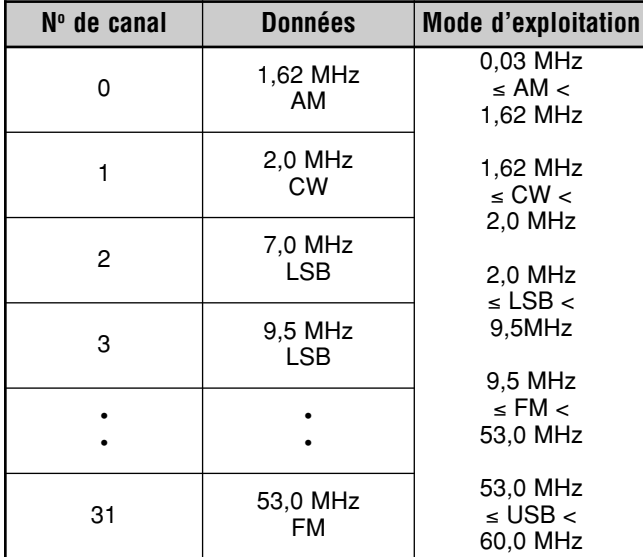

Pour activer la fonction de Sélection automatique du mode:

- **1** Appuyez sur **[MENU/ F.LOCK]**.
- **2** Tournez la commande **MULTI** pour sélectionner le numéro 02 du menu.
- **3** Appuyez sur **[ ]** pour sélectionner "on" (activée).
- **4** Appuyez sur **[MENU/ F.LOCK]** pour sauvegarder le réglage et quitter le mode Menu.

# **CONFIRMATION SONORE**

La fonction de Confirmation sonore permet de confirmer une entrée ou de vous signaler un état d'erreur ou un mauvais fonctionnement de l'émetteur-récepteur. Bien qu'il soit possible de désactiver cette fonction en accédant au numéro 12 du menu, nous vous conseillons de la laisser en circuit, afin de mieux détecter les anomalies ou les erreurs imprévues.

Vous pouvez aussi changer le niveau sonore des bips de confirmation en accédant au numéro 12 du menu et en sélectionnant un niveau entre "1" et "9" ou "oFF" (désactivé).

L'émetteur-récepteur émet un code Morse pour vous indiquer le mode sélectionné lorsque vous changez de mode d'exploitation.

Lorsque vous changez de mode d'exploitation, l'un des codes Morse suivants se fait entendre:

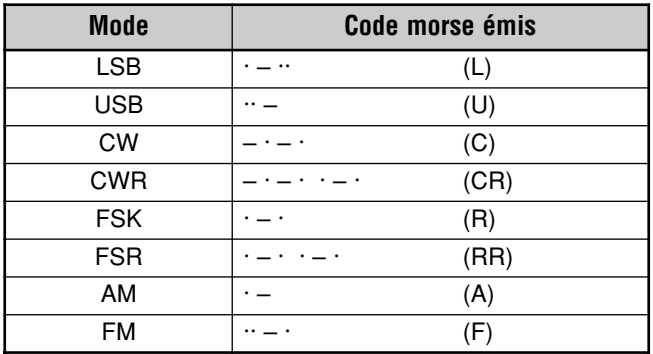

L'émetteur-récepteur émet aussi les bips sonores d'avertissement, de confirmation et d'anomalie suivants:

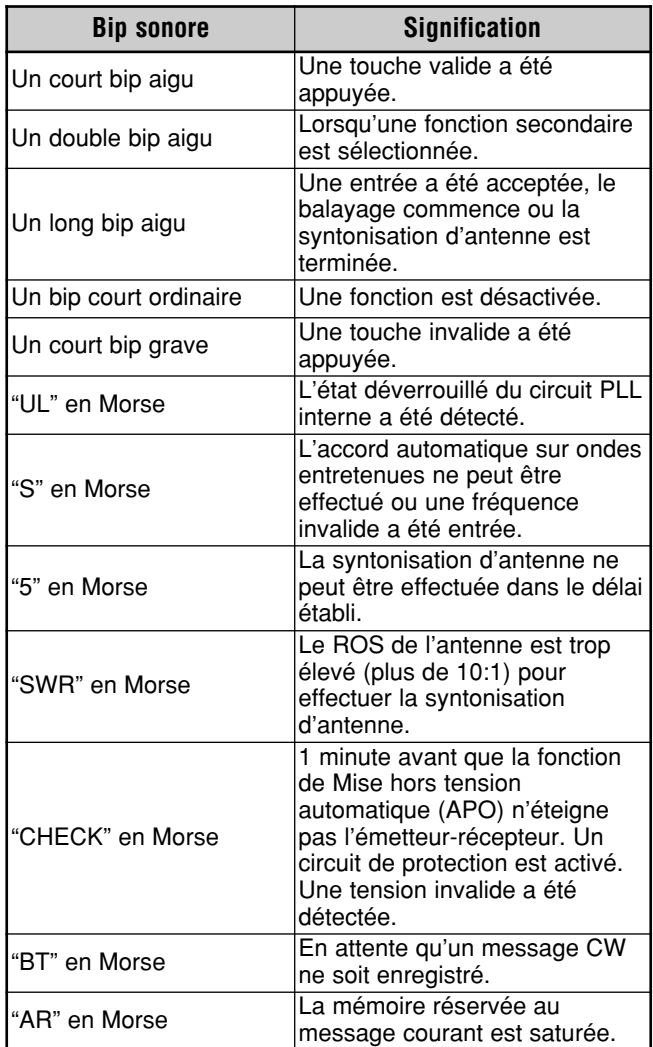

# **VISUEL**

# **LUMINOSITÉ**

La luminosité du visuel peut être désactivée ou réglée entre 1 et 4 en accédant au numéro 00 du menu.

- **1** Appuyez sur **[MENU/ F.LOCK]** et tournez la commande **MULTI** pour sélectionner le numéro 00 du menu.
- **2** Appuyez sur **[ ]**/ **[ ]** pour sélectionner "oFF" (désactivé), "1", "2", "3" ou "4".
- **3** Appuyez sur **[MENU/ F.LOCK]** pour sauvegarder le réglage et quitter le mode Menu.

# **ÉCLAIRAGE DES TOUCHES**

L'éclairage des touches du panneau de Télécommande peut être activé ou désactivé.

- **1** Appuyez sur **[MENU/ F.LOCK]** et tournez la commande **MULTI** pour sélectionner le numéro 01 du menu.
- **2** Appuyez sur **[ ]**/ **[ ]** pour sélectionner "oFF" (désactivé) ou "on" (activé).
- **3** Appuyez sur **[MENU/ F.LOCK]** pour sauvegarder le réglage et quitter le mode Menu.

# **COMMANDE D'AMPLIFICATEUR LINÉAIRE**

Lorsque vous connectez un amplificateur linéaire B.dam ou 50 MHz externe à l'émetteur-récepteur au moyen du connecteur **REMOTE**, sélectionnez "1", "2" ou "3" pour activer le relais interne et (ou) la sortie CC (12 V) pour permettre la liaison avec l'amplificateur linéaire B.dam/ 50 MHz {page 80}. La sortie CC (12 V) fonctionne sans bruit de cliquetis ("1"), mais le courant de sortie est limité à 10 mA. Si le circuit de commande de votre amplificateur linéaire débite un courant supérieur à 10 mA/ 12 V CC, utilisez plutôt le relais de commutation "2" ou "3".

En outre, certains amplificateurs linéaires exigent un long délai de transmission en raison de la commutation lente du relais de l'antenne. Le cas échéant, sélectionnez "3" pour la commutation lente (délai de 25 ms).

- **1** Appuyez sur **[MENU/ F.LOCK]** et tournez la commande **MULTI** pour sélectionner le numéro 28 (B.dam) ou 29 (50 MHz) du menu.
- **2** Appuyez sur **[ ]**/ **[ ]** pour sélectionner "oFF" (désactivé), "1", "2" ou "3".

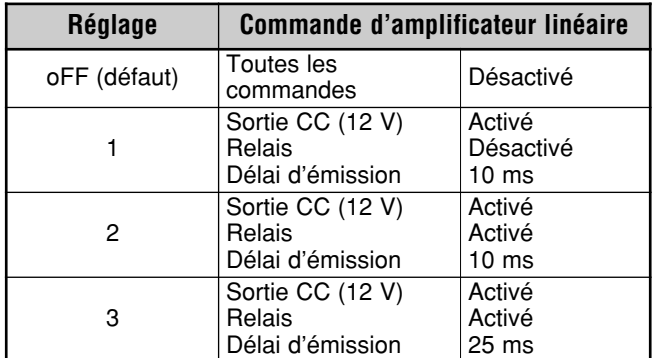

**Remarque:** Si la fonction d'Intervention Totale sur ondes entretenues est activée, un délai de transmission de 10 ms est inséré, peu importe les réglages des fonctions 28 et 29 du menu.

# **FONCTIONS DE VERROUILLAGE**

## **VERROUILLAGE DE FRÉQUENCE**

La fonction de Verrouillage de fréquence désactive certaines touches et commandes afin d'éviter que, par inadvertance, vous n'activiez pas une fonction ou ne changiez pas les réglages courants.

Appuyez sur **[MENU/ F.LOCK] (1 s)** pour activer ou désactiver la fonction de Verrouillage de fréquence.

"n" apparaît lorsque cette fonction est activée.

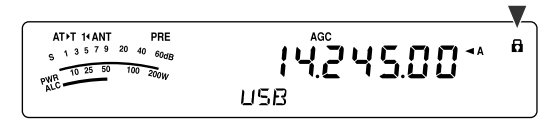

La fonction de Verrouillage de fréquence permet de désactiver les touches et les commandes suivantes:

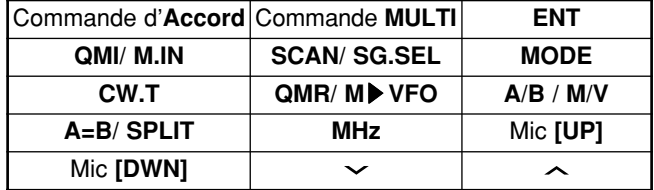

#### **Remarques:**

- Après avoir activé le Verrouillage de fréquence, la commande **MULTI** et les touches **[ ]**/ **[ ]** sont toujours disponibles en mode Menu.
- Après avoir activé le Verrouillage de fréquence, vous pouvez toujours changer la fréquence d'émission au moyen de la commande d'**Accord** en mode TF-SET.
- Après avoir activé le Verrouillage de fréquence, la commande **MULTI** est toujours disponible pour la sélection, sauf pour les changements de fréquence ou de canal mémoire.
- Après avoir activé le Verrouillage de fréquence, la touche **[MTR/ CLR]** peut être disponible dans certaines situations.

### **VERROUILLAGE DE COMMANDE D'ACCORD**

La fonction de Verrouillage de commande d'Accord permet de rendre la commande d'**Accord** inopérante. Cette fonction peut être utilisée dans les situations suivantes:

• Vous ne voulez pas modifier la fréquence d'exploitation pendant que vous conduisez votre véhicule.

Pour utiliser la fonction de Verrouillage de commande d'Accord, affectez d'abord la fonction à la touche PF du panneau de Télécommande (ou à une touche Mic PF).

- **1** Appuyez sur **[MENU/ F.LOCK]** et tournez la commande **MULTI** pour sélectionner le numéro 48 du menu.
- **2** Appuyez sur **[ ]**/ **[ ]** pour sélectionner "65".
- **3** Appuyez sur **[MENU/ F.LOCK]** pour enregistrer le réglage et quitter le mode Menu.
- **4** Appuyez sur **[PF]**.
	- " " apparaît et la commande d'**Accord** est maintenant verrouillée.

Pour revenir au fonctionnement normal, appuyez à nouveau sur **[PF]**.

# **13 FONCTIONS PRATIQUES**

# **TOUCHES PF DE MICROPHONE**

Lorsque vous utilisez un microphone MC-47 optionnel avec adaptateur MJ-88, vous pouvez personnaliser les fonctions des touches de microphone PF1 (CALL), PF2 (VFO), PF3 (MR) et PF4 (PF). Vous pouvez affecter les types de fonction suivants à ces touches par le biais des numéros 49 à 52 du menu:

- Sélection directe d'un numéro du menu sans appuyer sur **[MENU/ F.LOCK]** ni tourner la commande **MULTI**.
- Activation de la même fonction qu'une des touches du panneau de Télécommande.

L'une des fonctions suivantes peut être affectée à chacune des touches PF. Sélectionner "99" a pour effet de n'affecter aucune fonction à la touche PF.

# **TOUCHE PF**

Vous pouvez affecter une fonction fréquemment utilisée à la touche **[PF]** du panneau de Télécommande. La fonction VOICE1 a été affectée par défaut, utilisée pour l'Unité de mémoire et guide vocal VGS-1 {page 68}. En accédant au numéro 48 du menu, vous pouvez attribuer à cette touche PF l'une des fonctions mentionnées à la section "TOUCHES PF DE MICROPHONE" {ci-dessus}.

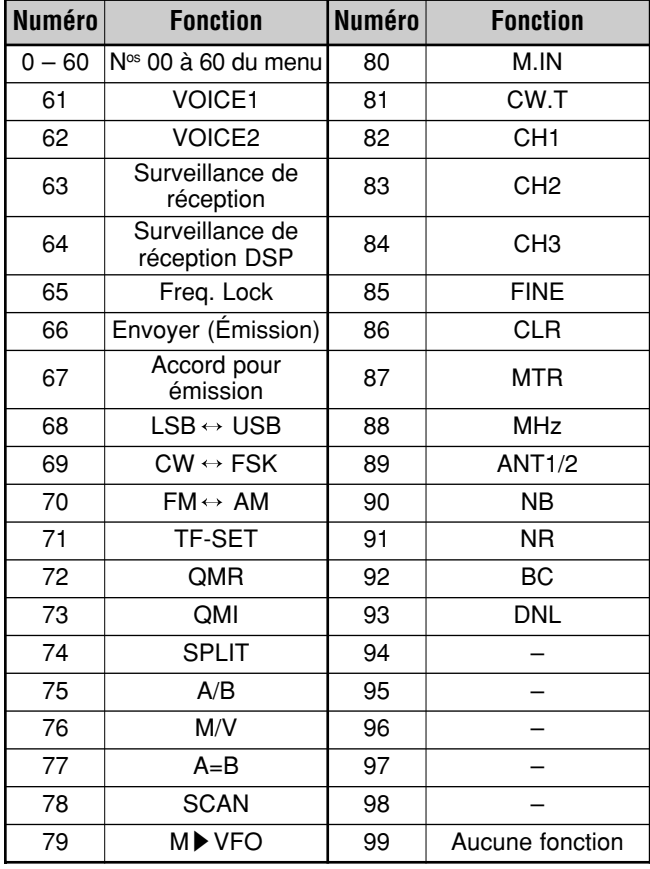

# **ÉGALISEUR DE RÉCEPTION DSP**

# **ÉGALISATION DU SIGNAL DE RÉCEPTION AUDIO**

Accédez au numéro 18 du menu pour changer la réponse en fréquence du récepteur pour votre signal cible. Vous pouvez sélectionner parmi 8 profils différents pour le récepteur, y compris la réponse uniforme (défaut). Lorsque vous sélectionnez l'une des options suivantes du menu, "**R**t**EQ**" apparaît au visuel.

- **Désactivé (oFF):**
- Réponse en fréquence uniforme (défaut). **• Amplification des aigus 1 (hb1):**
- Accentue les fréquences audio supérieures.
- **• Amplification des aigus 2 (hb2):** Accentue les fréquences audio supérieures, mais l'atténuation des fréquences audio inférieures est moins importante que dans le cas de l'Amplification des aigus 1 (hb1).
- **• Passe-formants (FP):** Améliore la clarté en supprimant les fréquences audio en dehors de la gamme normale de fréquences vocales.
- **• Amplification des graves 1 (bb1):** Accentue des fréquences audio inférieures.
- **• Amplification des graves 2 (bb2):** Accentue les fréquences audio inférieures, mais l'atténuation des fréquences audio supérieures est moins importante que dans le cas de l'Amplification des graves 1 (bb1).
- **• Conventionnel (c):** Atténue légèrement les fréquences audio de 2 kHz ou plus.
- **• Utilisateur (U):** Réservé pour le logiciel ARCP. L'option "Désactivé" (uniforme) a été programmée par défaut en usine.

# **SURVEILLANCE DE RÉCEPTION**

La fonction de Surveillance de réception désactive temporairement le silencieux pour vous permettre de surveiller l'activité sur la fréquence courante.

Pour utiliser la fonction de Surveillance de réception, affectez d'abord la fonction à la touche PF du panneau de Télécommande (ou à une touche Mic PF).

- **1** Appuyez sur **[MENU/ F.LOCK]** et tournez la commande **MULTI** pour sélectionner le numéro 48 du menu.
- **2** Appuyez sur **[ ]**/ **[ ]** pour sélectionner "63".
- **3** Appuyez sur **[MENU/ F.LOCK]** pour sauvegarder le réglage et quitter le mode Menu.
- **4** Appuyez sur **[PF]**.
	- Le haut-parleur demeure ouvert tant que la touche **[PF]** demeure enfoncée.
### **TEMPORISATEUR D'ARRÊT**

Le Temporisateur d'arrêt limite la durée de chaque émission. Il empêche aussi les émissions prolongées et accidentelles.

- **1** Appuyez sur **[MENU/ F.LOCK]** et tournez la commande **MULTI** pour sélectionner le numéro 22 du menu.
- **2** Appuyez sur **[ ]**/ **[ ]** pour sélectionner "oFF" (désactivé), "3", "5", "10", "20" ou "30" minutes.
- **3** Appuyez sur **[MENU/ F.LOCK]** pour sauvegarder les réglages et quitter le mode Menu.

### **TRANSVERTER**

Si vous disposez d'un transverter qui convertit les fréquences d'exploitation du TS-480 en d'autres fréquences, vous pouvez utiliser cet émetteur-récepteur TS-480 comme excitatrice du transverter. Consultez le mode d'emploi du transverter pour l'interfaçage avec le TS-480.

#### ■ **Affichage de la fréquence**

- **1** Connectez le transverter au connecteur ANT 1 ou ANT 2 du bloc d'émission-réception.
- **2** Sélectionnez la fréquence d'exploitation de l'excitatrice sur l'émetteur-récepteur.
	- Le transverter utilisera cette fréquence comme point de référence pour la conversion des fréquences.
- **3** Accédez au numéro 23 du menu et sélectionnez "on" (activée).
	- La puissance de sortie est automatiquement réglée à la puissance la plus faible pour cette fréquence (par défaut) Reportez-vous à la rubrique "PUISSANCE D'ÉMISSION" {plus loin}.
- **4** Appuyez sur **[MENU/ F.LOCK]** pour sauvegarder le réglage et quitter le mode Menu.
- **5** Appuyez sur **[ENT]**, puis réglez la fréquence de transverter cible au moyen des touches numériques.
- **6** Appuyez sur **[ENT]** pour compléter la saisie.
- **7** L'émetteur-récepteur affiche la fréquence de conversion cible plutôt que la fréquence d'exploitation courante.

**Remarque:** Lorsque vous utilisez un transverter, les fonctions de cet émetteur-récepteur ne demeurent pas toutes disponibles.

#### ■ **Puissance de sortie**

Si la fonction 23 du menu est réglée à "on" (activée) {ci-dessus}, l'émetteur-récepteur réduit automatiquement la puissance de sortie à 5 watts. Toutefois, si vous ne désirez pas réduire la puissance de sortie, vous pouvez désactiver cette fonction. Accédez au numéro 24 du menu et sélectionnez "oFF" (desactivée). L'émetteur-récepteur émet à pleine puissance, même si la fonction 23 du menu est réglée à "on" (activée) {ci-dessus}.

### **SURVEILLANCE D'ÉMISSION**

La fonction Surveillance d'émission vous permet de surveiller la transmission sonore en cours. Ceci est pratique lorsque vous désirez surveiller la qualité sonore de modulation de l'émission. En mode FSK, vous pouvez surveiller le signal FSK émis par l'émetteur-récepteur.

- **1** Appuyez sur **[PWR/ 4/ TX MONI] (1 s)**.
- **2** Le réglage courant de la fonction Surveillance d'émission apparaît au sous-visuel.
- **3** Tournez la commande **MULTI** pour sélectionner le niveau sonore de surveillance entre "oFF" (desactivée) et "1" à "9".
- **4** Appuyez sur **[MTR/ CLR]** pour sauvegarder le niveau de surveillance d'émission sélectionné.

#### **Remarques:**

- Nous vous conseillons d'utiliser des écouteurs lorsque vous effectuez une surveillance en mode SSB, AM ou FM, afin d'éviter les sifflements.
- Le signal d'émission sur ondes entretenues ne peut être surveillé au moyen de la fonction Surveillance d'émission. Utilisez plutôt la fonction d'effet local en mode CW pour surveiller les émissions sur ondes entretenues (numéros 13 et 34 du menu).

### **PUISSANCE D'ÉMISSION**

Vous pouvez régler la puissance d'émission en appuyant sur **[PWR/ 4/ TX MONI]** et en tournant la commande **MULTI**. Pour un réglage plus fin de la puissance, accédez au numéro 21 du menu et sélectionnez "on" (activée). Lorsque cette fonction est activée, les niveaux de puissance réglables sont conformes au tableau ci-dessous.

### **TS-480SAT**

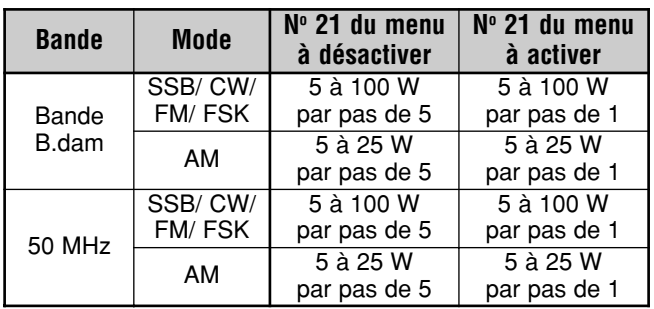

### **TS-480HX**

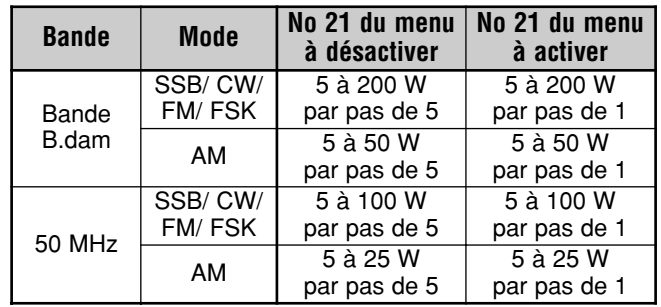

#### **Remarques:**

- ◆ Les réglages de puissance d'émission sont sauvegardés séparément pour les bandes B.dam et 50 MHz. Tel qu'indiqué dans le tableau ci-dessus, vous pouvez aussi sauvegarder différents réglages de puissance d'émission en mode AM et en d'autres modes pour la bande B.dam et la bande de 50 MHz.
- Si l'émetteur-récepteur TS-480HX est connecté à un syntonisateur d'antenne externe AT-300, la puissance d'émission est automatiquement réduite à 100 W (mode AM: 25 W).

### **13 FONCTIONS PRATIQUES**

### **ACCORD POUR ÉMISSION**

La fonction d'Accord pour émission vous permet de régler la longueur de l'antenne ou d'accorder l'amplificateur linéaire en cours d'émission d'un signal CW continu.

Pour utiliser la fonction d'Accord pour émission, affectez d'abord la fonction à la touche PF du panneau de Télécommande (ou à une touche Mic PF) {page 64}.

- **1** Appuyez sur **[MENU/ F.LOCK]** et tournez la commande **MULTI** pour sélectionner le numéro 48 du menu.
- **2** Appuyez sur **[ ]**/ **[ ]** pour sélectionner "67".
- **3** Appuyez sur **[MENU/ F.LOCK]** pour enregistrer le réglage et quitter le mode Menu.
- **4** Appuyez sur **[PF]**.
	- L'émetteur-récepteur passe automatiquement au mode CW et émet une porteuse continue. L'émetteurrécepteur sélectionne l'indicateur ROS automatiquement.
	- En mode d'Accord pour émission, la plupart des touches sont désactivées.
	- La puissance d'émission par défaut est configurée à 10 watts. Au besoin vous pouvez toutefois régler la puissance d'émission à l'aide de la touche **[PWR/ 4/ TX MONI]** et de la commande **MULTI**. L'émetteur-récepteur sauvegarde le nouveau réglage de la puissance d'émission lorsque vous quittez le mode d'Accord pour émission.
- **5** Appuyez à nouveau sur **[PF]** pour quitter le mode d'Accord pour émission.

### **TRANSFERT DE DONNÉES RAPIDE**

Il est possible avec cet émetteur-récepteur de transférer rapidement et efficacement le mode et la fréquence de réception vers un autre émetteur-récepteur compatible. Les émetteurs-récepteurs suivants sont compatibles:

- TS-480HX/ SAT TS-2000
	- TS-570S/ 570D TS-870S

Les transferts de données peuvent être pratiques durant les concours. Une station d'observation à la recherche de nouveaux points multiplicatifs pour un concours peut rapidement transférer une fréquence à la station (principale) en lice.

### **CONFIGURATION**

#### ■ **Matériel Requis**

En plus d'un émetteur-récepteur compatible, le matériel suivant est requis:

Transfert vers un TS-480HX/ SAT, TS-2000, TS-570 ou TS-870S:

• Un câble traversier. Ce câble doit être muni d'un connecteur DB-9 femelle à chaque extrémité.

#### ■ **Raccordements**

Pour raccorder les 2 émetteurs-récepteurs, reportez-vous aux diagrammes de raccordement de la section "RACCORDEMENT DES PÉRIPHÉRIQUES" {page 76}.

### **UTILISATION DU TRANSFERT RAPIDE**

Si vous connectez votre appareil à un autre TS-480HX/ SAT, à un TS-2000, à un TS-570 ou à un TS-870S, établissez le même débit de transfert au connecteur **COM** sur chacun des émetteurs-récepteurs.

**Remarque:** En cours de transfert de données, il est possible que les autres fonctions s'exécutent plus lentement.

### ■ **Transfert de Données**

L'émetteur-récepteur TS-480HX/ SAT agit comme le maître envoyant des données à l'émetteur-récepteur asservi.

- **1** Activez la fonction de transfert sur chacun des émetteurs-récepteurs.
	- Sur le TS-480HX/ SAT, réglez la fonction 53 du menu à "on" (activée). Dans le cas de l'émetteur-récepteur compatible, reportez-vous à son mode d'emploi.
- **2** Sur l'émetteur-récepteur maître en mode VFO, sélectionnez un mode et une fréquence d'exploitation.
- **3** Sur l'émetteur-récepteur maître, appuyez sur **[QMI/ M.IN]**.
	- Lorsque vous utilisez un autre TS-480HX/ SAT comme émetteur-récepteur asservi, "PC" apparaît à son visuel.
	- Les données affichées sont sauvegardées dans le canal mémoire rapide 0 de l'émetteur-récepteur maître pour être transférées à l'émetteur-récepteur asservi.

**Remarque:** Si la fonction RIT de l'émetteur-récepteur maître est activée, le décalage de fréquence est ajouté à la fréquence de réception avant le transfert.

#### ■ **Réception de Données**

L'émetteur-récepteur TS-480HX/ SAT agit comme un émetteur-récepteur asservi qui reçoit des données de l'émetteur-récepteur maître. L'émetteur-récepteur asservi peut recevoir des données au moyen du canal mémoire rapide 0 ou du VFO.

- **1** Activez la fonction de Transfert sur chacun des émetteurs-récepteurs.
	- Sur le TS-480HX/ SAT, réglez la fonction 53 du menu à "on" (activée). Dans le cas de l'émetteur-récepteur compatible, reportez-vous à son mode d'emploi.
- **2** Sur l'émetteur-récepteur asservi, accédez au numéro 54 du menu et sélectionnez "oFF" (desactivé; canal mémoire rapide 0) ou "on" (activé; VFO).
	- Par défaut, le réglage est établi à "oFF" (desactivé; mémoire rapide).
- **3** Sur l'émetteur-récepteur maître, effectuez l'opération appropriée pour l'envoi de données.
	- Pour la méthode appropriée, reportez-vous au mode d'emploi fourni avec l'émetteur-récepteur.

#### **Remarques:**

- Si vous utilisez toujours le TS-480HX/ SAT uniquement pour la réception, activez la fonction Interdiction d'émettre au numéro 55 du menu, afin d'éviter les émissions involontaires.
- Lorsque l'émetteur-récepteur asservi reçoit des données au moyen du VFO programmé avec une fréquence simplex, les données reçues remplacent les données sur les 2 VFO. Sur l'émetteur-récepteur asservi, les fonctions RIT et XIT sont toutes deux désactivées.
- Lorsque l'émetteur-récepteur asservi reçoit des données au moyen des VFO programmés avec des fréquences séparées, les données reçues remplacent seulement les données sur le côté émetteur du VFO. Sur l'émetteurrécepteur asservi, la fonction XIT est désactivée, mais la fonction RIT n'est pas modifiée.

### **COMMANDE PAR ORDINATEUR**

En raccordant cet émetteur-récepteur à un ordinateur, vous pouvez utiliser votre ordinateur comme un pupitre de commande depuis lequel vous pouvez commander à distance les fonctions de l'émetteur-récepteur. Cette fonctionnalité permet l'exploitation de votre émetteur-récepteur d'un autre coin de la pièce, d'une autre pièce ou, en raccordant d'autres produits disponibles dans le commerce, et là où la loi le permet, à partir d'une autre ville, région ou pays par le biais d'une liaison téléphonique.

#### **Remarques:**

- Vous pouvez utiliser les commandes du panneau de Télécommande lorsque vous utilisez le mode de commande par ordinateur. Les réglages effectués au panneau de Télécommande prennent effet immédiatement.
- Toutes les valeurs et tous les réglages du panneau de Télécommande sont rétablis lorsque l'ordinateur est déconnecté ou mis hors tension.

### **CONFIGURATION**

#### ■ **Matériel Requis**

- Un ordinateur muni d'un port COM (série)
- Un câble rectiligne. Ce câble doit être muni d'un connecteur DB-9 femelle à une extrémité et d'un connecteur DB-9 ou DB-25 femelle à l'autre extrémité pour le raccordement au port COM de votre ordinateur.
- Un programme de commande de l'émetteur-récepteur

Pour créer vos programmes, accédez au site Web de **KENWOOD** (http://www.kenwood.com/i/products/info/ amateur.html) et téléchargez les documents de référence (en format PDF) sur les techniques de commande du TS-480HX/ SAT.

#### ■ **Raccordements**

Le raccordement de l'émetteur-récepteur à l'ordinateur est facile à effectuer. Reportez-vous au diagramme fourni à la section "RACCORDEMENT DES PÉRIPHÉRIQUES" {page 76}.

**Remarque:** Prenez soin d'éteindre votre émetteur-récepteur et votre ordinateur avant d'effectuer le raccordement des 2 appareils.

### **PARAMÈTRES DE COMMUNICATION**

Pour pouvoir commander l'émetteur-récepteur à partir de votre ordinateur, vous devez d'abord définir les paramètres de communication.

- **1** Sur l'ordinateur, configurer votre programme de commande de l'émetteur-récepteur à une longueur de mot de 8 bits, à 1 bit d'arrêt et à une parité nulle.
- **2** Sur l'émetteur-récepteur, sélectionnez le même débit de transfert au numéro 56 du menu.
	- es valeurs par défaut sont 9600 bps et 1 bit d'arrêt.
	- 4800 bps n'est utilisé que pour le mode asservi seulement (parité "on" (activé) et 2 bits d'arrêt).

### **13 FONCTIONS PRATIQUES**

### **COMMANDE DU TS-480 À PARTIR D'UN ORDINATEUR**

Si un ordinateur et le TS-480HX/ SAT sont connectés au moyen d'un câble série {page 76}, vous pouvez télécommander les fonctions du TS-480 à partir de l'ordinateur. Téléchargez le logiciel gratuit ARCP-480 de l'adresse URL suivante:

http://www.kenwood.com/i/products/info/amateur.html

Les instructions de télécommande détaillées sont disponibles dans les documents d'accompagnement et dans le fichier d'aide.

### **TÉLÉCOMMANDE DU TS-480 SUR LE RÉSEAU**

Outre le programme ARPC-480, vous pouvez aussi télécharger le programme ARHP-10 du site ci-dessus. Le ARHP-10 est un programme hôte d'ARCP-480 qui permet à un utilisateur connecté au réseau de télécommander l'émetteur-récepteur TS-480 à partir d'un emplacement éloigné. Si vous utilisez des câbles de jonction pour le transfert sonore entre l'émetteur-récepteur TS-480 et l'ordinateur sur l'émetteur-récepteur hôte, vous pouvez recevoir des signaux et transmettre votre voix sur le réseau. Pour plus de détails, téléchargez le programme ARHP-10 et consultez les documents d'accompagnement.

### **UNITÉ DE MÉMOIRE ET GUIDE VOCAL VGS-1 (OPTIONNEL)**

L'unité VGS-1 optionnelle vous permet d'enregistrer un message vocal de 30 secondes maximum sur 3 canaux mémoire différents. Après avoir enregistré un message au moyen du microphone de votre émetteur-récepteur, vous pouvez envoyer ces messages enregistrés. Elle annonce aussi la fonction de la touche ainsi que les fréquences chaque fois que vous appuyez sur une touche (annonce vocale). Puisque votre signal de réception est traité numériquement par l'émetteur-récepteur, le VGS-1 peut être configuré pour sauvegarder les signaux audio d'entrée en continu en arrièreplan. Si vous le désirez, vous pouvez enregistrer les 30 dernières secondes du signal d'arrivée dans le VGS-1 pour une lecture ultérieure (Enregistrement Constant).

Pour l'installation de l'unité VGS-1, reportez-vous à la section "OPTIONS D'INSTALLATION" {page 81}.

### **ENREGISTREMENT DES MESSAGES**

Cette section explique comment enregistrer un message simple.

- **1** Sélectionnez le mode SSB, FM ou AM {page 19}. Sélectionnez le mode avec lequel vous désirez émettre.
- **2** Si la fonction VOX est activée, appuyez sur **[VOX/ 8]** pour la désactiver.
- **3** Appuyez sur **[CH1/ 1/ REC] (1 s)** pour enregistrer le message dans le canal 1.
	- BT se fait entendre en Morse et "AP1 –" apparaît.

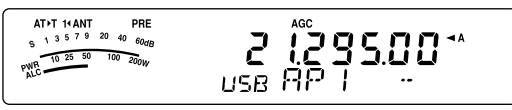

- Pour quitter l'enregistrement de votre message, appuyez sur **[MTR/ CLR]**.
- **4** Maintenez la touche **[CH1/ 1/ REC]** enfoncée et commencez à parler au microphone.
	- Trois canaux peuvent être utilisés pour l'enregistrement des messages. Appuyez sur la touche de canal **[CH2/ 2/ REC]** ou **[CH3/ 3/ REC]** au lieu de **[CH1/ 1/ REC]** à l'étape **3** pour enregistrer votre message dans un canal différent.
	- Lorsque la fonction d'Enregistrement Constant est activée, CH3 n'est pas disponible pour l'enregistrement des messages.
- **5** Relâchez la touche appuyée à l'étape **4** lorsque vous avez terminé d'enregistrer votre message.
	- En outre, l'enregistrement s'arrête automatiquement lorsque la durée maximale d'enregistrement est écoulée.
	- Le nouveau message remplace le contenu du canal.
	- "FLASH WR" apparaît lorsque l'émetteur-récepteur sauvegarde le message dans la mémoire flash du VGS-1.
- **6** Répétez les étapes **3** à **5** pour enregistrer un message dans un autre canal.

**Remarque:** L'appui de la touche **[ ]** (ALIMENTATION) a pour effet d'annuler l'enregistrement en cours et d'effacer le contenu du canal mémoire.

### **LECTURE DES MESSAGES**

Vous pouvez faire lire le message contenu dans le canal 1, 2 ou 3 pour le vérifier ou l'envoyer. Il est aussi possible d'obtenir un message plus long en faisant lire les messages de 2 ou 3 canaux que vous enchaînez.

Vous pouvez même envoyer à répétition un message en chaîne encore plus long en utilisant la fonction de Répétition. Pour activer cette fonction, accédez au numéro 31 du menu et sélectionnez "on" (activée; Par défaut, cette fonction est desactivé). Accédez ensuite au numéro 32 du menu pour sélectionnez l'intervalle de temps entre les répétitions (10 secondes par défaut).

#### **Remarques:**

- ◆ L'appui du commutateur **[ ]** (ALIMENTATION) a pour effet d'annuler la lecture en cours.
- Le réglage des fonctions 31 et 32 s'appliquent aussi à la lecture des messages CW décrite à la section "MÉMOIRE DE MESSAGE CW" {page 40}.

#### ■ **Vérification des Messages**

- **1** Sélectionnez le mode SSB, FM ou AM.
	- Sélectionnez le même mode que celui utilisé pour l'enregistrement du message.
	- Assurez-vous que la fonction VOX est désactivée.
- **2** Appuyez sur **[CH1/ 1/ REC]**, **[CH2/ 2/ REC]** ou **[CH3/ 3/ REC]**, selon le canal que vous désirez vérifier.
	- Par exemple, "AP 1– –" apparaît lorsque vous faites lire le message du canal 1.

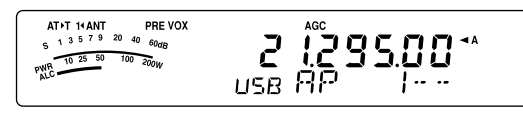

- Pour interrompre la lecture, appuyez sur **[MTR/ CLR]**.
- **3** Pour faire lire un autre message à la suite, appuyez sur la touche correspondante (**[CH1/ 1/ REC]**, **[CH2/ 2/ REC]** ou **[CH3/ 3/ REC]**) en cours de lecture du premier message.
	- Trois canaux au maximum peuvent être mis en liste à la fois.

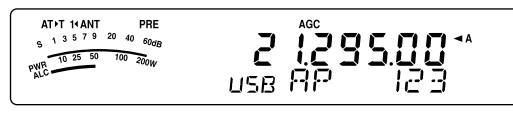

#### ■ **Envoi des Messages**

- **1** Sélectionnez le mode SSB, FM ou AM.
	- Sélectionnez le même mode que celui utilisé pour l'enregistrement du message.
- **2** Appuyez sur **[VOX/ 8]** pour activer ou désactiver la fonction VOX.
	- Si vous avez activé la fonction VOX, sautez l'étape **3**.
- **3** Maintenez Mic **[PTT]** enfoncée.
- **4** Appuyez sur **[CH1/ 1/ REC]**, **[CH2/ 2/ REC]** ou **[CH3/ 3/ REC]** selon le canal que vous désirez utiliser.
	- Par exemple, "AP 1– –" apparaît lorsque vous faites lire le message du canal 1.

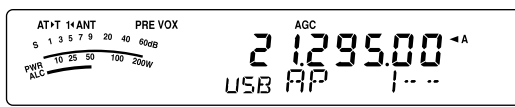

• Pour interrompre la lecture, appuyez sur **[MTR/ CLR]**.

- **5** Pour faire lire un autre message à la suite, appuyez sur la touche correspondante (**[CH1/ 1/ REC]**, **[CH2/ 2/ REC]** ou **[CH3/ 3/ REC]**) en cours de lecture du premier message.
	- Trois canaux au maximum peuvent être mis en liste à la fois.
- **6** Relâchez Mic **[PTT]**.

#### ■ **Effacement d'un Message Enregistré**

- **1** Appuyez sur **[CH1/ 1/ REC] (1 s)**, **[CH2/ 2/ REC] (1 s)** ou **[CH3/ 3/ REC] (1 s)** pour sélectionner le message que vous désirez effacer.
	- "APn –" apparaît, où "n" représente le numéro de canal.
- **2** Pour effacer le message enregistré, maintenez enfoncée la touche sélectionnée à l'étape **1** (**[CH1/ 1/ REC]**, **[CH2/ 2/ REC]** ou **[CH3/ 3/ REC]**) et appuyez en même temps sur **[MTR/ CLR]**.
	- Un bip se fait entendre et le message est effacé.

#### ■ **Changement de l'Intervalle de Lecture entre les Messages**

Pour la lecture répétitive d'un message, vous pouvez changer l'intervalle entre les lectures. Accédez au numéro 32 du menu et sélectionnez une valeur entre 0 et 60 secondes.

#### ■ **Changement du Volume de Lecture des Messages**

Tourner la commande **AF** ne permet pas de changer le volume de lecture des messages. Pour changer le volume de lecture des messages, accédez au numéro 14 du menu et sélectionnez un niveau de volume entre "1" et "9", ou "oFF" (désactivé).

### **ENREGISTREMENT CONSTANT**

Grâce à la fonctionnalité d'enregistrement numérique du VGS-1, vous pouvez le configurer pour l'enregistrement des dernières 30 secondes du signal de réception. Cette fonction est semblable aux enregistreurs de vol que l'on retrouve dans les aéronefs. Vous pouvez faire lire les 30 dernières secondes du signal de réception pour confirmer ce que vous avez entendu.

Pour activer la fonction d'Enregistrement Constant, accédez au numéro 30 du menu et sélectionnez "on" (activée). " apparaît et l'émetteur-récepteur commence à enregistrer le signal en arrière-plan. Lorsque vous appuyez sur **[CH3/ 3/ REC] (1 s)**, le VGS-1 enregistre les 30 dernières secondes (maximum) du signal de réception audio en mémoire flash. Durant l'enregistrement des données audio en mémoire flash, "FLASH WR" apparaît temporairement au visuel. Pour faire lire le signal de réception enregistré, appuyez sur **[CH3/ 3/ REC]**.

Pour faire lire la réception audio sauvegardée, appuyez sur **[CH3/ 3/ REC]**. Pour quitter, appuyez sur **[MTR/ CLR]**.

#### **Remarques:**

- Lorsque la fonction 30 du menu est activée, vous ne pouvez pas utiliser la mémoire à message du canal 3 (CH3) pour l'enregistrement et la lecture de votre message vocal. Le message en CH3 n'est toutefois pas effacé. Lorsque la fonction d'Enregistrement Constant est désactivée (fonction 30 du menu réglée à "oFF" (désactivée)), vous pouvez faire lire le message du canal 3 (CH3).
- Lorsque l'icône " " disparaît, par exemple lorsque le VGS-1 lit un message ou que la fonction Guide Vocal est active, la fonction d'Enregistrement Constant est interrompue temporairement.
- Lorsque vous enregistrez un nouveau message sur le VGS-1, le contenu de la mémoire tampon d'Enregistrement Constant de 30 secondes est effacé.
- ◆ Vous ne pouvez pas émettre un signal audio sauvegardé au moyen de la fonction d'Enregistrement Constant.

### **13 FONCTIONS PRATIQUES**

#### **GUIDE VOCAL**

Lorsque le VGS-1 optionnel est installé, chaque fois que vous changez le mode de l'émetteur-récepteur (p. ex., VFO A/ B ou Rappel Mémoire), l'émetteur-récepteur annonce automatiquement le nouveau mode. De plus, vous pouvez programmer la touche **[PF]** du panneau de Télécommande pour qu'à son appui l'émetteur-récepteur annonce les données affichées. Si vous disposez d'un microphone MC-47 optionnel avec adaptateur MJ-88, vous pouvez aussi programmer l'une des touches Mic **[PF]** à cet effet.

Le tableau ci-dessous indique ce que l'émetteur-récepteur annonce automatiquement lorsqu'il change les réglages.

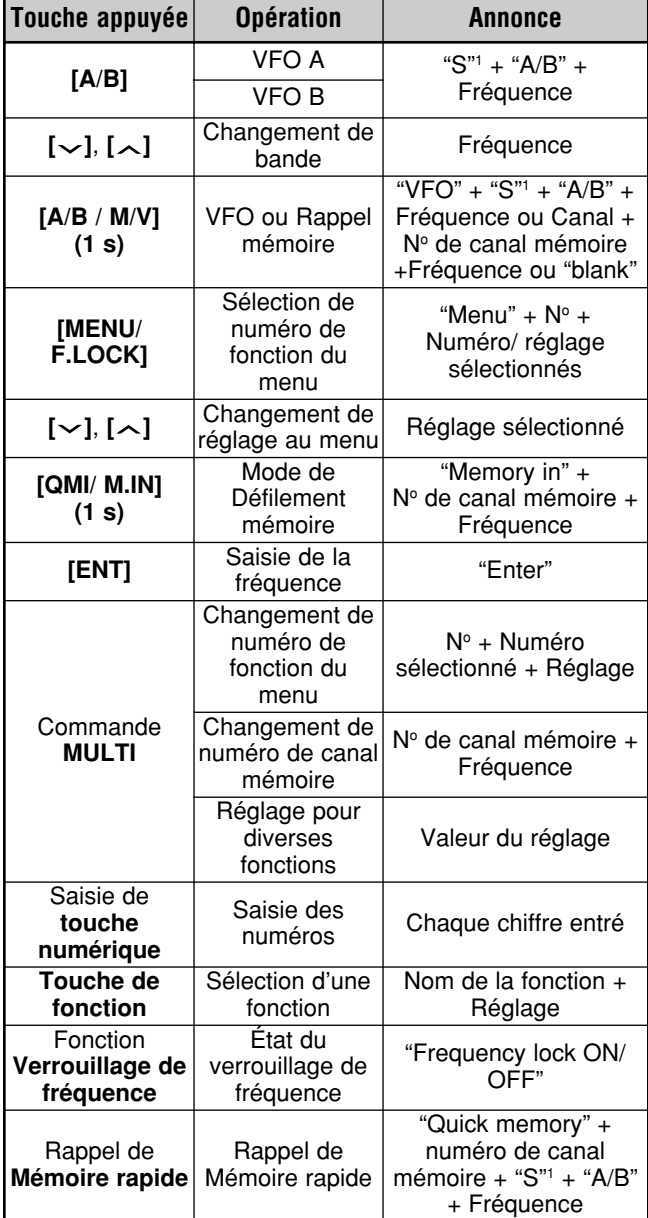

<sup>1</sup> "S" est annoncé lorsque l'émetteur-récepteur est exploité en mode à fréquences séparées.

<sup>2</sup> La fonction affectée à la touche PF est annoncée par son numéro indiqué plus loin.

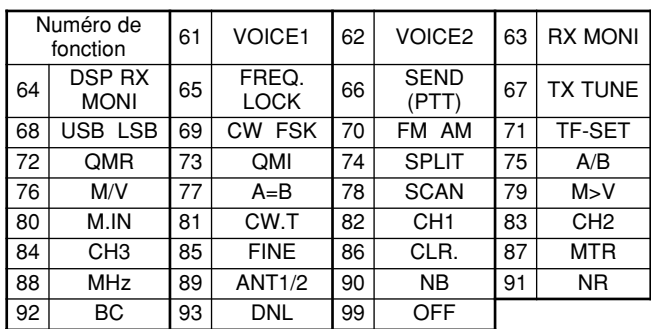

Dans le cas de la touche **[PF]**, l'émetteur-récepteur annonce une information différente selon que l'option VOICE1 ou VOICE2 a été sélectionnée.

#### **VOICE1:**

- La fréquence affichée, le numéro de canal, divers réglages de mode et les réglages du menu sont annoncés.
- La fréquence du VFO ou du canal mémoire sera annoncée jusqu'aux dizaines de Hz. Pour le point décimal des MHz, "point" est annoncé. Si le canal mémoire ne contient aucune donnée, "blank" est annoncé.
- Si un canal mémoire qui ne contient aucune donnée est sélectionné en mode Défilement mémoire, "blank" est annoncé.

**Remarque:** Si l'utilisation d'une touche ou d'une commande modifie le contenu de l'affichage alors qu'une annonce est en cours, cette dernière est interrompue.

#### **VOICE2:**

La lecture du S-mètre est annoncée au moment de l'appui de la touche. Par exemple, "S5" ou "20 dB".

Le tableau ci-dessous indique les annonces possibles à l'appui de la touche **[PF]** (VOICE2).

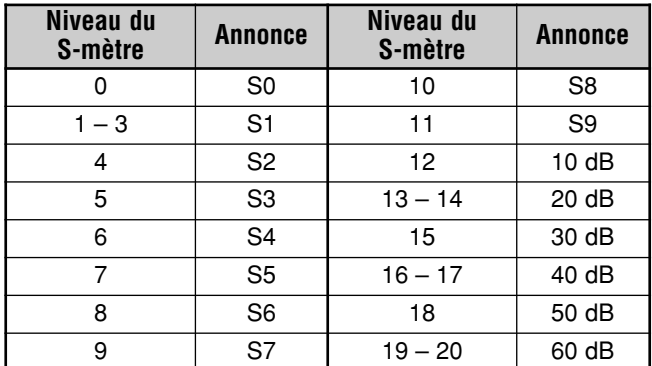

- **1** Affectez l'option VOICE1 (61) ou VOICE2 (62) à la touche **[PF]** du panneau de Télécommande en accédant au numéro 48 du menu. Si vous utilisez un microphone MC-47 optionnel, affectez l'option VOICE1 ou VOICE2 à l'une des touches Mic **[PF]**. Pour la programmation des touches Mic **[PF]**, reportez-vous à la section "TOUCHES PF DE MICROPHONE" {page 64}.
- **2** Appuyez sur la touche **[PF]** que vous avez programmée.
	- L'annonce est effectuée en fonction de l'option sélectionnée (VOICE1 ou VOICE2).
	- Pour interrompre l'annonce, appuyez à nouveau sur la touche **[PF]**.

#### ■ **Volume des Annonces du Guide Vocal**

Tourner la commande **AF** ne permet pas de changer le volume des annonces du Guide Vocal. Pour changer le volume des annonces, accédez au numéro 15 du menu et sélectionnez un niveau de volume entre "1" et "7", ou "oFF" (désactivé).

#### ■ **Débit des Annonces du Guide Vocal**

Si vous trouvez le débit des annonces vocales trop lent ou trop rapide, vous pouvez le régler au niveau désiré. Vous pouvez choisir parmi 5 débits possibles. Accédez au numéro 16 du menu et sélectionnez entre un niveau entre "0" et "4". 0 est le débit le plus lent et 4 le plus rapide. La valeur par défaut est 1.

#### **RÉPÉTEUR À BANDES CROISÉES**

Si vous disposez d'un émetteur-récepteur TM-D700 et d'un autre émetteur-récepteur VHF ou UHF, vous pouvez configurer les émetteurs-récepteurs TS-480 et TM-D700 comme un répéteur à bandes croisées. Le TM-D700 recevra les signaux que vous émettez au moyen de l'autre émetteurrécepteur VHF ou UHF lorsque les 2 émetteurs-récepteurs sont établis à la même fréquence. Le signal est ensuite acheminé à l'émetteur-récepteur TS-480, pour être retransmis sur la fréquence que vous avez établie sur l'émetteurrécepteur TS-480. De même, les signaux reçus sur l'émetteur-récepteur TS-480 sont acheminés au TM-D700 et retransmis à l'émetteur-récepteur que vous gardez avec vous, ce qui vous permet d'entendre l'appel reçu à partir d'un endroit éloigné.

Pour plus de détails sur la liaison entre l'émetteur-récepteur TS-480 et le TM-D700, reportez-vous à la rubrique "RÉPÉTEUR À BANDES CROISÉES" {page 79}. Vous avez besoin d'un câble avec connecteur mini-DIN mâle à 6 broches aux 2 extrémités.

**Remarque:** Pour que la fonction de répéteur soit fonctionnelle, les silencieux des 2 émetteurs-récepteurs (TS-480 et TM-D700) doivent être réglés de manière à ce qu'aucun bruit de fond ne puisse être entendu. Car l'émission est commandée par la surveillance de l'état du silencieux seulement.

#### **FONCTIONNEMENT**

La fonction de répéteur à bandes croisées utilise 2 bandes de fréquences pour la réception et l'émission des signaux. À la réception d'un signal sur une bande, celui-ci est retransmis sur l'autre bande.

- **1** Sélectionnez une fréquence d'émission/ réception VHF ou UHF sur l'émetteur-récepteur TM-D700.
- **2** Confirmez que l'icône PTT apparaît sur la fréquence du répéteur à bandes croisées sur l'émetteur-récepteur TM-D700.
- **3** Sélectionnez la même fréquence pour l'émetteurrécepteur terminal.
- **4** Sélectionnez la fréquence B.dam/ 50 MHz désirée sur l'émetteur-récepteur TS-480.
- **5** Réglez le seuil du silencieux de façon à ce que le son des émetteurs-récepteurs TS-480 et TM-D700 soit coupé.
- **6** Appuyez sur **[MENU/ F.LOCK]** sur le TS-480 et tournez la commande **MULTI** pour accéder au numéro 57 du menu.
- **7** Appuyez sur **[ ]** pour sélectionner "on" (activée).
	- Lorsque le silencieux de l'émetteur-récepteur TS-480 s'ouvre, l'émetteur-récepteur TM-D700 retransmet en même temps le signal audio reçu sur la fréquence VHF ou UHF.
	- Lorsque le silencieux de l'émetteur-récepteur TM-D700 s'ouvre, le TS-480 retransmet le signal audio reçu sur la fréquence B.dam/ 50 MHz.
- **8** Accédez aux numéros 46 et 47 du menu et appuyez sur **[ ]**/ **[ ]** pour régler le niveau sonore d'entrée/ sortie.
- **9** Pour quitter l'exploitation en mode répéteur du TM-D700, débranchez le câble de liaison entre les émetteursrécepteurs et accédez au numéro 57 du menu de l'émetteur-récepteur TS-480 pour sélectionner "oFF" (désactivée).

### **13 FONCTIONS PRATIQUES**

### **ACCORD SUR RÉSEAU DE RENSEIGNEMENTS DX**

Si vous disposez d'un émetteur-récepteur TM-D700, vous pouvez le connecter au TS-480HX/ SAT pour utiliser la fonction d'Accord sur réseau de renseignements DX. Connectez les 2 émetteurs-récepteurs au moyen d'un câble traversier DB-9, tel qu'illustré à la page 79.

- **1** Appuyez sur **[MENU/ F.LOCK]** et tournez la commande **MULTI** pour sélectionner le numéro 56 du menu sur l'émetteur-récepteur TS-480.
- **2** Appuyez sur **[ ]**/ **[ ]** pour sélectionner le même débit de transmission que celui établi sur l'émetteur-récepteur TM-D700.
- **3** Syntonisez la fréquence nodale du réseau de renseignements DX sur l'émetteur-récepteur TM-D700.
- **4** Appuyez sur **[F] (1 s)**, **[TNC]** sur l'émetteur-récepteur TM-D700.
	- "TNC APRS" apparaît au visuel du TM-D700.
- **5** Appuyez sur **[F] (1 s)**, **[DX]** sur l'émetteur-récepteur TM-D700.
	- Chaque fois que des données de la station DX sont rapportées au nœud DX, le TM-D700 sauvegarde et inscrit le rapport en mémoire.
- **6** Sélectionnez les données de la station DX désirée à l'aide des touches **[**c**]**/ **[**d**]** de l'émetteur-récepteur TM-D700.
- **7** Appuyez sur la touche **[MHz]** du TM-D700 pour transférer les données sur la fréquence à l'émetteurrécepteur TS-480.
	- Si les données transférées sur la fréquence sont disponibles sur l'émetteur-récepteur TS-480, elles remplaceront la fréquence d'exploitation courante. Sinon, la fréquence d'exploitation du TS-480 demeure inchangée.

Pour plus de détails sur l'exploitation des réseaux de renseignements DX au moyen du TM-D700, reportez-vous à la page 6 de son mode d'emploi (Transmissions spécialisées).

**Remarque:** Pour utiliser la fonction d'Accord sur réseau de renseignements DX, la version G2.0 ou supérieure du microprogramme doit être installée sur l'émetteur-récepteur TM-D700.

### **SKY COMMAND II (TYPE K seulement)**

Le système Sky Command II vous permet de commander à distance l'émetteur-récepteur TS-480HX/ SAT depuis un endroit éloigné.

Si vous disposez de plus de 2 émetteurs-récepteurs TH-D7A et/ ou TM-D700A, vous pouvez utiliser les fonctions du Sky Command II pour commander à distance la bande B.dam/ 50 MHz de votre émetteur-récepteur TS-480.

Vous utiliserez un émetteur-récepteur (TH-D7A ou TM-D700A) comme unité de télécommande appelée "Commander". L'autre émetteur-récepteur VHF/ UHF (TH-D7A ou TM-D700A) avec l'émetteur-récepteur TS-480 est appelé "Transporter". Ce TH-D7A ou TM-D700A sert d'interface entre le Commander (unité de télécommande) et la bande B.dam/ 50 MHz de l'émetteur-récepteur TS-480.

Ce système vous permet, par exemple, de faire de la recherche ou de l'écoute DX en lavant votre voiture, ou d'exploiter l'émetteur-récepteur HF tout en relaxant dans votre véhicule, dans votre salon ou sur votre terrasse, plutôt que d'être confiné à votre station de base.

# UFO:A 21.262.12 <u>ŬSŠ</u>

ன்

### **DIAGRAMME DU SKY COMMAND II**

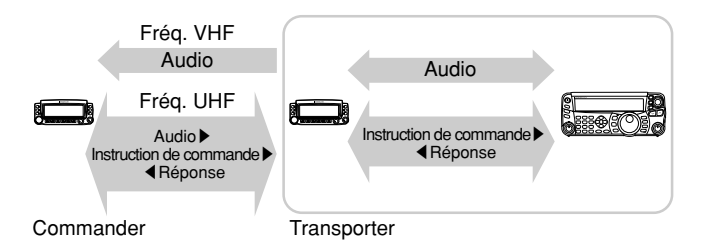

### **PRÉPARATION**

Bien que vous puissiez utiliser un émetteur-récepteur TM-D700A ou un TH-D7A comme "Commander" (unité de télécommande externe), la procédure suivante vous montre comment configurer votre TS-480 et votre TH-D7A ou TM-D700A comme "Transporter" à une station de base et le TM-D700A comme "Commander".

#### **Lancement du système Sky Command II:**

Après avoir effectué les configurations suivantes, vous pouvez lancer le système Sky Command II. Vous ne pouvez pas débuter avant d'avoir programmé ces paramètres.

#### **Configuration du TS-480 + TH-D7A/ TM-D700A (Transporter):**

- **1** Configurez le TH-D7A ou le TM-D700A comme un "Transporter" et connectez tous les câbles nécessaires à l'émetteur-récepteur TS-480.
- **2** Sélectionnez une fréquence (bande B.dam/ 50 MHz) sur l'émetteur-récepteur TS-480.
- **3** Sur le TS-480, appuyez sur **[MENU/ F.LOCK]**, puis tournez la commande **MULTI** pour accéder au numéro 56 du menu et sélectionner la vitesse de transmission désirée.
- **4** Sélectionnez les mêmes paramètres de transmission que ceux du TH-D7A ou du TM-D700A.
- **5** Appuyez sur **[MENU/ F.LOCK]** pour compléter.
- **6** Configurez et lancez le mode Transporter sur l'émetteurrécepteur TH-D7A ou TM-D700A.

#### **Sur le TM-D700A (Commander):**

- **1** Sélectionnez les mêmes fréquences VHF et UHF que vous avez sélectionné pour le Transporter.
- **2** Accédez à l'élément 4–4 du menu pour sélectionner COMMANDER.
	- "PRESS [0] KEY TO START COMMANDER!!" ("Appuyez sur [0] pour lancer le Commander!!") apparaît.
- **3** Appuyez sur la touche Mic (DTMF) **[0]** du TM-D700A pour lancer le système Sky Command II.

### **FONCTIONS DE COMMANDE**

Après avoir réglé le Transporter et le TM-D700A (Commander) pour l'exploitation du système Sky Command II, appuyez sur la touche Mic **[0]** du Commander. En mode Sky Command II, les touches Mic du Commander fonctionnent tel que décrit ci-dessous.

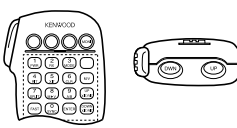

Chaque fois que vous appuyez sur une touche, le Commander passe automatiquement en mode d'émission et envoie l'instruction de commande correspondante au Transporter.

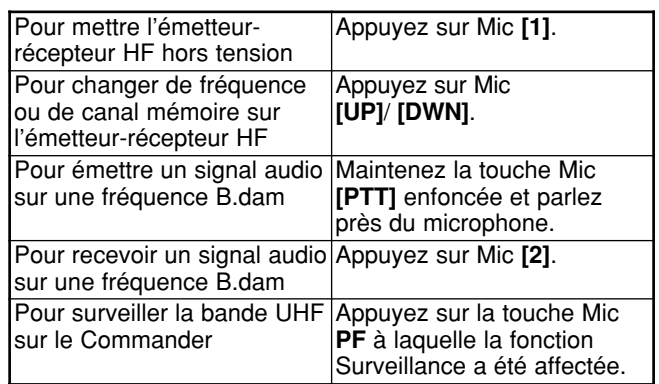

### **13 FONCTIONS PRATIQUES**

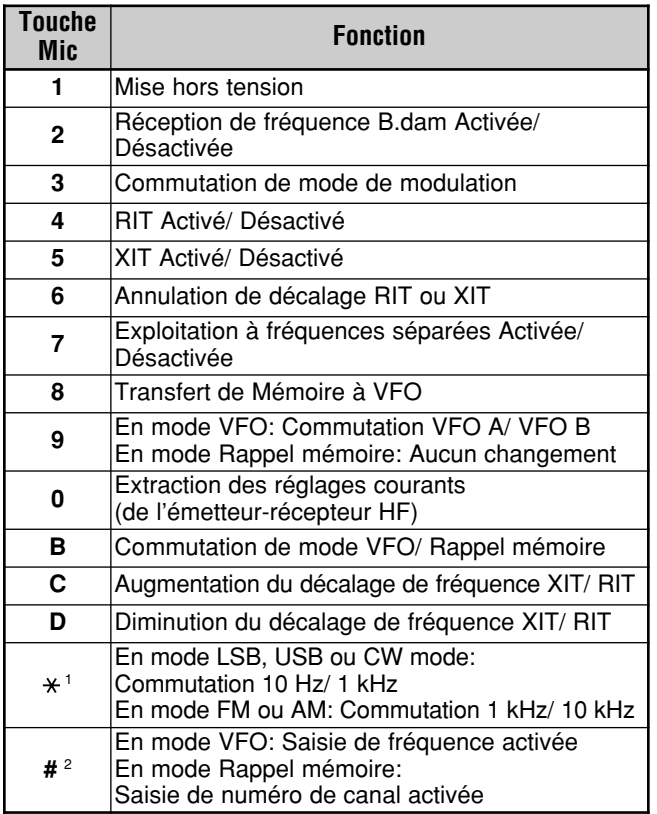

"FS" apparaît lorsque vous sélectionnez le pas de 1 kHz (LSB/ USB/ CW) ou<br>de 10 kHz (FM/ AM).

de 10 kHz (FM/ AM). <sup>2</sup> Après avoir appuyé sur Mic **[#]**, utilisez les touches **[0]** à **[9]** pour entrer une fréquence ou un numéro de canal mémoire.

À l'appui de la touche Mic **[0]**, le Commander affiche les réglages courants de l'émetteur-récepteur HF:

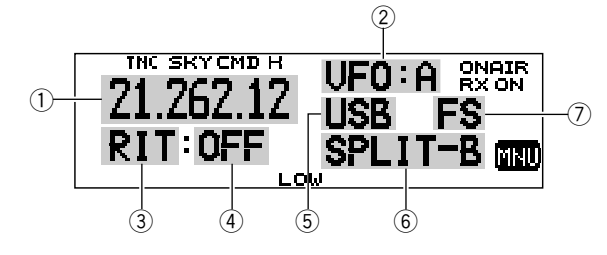

- (1) Fréquence B.dam
- $Q$  VFO: A, VFO: B,
- RM: 00 à 99 (numéro de canal mémoire)  $(3)$  RIT, XIT
- $\overline{4}$  OFF, –9,99 à +9,99
- $5$  LSB, USB, CW, FM, ou AM
- y SPLIT–A: Le VFO A utilisé pour l'émission. SPLIT–B: Le VFO B utilisé pour l'émission.
- SPLIT–M: Un canal mémoire est utilisé pour l'émission.

### u "FS" apparaît à l'appui de la touche Mic **[ ]**.

#### **Remarques:**

- ◆ Après avoir appuyé sur **[MENU]**, vous ne pouvez accéder qu'à l'élément 4–4 du menu.
- Le Transporter émettra son indicatif d'appel en Morse à intervalle de 10 minutes sur la bande de 144 MHz.
- La fonction de Mise hors tension automatique (APO) n'est pas fonctionnelle sur l'émetteur-récepteur tant que le Transporter est activé.

### **EMPLOI D'UN TH-D7A COMME COMMANDER**

Pour utiliser un émetteur-récepteur TH-D7A comme "Commander" (unité de télécommande externe), suivez les étapes ci-dessous. C'est essentiellement la même chose qu'utiliser un TM-D700A comme "Commander" (voir la page précédente).

### **Configuration du TS-480 + TH-D7A/ TM-D700A (Transporter):**

- **1** Configurez le TH-D7A ou le TM-D700A comme un "Transporter" et connectez tous les câbles nécessaires au l'émetteur-récepteur TS-480.
- **2** Sélectionnez une fréquence (bande B.dam/ 50 MHz) sur l'émetteur-récepteur TS-480.
- **3** Sur le TS-480, appuyez sur **[MENU/ F.LOCK]** et tournez la commande **MULTI** pour sélectionner le numéro 56 du menu.
- **4** Sélectionnez les mêmes paramètres de transmission que vous avez sélectionnés pour l'émetteur-récepteur TH-D7A ou TM-D700A.
- **5** Appuyez sur **[MENU/ F.LOCK]** pour compléter.
- **6** Lancez le mode Transporter sur l'émetteur-récepteur TH-D7A ou TM-D700A.

#### **Configuration du TH-D7A (Commander):**

- **1** Accédez à l'élément 4–1 du menu pour entrer le même indicatif d'appel que vous avez entré pour le Commander (p. ex.: WD6DJY).
- **2** Accédez à l'élément 4–2 du menu pour entrer le même indicatif d'appel que vous avez entré pour le Transporter (p. ex.: WD6DJY-1).
- **3** Accédez à l'élément 4–3 du menu pour sélectionner la même fréquence de tonalité CTCSS que vous avez sélectionnée pour le Transporter.
- **4** Sélectionnez les mêmes fréquences que vous avez sélectionnées sur le "Transporter" pour les bandes VHF et UHF.

**Remarque:** Reportez-vous au chapitre 19 (Sky Command II) du mode d'emploi du TH-D7A pour plus de détails sur la saisie de l'indicatif d'appel et de la fréquence de tonalité CTCSS.

### **FONCTIONS DE COMMANDE**

Mettez d'abord sous tension les émetteurs-récepteurs TS-480 et TH-D7A ou TM-D700A (Transporter). Configurez le TH-D7A ou le TM-D700A pour entrer en mode "Transporter".

Accédez ensuite à l'élément 4–4 du menu sur le TH-D7A et sélectionnez "COMMANDER". "PUSH [0] KEY TO START COMMANDER!!" ("Appuyez sur [0] pour lancer le Commander!!") apparaît.

Appuyez sur la touche **[0]** du TH-D7A pour passer en mode Sky Command II.

En mode Sky Command II, les touches du TH-D7A (Commander) fonctionnent tel que décrit ci-dessous. Seules les touches **[LAMP]**, **[MONI]** et la commande **VOL** ne sont pas affectées.

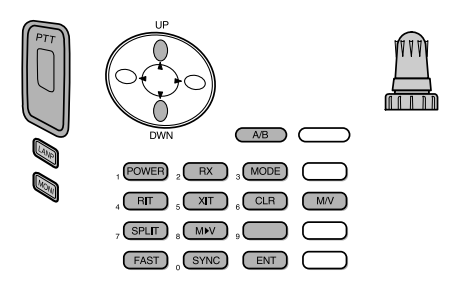

Chaque fois que vous appuyez sur une touche, le Commander passe automatiquement en mode d'émission et envoie l'instruction de commande correspondante au Transporter.

### **13 FONCTIONS PRATIQUES**

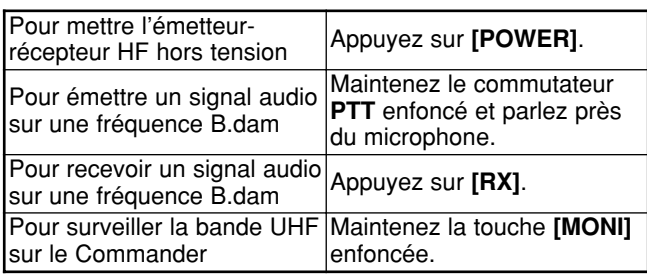

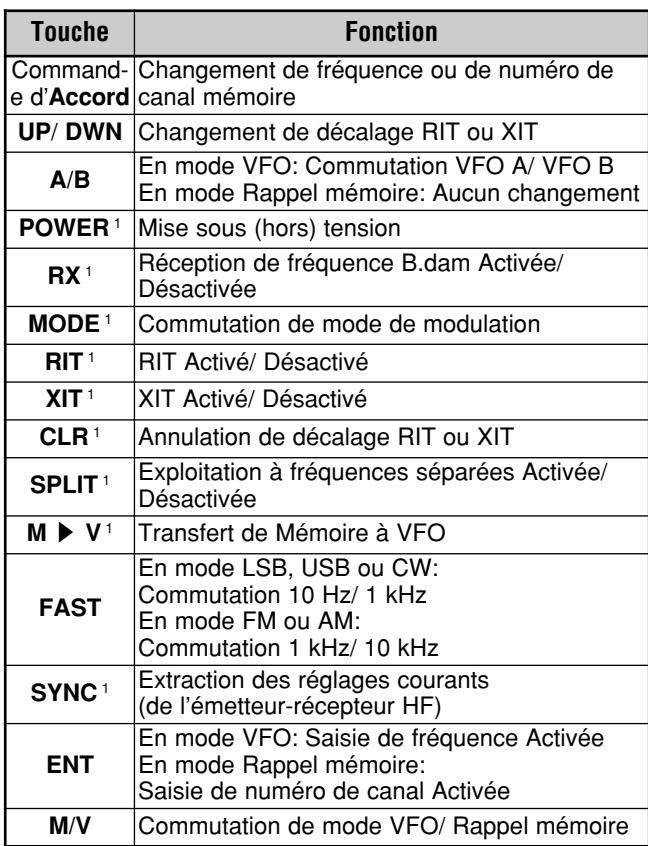

<sup>1</sup> Après avoir appuyé sur **[ENT]**, vous pouvez utiliser cette touche comme une touche numérique pour l'entrée d'une fréquence ou d'un numéro de canal mémoire.

À l'appui de la touche **[0/ SYNC]**, le Commander affiche les réglages courants de l'émetteur-récepteur TS-480:

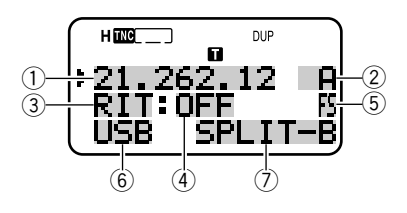

- q Fréquence B.dam
- $(2)$  A (VFO A), B (VFO B),
- 00 à 99 (numéro de canal mémoire) **3 RIT, XIT**
- $\ddot{4}$  OFF, -9,99 à +9,99
- t "FS" apparaît lorsque **[FAST]** est activé.
- $@$  LSB, USB, CW, FM, ou AM
- u SPLIT–A: Le VFO A utilisé pour l'émission.
- SPLIT–B: Le VFO B utilisé pour l'émission. SPLIT–M: Un canal mémoire est utilisé pour l'émission.

#### **Remarques:**

- ◆ Sur le Transporter, seules les touches **[LAMP]**, **[MONI]** et **[MENU]** sont fonctionnelles. Le Transporter émet simplement un bip d'erreur à l'appui de n'importe quelle autre touche.
- ◆ Après avoir appuyé sur **[MENU]**, vous ne pouvez accéder qu'à l'élément 4–4 du menu.
- Le Transporter émettra son indicatif d'appel en Morse à intervalle de 10 minutes sur la bande de 144 MHz.
- ◆ La fonction de Mise hors tension automatique (APO) n'est pas fonctionnelle sur l'émetteur-récepteur tant que le Transporter est activé.

### **ORDINATEUR**

Le connecteur **COM** permet une liaison directe avec un ordinateur ou un terminal non intelligent au moyen d'un câble rectiligne muni d'un connecteur DB-9 femelle à chaque extrémité.

Aucune interface matérielle externe n'est pas requise entre votre ordinateur et l'émetteur-récepteur.

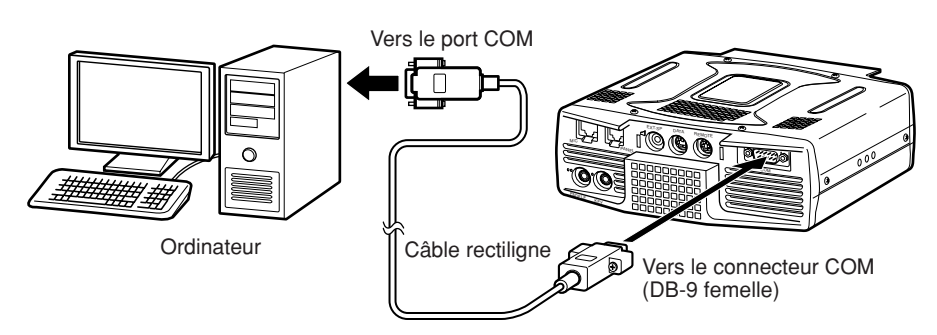

### **ÉMETTEUR-RÉCEPTEUR COMPATIBLE**

Si vous désirez transférer des données vers (ou d'un) autre TS-480, TS-2000, TS-570 ou TS-870S, connectez directement les 2 émetteurs-récepteurs au moyen de leurs connecteurs **COM** respectifs.

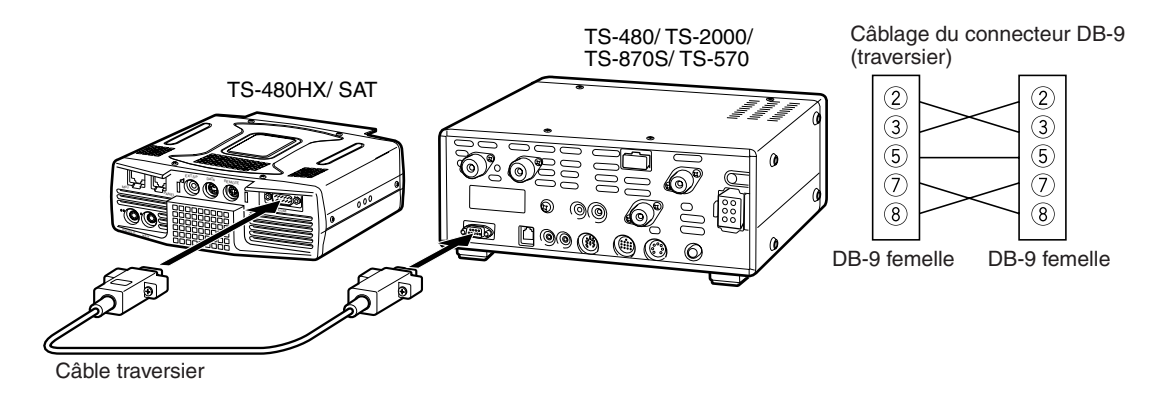

### **14 RACCORDEMENT DES PÉRIPHÉRIQUES**

### **RADIO-TÉLÉGRAPHIE (RTTY)**

Utilisez les connecteurs **REMOTE** et **DATA** pour l'interfaçage avec votre PTM. Si votre PTM peut reconnaître la sortie de manipulation RTTY, connectez-la à la broche 8 du connecteur **REMOTE**. Connectez la ligne d'entrée de démodulation du PTM à la broche 5 du connecteur **DATA** {page 78}. Connectez aussi la ligne de gestion de transmission du PTM à la broche 3 de la borne **REMOTE.** Sélectionnez "FSK" ou "FSR" lorsque vous exploitez le mode RTTY.

**Remarque:** Ne partagez pas un bloc d'alimentation entre l'émetteur-récepteur et le matériel de radio-télégraphie. Gardez la plus grande distance pratique possible entre l'émetteur-récepteur et le matériel de radio-télégraphie, afin d'éviter la production de bruit sur l'émetteur-récepteur.

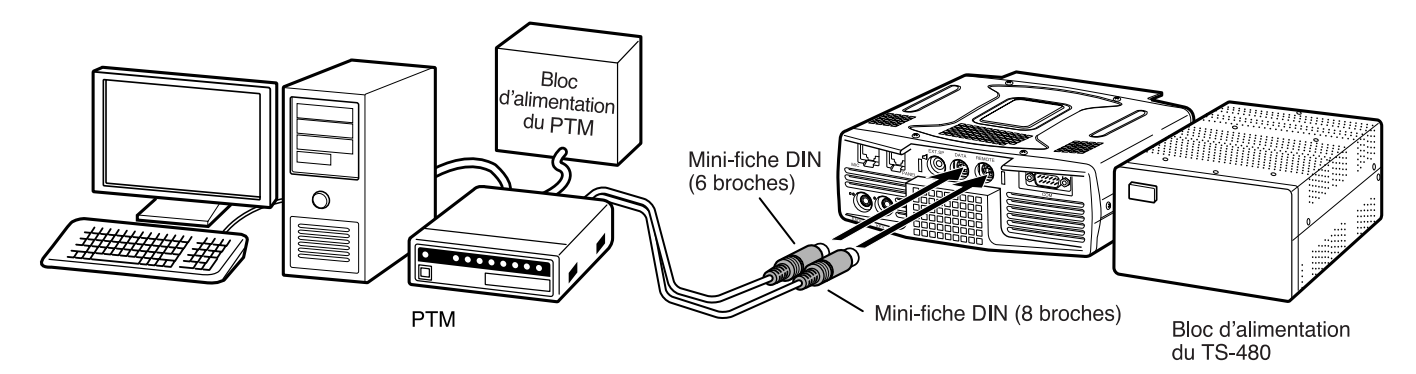

### **AMPLIFICATEUR LINÉAIRE B.dam/ 50 MHz**

Connectez un amplificateur de puissance d'émission externe au connecteur **REMOTE** (un mini-connecteur DIN mâle à 8 broches (E57-0405-XX) est fourni). Activez le relais de commande de l'amplificateur linéaire par le biais des numéros 28 (B.dam) et 29 (50 MHz) du menu. Sélectionnez "2" ou "3" si vous utilisez le relais interne pour commander l'état de l'amplificateur linéaire.

Le temps de réponse du relais d'émission/ réception est de 10 ms si vous avez sélectionné l'Intervention Totale sur ondes entretenues et de 25 ms si vous avez sélectionné l'Intervention Partielle.

#### **Remarques:**

- La méthode de commande d'émission/ réception diffère selon les modèles d'amplificateur externe. Certains amplificateurs passent en mode d'émission lorsque la borne de commande est mise à la terre. Dans le cas de ces amplificateurs, connectez la broche 2 du connecteur **REMOTE** à la borne GDN de l'amplificateur et la broche 4 du connecteur à la borne de commande de l'amplificateur.
- Les mini-connecteurs DIN (DATA et REMOTE) se ressemblent. Vérifiez le nombre de broches avant l'insertion dans les connecteurs de l'émetteur-récepteur. Le connecteur **REMOTE** est un mini-connecteur DIN à 8 broches, tandis que le connecteur **DATA** est un mini-connecteur DIN à 6 broches.

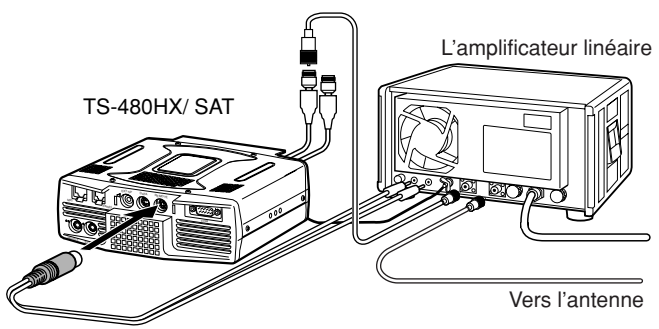

Utilisez le mini-connecteur DIN (8 broches) fourni pour la liaison avec l'amplificateur linéaire.

Relais interne pour l'amplificateur linéaire

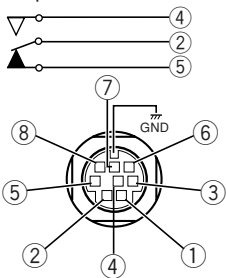

Connecteur **REMOTE** (vue de face)

### **Affectation des broches du connecteur REMOTE (mini-DIN à 8 broches)**

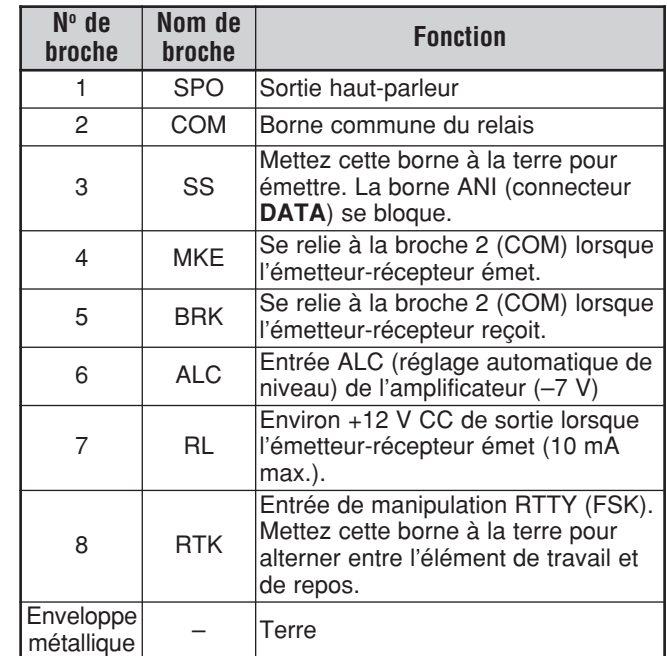

### **14 RACCORDEMENT DES PÉRIPHÉRIQUES**

### **SYNTONISATEUR D'ANTENNE**

Utilisez les connecteurs **ANT 1** et **AT** pour raccorder un syntonisateur d'antenne externe AT-300. Le syntonisateur d'antenne externe ne fonctionnera pas si vous le connectez au connecteur **ANT 2**.

**Remarque:** Lorsque le AT-300 est utilisé avec l'émetteur-récepteur TS-480HX, la puissance d'émission est automatiquement réduite à 100 W (mode AM: 25 W). De plus, le AT-300 ne peut être utilisé pour une exploitation à 50 MHz.

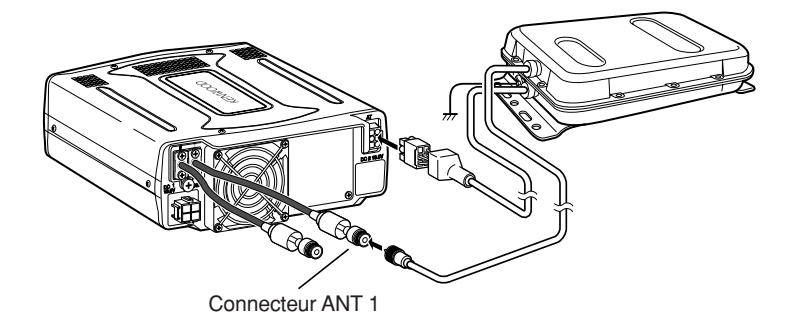

### **PTM ET CTN**

Utilisez le connecteur **DATA** pour raccorder les lignes d'entrée/ sortie AF d'un Contrôleur de Terminal Nodal (CTN) pour le mode de transmission par paquets, d'un Processeur de Transmission Multimode (PTM) pour l'exploitation en mode AFSK, paquet, PacTOR, AMTOR, G-TORTM, PSK31 ou FAX, ou d'une interface Clover. Utilisez aussi le connecteur **DATA** pour raccorder du matériel SSTV ou de liaison téléphonique (un mini-connecteur DIN mâle à 6 broches (E57-0404-XX) est fourni.)

- Raccordez le CTN ou le PTM au connecteur **DATA** au moyen d'un câble muni d'une mini-fiche DIN à 6 broches.
- Pour raccorder un CTN ou un PTM à un ordinateur personnel ou à un terminal non intelligent, vous devez utiliser un câble RS-232C.
- Sélectionnez le mode LSB ou USB (selon le mode de transmission) lorsque vous exploitez le PTM/ CTN.

#### **Remarques:**

- ◆ Ne partagez pas un bloc d'alimentation entre l'émetteur-récepteur et le CTN ou le PTM. Gardez la plus grande distance pratique possible entre l'émetteur-récepteur et l'ordinateur, afin d'éviter la production de bruit sur l'émetteur-récepteur.
- Les mini-connecteurs DIN (DATA et REMOTE) se ressemblent. Vérifiez le nombre de broches avant l'insertion dans les connecteurs de l'émetteur-récepteur. Le connecteur **DATA** est un mini-connecteur DIN à 6 broches, tandis que le connecteur **REMOTE** est un mini-connecteur DIN à 8 broches.

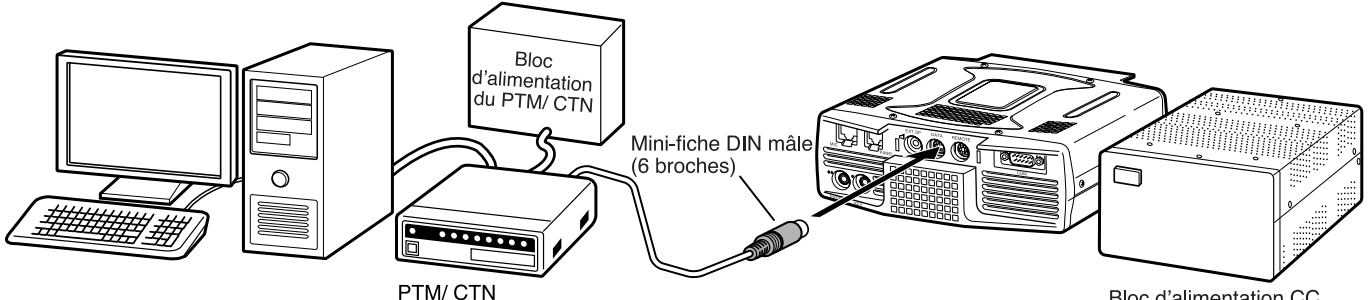

Bloc d'alimentation CC de l'émetteur-récepteur

### **Affectation des broches du connecteur DATA (mini-DIN à 6 broches)**

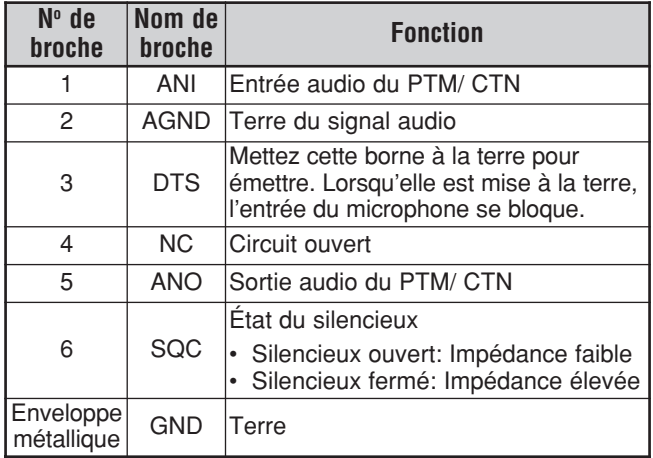

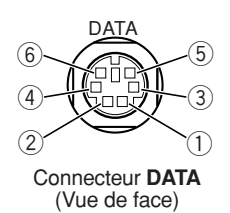

### **ACCORD SUR RÉSEAU DE RENSEIGNEMENTS DX**

Si vous disposez d'un émetteur-récepteur TM-D700, vous pouvez le connecter au TS-480 pour utiliser la fonction d'Accord sur réseau de renseignements DX. Connectez les 2 émetteurs-récepteurs au moyen d'un câble traversier RS-232C, tel qu'illustré cidessous. Configurez l'émetteur-récepteur TM-D700 à la fréquence nodale du réseau de renseignements DX.

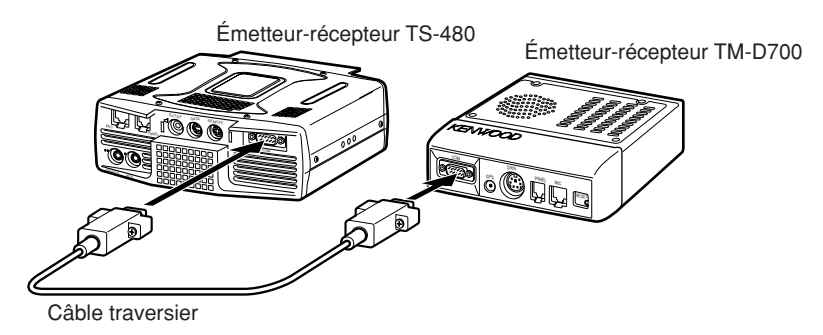

- **1** Appuyez sur **[MENU/ F.LOCK]** et tournez la commande **MULTI** pour sélectionner le numéro 56 du menu sur le TS-480.
- **2** Appuyez sur **[ ]**/ **[ ]** pour sélectionner le même débit de transmission que celui établi sur le TM-D700.
- **3** Syntonisez la fréquence nodale du réseau de renseignements DX sur l'émetteur-récepteur TM-D700.
- **4** Appuyez sur **[F] (1 s)**, **[TNC]** sur le TM-D700.
	- "TNC APRS" apparaît au visuel du TM-D700.
- **5** Appuyez sur **[F] (1 s)**, **[DX]** sur l'émetteur-récepteur TM-D700.
- **6** Sélectionnez les données de la station DX désirée à l'aide des touches **[↑/ [↓]** de l'émetteur-récepteur TM-D700.
- **7** Appuyez sur la touche **[MHz]** du TM-D700 pour transférer les données sur la fréquence à l'émetteur-récepteur TS-480.
	- Si les données (transférées) sur la fréquence sont disponibles sur l'émetteur-récepteur TS-480, elles remplaceront la fréquence d'exploitation courante. Sinon, la fréquence d'exploitation du TS-480 demeurera inchangée.

Pour plus de détails sur l'exploitation des réseaux de renseignements DX au moyen du TM-D700, reportez-vous à la page 6 de son mode d'emploi (Transmissions spécialisées).

**Remarque:** Pour utiliser la fonction d'Accord sur réseau de renseignements DX, la version G2.0 ou supérieure du microprogramme doit être installée sur l'émetteur-récepteur TM-D700.

### **RÉPÉTEUR À BANDES CROISÉES**

Si vous disposez d'un émetteur-récepteur TM-D700, vous pouvez le connecter au TS-480 pour utiliser la fonction Répéteur à bandes croisées. Connectez les 2 émetteurs-récepteurs au moyen d'un câble à mini-fiches DIN (6 broches), tel qu'illustré cidessous.

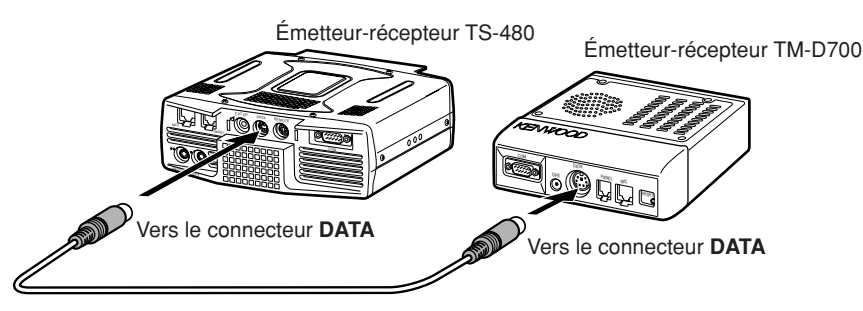

Après avoir connecté les 2 émetteurs-récepteurs au moyen du câble, accédez au numéro 57 du menu (polarité DTS) sur le TS-480 pour sélectionner "on" (activé). Vous devrez aussi régler le niveau sonore d'entrée/ sortie de l'émetteur-récepteur TS-480 en accédant aux numéros 46 et 47 du menu.

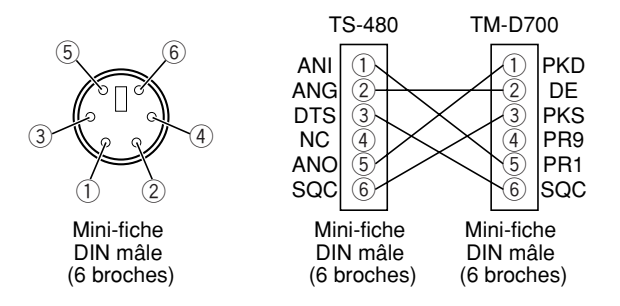

### **14 RACCORDEMENT DES PÉRIPHÉRIQUES**

### **SKY COMMAND II (TYPE K seulement)**

#### ■ **TM-D700A**

Pour pouvoir connecter l'émetteur-récepteur TS-480 à l'émetteur-récepteur TM-D700A, vous devez préparer 3 câbles vous-même. Pour la connexion entre les connecteurs COM des 2 émetteurs-récepteurs, vous pouvez utiliser un câble traversier RS-232C disponible dans le commerce.

#### **Remarques:**

- ◆ Prenez soin de mettre les 2 émetteurs-récepteurs TM-D700A et TS-480 hors tension avant d'effectuer la connexion.
- En raison de prescriptions légales, l'émetteur-récepteur TM-D700A doit émettre automatiquement son indicatif d'appel en Morse à intervalles réguliers; par conséquent, un effet local d'émission doit être émis par l'émetteurrécepteur TS-480.
- ◆ Lorsque l'émetteur-récepteur TM-D700A se trouve trop près du TS-480, un effet de rétroaction peut perturber le fonctionnement.
- ◆ Ne partagez pas un bloc d'alimentation stabilisé entre l'émetteur-récepteur TM-D700A et TS-480. Un effet de rétroaction pourrait perturber le fonctionnement.

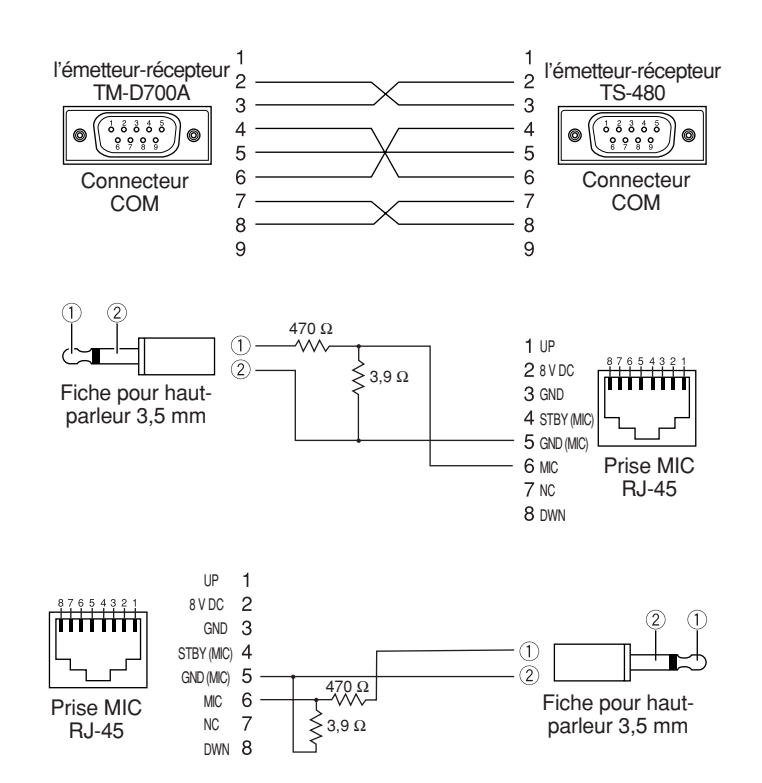

# **OPTIONS D'INSTALLATION**

Pour l'installation du VGS-1, vous avez besoin d'un tournevis Philips nº 1. Pour l'installation des filtres FI YK-107 ou du TCXO SO-3, vous avez aussi besoin d'un fer à souder (d'environ 30 watts).

### **RETRAIT DU DESSUS DU BOÎTIER**

Pour installer le VGS-1 optionnel, les filtres FI YK-107 ou le TCXO SO-3, vous devez d'abord enlever le dessus du boîtier de l'émetteur-récepteur:

**1** Enlevez les 8 vis.

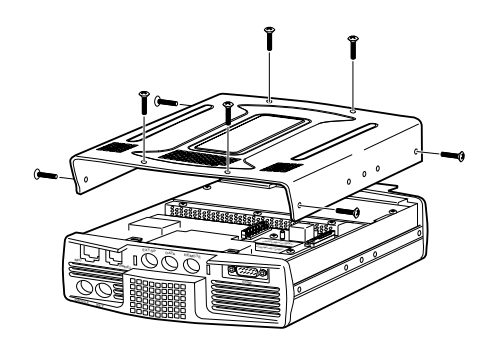

**2** Soulevez le dessus.

### **UNITÉ DE MÉMOIRE ET GUIDE VOCAL VGS-1**

**ATTENTION** 

METTEZ L'APPAREIL HORS TENSION ET DÉBRANCHEZ LE CÂBLE D'ALIMENTATION CC AVANT DE COMMENCER L'INSTALLATION.

- **1** Enlevez le dessus du boîtier (8 vis) {ci-dessus}.
- **2** Dévissez les 4 vis pour enlever l'écran de blindage.

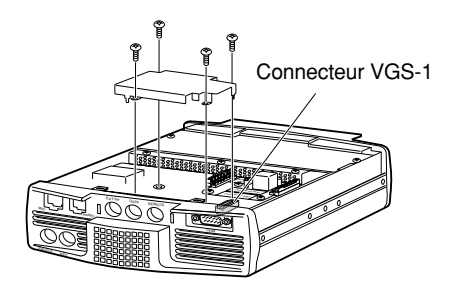

**3** L'ensemble VGS-1 comprend 5 coussinets de caoutchouc. Utilisez les 2 coussinets indiqués ci-dessous et fixez-les au VGS-1. Les autres coussinets ne sont pas utilisés.

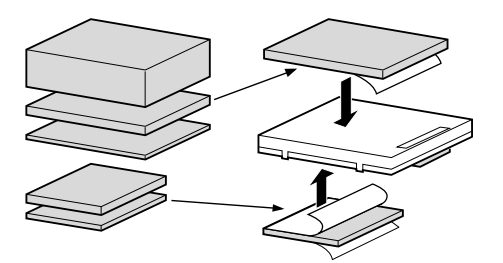

**4** Enfichez le VGS-1 sur le connecteur VGS-1 de la carte à circuit imprimé, en appuyant sur le VGS-1 jusqu'à ce qu'il soit bien fixé en place.

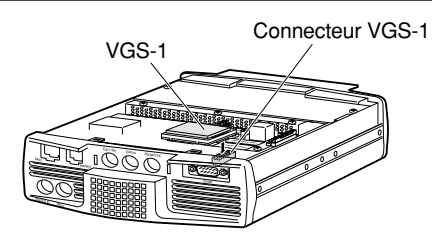

- **5** Repositionnez l'écran de blindage et revissez les 4 vis.
- **6** Remettez le dessus du boîtier en place (8 vis).

**Remarque:** Après l'installation, vous pouvez régler le volume de lecture du VGS-1 en accédant aux numéros 14 en 15 du menu.

### **FILTRES FI YK-107C/ CN/ SN ET TCXO SO-3**

### **ATTENTION**

METTEZ L'APPAREIL HORS TENSION ET DÉBRANCHEZ LE CÂBLE D'ALIMENTATION CC AVANT DE COMMENCER L'INSTALLATION.

Trois différents types de filtres FI (YF-107C, YF-107CN et YF-107SN) sont disponibles pour l'émetteur-récepteur TS-480. Vous pouvez installer 1 ou 2 filtres FI dans l'émetteur-récepteur. Reportez-vous à la page 90 pour connaître la bande passante de chaque filtre. L'utilisation du SO-3 permet d'améliorer la stabilité en fréquence de l'émetteur-récepteur jusqu'à ±0,5 ppm.

- **1** Enlevez le dessus du boîtier (8 vis).
- **2** Repérez le filtre et la carte à circuit imprimé TCXO, puis dévissez les 3 vis.

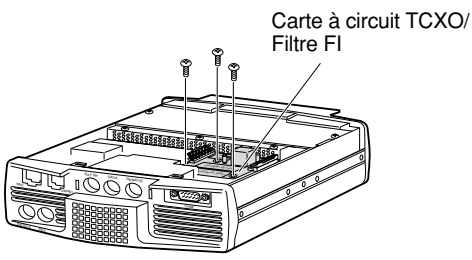

**3** Dégagez les connecteurs en relevant les lames de connecteur vers le haut.

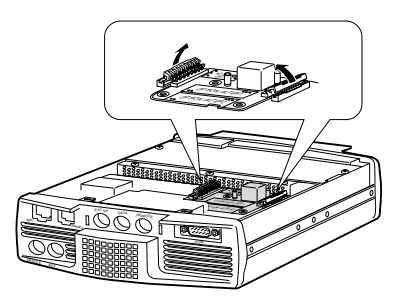

**4** Insérez le(s) filtre(s) FI et (ou) le TCXO SO-3.

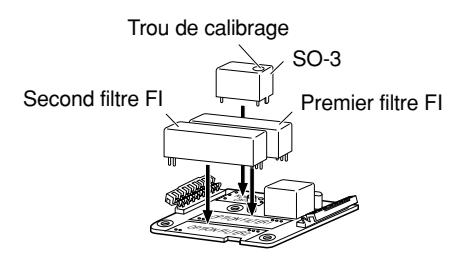

### **15 OPTIONS D'INSTALLATION**

- SO-3: Le trou de calibrage doit se trouver du côté droit, lorsqu'on se trouve devant le panneau avant.
- Filtres FI: Insérez un premier filtre FI dans l'espace identifié "OPTION FILTER1", puis un second dans l'espace identifié "OPTION FILTER2". Lors de sa mise sous tension, l'émetteur-récepteur détecte automatiquement les filtres FI optionnels installés.
- **5** Soudez toutes les broches à l'endos de la carte à circuit imprimé.
	- SO-3: Coupez les 2 fils identifiés R103 et R104, tel qu'illustré ci-dessous.

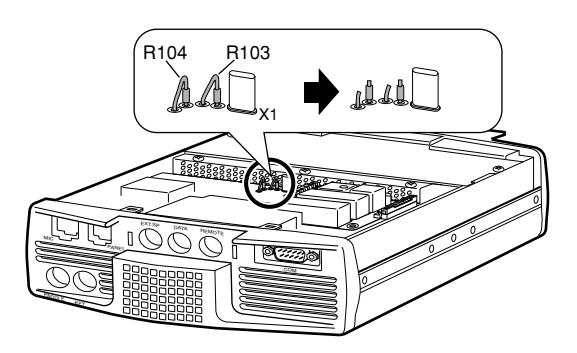

- **6** Réinsérez la carte à circuit imprimé dans l'émetteurrécepteur et appuyez sur les 2 lames de connecteur pour les fixer en place.
- **7** Serrez les 3 vis et remettez le dessus du boîtier.

### **CALIBRAGE DE LA FRÉQUENCE DE RÉFÉRENCE**

**Remarque:** L'émetteur-récepteur a été réglé en usine avant d'être livré. N'EFFECTUEZ PAS ce réglage, sauf en cas de nécessité.

- **1** Effectuez les réglages suivants sur l'émetteur-récepteur:
	- Mode: CW
		- Commande **AF**: Au centre
	- Numéro 34 du menu (tonie de réception CW): 800 Hz
	- Commande **IF SHIFT**: Au centre
	- Fonction RIT: Désactivée
	- Fonction d'Intervention (VOX): Désactivée
- **2** Enlevez le dessus du boîtier de l'émetteur-récepteur (8 vis).
- **3** Syntonisez une fréquence de station standard telles la WWV ou la WWVH, par exemple (10,000,00 ou 15,000,00 MHz).
	- Réglez la commande d'**Accord** de telle sorte que le visuel indique la fréquence exacte de la station.
	- Vous devriez entendre une tonalité de battement d'environ 800 Hz.
	- Pour 800 Hz:
		- **f**af = (**f**affichée/15,600 x ∆**f**référence) + 800 Hz

où ∆**f**référence est l'écart avec la fréquence de référence de 15,6 MHz.

- **4** Fermez votre manipulateur CW. Vous entendrez un effet local d'émission d'environ 800 Hz.
	- Combiné au signal reçu, cet effet local produit une double tonalité de battement.
	- Réglez la commande **AF** afin d'entendre clairement ce double battement.
	- Pour 800 Hz:

**f**effet-local = 800 Hz  $\pm 50$  ppm (= 800  $\pm 0.04$  Hz)

où ∆**f**référence est l'écart avec la fréquence de référence de 15,6 MHz.

#### **5 Émetteur-récepteur TS-480 sans SO-3:**

Réglez le condensateur d'appoint (TC1) de manière à minimiser l'écart de fréquence entre la tonalité de 800 Hz reçue et l'effet local de 800 Hz.

#### **Émetteur-récepteur TS-480 avec SO-3:**

Réglez le condensateur d'appoint du SO-3 au moyen de l'outil d'ajustement fourni (W01-0406-XX). Minimisez l'écart de fréquence entre la tonalité de 800 Hz reçue et l'effet local de 800 Hz.

**6** Remettez en place le dessus du boîtier (8 vis).

### **RENSEIGNEMENTS GÉNÉRAUX**

Avant d'être expédié, votre émetteur-récepteur a été aligné et testé en usine afin d'être conforme aux spécifications. Normalement, il devrait fonctionner conformément aux présentes directives d'exploitation. Tous les condensateurs d'appoint, bobines et résistances ajustables à l'intérieur de l'émetteur-récepteur ont été préréglés en usine. Ils ne peuvent être réaiustés que par un technicien qualifié, familier avec cet émetteur-récepteur et possédant le matériel de mesure approprié. Tenter de réparer ou d'aligner soi-même l'appareil sans avoir obtenu l'autorisation de l'usine peut entraîner l'annulation de la garantie de l'émetteur-récepteur.

Si l'émetteur-récepteur est exploité correctement, il fournira des années de service et d'agrément sans réalignement supplémentaire. La présente section décrit quelques procédures générales d'entretien qui exigent peu ou pas de matériel de mesure.

### **SERVICE APRÈS-VENTE**

Si vous devez retourner ce produit à votre fournisseur ou à un centre de service à la clientèle, utilisez la boîte et l'emballage originaux. Joignez-y une description complète des problèmes rencontrés. Inscrivez vos numéros de téléphone et de télécopieur (le cas échéant), ainsi que vos nom et adresse, au cas où un technicien devrait communiquer avec vous. Ne retournez pas les accessoires, à moins que vous pensiez qu'ils sont directement liés au problème.

Vous pouvez retourner cet émetteur-récepteur au fournisseur **KENWOOD** autorisé où vous l'avez acheté ou à n'importe quel autre centre de service **KENWOOD** autorisé. Vous recevrez une copie du rapport d'entretien avec l'émetteurrécepteur. N'envoyez pas de sous-ensembles ni de cartes à circuit imprimé. Envoyez l'émetteur-récepteur au complet.

Prenez soin d'étiqueter tous les articles retournés avec votre nom et votre indicatif d'appel. Veuillez fournir les numéros de modèle et de série de l'émetteur-récepteur dans toute correspondance relative au problème.

### **AIDE TECHNIQUE**

Si vous désirez obtenir de l'aide pour un problème technique ou de fonctionnement, veuillez rédiger votre demande de manière concise, complète et précise. Aidez-nous à vous aider en fournissant les renseignements suivants:

- **1** Numéros de modèle de série du matériel
- **2** Question ou description du problème
- **3** Liste des autres pièces d'équipement liées au problème
- **4** Lectures de compteur
- **5** Autres informations pertinentes (configuration du menu, mode, fréquence, combinaison de touches causant le défaut de fonctionnement, etc.)

### **ATTENTION**

LORSQUE VOUS RETOURNEZ L'ÉQUIPEMENT, NE L'EMBALLEZ PAS DANS DU PAPIER JOURNAL FROISSÉ, CAR IL POURRAIT SUBIR DES DOMMAGES IMPORTANTS AU COURS DE LA MANUTENTION OU DE L'EXPÉDITION.

#### **Remarques:**

- ◆ Inscrivez la date d'achat, le numéro de série et le nom du fournisseur duquel vous avez acheté l'appareil.
- Veuillez conserver les documents relatifs à tous les travaux d'entretien dont cet émetteur-récepteur a été l'objet.
- ◆ Lorsque vous faites valoir la garantie, veuillez inclure une photocopie de l'acte de vente ou de toute autre preuve d'achat sur laquelle figure la date d'achat.

### **NETTOYAGE**

Les touches, les commandes et le boîtier de l'émetteurrécepteur deviendront probablement sales après un usage prolongé. Enlevez les commandes de l'émetteur-récepteur et nettoyez-les avec un détergent neutre et de l'eau tempérée. Utilisez un détergent neutre (aucun produit chimique fort) et un linge humide pour nettoyer le boîtier.

#### **PILES DE SECOURS**

Cet émetteur-récepteur utilise de la mémoire de type EEPROM ("Flash ROM") pour sauvegarder les données des canaux mémoire, la configuration du menu et tous les paramètres d'exploitation nécessaires. Vous n'avez donc jamais à vous soucier du remplacement des piles pour l'exploitation de l'émetteur-récepteur.

### **DÉPANNAGE**

Les problèmes présentés dans le tableau suivant décrivent des troubles de fonctionnement que l'on rencontre fréquemment. Ces types de difficultés proviennent habituellement d'un raccordement inadéquat, d'un réglage incorrect des commandes ou d'une erreur de l'opérateur causée par une programmation incomplète. Ces problèmes ne sont habituellement pas causés par la défaillance d'un circuit. Veuillez consulter ce tableau et les sections appropriées de ce mode d'emploi avant de conclure que votre émetteur-récepteur est défectueux.

**Remarque:** Placer un émetteur-récepteur portable alimenté près de cet émetteur-récepteur pourrait causer des interférences.

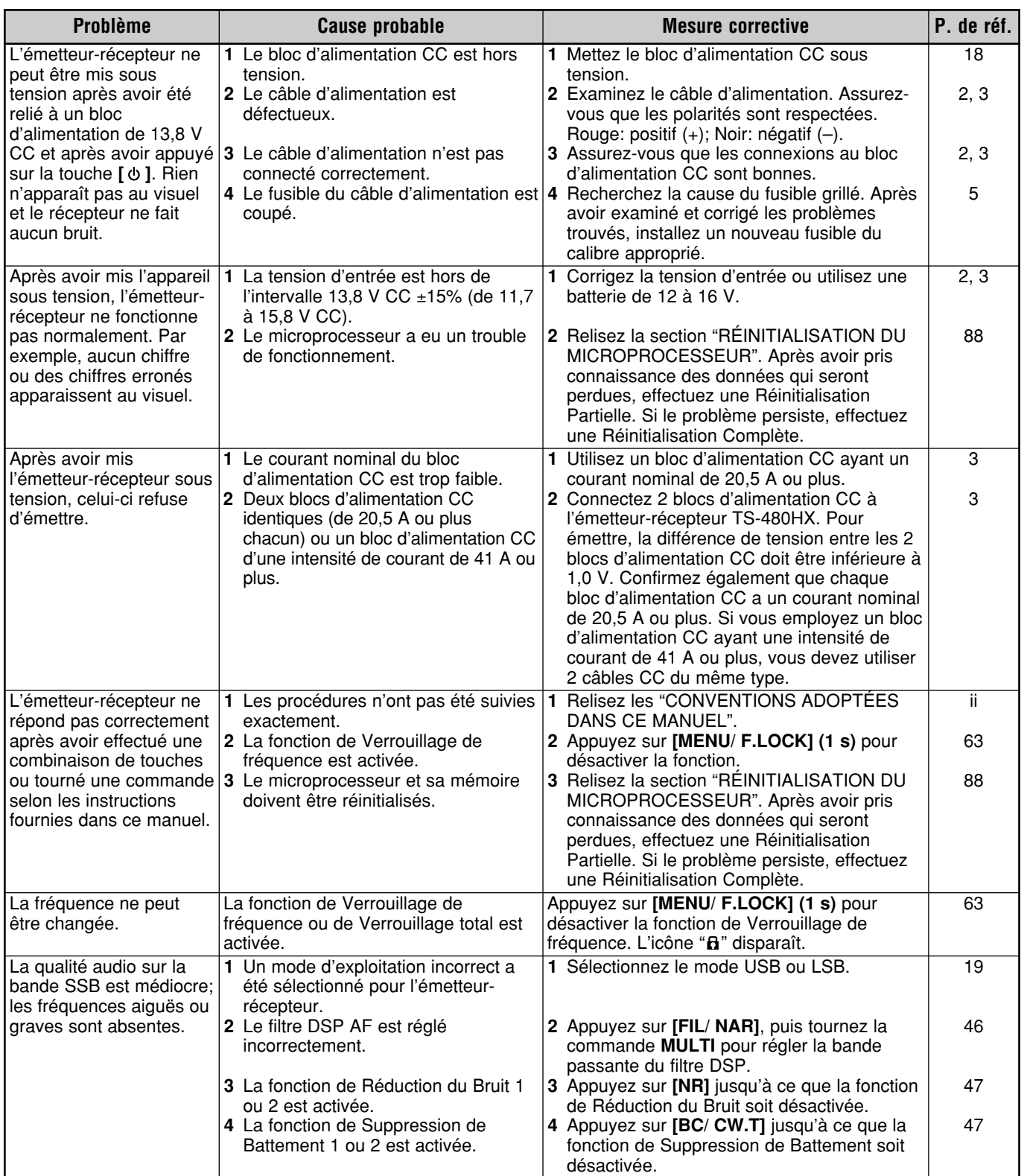

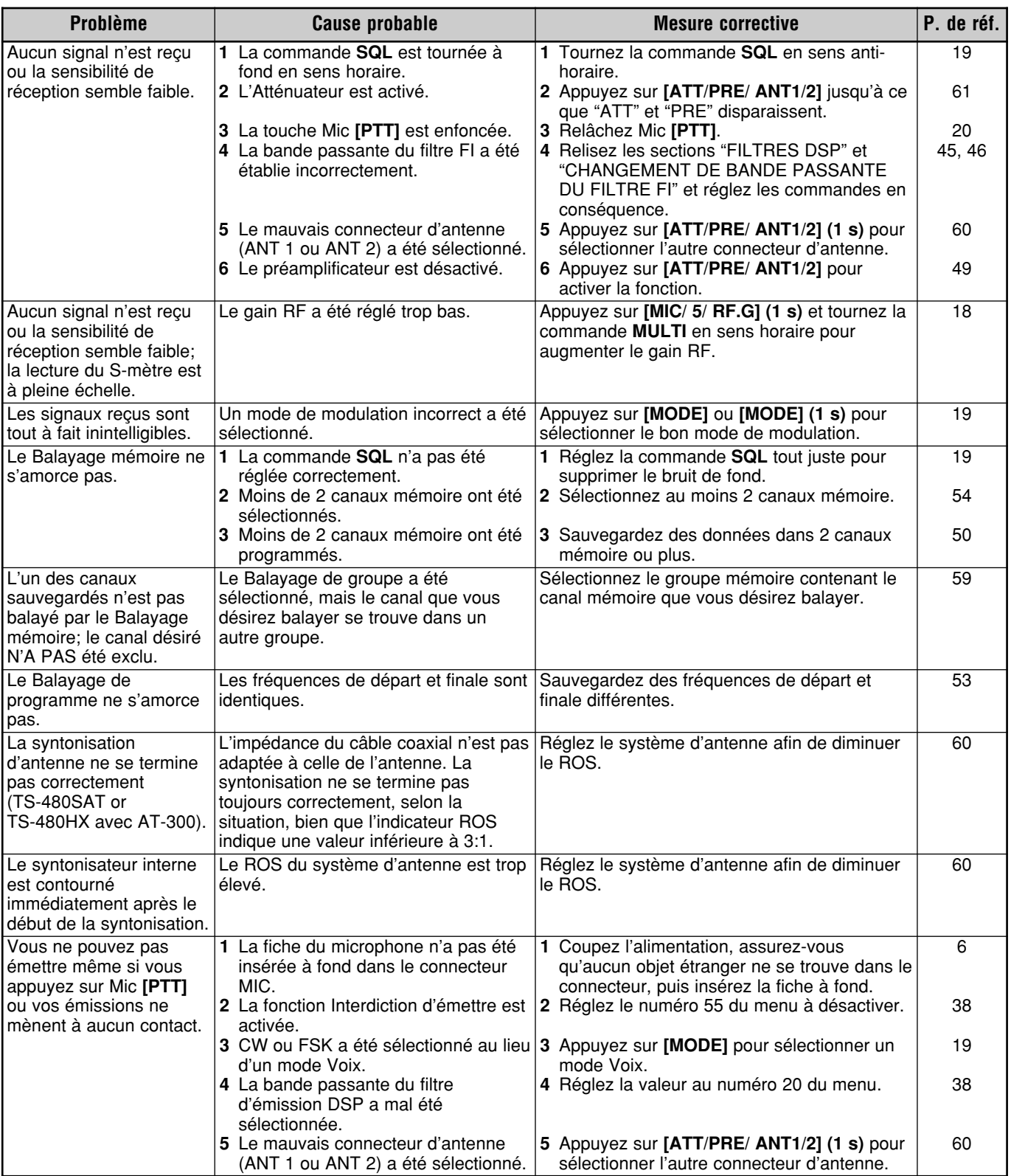

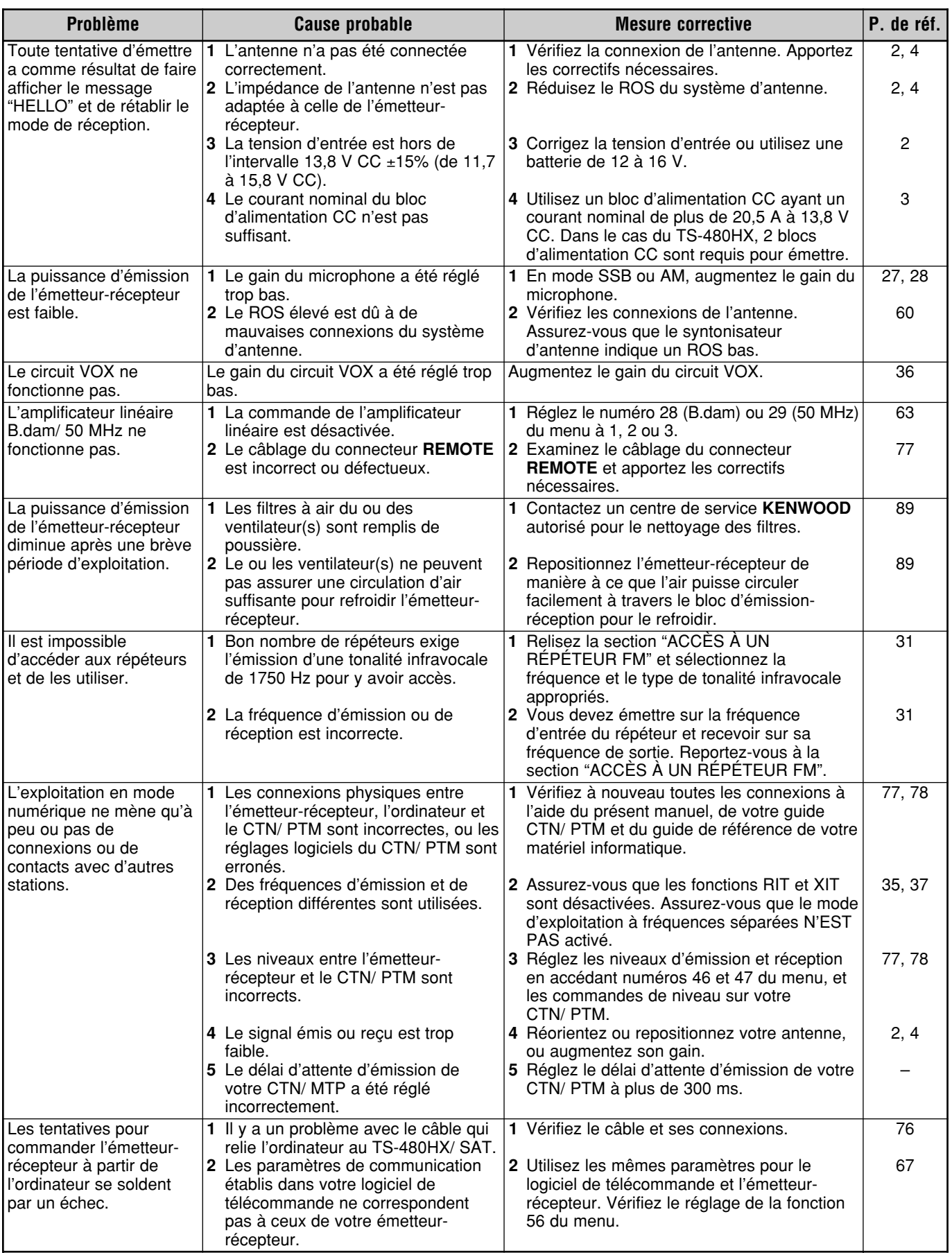

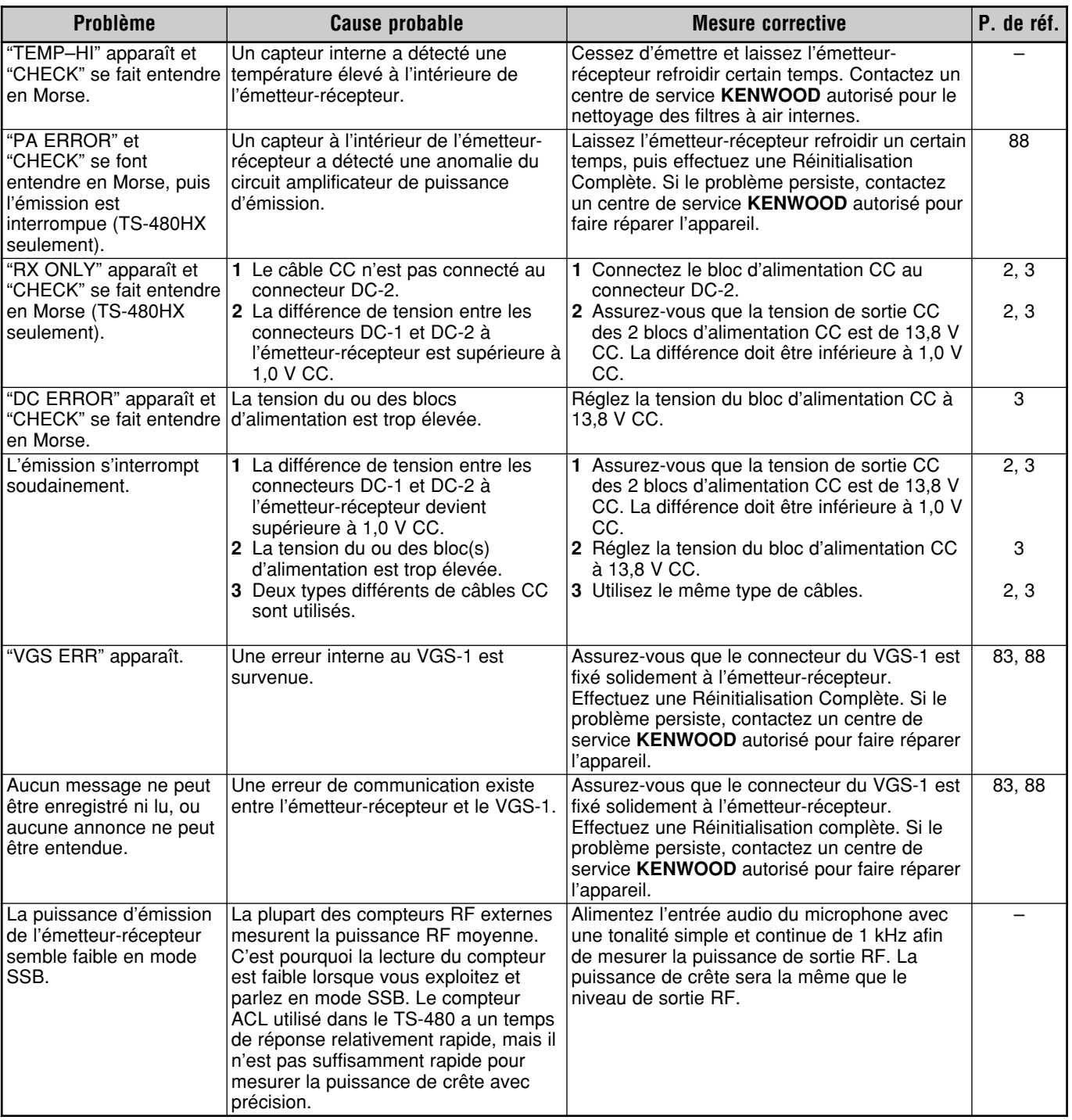

### **RÉINITIALISATION DU MICROPROCESSEUR**

Si votre émetteur-récepteur ne semble pas fonctionner normalement, la réinitialisation des réglages par défaut du microprocesseur pourrait résoudre le problème. l'émetteurrécepteur TS-480 offre 2 niveaux de réinitialisation du microprocesseur: la Réinitialisation Partielle et la Réinitialisation Complète.

### **RÉGLAGES INITIAUX**

Pour chacun des VFO, les valeurs par défaut établies en usine pour la fréquence d'exploitation et le mode sont les suivantes:

- VFO A: 14,000,000 MHz/ USB
- VFO B: 14,000,000 MHz/ USB

Les canaux Mémoire et les canaux Mémoire rapides ne contiennent aucunes données.

### **RÉINITIALISATION PARTIELLE**

Effectuez une Réinitialisation Partielle si une touche ou une commande ne fonctionne pas selon les instructions fournies dans ce manuel. Les données suivantes NE sont PAS effacées par l'exécution d'une Réinitialisation Partielle.

- Données des canaux Mémoire
- Réglages du menu
- Données préréglées pour le syntonisateur d'antenne
- Données pour ANT 1/ ANT 2
- Données sur la fréquence et le mode pour la fonction de Sélection automatique du mode
- Diverses valeurs de réglage

Réinitialisez l'émetteur-récepteur en appuyant sur **[A/B / M/V]+[**  $\uplus$  **] (ALIMENTATION).** 

- Un message de confirmation apparaît lorsque vous effectuez une Réinitialisation Partielle. Appuyez sur **[A/B / M/V]** pour confirmer. Sinon, appuyez sur n'importe quelle autre touche pour annuler la Réinitialisation Partielle et retourner au mode d'exploitation normal.
- Le VFO est réinitialisé aux valeurs par défaut établies en usine.

### **RÉINITIALISATION COMPLÈTE**

Effectuez une Réinitialisation Complète si vous désirez effacer toutes les données de tous les canaux mémoire. De plus, cette fonction rétablit tous les réglages personnalisés aux valeurs par défaut établies en usine (c.-à-d. les réglages du menu, les données préréglées de syntonisation d'antenne, etc.).

Réinitialisez l'émetteur-récepteur en appuyant sur  $[A=B/$  **SPLIT]+[** $\phi$ ] (ALIMENTATION).

Un message de confirmation apparaît lorsque vous effectuez une Réinitialisation Complète. Appuyez sur **[A=B/ SPLIT]** pour confirmer. Sinon, appuyez sur n'importe quelle autre touche pour annuler la Réinitialisation Complète et retourner au mode d'exploitation normal.

Lorsque vous effectuez une Réinitialisation Complète:

• Toutes les fréquences, modes, données mémoire, réglages et données de préréglage du syntonisateur d'antenne sont rétablies aux valeurs par défaut définies en usine.

### **MODE DE DÉMONSTRATION**

L'émetteur-récepteur peut être configuré pour fonctionner en mode de démonstration à des fins de présentation. Pour passer au mode de démonstration:

- **1** Mettez l'émetteur-récepteur hors tension.
- **2** Appuyez sur **[MENU/ F.LOCK]+[**  $\uplus$  **]** (ALIMENTATION) pour mettre l'émetteur-récepteur sous tension.
	- La luminosité du visuel est modifiée, le voyant s'allume et s'éteint et les segments alphanumériques s'allument et s'éteignent automatiquement.
	- Si vous utilisez l'émetteur-récepteur lorsqu'il se trouve en mode de démonstration, la démonstration est interrompue temporairement. Toutefois, la démonstration reprend de nouveau si vous n'effectuez aucune opération pendant une période de 10 secondes ou plus.
- **3** Pour quitter le mode de démonstration, mettez d'abord l'émetteur-récepteur hors tension, puis appuyez sur [MENU/ F.LOCK]+[  $\uplus$  ] (ALIMENTATION) pour le remettre sous tension.

**Remarque:** Vous ne pouvez pas quitter le mode de démonstration simplement en mettant l'émetteur-récepteur hors tension ni en effectuant une Réinitialisation Complète {page 88}. Pour quitter le mode de démonstration, vous devez mettre l'émetteur-récepteur hors tension, puis appuyez sur **[MENU/ F.LOCK]+[**  $\phi$  ] (ALIMENTATION) pour le remettre sous tension.

### **AVIS CONCERNANT LE FONCTIONNEMENT**

L'émetteur-récepteur a été conçu et construit pour éviter les pépins matériels. Toutefois, les symptômes suivants peuvent apparaître à l'occasion lorsque vous exploitez votre émetteurrécepteur. Ils ne doivent toutefois pas être considérés comme des problèmes de fonctionnement.

### **BLOC D'ALIMENTATION CC**

Tel que spécifié dans la FICHE TECHNIQUE {page 91}, cet émetteur-récepteur requiert une tension CC de 13,8 V ±15%. Si vous constatez que l'émetteur-récepteur ne peut être mis sous tension ou qu'il s'éteint automatiquement, il est possible que la tension CC soit inadéquate.

Le cas échéant, déconnectez immédiatement le câble d'alimentation CC de l'émetteur-récepteur et assurez-vous que la tension appliquée se trouve à l'intérieur des valeurs établies.

### **BRUITS DE VENTILATEUR**

Si le bloc d'émission-réception a été installé dans un endroit non ventilé, la vitesse du (des) ventilateur(s) peut augmenter et atteindre un niveau de bruit élevé pendant une longue période. Ceci se produit parce que la vitesse normale du ventilateur ne suffit pas à refroidir le bloc d'émissionréception. Si cela se produit, repositionnez le bloc d'émissionréception de manière à ce que l'air puisse circuler facilement pour le refroidir.

### **BATTEMENTS INTERNES**

À certains endroits sur les bandes de l'émetteur-récepteur, le S-mètre se déplace ou vous ne pouvez recevoir aucun signal. Ce phénomène est inévitable lorsque vous utilisez des récepteurs superhétérodynes. Vous détecterez peut-être des signaux aux fréquences suivantes des bandes:

15,600,00 MHz, 31,200,00 MHz, 46,800,00 MHz

### **COMMANDE AUTOMATIQUE DE GAIN (AGC)**

Lorsque vous désactivez la fonction de Commande Automatique de Gain (AGC) {page 35}, il est possible que vous constatiez une distorsion des signaux de réception audio. Si cela se produit, diminuez le gain RF, désactivez le préamplificateur ou activez l'atténuateur. De façon générale, le gain RF est fortement réduit lorsque la fonction AGC est désactivée.

### **EXPLOITATION DE LA BANDE DE 60 m (TYPE K/ É.-U. seulement)**

Applicable depuis le 3 juillet 2003, un FCC Report and Order de l'ET Docket 02-98 a accordé aux radioamateurs des États-Unis un accès secondaire à 5 canaux discrets autour de 5 MHz. Les détenteurs de licence de classe "General", "Advanced" et "Amateur Extra" peuvent utiliser les 5 canaux suivants à titre secondaire, avec une puissance apparente rayonnée maximale de 50 W PEP relative à un dipôle demionde. Seules les transmissions vocales à porteuse supprimée sur la bande latérale supérieure peuvent être utilisées. Les fréquences sont les suivantes: 5330,5, 5346,5, 5366,5, 5371,5 et 5403,5 kHz. La largeur de bande occupée se limite à 2,8 kHz, centrée sur les fréquences 5332, 5348, 5368, 5373 et 5405 kHz respectivement. L'émetteurrécepteur TS-480 s'arrête à cette nouvelle bande de 60 m lorsque vous faites défiler les bandes de fréquence radio amateur vers le haut ou vers le bas. Pour plus de détails, communiquez avec l'ARRL ou visitez leur site Web (http:// www.arrl.org) en utilisant les mots-clés "60 meter".

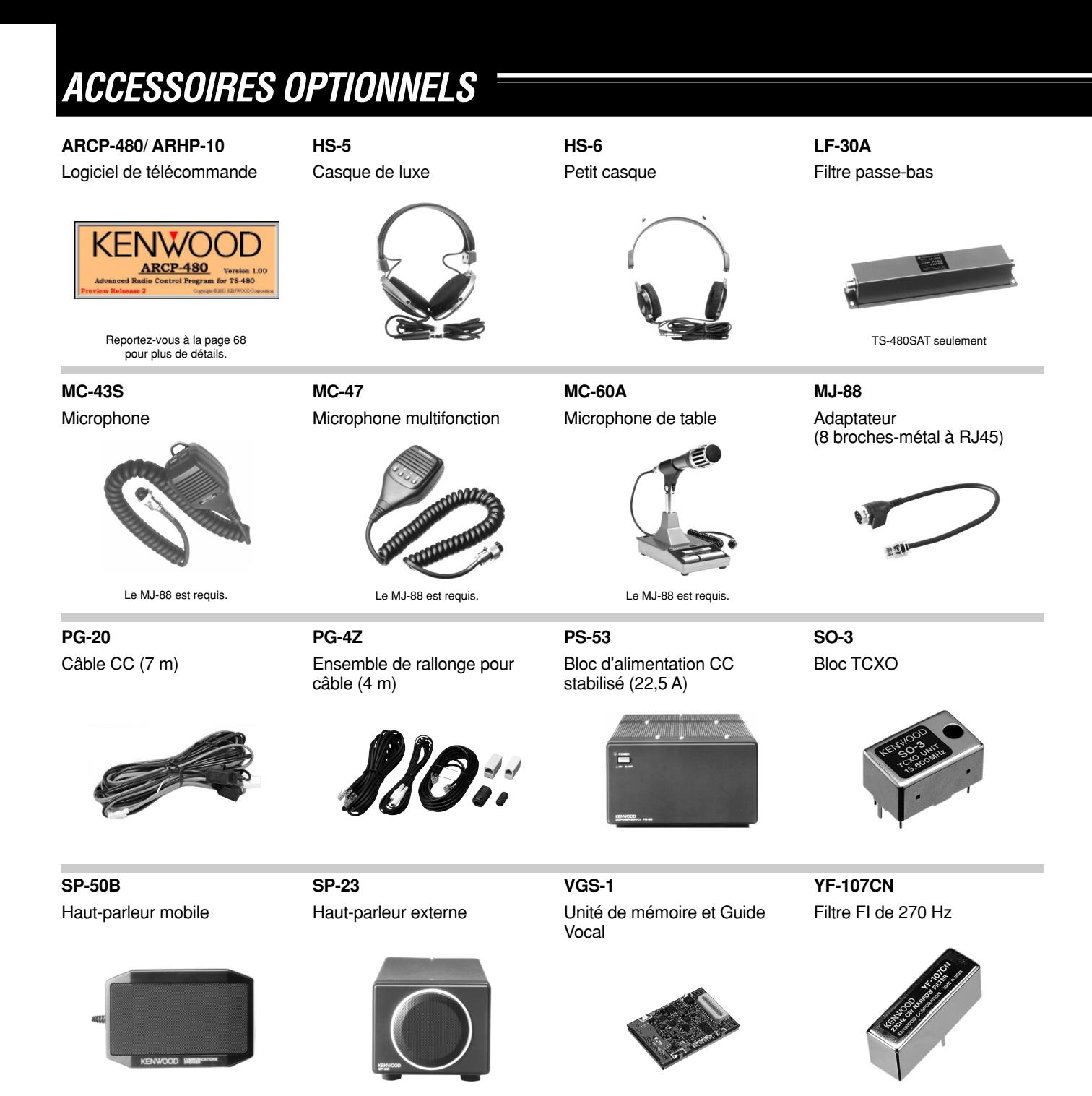

**YF-107C** Filtre FI de 500 Hz

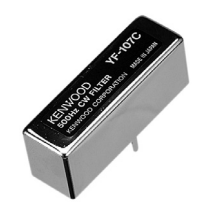

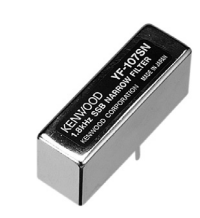

**YF-107SN**

Filtre FI de 1,8 kHz

## **FICHE TECHNIQUE**

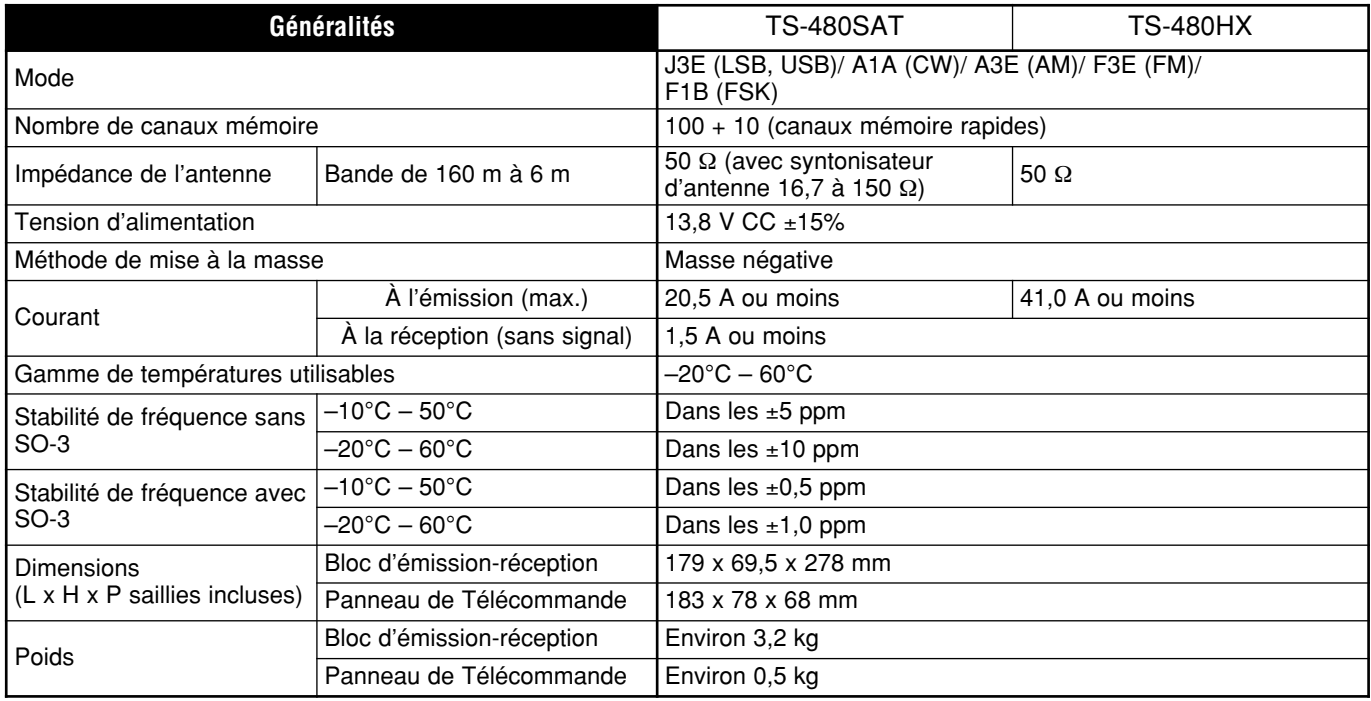

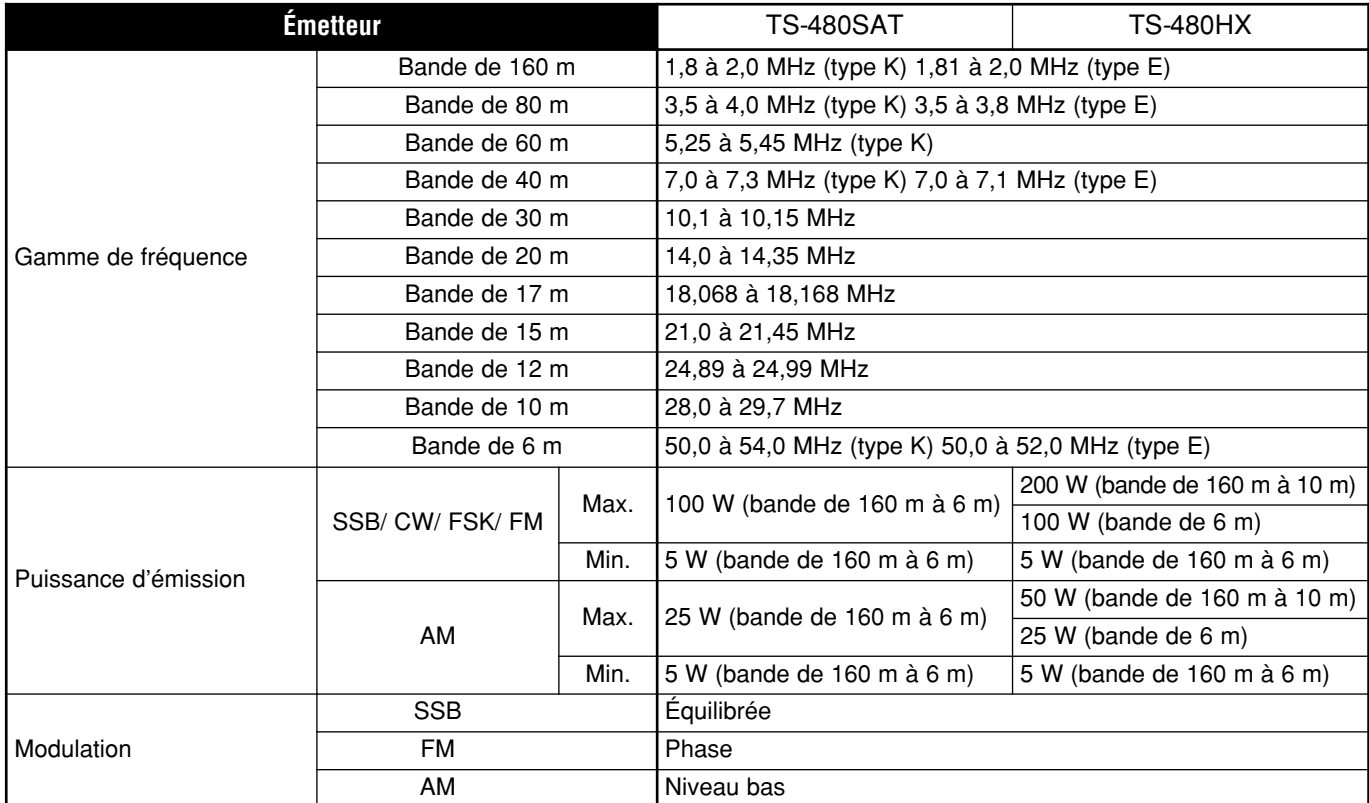

### **18 FICHE TECHNIQUE**

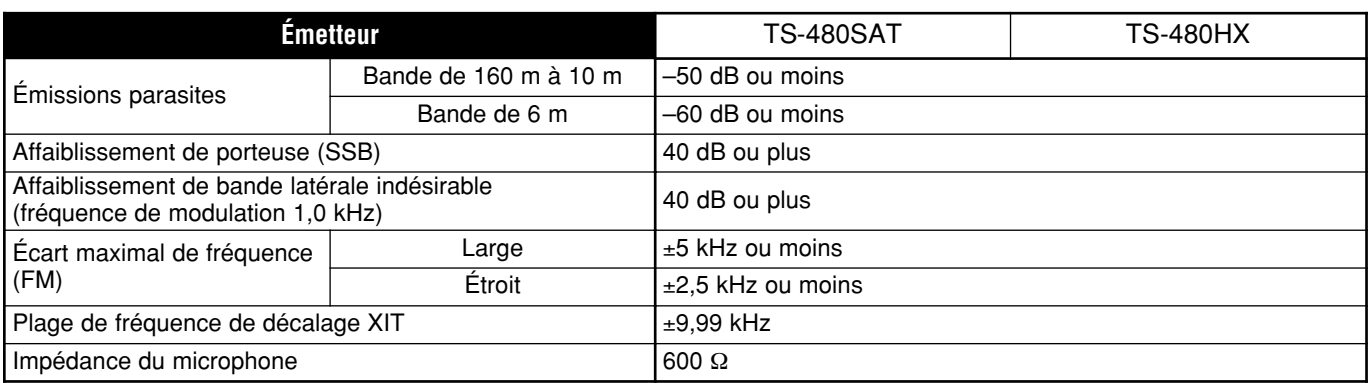

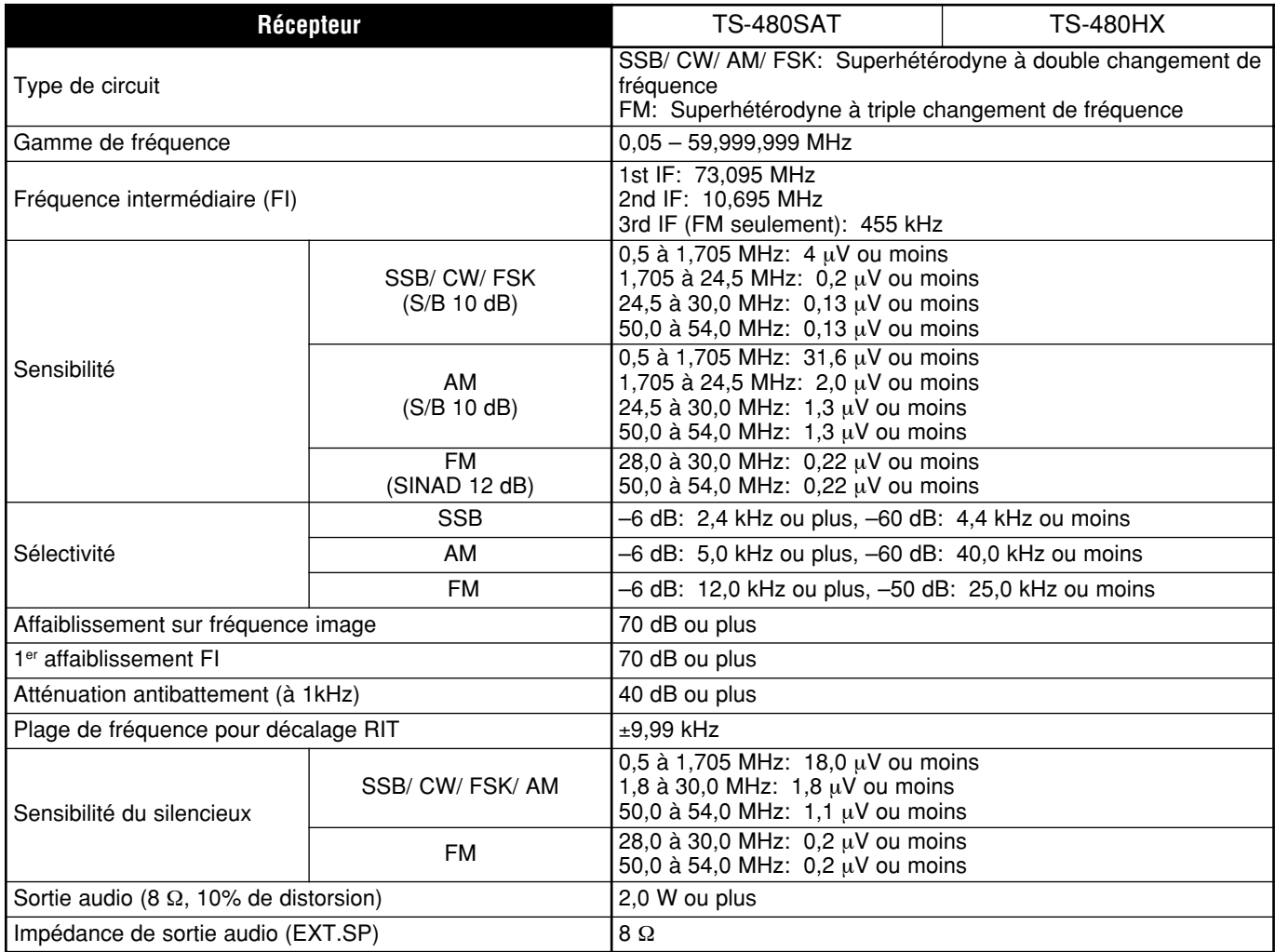

# **INDEX**

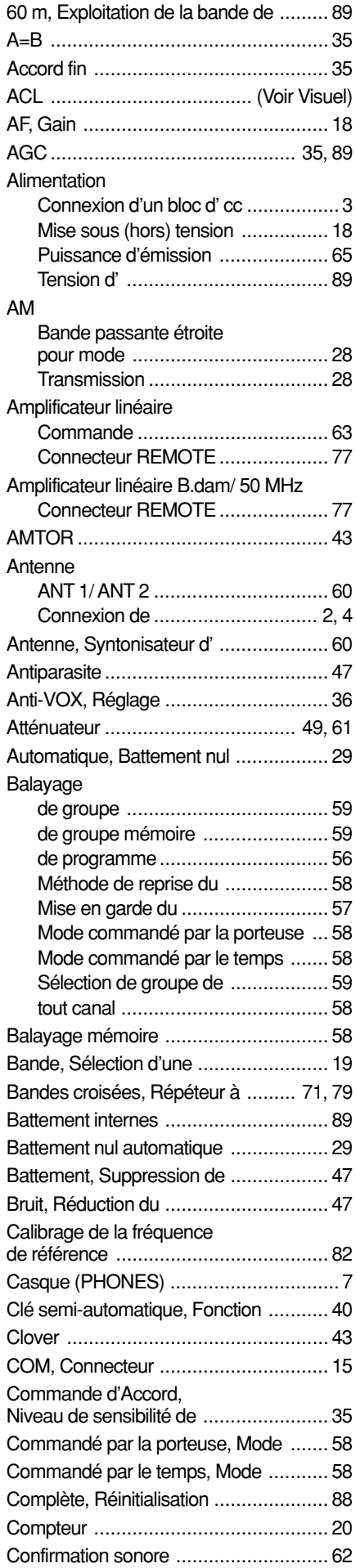

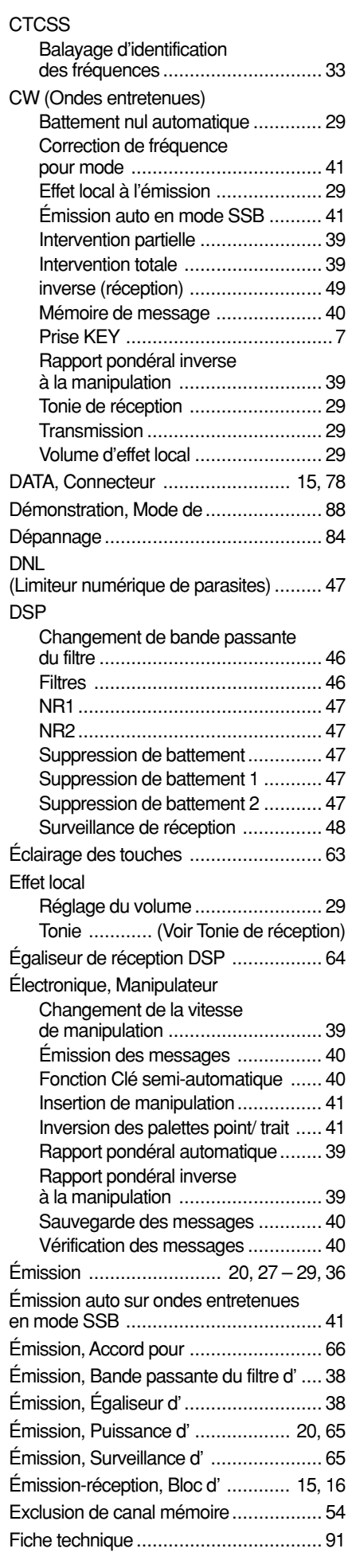

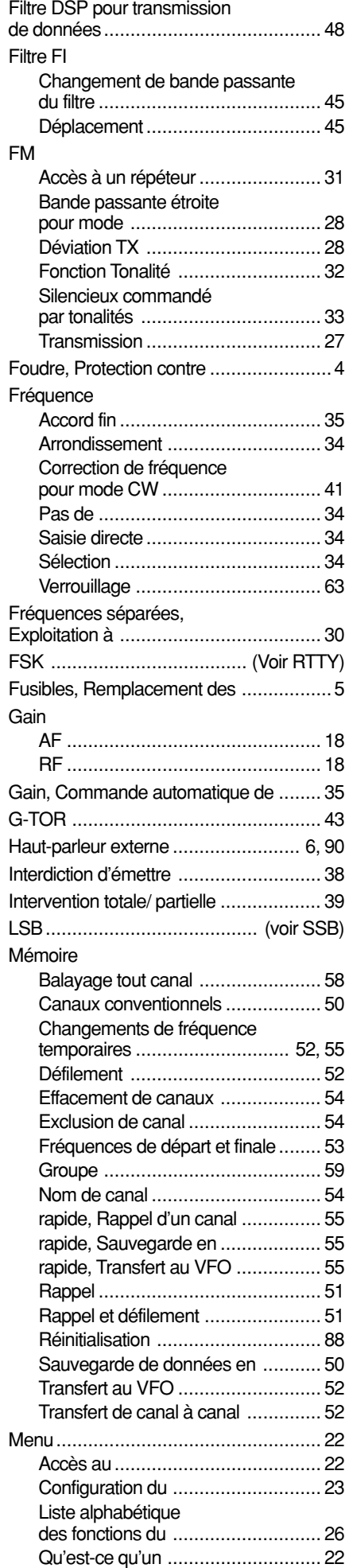

### **19 INDEX**

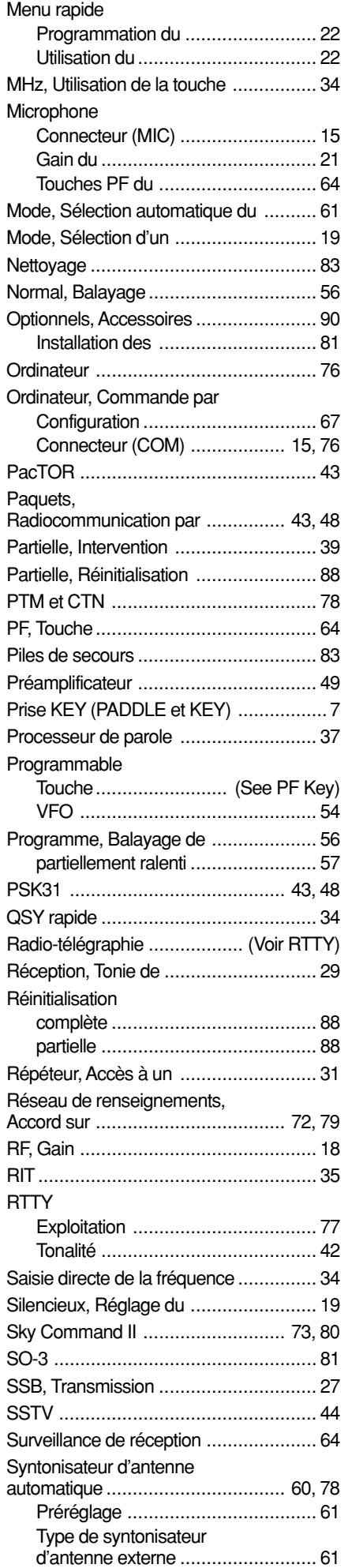

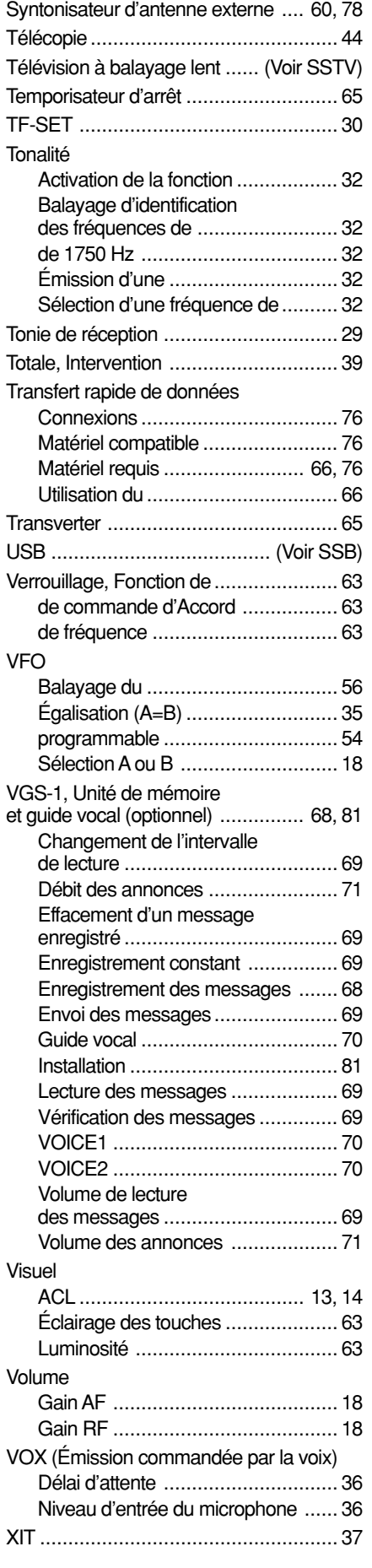

# KENWOOD

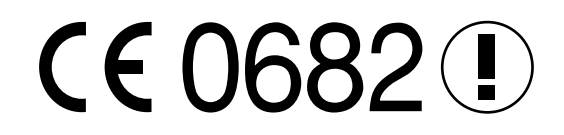